# **SUN2000-(8KTL-20KTL)-M2**

# **Benutzerhandbuch**

**Ausgabe** 12 **Datum** 2023-04-23

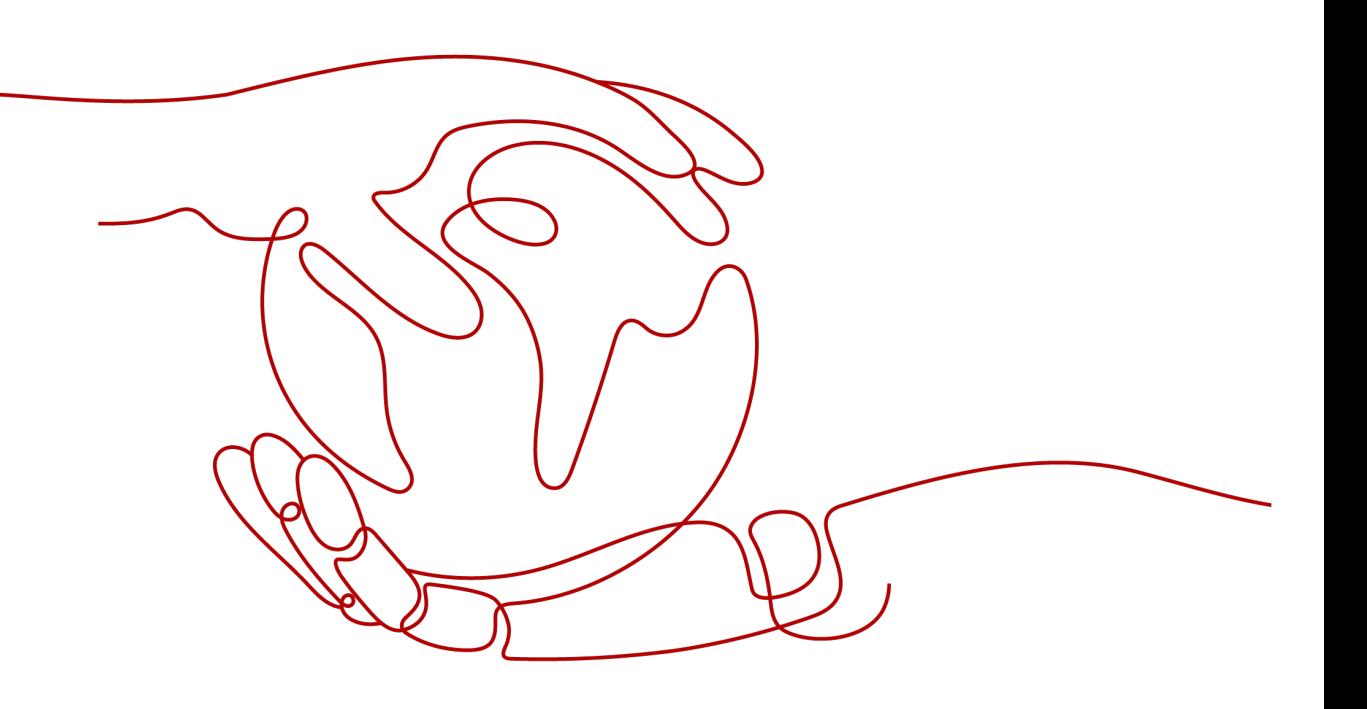

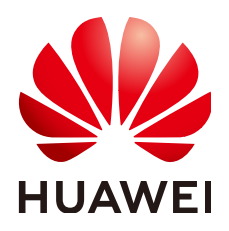

**HUAWEI TECHNOLOGIES CO., LTD.**

#### **Copyright © Huawei Technologies Co., Ltd. 2023. Alle Rechte vorbehalten.**

Kein Teil dieses Dokuments darf ohne vorherige schriftliche Genehmigung von Huawei Technologies Co., Ltd. in irgendeiner Form oder mit irgendwelchen Mitteln reproduziert oder übertragen werden.

#### **Warenzeichen und Genehmigungen**

**NZ**  und andere Huawei-Warenzeichen sind Warenzeichen von Huawei Technologies Co., Ltd. Alle anderen in diesem Dokument aufgeführten Warenzeichen und Handelsmarken sind das Eigentum ihrer jeweiligen Inhaber.

#### **Zur Beachtung**

Die erworbenen Produkte, Leistungen und Eigenschaften werden durch den zwischen Huawei und dem Kunden geschlossenen Vertrag geregelt. Es ist möglich, dass sämtliche in diesem Dokument beschriebenen Produkte, Leistungen und Eigenschaften oder Teile davon nicht durch den Umfang des Kaufvertrags oder den Nutzungsbereich abgedeckt sind. Vorbehaltlich anderer Regelungen in diesem Vertrag erfolgen sämtliche Aussagen, Informationen und Empfehlungen in diesem Dokument ohne Mängelgewähr, d. h. ohne Haftungen, Garantien oder Verantwortung jeglicher Art, weder ausdrücklich noch implizit.

Die Informationen in diesem Dokument können ohne Vorankündigung geändert werden. Bei der Erstellung dieses Dokumentes wurde jede mögliche Anstrengung unternommen, um die Richtigkeit des Inhalts zu gewährleisten. Jegliche Aussage, Information oder Empfehlung in diesem Dokument stellt keine Zusage für Eigenschaften jeglicher Art dar, weder ausdrücklich noch implizit.

## **Huawei Technologies Co., Ltd.**

Adresse: Huawei Industrial Base Bantian, Longgang Shenzhen 518129 People's Republic of China

Webseite: <https://e.huawei.com>

# **Über dieses Dokument**

# <span id="page-2-0"></span>**Zweck**

Dieses Dokument beschreibt die Produkte SUN2000-8KTL-M2, SUN2000-10KTL-M2, SUN2000-12KTL-M2, SUN2000-15KTL-M2, SUN2000-17KTL-M2 und SUN2000-20KTL-M2 (Kurzbezeichnung SUN2000) in Bezug auf Montage, elektrische Anschlüsse, Inbetriebnahme, Wartung und Fehlerbehebung. Lesen Sie dieses Dokument durch und machen Sie sich mit den Sicherheitsinformationen, Funktionen und Leistungsmerkmalen des SUN2000 vertraut, bevor Sie das Gerät montieren und in Betrieb nehmen.

#### **MANMERKUNG**

Die Wechselrichter SUN2000-8KTL-M2 und SUN2000-10KTL-M2 sind nur in Australien einsetzbar.

# **Zielgruppe**

Dieses Dokument ist bestimmt für:

- l Installationsanbieter
- **Benutzer**

## **Symbolkonventionen**

Die in diesem Dokument möglicherweise verwendeten Symbole sind folgendermaßen definiert:

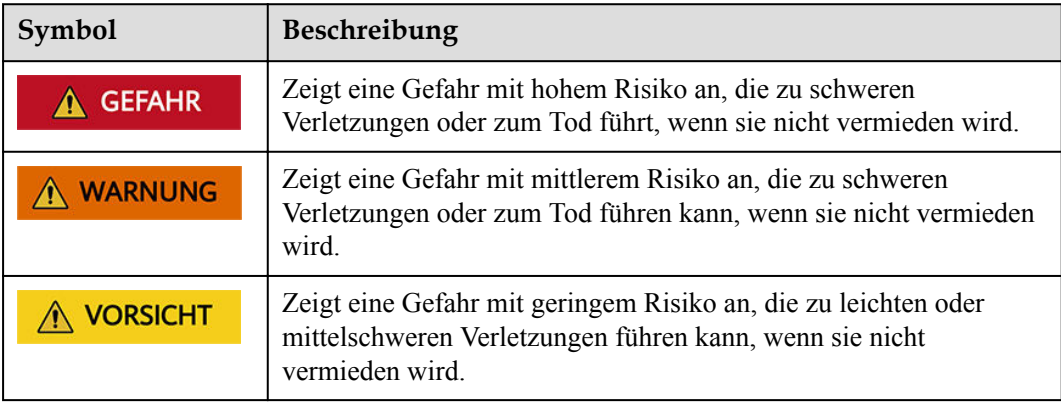

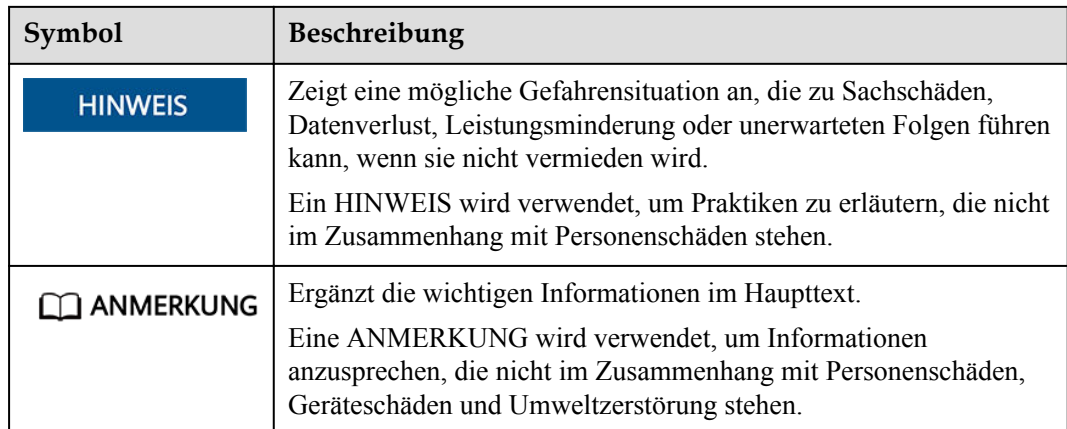

# **Änderungsverlauf**

Änderungen zwischen den einzelnen Ausgaben des Dokuments sind kumulativ. Die neueste Ausgabe des Dokuments enthält alle Änderungen, die an früheren Ausgaben vorgenommen wurden.

# **Ausgabe 12 (23.04.2023)**

- l **[5.7.5 Anschließen des NS-Schutz-Signalkabels](#page-74-0)** wurde aktualisiert.
- l **[A Netzcodes](#page-122-0)** wurde aktualisiert.

# **Ausgabe 11 (07.02.2023)**

- [2.1 Produktinformation](#page-21-0) wurde aktualisiert.
- **[5.2 Vorbereiten der Installation](#page-46-0)** wurde aktualisiert.
- l **[5.7.2 Anschließen des RS485-Kommunikationskabels \(Smart Power Sensor\)](#page-65-0)** wurde aktualisiert.
- l **[5.7.5 Anschließen des NS-Schutz-Signalkabels](#page-74-0)** wurde aktualisiert.
- l **[7.1.3 Erstellen einer PV-Anlage und eines Benutzers](#page-86-0)** wurde aktualisiert.
- l **[7.1.4 \(Optional\) Festlegen des physischen Layouts der Smart PV-Optimierer](#page-87-0)** wurde aktualisiert.
- l **[7.2 Parametereinstellungen](#page-89-0)** wurde aktualisiert.

# **Ausgabe 10 (10.10.2022)**

- **[5.2 Vorbereiten der Installation](#page-46-0)** wurde aktualisiert.
- l **[5.4 Anschließen des AC-Ausgangsstromkabels](#page-52-0)** wurde aktualisiert.

# **Ausgabe 09 (30.06.2022)**

- **[5.2 Vorbereiten der Installation](#page-46-0)** wurde aktualisiert.
- l **[5.7.2 Anschließen des RS485-Kommunikationskabels \(Smart Power Sensor\)](#page-65-0)** wurde aktualisiert.
- l **[A Netzcodes](#page-122-0)** wurde aktualisiert.

# **Ausgabe 08 (19.04.2022)**

- l **[5.7.2 Anschließen des RS485-Kommunikationskabels \(Smart Power Sensor\)](#page-65-0)** wurde aktualisiert.
- l **[5.7.5 Anschließen des NS-Schutz-Signalkabels](#page-74-0)** wurde aktualisiert.
- **1[7.2.1 Energiesteuerung](#page-90-0)** wurde aktualisiert.
- **[10.1 Technische Spezifikationen des SUN2000](#page-115-0)** wurde aktualisiert.
- **[C Zurücksetzen des Passworts](#page-129-0)** wurde aktualisiert.
- **[D Schnelles Herunterfahren](#page-132-0)** wurde aktualisiert.

# **Ausgabe 07 (08.04.2022)**

- **1.1.3 Erstellen einer PV-Anlage und eines Benutzers** wurde aktualisiert.
- **1[7.2.1 Energiesteuerung](#page-90-0)** wurde aktualisiert.
- **[10.1 Technische Spezifikationen des SUN2000](#page-115-0)** wurde aktualisiert.

# **Ausgabe 06 (10.11.2021)**

**[10.1 Technische Spezifikationen des SUN2000](#page-115-0)** wurde aktualisiert.

# **Ausgabe 05 (10.08.2021)**

- l **[5.5 Anschließen des DC-Eingangsstromkabels](#page-56-0)** wurde aktualisiert.
- l **[5.7 \(Optional\) Anschließen des Signalkabels](#page-61-0)** wurde aktualisiert.
- **[7 Mensch-Maschine-Interaktion](#page-84-0)** wurde aktualisiert.
- **[B Inbetriebnahme des Geräts](#page-127-0)** wurde aktualisiert.

# **Ausgabe 04 (21.01.2021)**

- **[4.3.2 Platzbedarf](#page-35-0)** wurde aktualisiert.
- l **[5.7.2 Anschließen des RS485-Kommunikationskabels \(Smart Power Sensor\)](#page-65-0)** wurde aktualisiert.

**[10.1 Technische Spezifikationen des SUN2000](#page-115-0)** wurde aktualisiert.

# **Ausgabe 03 (10.12.2020)**

- **1[7.1.1 Herunterladen der FusionSolar-App](#page-84-0)** wurde aktualisiert.
- **1.1.3 Erstellen einer PV-Anlage und eines Benutzers** wurde aktualisiert.
- l **[7.1.4 \(Optional\) Festlegen des physischen Layouts der Smart PV-Optimierer](#page-87-0)** wurde aktualisiert.
- **[D Schnelles Herunterfahren](#page-132-0)** wurde aktualisiert.

# **Ausgabe 02 (15.09.2020)**

- **1[5.3 Anschließen des PE-Kabels](#page-50-0)** wurde aktualisiert.
- l **[7.1.4 \(Optional\) Festlegen des physischen Layouts der Smart PV-Optimierer](#page-87-0)** wurde aktualisiert.

# **Ausgabe 01 (02.07.2020)**

Die Ausgabe wird als erstmalige Anwendung im Betrieb (First Office Application, FOA) verwendet.

# Inhaltsverzeichnis

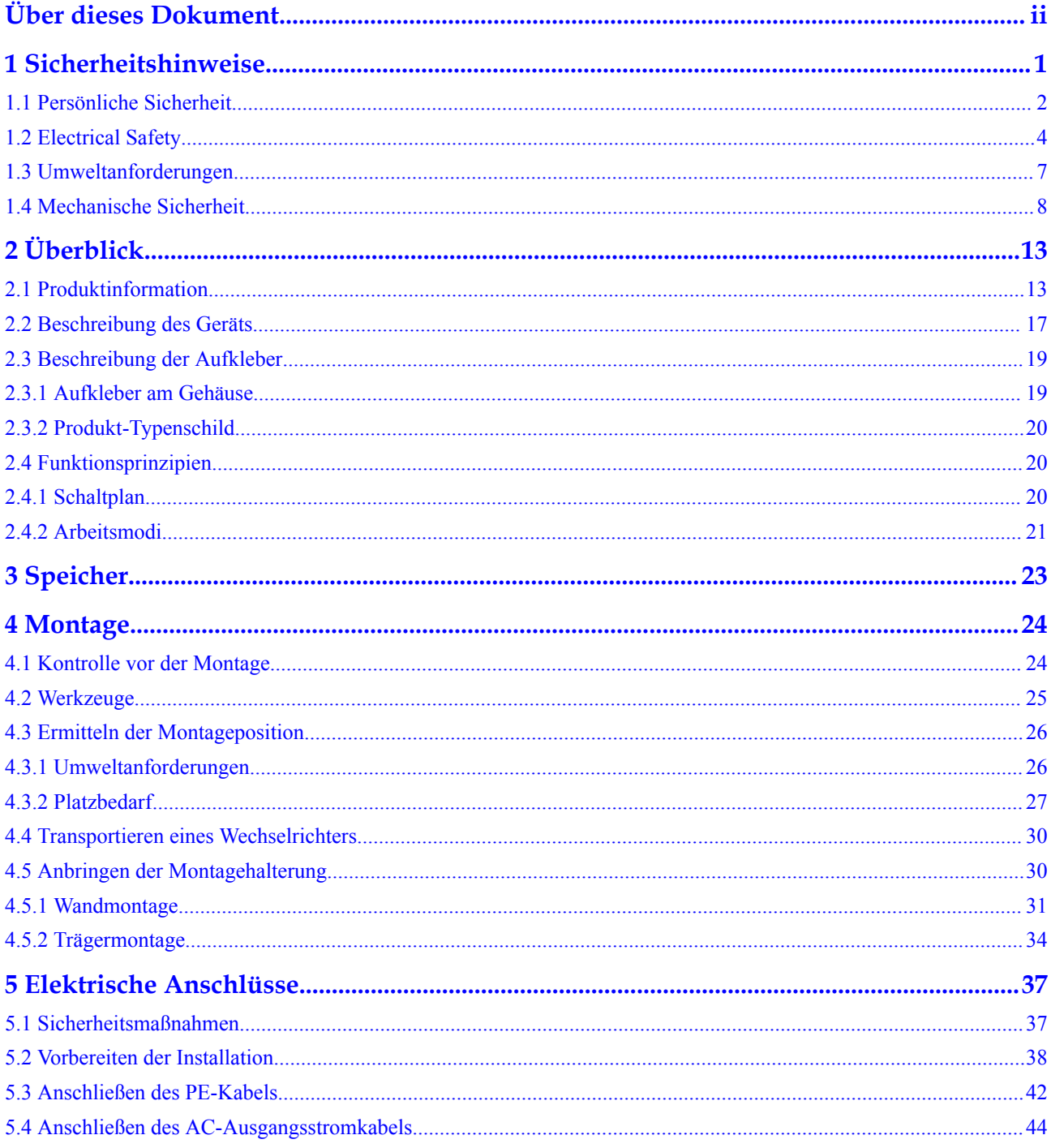

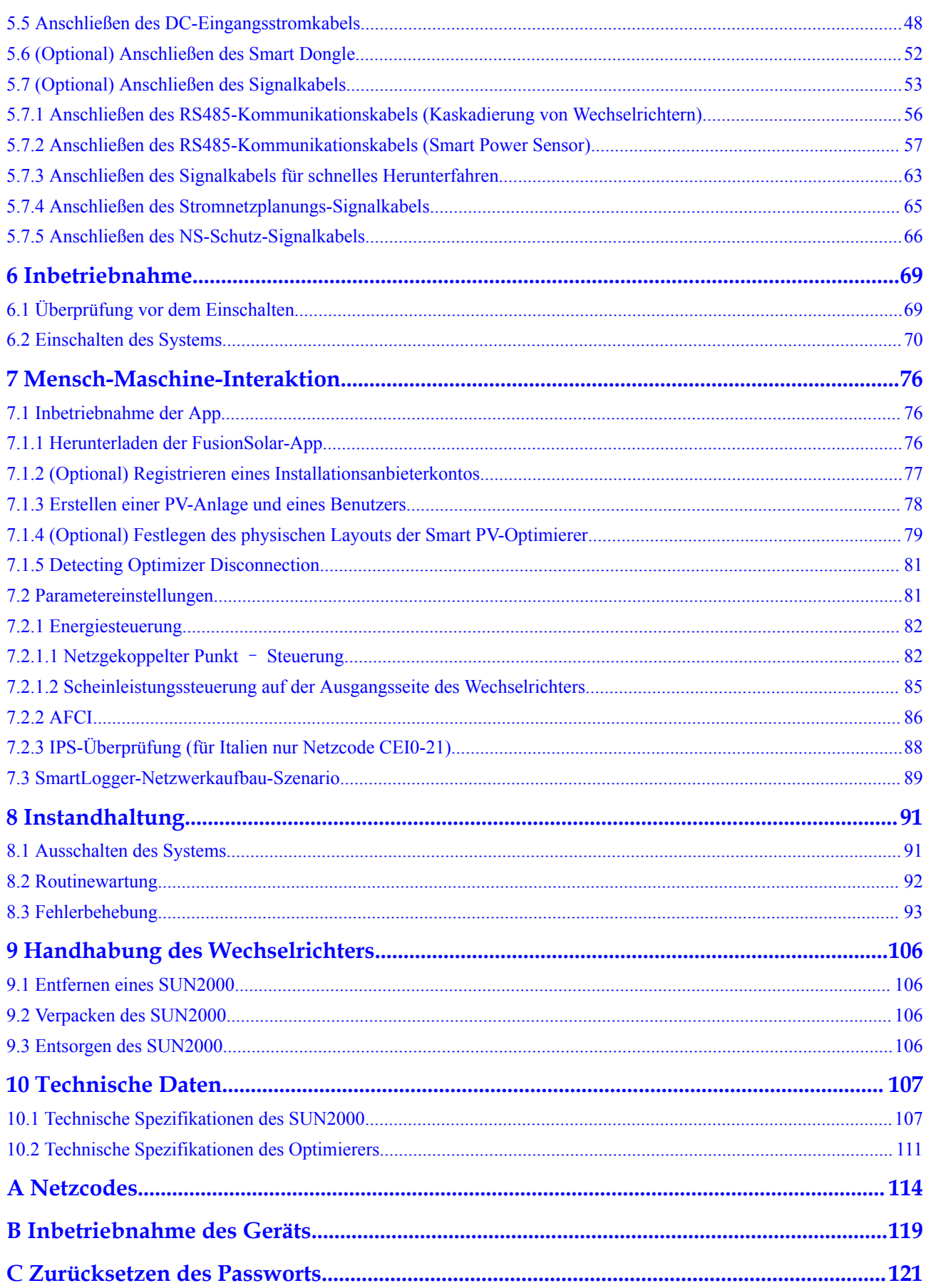

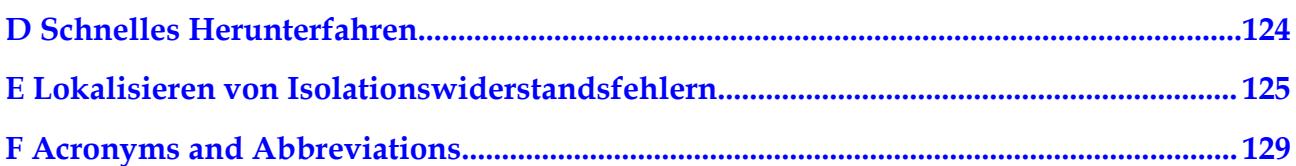

# **1 Sicherheitshinweise**

## <span id="page-9-0"></span>**Erklärung**

**Lesen Sie vor Transport, Lagerung, Installation, Betrieb, Verwendung und/oder Wartung des Geräts dieses Dokument, befolgen Sie strikt die darin enthaltenen Anweisungen und alle Sicherheitshinweise auf dem Gerät und in diesem Dokument.** In diesem Dokument bezieht sich "Gerät" auf die Produkte, die Softwares, die Komponenten, die Ersatzteile und/oder die Dienstleistungen, die sich auf dieses Dokument beziehen; "das Unternehmen" bezieht sich auf den Hersteller (den Produzenten), den Verkäufer und/oder den Dienstanbieter des Geräts; "Sie" bezieht sich auf die Entität, die das Gerät transportiert, lagert, installiert, betreibt, verwendet und/oder wartet.

Die in diesem Dokument beschriebenen **Gefahren**-, **Warnungen-**, **Vorsichts-** und **Hinweiserklärungen** decken nicht alle Sicherheitsvorkehrungen ab. Sie müssen auch relevante internationale, nationale oder regionale Standards und Branchenpraktiken einhalten. **Das Unternehmen haftet nicht für Folgen, die sich aus Verstößen gegen Sicherheitsanforderungen oder Sicherheitsstandards in Bezug auf Design, Produktion und Verwendung der Geräte ergeben können.**

Das Gerät sollte in einer Umgebung verwendet werden, die den Designspezifikationen entspricht. Andernfalls kann das Gerät fehlerhaft, versagend oder beschädigt sein, was nicht von der Garantie abgedeckt ist. Das Unternehmen haftet nicht für dadurch verursachte Sachschäden, Personenschäden oder sogar Todesfälle.

Halten Sie sich bei Transport, Lagerung, Installation, Betrieb, Verwendung und Wartung an geltende Gesetze, Vorschriften, Standards und Spezifikationen.

Führen Sie kein Reverse-Engineering, Dekompilierung, Disassemblierung, Anpassung, Implantation oder andere abgeleitete Operationen an der Gerätesoftware durch. Untersuchen Sie nicht die interne Implementierungslogik des Geräts, erhalten Sie keinen Quellcode der Gerätesoftware, verletzen Sie keine geistigen Eigentumsrechte und geben Sie keine Leistungstestergebnisse der Gerätesoftware preis.

#### **Das Unternehmen haftet nicht für einen der folgenden Umstände oder deren Folgen:**

- l Das Gerät wird durch höhere Gewalt wie Erdbeben, Überschwemmungen, Vulkanausbrüche, Murgänge, Blitzeinschläge, Brände, Kriege, bewaffnete Konflikte, Taifune, Wirbelstürme, Tornados und andere extreme Wetterbedingungen beschädigt.
- Das Gerät wird außerhalb der in diesem Dokument angegebenen Bedingungen betrieben.
- l Das Gerät wird in Umständen installiert oder verwendet, die nicht den internationalen, nationalen oder regionalen Standards entsprechen.
- <span id="page-10-0"></span>Das Gerät wird von nicht qualifiziertem Personal installiert oder verwendet.
- l Sie missachten die Bedienungsanweisungen und Sicherheitshinweise auf dem Produkt und im Dokument.
- l Sie entfernen oder modifizieren das Produkt oder modifizieren den Softwarecode ohne Genehmigung.
- l Sie oder ein von Ihnen autorisierter Dritter verursachen während des Transports Schäden am Gerät.
- Das Gerät wird beschädigt, denn dessen Lagerbedingungen entsprechen nicht den im Produktdokument angegebenen Anforderungen.
- l Sie versäumen es, Materialien und Werkzeuge vorzubereiten, die den örtlichen Gesetzen, Vorschriften und zugehörigen Standards entsprechen.
- l Das Gerät wird durch Ihre Fahrlässigkeit oder die eines Dritten, vorsätzliche Verletzung, grobe Fahrlässigkeit oder unsachgemäßen Betrieb oder aus anderen Gründen, die nicht mit dem Unternehmen zusammenhängen, beschädigt.

# **1.1 Persönliche Sicherheit**

#### **A** GEFAHR

Stellen Sie sicher, dass die Stromverbindung während der Installation getrennt ist. Installieren oder entfernen Sie kein Kabel bei eingeschalteter Stromversorgung. Vorübergehender Kontakt zwischen dem Kabelkern und dem Leiter erzeugt elektrische Lichtbögen oder Funken, die einen Brand oder Personenschaden verursachen können.

#### **A** GEFAHR

Nicht standardmäßige und unsachgemäße Vorgänge an unter Spannung stehenden Geräten können Brände, Stromschläge oder Explosionen verursachen, was zu Sachschäden, Verletzungen oder sogar zum Tod führen kann.

#### $\triangle$  GEFAHR

Entfernen Sie vor dem Betrieb leitfähige Gegenstände wie Uhren, Armbänder, Armreifen, Ringe und Halsketten, um Stromschläge zu vermeiden.

#### $A$  GEFAHR

Verwenden Sie während der Vorgänge spezielle isolierte Werkzeuge, um Stromschläge oder Kurzschlüsse zu vermeiden. Die dielektrische Spannungsfestigkeit muss den örtlichen Gesetzen, Vorschriften, Normen und Spezifikationen entsprechen.

#### **A** WARNUNG

Tragen Sie während der Vorgänge persönliche Schutzausrüstung wie Schutzkleidung, isolierte Schuhe, Schutzbrillen, Schutzhelme und isolierte Handschuhe.

**Abbildung 1-1** Persönliche Schutzausrüstung

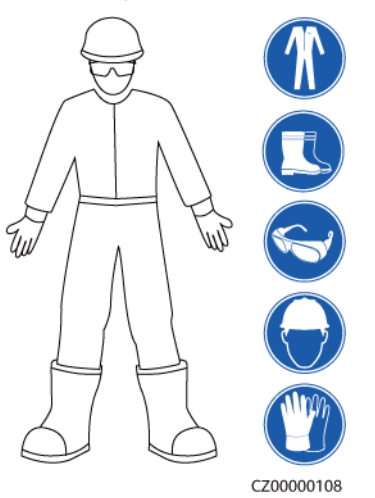

### **Allgemeine Anforderungen**

- l Verwenden Sie weiterhin Schutzvorrichtungen. Beachten Sie die Warn- und Sicherheitshinweise sowie die entsprechenden Vorsichtsmaßnahmen in diesem Dokument und auf dem Gerät.
- l Wenn während des Betriebs die Wahrscheinlichkeit von Personen- oder Sachschäden besteht, stoppen Sie sofort, melden Sie den Fall dem Vorgesetzten und ergreifen Sie praktikable Schutzmaßnahmen.
- l Schalten Sie das Gerät erst dann ein, wenn es installiert ist oder dies von Fachleuten genehmigt wurde.
- l Berühren Sie das Stromversorgungsgerät nicht direkt oder mit Leitern wie feuchten Gegenständen. Messen Sie vor dem Berühren einer Leiteroberfläche oder eines Anschlusses die Spannung an der Kontaktstelle, um sicherzustellen, dass kein Stromschlagrisiko besteht.
- l Berühren Sie das Betriebsgerät nicht, da das Gehäuse heiß ist.
- l Berühren Sie einen laufenden Lüfter nicht mit Ihren Händen, Komponenten, Schrauben, Werkzeugen oder Platinen. Anderenfalls bestehen die Personen- oder Sachschäden.
- l Verlassen Sie im Brandfall sofort das Gebäude oder den Gerätebereich und betätigen Sie den Feuermelder oder setzen Sie einen Notruf ab. Betreten Sie auf keinen Fall das betroffene Gebäude oder den Gerätebereich.

#### **Anforderungen an die Mitarbeiter**

- l Nur Fachleute und geschultes Personal dürfen die Geräte bedienen.
	- Fachleute: Personal, das mit den Arbeitsprinzipien und der Gerätestruktur vertraut ist, im Betrieb des Geräts geschult oder erfahren ist und die Quellen und das Ausmaß verschiedener potenzieller Gefahren bei der Installation, dem Betrieb und der Wartung des Geräts kennt
- <span id="page-12-0"></span>– Geschultes Personal: Personal, das in Technik und Sicherheit geschult ist, über die erforderliche Erfahrung verfügt, sich möglicher Gefahren für sich bei bestimmten Tätigkeiten bewusst ist und in der Lage ist, Schutzmaßnahmen zu ergreifen, um die Gefahren für sich und andere Personen zu minimieren
- l Personal, das die Installation oder Wartung des Geräts plant, muss eine angemessene Schulung erhalten, in der Lage sein, alle Vorgänge korrekt auszuführen und alle erforderlichen Sicherheitsvorkehrungen und die örtlichen relevanten Normen zu verstehen.
- l Nur qualifizierte Fachleute oder geschultes Personal dürfen die Geräte aufstellen, bedienen und warten.
- l Nur qualifizierte Fachleute dürfen Sicherheitseinrichtungen entfernen und das Gerät inspizieren.
- l Personal, das besondere Aufgaben wie Elektroarbeiten, Höhenarbeiten und Bedienung von Spezialgeräten ausführt, muss über die erforderlichen örtlichen Qualifikationen verfügen.
- l Nur autorisierte Fachleute dürfen Geräte oder Komponenten (einschließlich Software) austauschen.
- l Der Zugang zu den Geräten ist nur dem Personal gestattet, das mit Arbeiten am Gerät betraut ist.

# **1.2 Electrical Safety**

#### $A$  GEFAHR

Stellen Sie vor dem Anschließen der Kabel sicher, dass das Gerät nicht beschädigt ist. Anderenfalls kann es zu einem elektrischen Schlag oder Brandausbruch kommen.

#### $A$  GEFAHR

Nicht standardgemäße und unsachgemäße Bedienungen können zu Bränden oder Stromschlägen führen.

#### $\triangle$  GEFAHR

Verhindern Sie, dass Fremdkörper während des Betriebs in das Gerät eindringen. Anderenfalls kann es zu Geräteschäden, Leistungsabfall, Stromausfällen oder Personenschäden kommen.

#### **A** WARNUNG

Installieren Sie das Erdungskabel bei Geräten zuerst, die geerdet werden müssen, wenn Sie das Gerät installieren, und entfernen Sie das Erdungskabel zuletzt, wenn Sie das Gerät entfernen.

## **A VORSICHT**

Verlegen Sie keine Kabel in der Nähe der Lufteinlass- oder -auslassöffnungen des Geräts.

#### **Allgemeine Anforderungen**

- l Befolgen Sie die im Dokument beschriebenen Verfahren für Installation, Betrieb und Wartung. Rekonstruieren oder verändern Sie das Gerät nicht, fügen Sie keine Komponenten hinzu oder ändern Sie die Installationsreihenfolge nicht ohne Genehmigung.
- l Holen Sie die Genehmigung des nationalen oder örtlichen Energieversorgungsunternehmens ein, bevor Sie das Gerät an das Stromnetz anschließen.
- l Beachten Sie die kraftwerkstechnischen Sicherheitsvorschriften, wie die Betriebs- und Arbeitsscheinmechanismen.
- Installieren Sie provisorische Zäune oder Warnbänder und hängen Sie "Zutritt verboten"-Schilder um den Betriebsbereich herum, um unbefugtes Personal von dem Bereich fernzuhalten.
- l Schalten Sie die Schalter des Geräts und seiner vor- und nachgeschalteten Schalter aus, bevor Sie die Stromkabel installieren oder entfernen.
- l Vergewissern Sie sich vor der Durchführung der Arbeitsvorgänge am Gerät, dass alle Werkzeuge den Anforderungen entsprechen, und zeichnen Sie die Werkzeuge auf. Sammeln Sie nach Abschluss der Arbeiten alle Werkzeuge ein, um zu verhindern, dass sie im Gerät zurückgelassen werden.
- l Stellen Sie vor der Installation der Stromkabel sicher, dass die Kabelaufkleber richtig und die Kabelanschlüsse isoliert sind.
- l Verwenden Sie bei der Installation des Geräts ein Drehmomentwerkzeug mit einem geeigneten Messbereich, um die Schrauben anzuziehen. Wenn Sie einen Schraubenschlüssel zum Anziehen der Schrauben verwenden, stellen Sie sicher, dass der Schraubenschlüssel nicht verkantet und der Drehmoment-Fehler nicht mehr als 10 % des angegebenen Wertes beträgt.
- l Stellen Sie sicher, dass die Schrauben mit einem Drehmomentwerkzeug angezogen und nach der Doppelkontrolle rot und blau markiert sind. Das Montagepersonal sollte festgezogene Schrauben blau markieren. Das Personal für die Qualitätsprüfung sollte bestätigen, dass die Schrauben angezogen sind und sie anschließend rot markieren. (Die Markierungen sollten die Kanten der Schrauben kreuzen.)

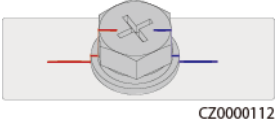

- l Falls das Gerät über mehrere Eingänge verfügt, trennen Sie alle Eingänge, bevor Sie Arbeiten am Gerät vornehmen.
- l Schalten Sie vor der Wartung eines nachgeschalteten Elektro- oder Stromverteilungsgeräts den Ausgangsschalter am Stromversorgungsgerät aus.
- Bringen Sie während der Wartung der Geräte "Nicht einschalten"-Aufkleber sowie Warnschilder in der Nähe der vor- und nachgeschalteten Schalter oder Leistungsschalter an, um ein versehentliches Einschalten zu verhindern. Das Gerät kann erst nach Abschluss der Fehlerbehebung eingeschaltet werden.
- Öffnen Sie keine Abdeckungen des Geräts.
- l Überprüfen Sie regelmäßig die Geräteanschlüsse und stellen Sie sicher, dass alle Schrauben fest angezogen sind.
- l Nur qualifiziertes Fachpersonal kann ein beschädigtes Kabel ersetzen.
- Die Etiketten oder Typenschilder auf dem Gerät dürfen nicht verschmiert, beschädigt oder blockiert werden. Ersetzen Sie abgenutzte Etiketten umgehend.
- l Verwenden Sie keine Lösungsmittel wie Wasser, Alkohol oder Öl, um elektrische Komponenten innerhalb oder außerhalb des Geräts zu reinigen.

### **Erdung**

- l Stellen Sie sicher, dass die Erdungsimpedanz des Geräts den örtlichen elektrischen Standards entspricht.
- l Achten Sie darauf, dass das Gerät dauerhaft mit der Schutzerdung verbunden ist. Prüfen Sie vor der Inbetriebnahme des Geräts dessen elektrischen Anschluss, um sicherzugehen, dass er sicher geerdet ist.
- l Arbeiten Sie nicht am Gerät ohne ordnungsgemäß installierten Erdleiter.
- l Beschädigen Sie nicht den Erdleiter.

### **Verkabelungsanforderungen**

- l Befolgen Sie bei der Auswahl, Installation und Verlegung von Kabeln die örtlichen Sicherheitsvorschriften und -bestimmungen.
- l Beim Verlegen der Stromkabel stellen Sie sicher, dass diese nicht gewunden oder verdreht sind. Die Stromkabel nicht verbinden oder verschweißen. Verwenden Sie bei Bedarf ein längeres Kabel.
- l Vergewissern Sie sich, dass alle Kabel ordnungsgemäß angeschlossen und isoliert sind und den Spezifikationen entsprechen.
- l Stellen Sie sicher, dass die Schlitze und Löcher für die Kabelführung frei von scharfen Kanten sind und dass die Stellen, an denen Kabel durch Rohre oder Kabellöcher geführt werden, mit Polstermaterialien ausgestattet sind, um eine Beschädigung der Kabel durch scharfe Kanten oder Grate zu verhindern.
- l Stellen Sie sicher, dass Kabel des gleichen Typs sauber und gerade zusammengebunden sind und dass der Kabelmantel intakt ist. Achten Sie beim Verlegen von Kabeln verschiedener Typen darauf, dass diese ohne Verwicklung und Überlappung voneinander entfernt sind.
- l Sichern Sie erdverlegte Kabel mit Kabelträgern und Kabelschellen. Achten Sie darauf, dass die Kabel im Bereich der Aufschüttung engen Kontakt zum Boden haben, um eine Verformung oder Beschädigung der Kabel während der Aufschüttung zu vermeiden.
- l Wenn sich die äußeren Bedingungen (z. B. Kabelverlegung oder Umgebungstemperatur) ändern, überprüfen Sie die Kabelnutzung gemäß IEC-60364-5-52 oder den örtlichen Gesetzen und Vorschriften. Prüfen Sie beispielsweise, ob die Strombelastbarkeit den Anforderungen entspricht.
- l Wenn Sie Kabel verlegen, lassen Sie zwischen den Kabeln und wärmeerzeugenden Komponenten oder Bereichen einen Abstand von mindestens 30 mm. Dadurch wird eine Verschlechterung oder Beschädigung der Kabelisolierschicht verhindert.

# <span id="page-15-0"></span>**1.3 Umweltanforderungen**

#### **GEFAHR**  $\blacktriangle$

Setzen Sie das Gerät keinen entzündlichen oder explosiven Gasen oder Rauch aus. Nehmen Sie in solchen Umgebungen keine Arbeiten am Gerät vor.

#### $A$  GEFAHR

Lagern Sie keine brennbaren oder explosiven Materialien im Gerätebereich.

#### $A$  GEFAHR

Stellen Sie das Gerät nicht in der Nähe von Wärme- oder Feuerquellen wie Rauch, Kerzen, Heizungen oder anderen Heizgeräten auf. Überhitzung kann das Gerät beschädigen oder einen Brand verursachen.

#### **A** WARNUNG

Installieren Sie das Gerät in einem Bereich, in dessen weiterem Umkreis sich keinerlei Flüssigkeiten befinden. Installieren Sie es nicht unter Bereichen, die zu Kondensation neigen, etwa unter Wasserleitungen und Abluftöffnungen, und auch nicht unter Bereichen, in denen es zu Wasseraustritten kommen kann wie Klimaanlagen, Lüftungsöffnungen oder Zugangsfenstern des Technikraums. Achten Sie darauf, dass keine Flüssigkeiten in das Gerät eindringen können, um Fehler oder Kurzschlüsse zu vermeiden.

#### **A WARNUNG**

Um Schäden oder Brände aufgrund hoher Temperaturen zu vermeiden, stellen Sie sicher, dass die Belüftungsöffnungen oder Wärmeableitungssysteme nicht durch andere Gegenstände blockiert oder verdeckt werden, während das Gerät in Betrieb ist.

## **Allgemeine Anforderungen**

- l Stellen Sie sicher, dass das Gerät in einem sauberen, trockenen und gut belüfteten Bereich mit angemessener Temperatur und Luftfeuchtigkeit gelagert und vor Staub und Kondensation geschützt ist.
- l Halten Sie die Installations- und Betriebsumgebungen der Geräte innerhalb der zulässigen Bereiche. Andernfalls werden Leistung und Sicherheit beeinträchtigt.
- l Installieren, verwenden oder betreiben Sie keine für den Außenbereich vorgesehenen Geräte und Kabel (einschließlich, aber nicht beschränkt auf das Bewegen von Geräten,

<span id="page-16-0"></span>das Bedienen von Geräten und Kabeln, das Einstecken von Steckern in oder das Entfernen von Steckern von Signalports, die mit Einrichtungen im Freien verbunden sind, das Arbeiten in der Höhe, das Ausführen von Installationen im Freien und das Öffnen von Türen) bei rauen Wetterbedingungen wie Blitzschlag, Regen, Schnee und Wind ab Stärke 6.

- l Installieren Sie das Gerät nicht in einer Umgebung mit Staub, Rauch, flüchtigen oder korrosiven Gasen, Infrarot- und anderen Strahlungen, organischen Lösungsmitteln oder salzhaltiger Luft.
- l Installieren Sie das Gerät nicht in einer Umgebung mit leitfähigem Metall oder magnetischem Staub.
- l Installieren Sie das Gerät nicht in einem Bereich, der das Wachstum von Mikroorganismen wie Pilzen oder Schimmel fördert.
- l Installieren Sie das Gerät nicht in einem Bereich mit starken Vibrationen, Lärm oder elektromagnetischen Interferenzen.
- l Stellen Sie sicher, dass der Standort den örtlichen Gesetzen, Vorschriften und damit verbundenen Standards entspricht.
- l Stellen Sie sicher, dass der Boden in der Installationsumgebung fest, frei von schwammigen oder weichen Böden und nicht anfällig für Setzungen ist. Der Standort darf sich nicht in einem tief gelegenen Land befinden, das anfällig für Wasser- oder Schneeansammlungen ist, und die horizontale Ebene des Standorts muss über dem höchsten Wasserstand dieses Gebiets in der Geschichte liegen.
- l Installieren Sie das Gerät nicht an einer Stelle, an der es in Wasser getaucht werden kann.
- l Wenn das Gerät an einem Ort mit üppiger Vegetation installiert wird, befestigen Sie zusätzlich zum routinemäßigen Jäten den Boden unter dem Gerät mit Zement oder Kies (empfohlene Fläche: 3 m x 2,5 m).
- l Installieren Sie das Gerät nicht im Freien in salzhaltigen Gebieten, da es korrodieren kann. Ein salzhaltiges Gebiet bezieht sich auf die Region, die weniger als 500 m von der Küste entfernt ist oder jede Region, die einer Meeresbrise ausgesetzt ist. Regionen, die einer Meeresbrise ausgesetzt sind, variieren je nach Wetterbedingungen (wie Taifune und Monsune) oder Gelände (wie Dämme und Hügel).
- l Entfernen Sie vor dem Öffnen von Türen während der Installation, des Betriebs und der Wartung des Geräts Wasser, Eis, Schnee oder andere Fremdkörper auf der Oberseite des Geräts, um zu verhindern, dass Fremdkörper in das Gerät fallen.
- l Stellen Sie bei der Installation des Geräts sicher, dass die Installationsoberfläche fest genug ist, um das Gewicht des Geräts zu tragen.
- Entfernen Sie nach der Installation des Geräts das Verpackungsmaterial wie Kartons, Schaumstoff, Kunststoffe und Kabelbinder aus dem Gerätebereich.

# **1.4 Mechanische Sicherheit**

#### **A** WARNUNG

Stellen Sie sicher, dass alle erforderlichen Werkzeuge bereitstehen und von einer professionellen Organisation geprüft wurden. Verwenden Sie keine Werkzeuge, die Kratzspuren aufweisen oder die Prüfung nicht bestanden haben oder deren Gültigkeitsdauer für die Prüfung abgelaufen ist. Stellen Sie sicher, dass die Werkzeuge sicher und nicht überlastet sind.

#### **N** WARNUNG

Bohren Sie keine Löcher in das Gerät. Dies kann die Dichtungsleistung und die elektromagnetische Eindämmung des Geräts beeinträchtigen und Komponenten oder Kabel im Inneren beschädigen. Metallspäne vom Bohren können an den Leiterplatten im Inneren des Geräts Kurzschlüsse verursachen.

#### **Allgemeine Anforderungen**

- l Lackieren Sie alle Kratzer im Lack, die während des Transports oder der Installation des Geräts entstanden sind, zeitnah neu. Geräte mit Kratzern können nicht über einen längeren Zeitraum ausgesetzt werden.
- Führen Sie ohne Bewertung durch das Unternehmen keine Arbeiten wie Lichtbogenschweißen und Schneiden am Gerät durch.
- l Installieren Sie keine anderen Geräte oben auf dem Gerät, ohne dies vom Unternehmen geprüft zu haben.
- l Treffen Sie bei Arbeiten über dem Gerät Maßnahmen, um das Gerät vor Beschädigung zu schützen.
- l Verwenden Sie die richtigen Werkzeuge und bedienen Sie sie auf die richtige Weise.

#### **Bewegen schwerer Gegenstände**

l Bewegen Sie die schweren Gegenstände mit großer Vorsicht, um Verletzungen vorzubeugen.

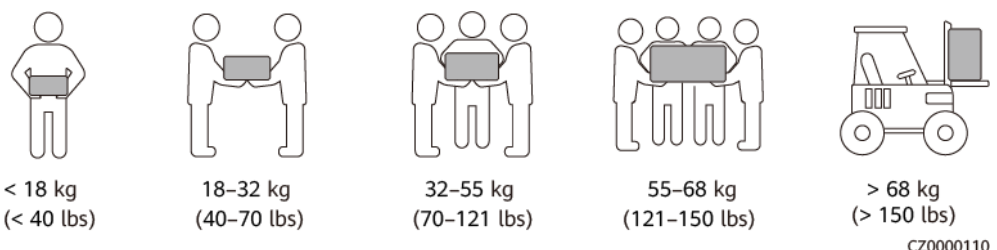

- l Wenn mehrere Personen einen schweren Gegenstand gemeinsam bewegen müssen, bestimmen Sie die Arbeitskraft und die Arbeitsteilung unter Berücksichtigung der Körpergröße und anderer Bedingungen, um sicherzustellen, dass das Gewicht gleichmäßig verteilt ist.
- l Wenn zwei oder mehr Personen einen schweren Gegenstand gemeinsam bewegen, stellen Sie sicher, dass der Gegenstand gleichzeitig angehoben und gelandet und unter Aufsicht einer Person in einem gleichmäßigen Tempo bewegt wird.
- l Tragen Sie persönliche Schutzausrüstung wie Schutzhandschuhe und -schuhe, wenn Sie das Gerät manuell bewegen.
- l Um einen Gegenstand von Hand zu bewegen, nähern Sie sich dem Gegenstand, gehen Sie in die Hocke und heben Sie den Gegenstand dann sanft und stabil durch die Kraft der Beine anstatt Ihres Rückens. Heben Sie es nicht plötzlich an oder drehen Sie Ihren Körper nicht herum.
- l Heben Sie einen schweren Gegenstand nicht schnell über Ihre Taille. Legen Sie den Gegenstand auf eine Werkbank in halber Taillenhöhe oder an einen anderen geeigneten Ort, passen Sie die Position Ihrer Handflächen an und heben Sie ihn dann an.
- l Bewegen Sie einen schweren Gegenstand stabil mit ausgeglichener Kraft bei einer gleichmäßigen und niedrigen Geschwindigkeit. Stellen Sie den Gegenstand stabil und

langsam ab, um zu verhindern, dass Kollisionen oder Stürze die Oberfläche des Geräts zerkratzen oder die Komponenten und Kabel beschädigen.

- l Achten Sie beim Bewegen eines schweren Gegenstands auf die Werkbank, den Abhang, die Treppe und rutschige Stellen. Stellen Sie beim Bewegen eines schweren Gegenstands durch eine Tür sicher, dass die Tür breit genug ist, um den Gegenstand zu bewegen und Stöße oder Verletzungen zu vermeiden.
- l Wenn Sie einen schweren Gegenstand transportieren, bewegen Sie Ihre Füße, anstatt Ihre Taille zu drehen. Achten Sie beim Anheben und Umsetzen eines schweren Gegenstands darauf, dass Ihre Füße in die Zielbewegungsrichtung zeigen.
- l Achten Sie beim Transport des Geräts mit einem Hubwagen oder Gabelstapler darauf, dass die Zinken richtig positioniert sind, damit das Gerät nicht umkippt. Sichern Sie das Gerät vor dem Transport mit Seilen am Hubwagen oder Gabelstapler. Wenn Sie das Gerät bewegen, weisen Sie ihm zweckbestimmtes Personal zu, das sich um das Gerät kümmert.
- l Wählen Sie für den Transport Seeweg oder Straßen mit guten Bedingungen, da der Transport per Bahn oder Flugzeug nicht unterstützt wird. Während des Transports darf das Gerät nicht zu weit gekippt oder zu stark geschüttelt werden.

#### **Verwenden von Leitern**

- Verwenden Sie hölzerne oder isolierte Leitern, wenn Sie unter Spannung stehende Arbeiten in der Höhe durchführen müssen.
- l Bühnenleitern mit Schutzschienen werden bevorzugt. Anlegeleitern werden nicht empfohlen.
- Überprüfen Sie vor der Verwendung einer Leiter, dass diese unversehrt ist, und vergewissern Sie sich hinsichtlich ihrer Tragfähigkeit. Überlasten Sie die Leiter nicht.
- l Stellen Sie sicher, dass die Leiter sicher aufgestellt und gehalten wird.

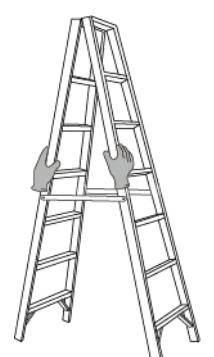

CZ00000107

- l Halten Sie beim Aufstieg auf der Leiter Ihren Körper stabil und Ihren Schwerpunkt zwischen den Seitengittern und greifen Sie nicht zu den Seiten hinaus.
- l Achten Sie bei Verwendung einer Stehleiter darauf, dass die Zugseile gesichert sind.
- l Wenn eine Anlegeleiter verwendet wird, beträgt der empfohlene Winkel der Leiter zum Boden 75 Grad, wie in der folgenden Abbildung gezeigt. Zur Messung des Winkels kann ein Winkel verwendet werden.

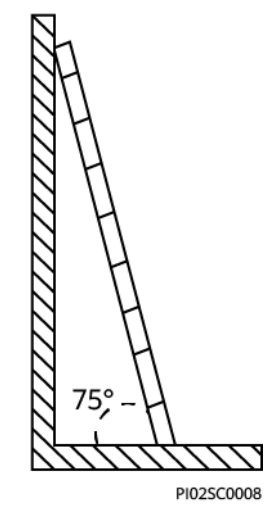

- l Stellen Sie bei Verwendung einer Anlegeleiter sicher, dass das breitere Ende der Leiter unten ist, und treffen Sie Schutzmaßnahmen, um zu verhindern, dass die Leiter rutscht.
- l Steigen Sie bei Verwendung einer Anlegeleiter nicht höher als die vierte Sprosse der Leiter von oben.
- l Wenn Sie zum Aufstieg auf eine Plattform eine Anlegeleiter verwenden, achten Sie darauf, dass die Leiter mindestens 1 m höher ist als die Plattform.

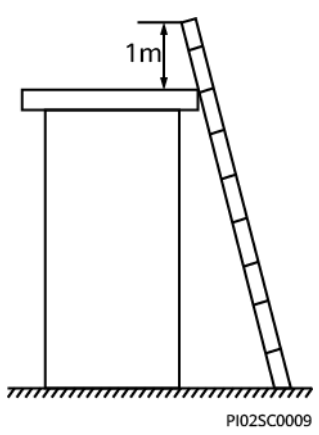

## **Heben**

- l Hebearbeiten dürfen nur von geschultem und qualifiziertem Personal durchgeführt werden.
- l Bringen Sie provisorische Warnschilder oder Zäune an, um den Hebebereich abzusperren.
- l Stellen Sie sicher, dass das Fundament, auf dem das Heben durchgeführt wird, die Tragfähigkeitsanforderungen erfüllt.
- **•** Vergewissern Sie sich vor dem Anheben von Objekten, dass die Hebezeuge fest an einem ortsfesten Gegenstand oder einer Wand befestigt sind, die die Traglastanforderungen erfüllen.
- l Stehen Sie während des Hebens nicht unter dem Kran oder den angehobenen Gegenständen oder gehen Sie nicht darunter.
- l Lassen Sie Stahlseile und Hebezeuge nicht nachschleppen und lassen Sie angehobene Gegenstände nicht gegen harte Objekte stoßen.

l Achten Sie darauf, dass der zwischen zwei Hebeseilen gebildete Winkel nicht größer ist als 90 Grad, wie in der folgenden Abbildung gezeigt.

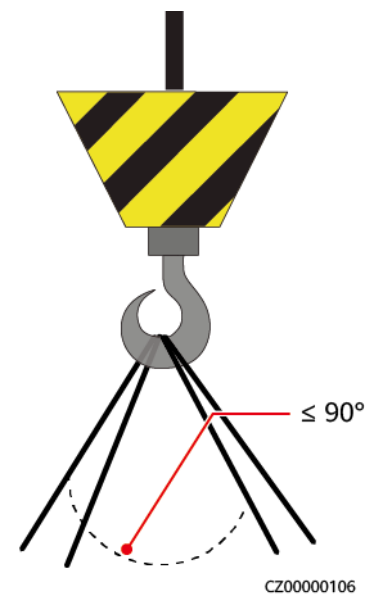

## **Bohren von Löchern**

- l Holen Sie vor dem Bohren von Löchern die Zustimmung des Auftraggebers und Auftragnehmers ein.
- l Tragen Sie beim Bohren von Löchern Schutzausrüstung wie Schutzbrille und Schutzhandschuhe.
- l Um Kurzschlüsse oder andere Risiken zu vermeiden, bohren Sie keine Löcher in erdverlegte Rohre oder Kabel.
- l Schützen Sie das Gerät beim Bohren vor Spänen. Entfernen Sie nach dem Bohren alle Späne.

# **2 Überblick**

# <span id="page-21-0"></span>**2.1 Produktinformation**

### **Funktion**

Der SUN2000 ist ein dreiphasiger, netzgebundener Wechselrichter für PV-Strings, der den von den PV-Strings erzeugten Gleichstrom in Wechselstrom umwandelt und in das Stromnetz einspeist.

#### **Modelle**

In diesem Dokument werden die folgenden Produktmodelle behandelt:

- SUN2000-8KTL-M2
- $\bullet$  SUN2000-10KTL-M2
- $\bullet$  SUN2000-12KTL-M2
- $\bullet$  SUN2000-15KTL-M2
- $\bullet$  SUN2000-17KTL-M2
- SUN2000-20KTL-M2

#### **CO ANMERKUNG**

Die Wechselrichter SUN2000-8KTL-M2 und SUN2000-10KTL-M2 sind nur in Australien einsetzbar.

**Abbildung 2-1** Modellbeschreibung (SUN2000-20KTL-M2 als Beispiel)

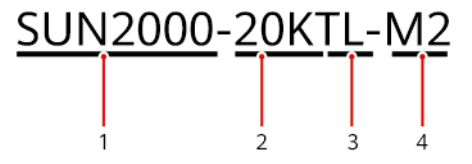

| Symbol         | Bedeutung      | Beschreibung                                                                   |
|----------------|----------------|--------------------------------------------------------------------------------|
| $\mathbf{1}$   | Produkt        | SUN2000: dreiphasiger, netzgebundener Wechselrichter für PV-<br><b>Strings</b> |
| 2              | Leistungspegel | • 8 K: Die Nennleistung beträgt 8 kW.                                          |
|                |                | $\bullet$ 10 K: Die Nennleistung beträgt 10 kW.                                |
|                |                | $\bullet$ 12 K: Die Nennleistung beträgt 12 kW.                                |
|                |                | $\bullet$ 15 K: Die Nennleistung beträgt 15 kW.                                |
|                |                | $\bullet$ 17 K: Die Nennleistung beträgt 17 kW.                                |
|                |                | $\bullet$ 20 K: Die Nennleistung beträgt 20 kW.                                |
| 3              | Topologie      | TL: transformatorlos                                                           |
| $\overline{4}$ | Produktcode    | M2: Baureihe mit einer Eingangsspannung von 1080 V DC                          |

**Tabelle 2-1** Modellbeschreibung

## **Netzwerkanwendung**

Der SUN2000 ist für den Einsatz in netzgebundenen PV-Anlagen auf Dächern in Wohngebieten und für kleine Bodenanlagen ausgelegt. In der Regel besteht ein netzgebundenes System aus dem PV-String, einem SUN2000, einem AC-Schalter und einer Wechselstromverteilereinheit (ACDU).

**Abbildung 2-2** Netzwerkanwendung – Szenario mit einem einzelnen Wechselrichter (optional in gestrichelten Kästchen)

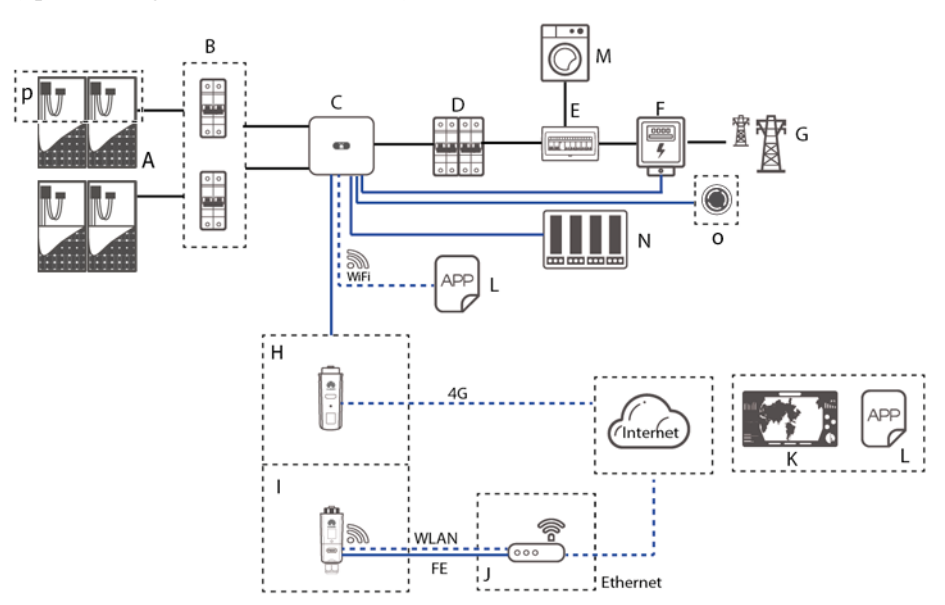

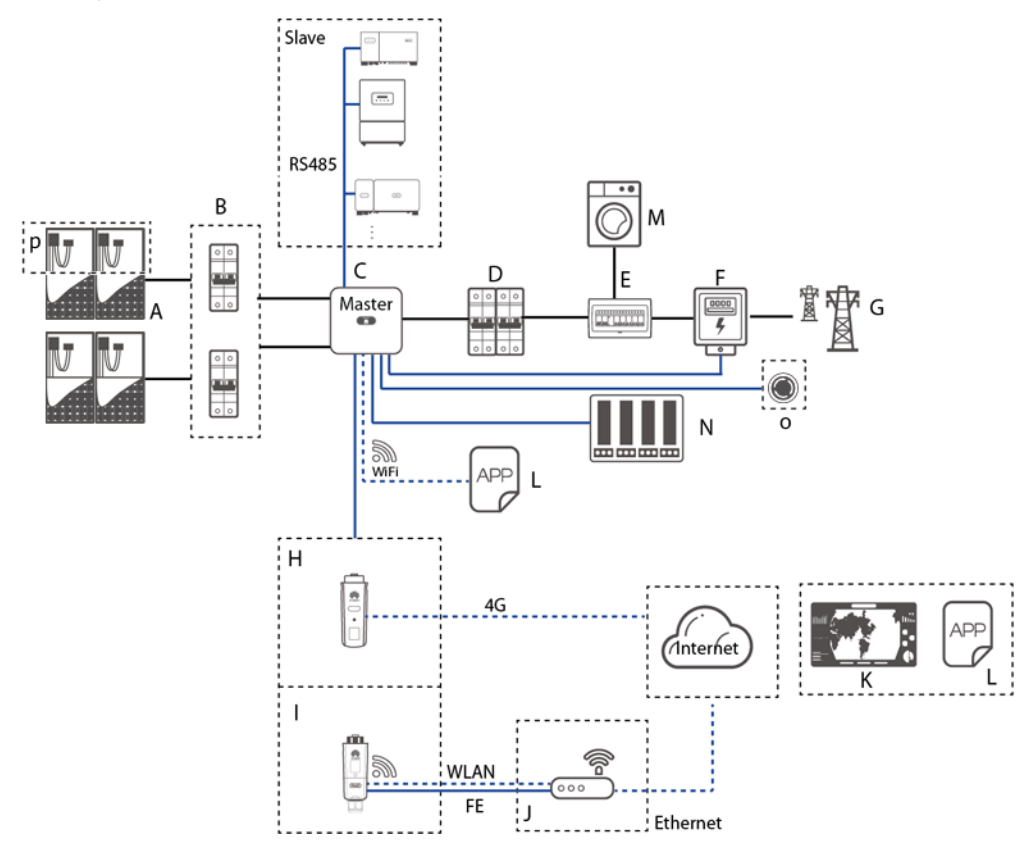

**Abbildung 2-3** Netzwerkanwendung – Szenario mit Kaskadierung von Wechselrichtern (optional in gestrichelten Kästchen)

#### **MANMERKUNG**

- zeigt ein Netzkabel an; zeigt ein Signalkabel an; zeigt drahtlose Kommunikation an.
- l Falls der Wechselrichter über das integrierte WLAN-Netzwerk mit der FusionSolar-App verbunden wird, kann nur eine lokale Inbetriebnahme durchgeführt werden.
- $\bullet$  In der kaskadierenden RS485-Kommunikationsvernetzung sind der SUN2000-(3KTL-20KTL)-M2 und der SUN2000-(3KTL-20KTL)-M0 der Master-Wechselrichter, während als Slave-Wechselrichter die folgenden Modelle eingesetzt werden können: SUN2000-(3KTL-20KTL)-M2, SUN2000-(3KTL-20KTL)-M0, SUN2000-50KTL/60KTL/65KTL-M0, SUN2000-29.9KTL/36KTL oder SUN2000-33KTL-A.

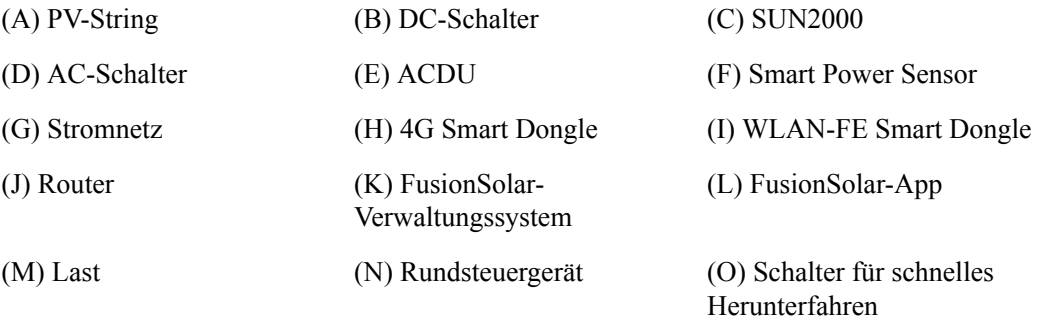

(P) Smart PV-Optimierer

#### **MANMERKUNG**

Eine ausführliche Vorgangsbeschreibung für Geräte im Netzwerk finden Sie in folgenden Anleitungen: *[SUN2000-450W-P Smart PV-Optimierer Kurzanleitung](https://support.huawei.com/enterprise/de/doc/EDOC1100140000?idPath=22892350|21439560|7921563|21102413|22098206)*

#### **MANMERKUNG**

- l Bei zwei parallel an dieselbe MPPT-Schaltung angeschlossenen PV-Strings müssen das Modell, die Anzahl, die Ausrichtung und der Neigungswinkel der PV-Module in diesen PV-Strings gleich sein.
- l Verschiedene MPPT-Schaltungen müssen mit der gleichen Spannung betrieben werden.
- l Die MPPT-Spannung muss größer als der untere Schwellenwert des Volllast-MPPT-Bereichs sein, der im technischen Datenblatt des Wechselrichters angegeben ist. Andernfalls wird der Wechselrichter gedrosselt, was zu Ertragseinbußen des Systems führt.

#### **Unterstützte Stromnetze**

Der SUN2000 unterstützt unter anderem die folgenden Stromnetze: TN-S, TN-C, TN-C-S, TT und IT.

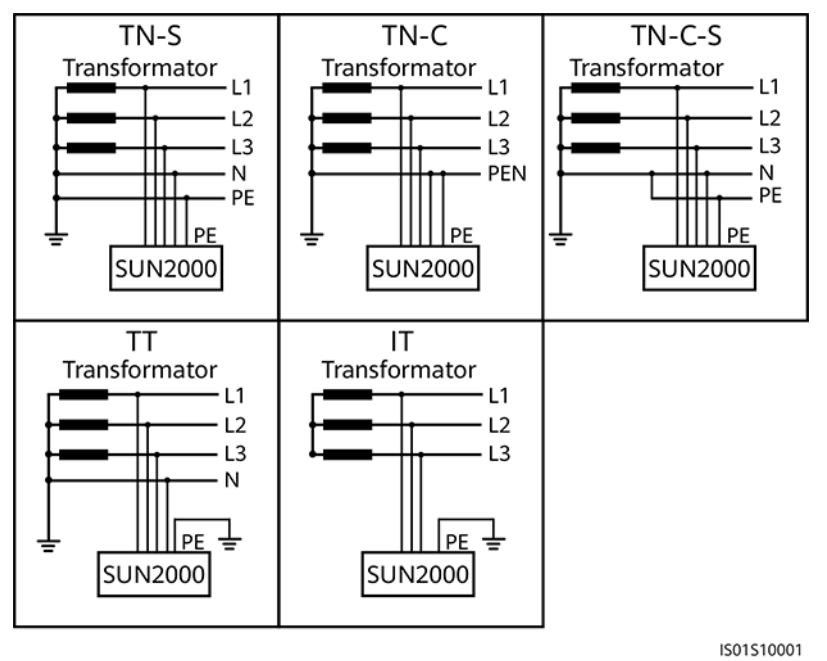

#### **Abbildung 2-4** Unterstützte Stromnetze

#### **MANMERKUNG**

- In einem TT-Netz sollte die N-PE-Spannung unter 30 V liegen.
- l In einem IT-Stromnetz müssen Sie die **Isolierungseinstellung** auf diese Option einstellen:**Eingang nicht geerdet, mit Transformator.**

# <span id="page-25-0"></span>**2.2 Beschreibung des Geräts**

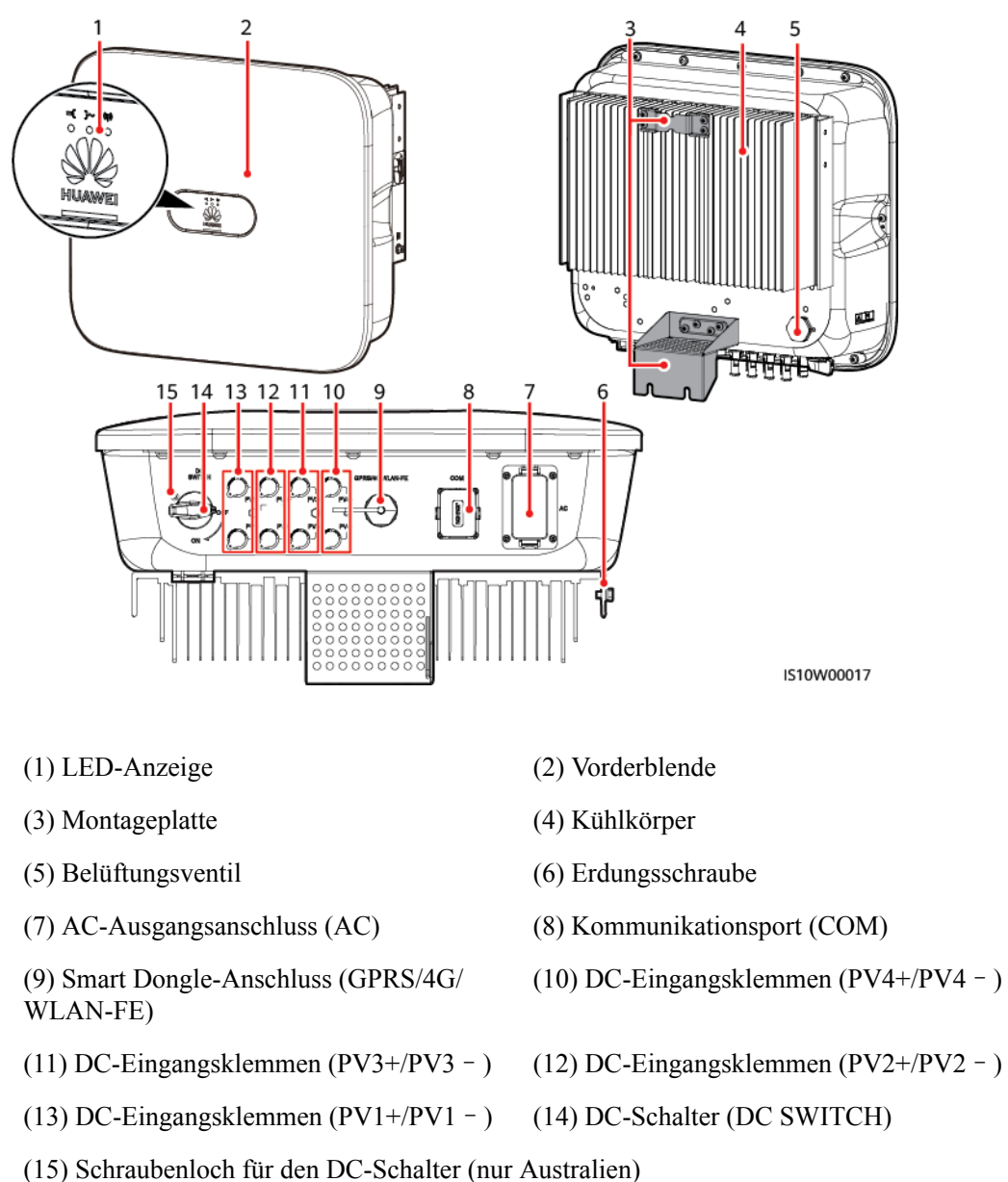

#### **Abbildung 2-5** Beschreibung des Geräts

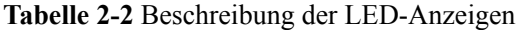

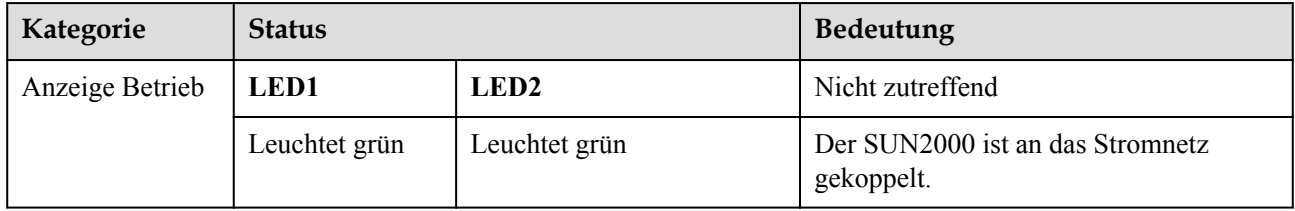

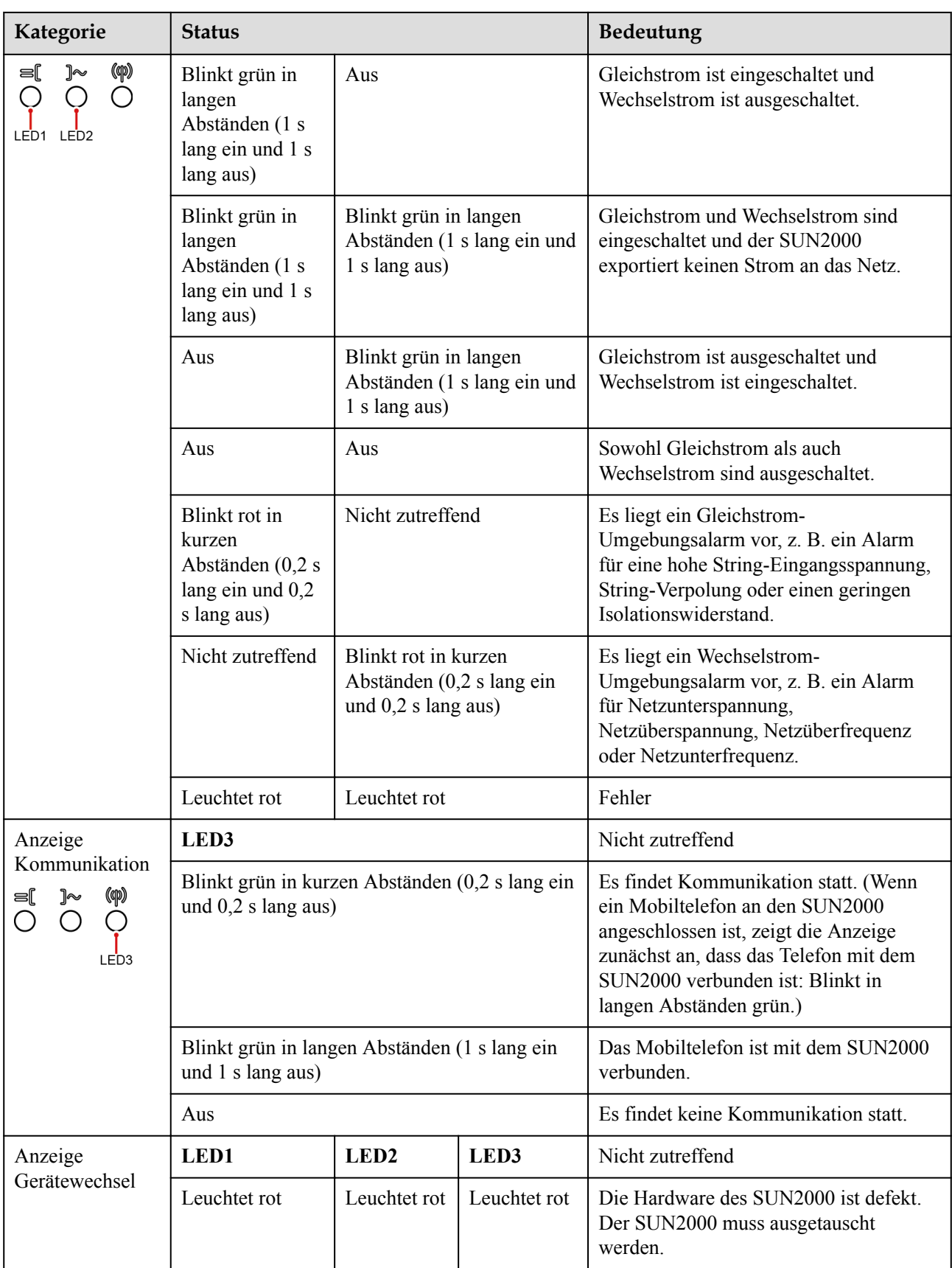

# <span id="page-27-0"></span>**2.3 Beschreibung der Aufkleber**

# **2.3.1 Aufkleber am Gehäuse**

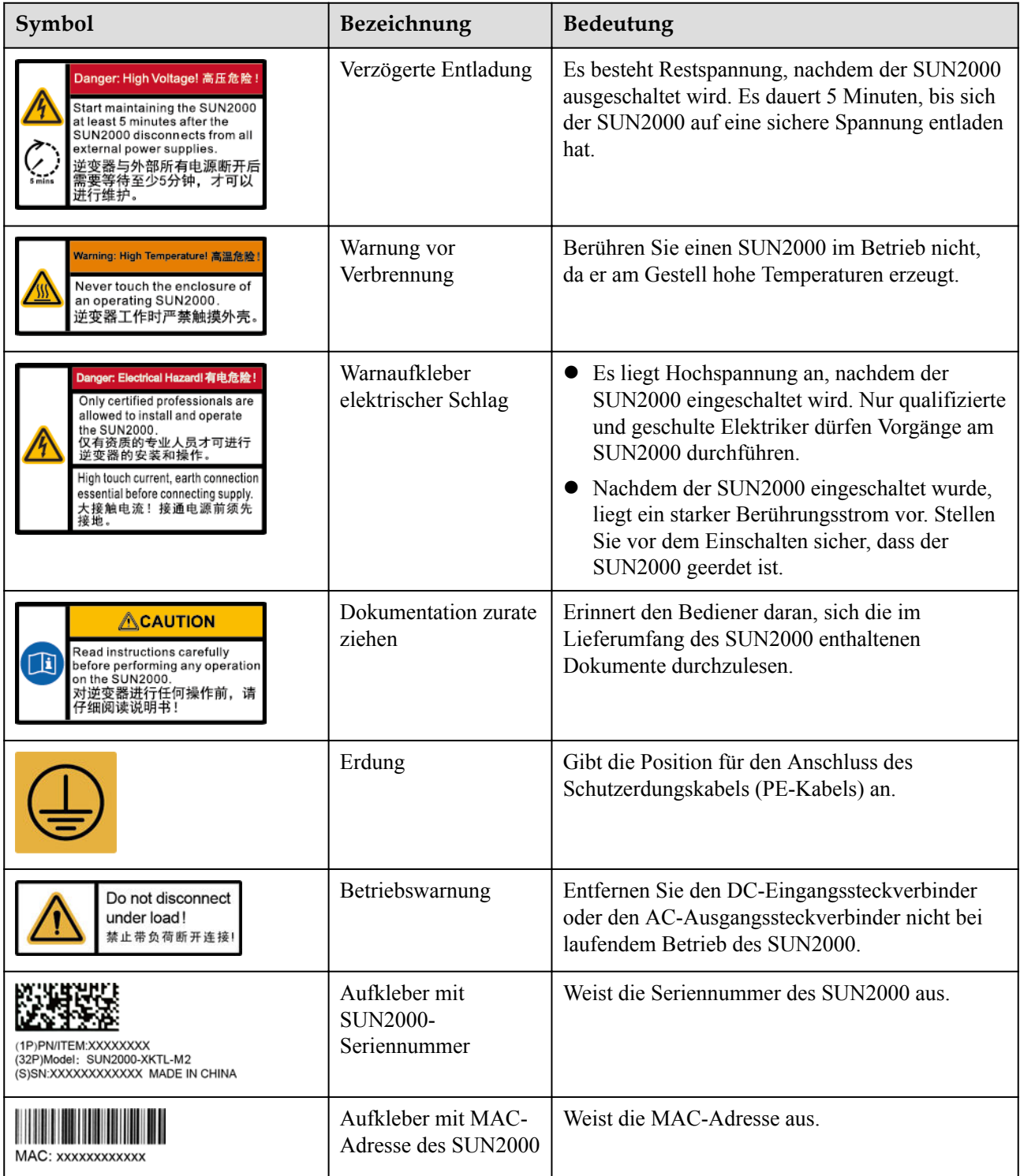

<span id="page-28-0"></span>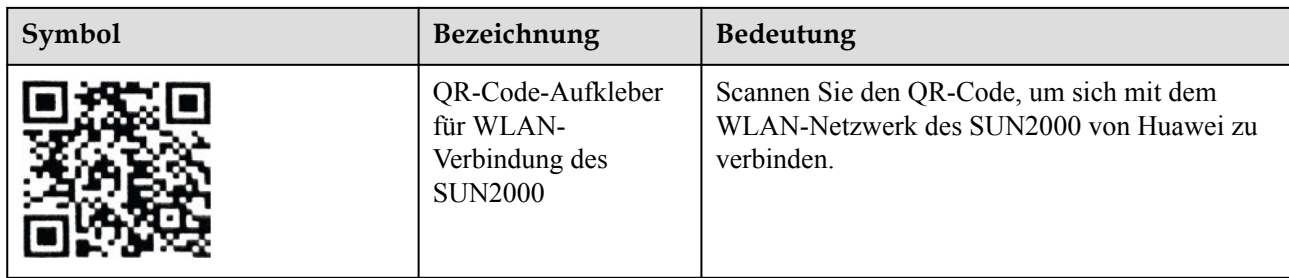

# **2.3.2 Produkt-Typenschild**

**Abbildung 2-6** Typenschild (SUN2000-20KTL-M2 als Beispiel)

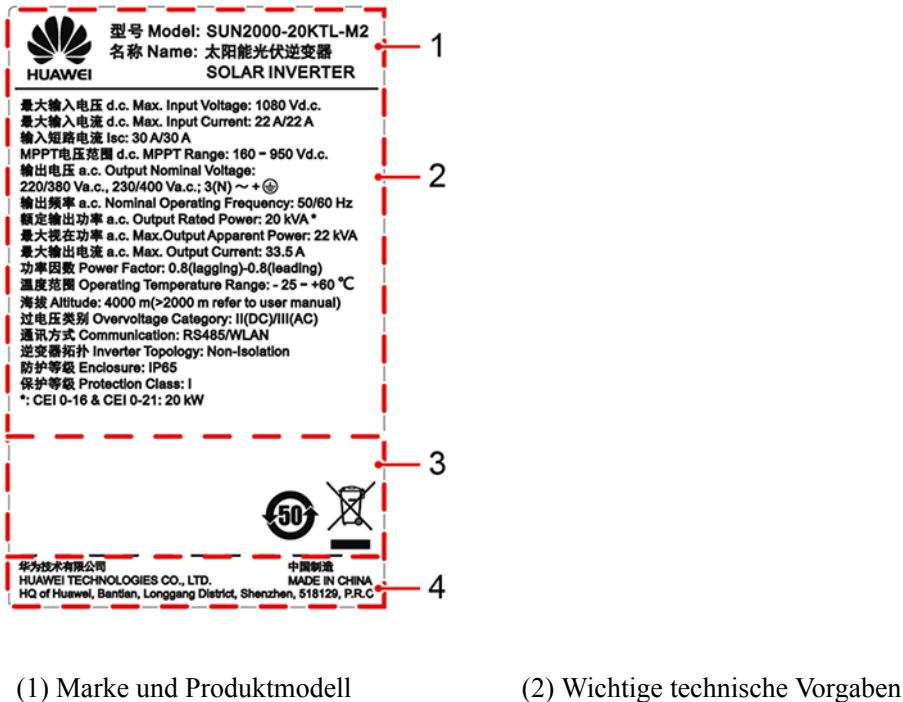

(3) Konformitätssymbole (4) Unternehmensname und Herstellungsland

# **MANMERKUNG**

Die Abbildung des Typenschilds dient nur zu Referenzzwecken.

# **2.4 Funktionsprinzipien**

## **2.4.1 Schaltplan**

Vier PV-Strings werden mit dem SUN2000 verbunden und ihre maximalen Leistungspunkte werden durch zwei MPPT-Stromkreise (Maximum Power Point Tracking) verfolgt. Der SUN2000 wandelt Gleichstrom über einen Wechselrichter-Schaltkreis in dreiphasigen

<span id="page-29-0"></span>Wechselstrom um. Überspannungsschutz wird sowohl auf Gleichstrom- als auch auf Wechselstromseite unterstützt.

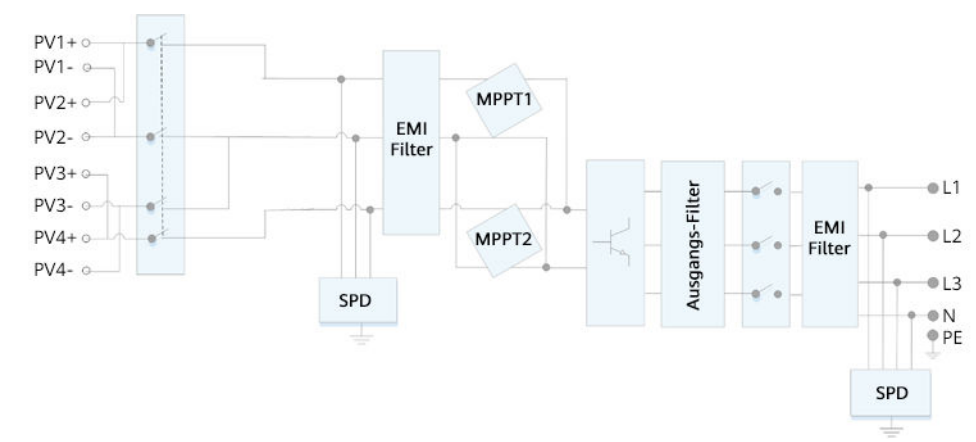

**Abbildung 2-7** Konzeptdiagramm des SUN2000

## **2.4.2 Arbeitsmodi**

Der SUN2000 funktioniert im Standby-, Betriebs- oder Herunterfahr-Modus.

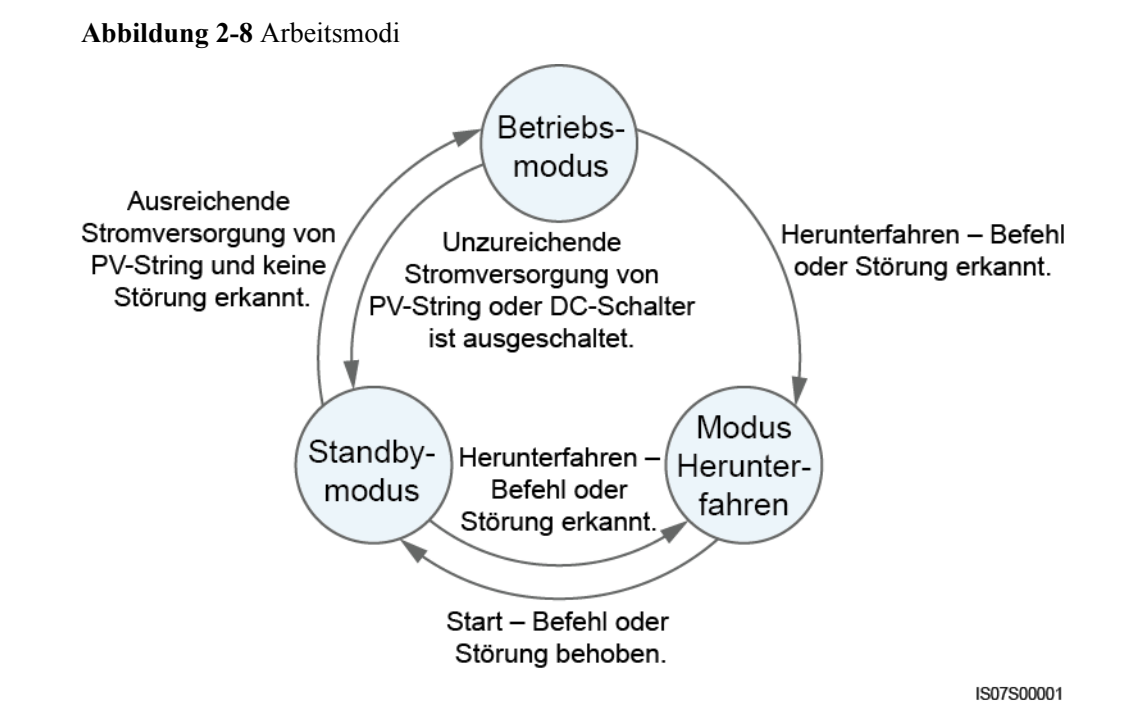

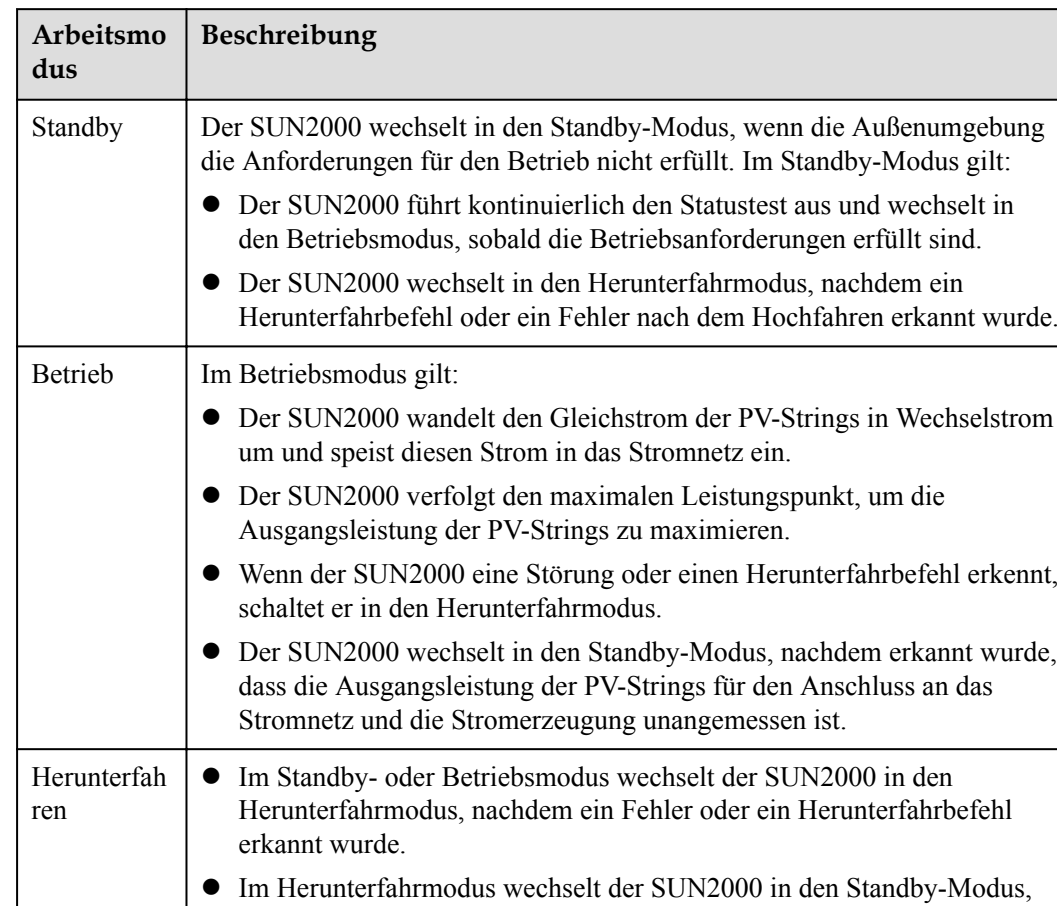

nachdem ein Hochfahrbefehl erkannt oder der Fehler beseitigt wurde.

**Tabelle 2-3** Beschreibung der Arbeitsmodi

# **3 Speicher**

<span id="page-31-0"></span>Wenn der SUN2000 nicht direkt in Betrieb genommen wird, sollten folgende Voraussetzungen erfüllt werden:

- Packen Sie den SUN2000 nicht aus.
- $\bullet$  Zorg voor een opslagtemperatuur van -40 °C tot +70 °C en een luchtvochtigheid van 5%-95% RV (niet-condenserend).
- l Der SUN2000 sollte an einem sauberen und trockenen Ort aufbewahrt und vor Staub und Korrosionen durch Wasserdampf geschützt werden.
- l Es können maximal acht SUN2000 gestapelt werden. Um Verletzungen oder Beschädigungen des Geräts zu vermeiden, stapeln Sie die SUN2000 vorsichtig, damit sie nicht umfallen.
- l Während der Lagerung sind regelmäßige Inspektionen durchzuführen. Ersetzen Sie gegebenenfalls das Verpackungsmaterial.
- l Wenn der SUN2000 seit einem langen Zeitraum gelagert wurde, sollte er vor einer Inbetriebnahme von qualifiziertem Personal inspiziert und geprüft werden.

# **4 Montage**

# <span id="page-32-0"></span>**4.1 Kontrolle vor der Montage**

## **Äußere Verpackungsmaterialien**

Bevor Sie den Wechselrichter auspacken, prüfen Sie die äußeren Verpackungsmaterialien auf Schäden wie Löcher und Risse und überprüfen Sie das Wechselrichter-Modell. Wenn Schäden festgestellt werden oder es sich bei dem Wechselrichter-Modell nicht um das von Ihnen angeforderte Modell handelt, packen Sie es nicht aus, sondern wenden Sie sich stattdessen so schnell wie möglich an Ihren Lieferanten.

#### **MANMERKUNG**

Es wird empfohlen, die Verpackungsmaterialien 24 Stunden vor der Montage des Wechselrichters zu entfernen.

## **Paketinhalt**

#### **HINWEIS**

l Nachdem Sie das Gerät in die Installationsposition gebracht haben, packen Sie es vorsichtig aus, um Kratzer zu vermeiden. Halten Sie das Gerät beim Auspacken stabil.

Überprüfen Sie sich nach dem Auspacken des Wechselrichters, ob die gelieferten Komponenten intakt sind und der Lieferumfang vollständig ist. Wenden Sie sich bei Schäden oder fehlenden Komponenten an Ihren Lieferanten.

#### **MANMERKUNG**

Nähere Einzelheiten zur Anzahl der gelieferten Komponenten finden Sie in der *Packing List* im Verpackungskarton.

# <span id="page-33-0"></span>**4.2 Werkzeuge**

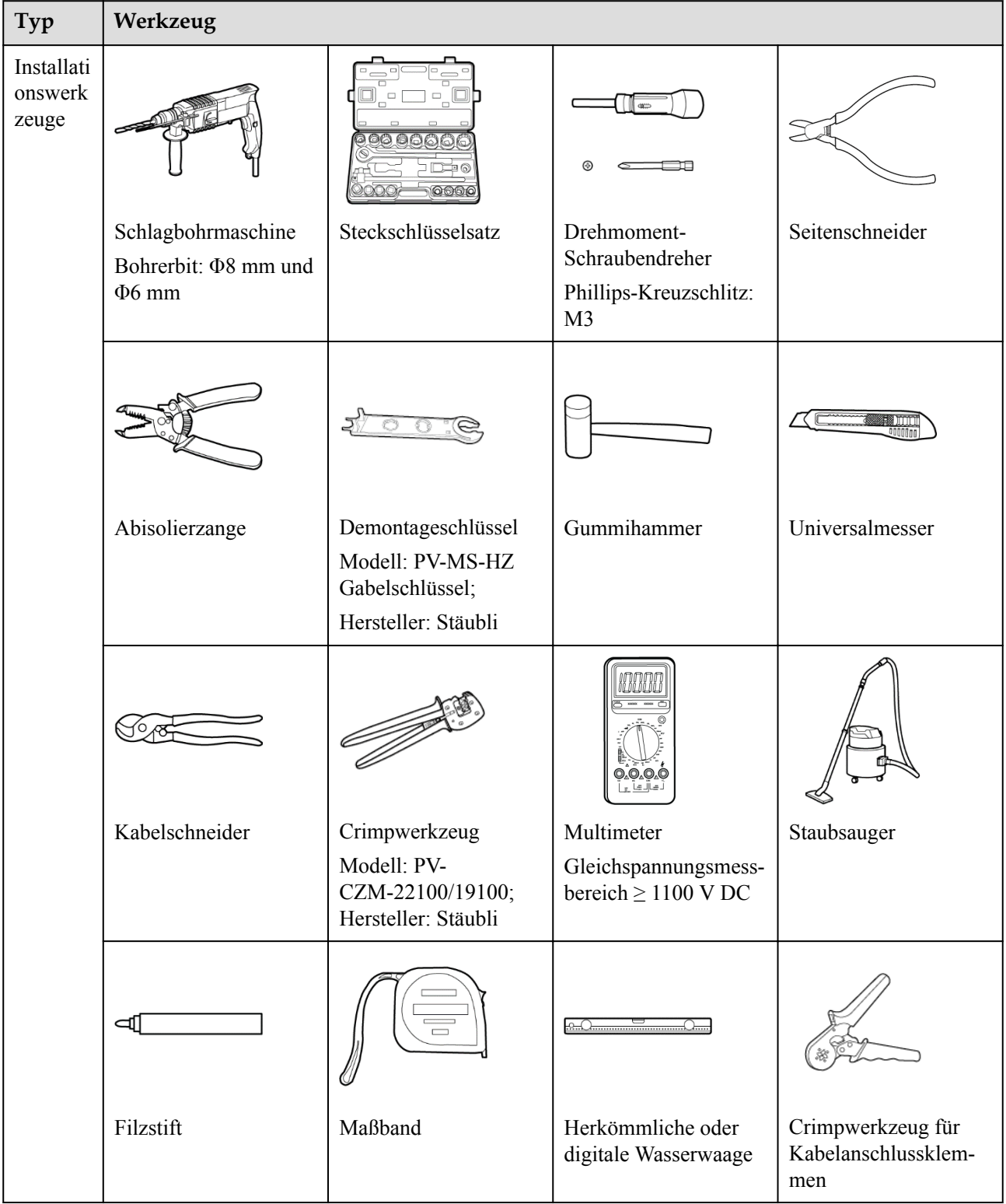

<span id="page-34-0"></span>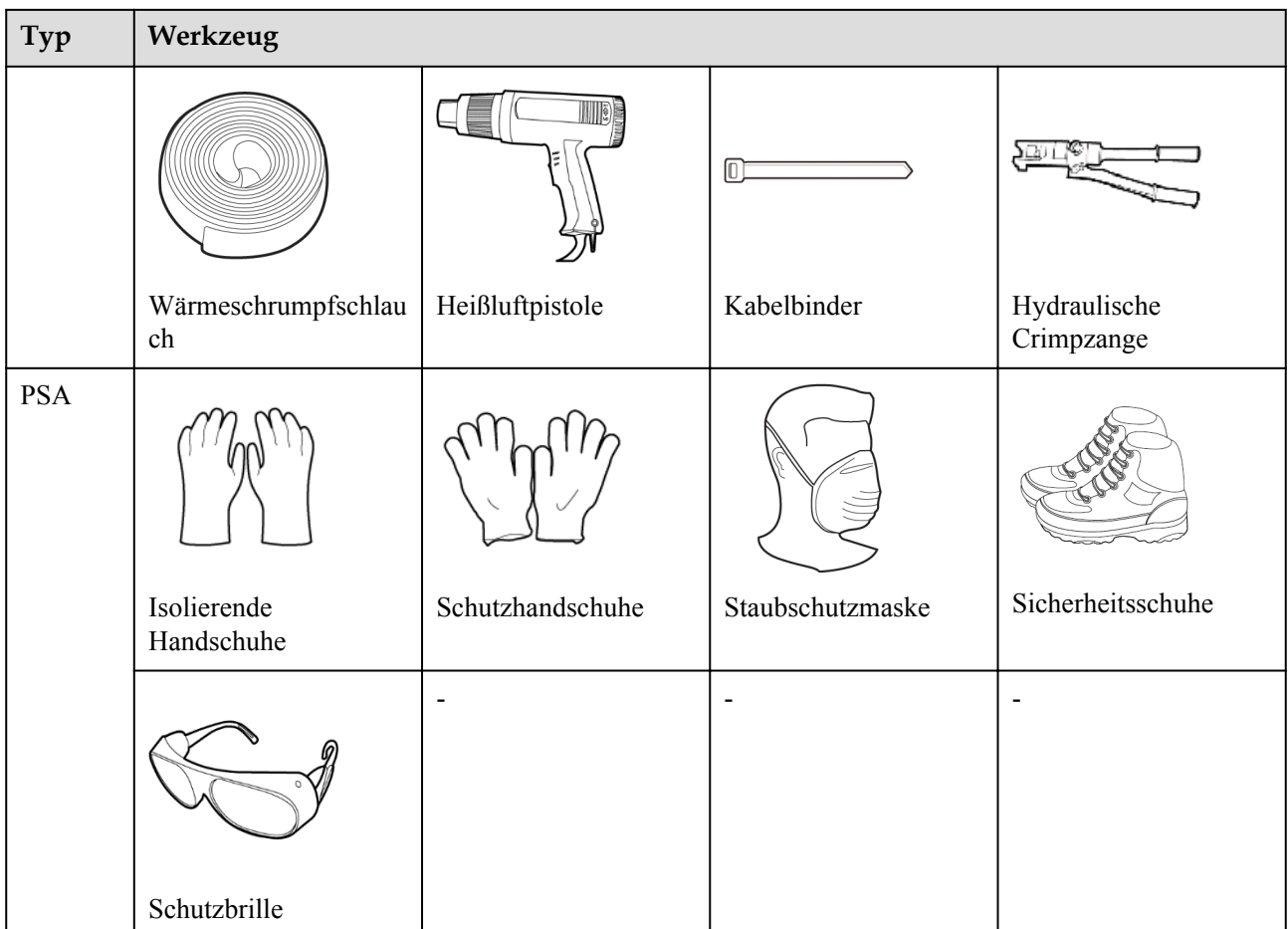

# **4.3 Ermitteln der Montageposition**

## **4.3.1 Umweltanforderungen**

## **Grundlegende Anforderungen**

- **•** Der SUN2000 ist nach IP65 geschützt und kann in Räumen oder im Freien montiert werden.
- **Montieren Sie den SUN2000 nicht an einer Stelle, an der Mitarbeiter leicht in Kontakt** mit dem Gehäuse und den Kühlkörpern kommen, da diese Teile während des Betriebs extrem heiß sind.
- l Montieren Sie den SUN2000 nicht in Bereichen mit brennbaren oder explosiven Materialien.
- l Montieren Sie den SUN2000 nicht an einem Ort, der für Kinder zugänglich ist.
- l Montieren Sie den SUN2000 nicht im Freien in Salzluftzonen, da er dort Korrosion ausgesetzt ist und in Brand geraten kann. Eine Salzluftzone ist definiert als 500 m-breiter Küstenstreifen bzw. jede Region, die einer Meeresbrise ausgesetzt ist. Die Regionen, die einer Meeresbrise ausgesetzt ist, variieren je nach Witterung (wie Taifunen und Monsun) oder Gelände (wie Dämme und Hügel).
- Der SUN2000 sollte in einer gut belüfteten Umgebung montiert werden, um eine gute Wärmeableitung zu gewährleisten.
- l Empfohlen: Montieren Sie den SUN2000 an einer geschützten Stelle oder an einem Ort mit einer Abdeckung.

## <span id="page-35-0"></span>**Anforderungen an die Unterkonstruktion**

- Die Unterkonstruktion, auf welcher der SUN2000 montiert wird, muss feuerbeständig sein.
- l Montieren Sie den SUN2000 nicht an oder auf brennbaren Baumaterialien.
- l Der SUN2000 ist schwer. Stellen Sie sicher, dass die Montagefläche für das Gewicht stabil genug ist.
- l Montieren Sie den SUN2000 in Wohngegenden nicht an Gipskartonplatten oder an Wänden aus ähnlichen Materialien, da diese über eine schwache Schallisolierung verfügen. Die Betriebsgeräusche des SUN2000 sind deutlich wahrnehmbar.

## **4.3.2 Platzbedarf**

## **Anforderungen an die Montagewinkel**

Der SUN2000 kann an der Wand oder an einem Mast montiert werden. Für den Montagewinkel gelten die folgenden Anforderungen:

- l Montieren Sie den SUN2000 vertikal oder mit einer maximalen Neigung von 15 Grad, um eine angemessene Wärmeableitung zu ermöglichen.
- l Montieren Sie den SUN2000 nicht in einer nach vorne, sehr stark nach hinten oder seitlich geneigten oder horizontalen oder umgekehrten Position.

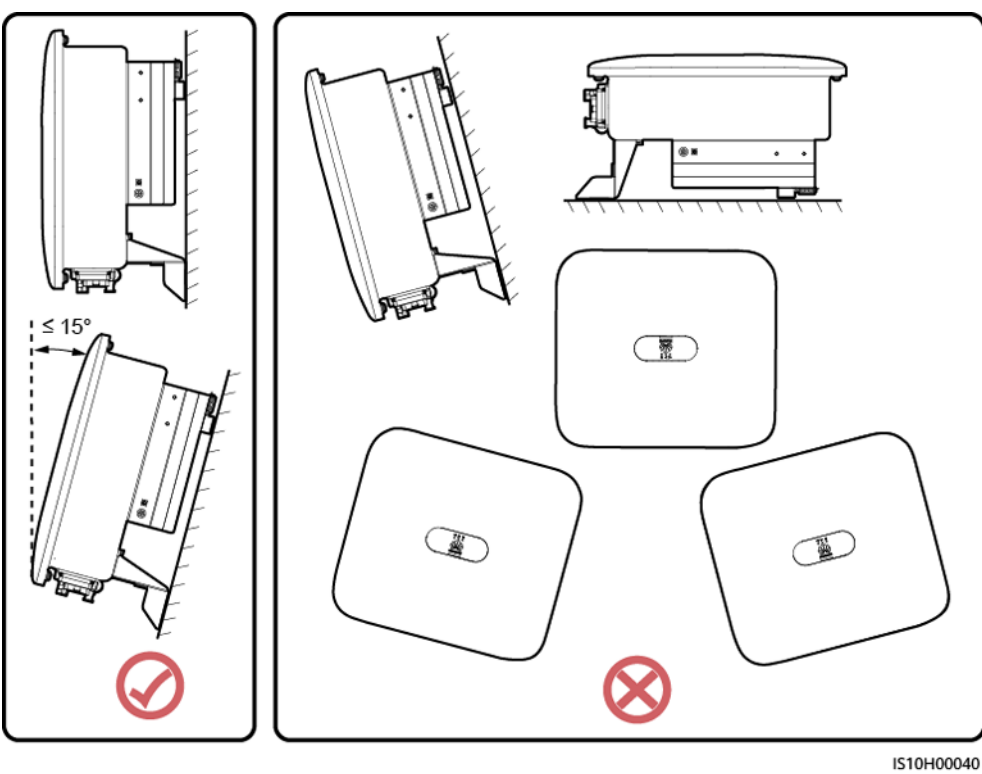

**Abbildung 4-1** Montageneigungen
#### **Anforderungen an die Montageabstände**

**·** Schaffen Sie genügend Platz um den SUN2000 herum, um ausreichend Platz für die Montage und Wärmeableitung sicherzustellen.

#### **Abbildung 4-2** Montageabstände

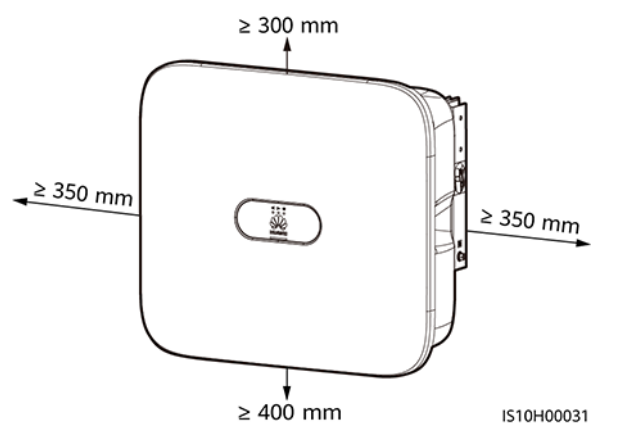

l Wenn mehrere Einheiten des SUN2000 zu montieren sind, montieren Sie sie horizontal, sofern ausreichend Platz zur Verfügung steht; wenn nicht genügend Platz vorhanden sein sollte, montieren Sie sie im Dreieckmodus. Eine gestapelte Montage wird nicht empfohlen.

#### **Abbildung 4-3** Horizontale Montage (empfohlen)

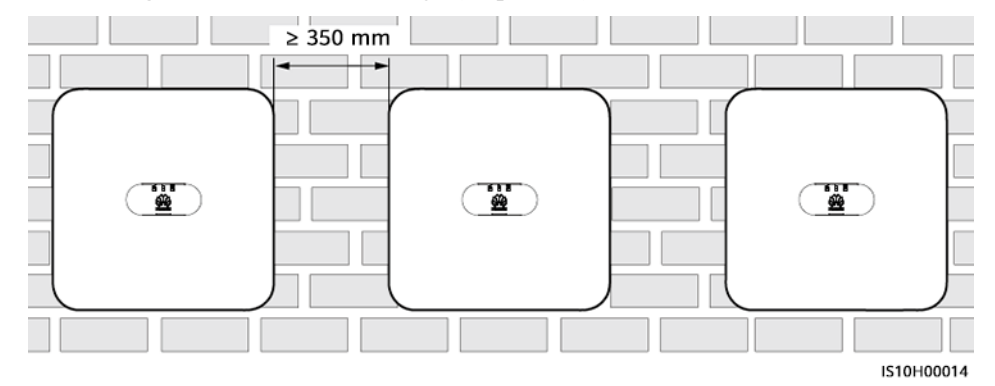

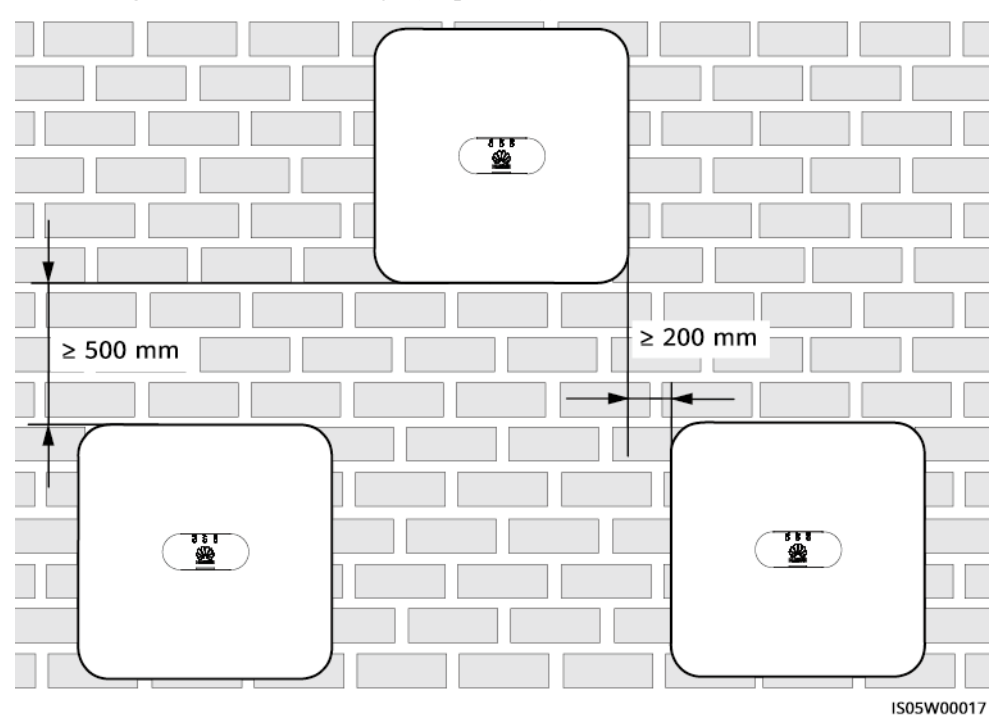

**Abbildung 4-4** Versetzte Montage (empfohlen)

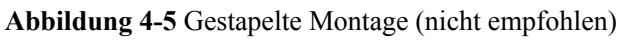

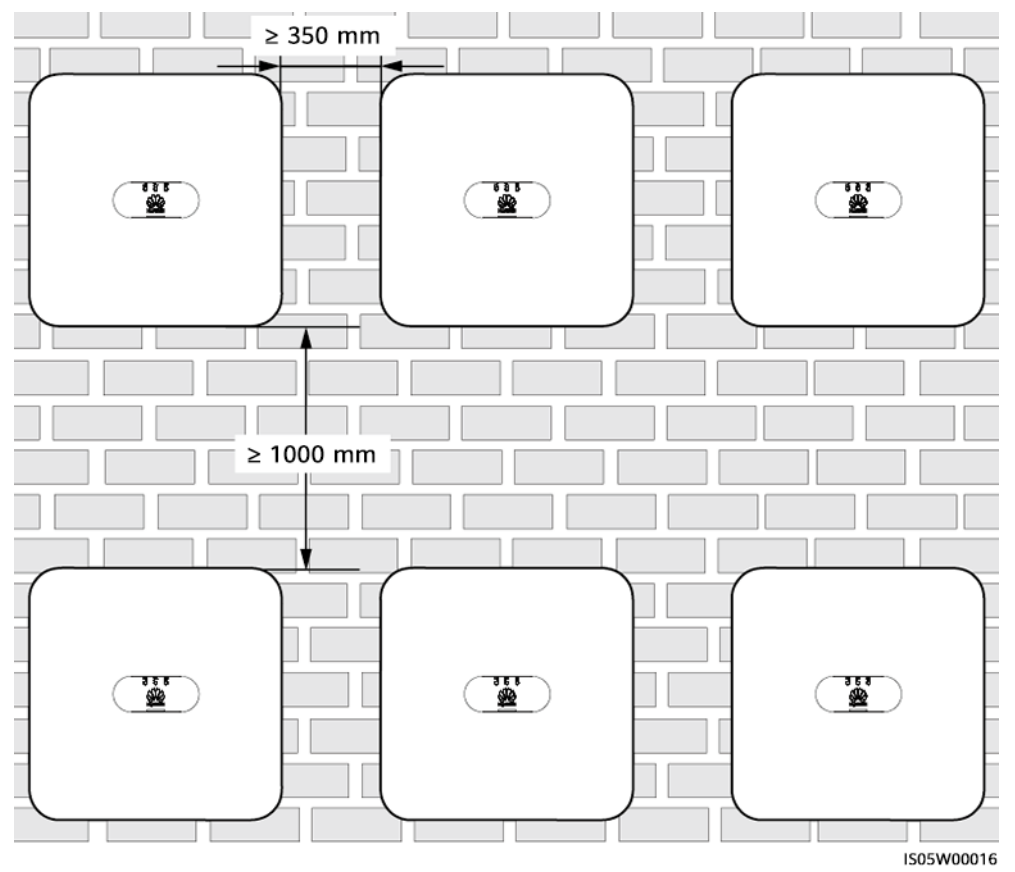

## **4.4 Transportieren eines Wechselrichters**

#### **Vorgehensweise**

**Schritt 1** Es sind zwei Personen erforderlich, um den Wechselrichter zu transportieren, eine Person auf jeder Seite. Heben Sie den Wechselrichter aus der Verpackung und bringen Sie ihn in die angegebene Montageposition.

#### **A VORSICHT**

- l Um Verletzungen und Schäden am Gerät zu vermeiden, achten Sie beim Transportieren des SUN2000 auf Ihr Gleichgewicht.
- l Achten Sie darauf, dass die Klemmen und Anschlüsse an der Unterseite keinerlei Belastung durch das Gewicht des SUN2000 ausgesetzt sind.
- Wenn Sie den SUN2000 zeitweise auf dem Boden abstellen müssen, verwenden Sie Schaumstoff, Papier oder sonstiges Schutzmaterial, damit sein Gehäuse nicht beschädigt wird.

**Abbildung 4-6** Transportieren eines Wechselrichters

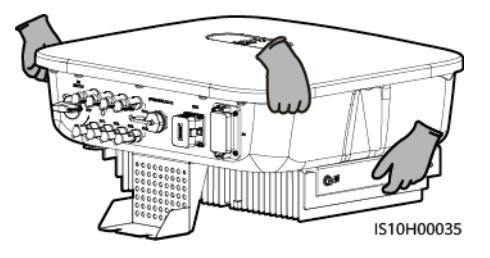

**----Ende**

## **4.5 Anbringen der Montagehalterung**

#### **Sicherheitshinweise zur Montage**

**[Abbildung 4-7](#page-39-0)** Zeigt die Abmessungen der Montagelöcher beim SUN2000.

<span id="page-39-0"></span>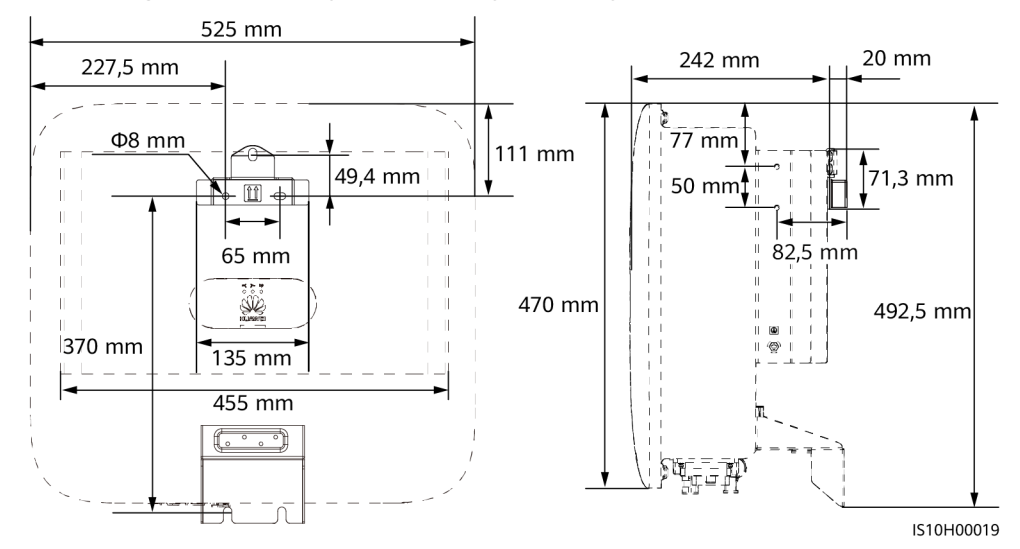

#### **Abbildung 4-7** Abmessungen der Montagehalterung

#### **MANMERKUNG**

An der rechten und linke Seite des Gehäuses sind zwei M6-Schraubenlöcher für die Montage einer Abdeckung reserviert.

### **4.5.1 Wandmontage**

#### **Vorgehensweise**

- **Schritt 1** Bestimmen Sie die Montagepositionen für die Bohrlöcher und kennzeichnen Sie diese mit einem Filzstift.
- **Schritt 2** Sichern Sie die Montagehalterungen.

#### **MANMERKUNG**

- l Die Dehnschrauben M6x60 werden mit dem SUN2000 geliefert. Wenn Länge und Anzahl der Dehnschrauben nicht den Installationsanforderungen entsprechen, sind M6-Dehnschrauben aus Edelstahl selbst bereitzustellen.
- l Die im Lieferumfang des Wechselrichters enthaltenen Dehnschrauben werden für solide Betonwände eingesetzt. Für andere Wandtypen sind Dehnschrauben selbst bereitzustellen. Stellen Sie dabei sicher, dass die Wand die Traglastanforderungen des Wechselrichters erfüllt.

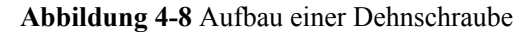

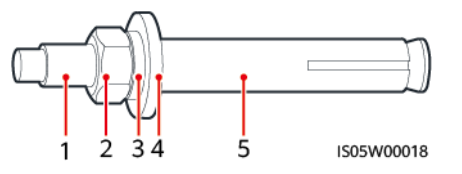

(1) Schraube (2) Mutter (3) Federscheibe

(4) Flache Unterlegscheibe (5) Spreizdübel

#### **GEFAHR**  $\blacktriangle$

Bohren Sie nicht in Versorgungsleitungen oder Kabel in/an der Wand.

#### **HINWEIS**

- **Tragen Sie beim Bohren eine Schutzbrille und eine Staubschutzmaske, um ein Einatmen** von Staub oder einen Kontakt mit den Augen zu vermeiden.
- l Entfernen Sie jeglichen Staub aus oder um die Bohrlöcher herum mit einem Staubsauger und messen Sie den Abstand zwischen den Löchern. Wenn eine große Bohrungstoleranz vorhanden ist, positionieren und bohren Sie die Löcher erneut.
- l Nach dem Entfernen der Schraube, Federscheibe und Unterlegscheibe richten Sie die Vorderseite des Spreizdübels an der Betonwand aus. Anderenfalls werden die Montagehalterungen nicht stabil auf der Betonwand sitzen.
- l Lösen Sie teilweise Mutter, Unterlegscheibe und Federscheibe der beiden unteren Dehnschrauben.

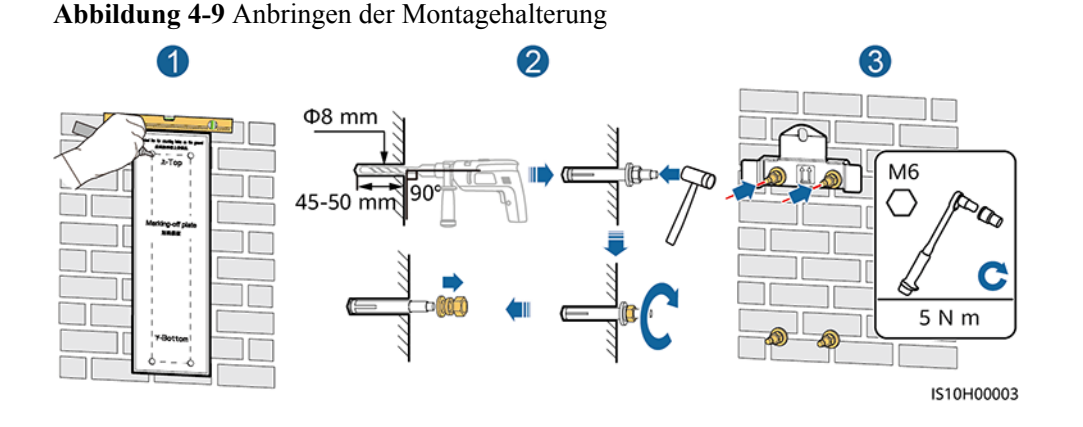

#### **Schritt 3** (Optional) Bringen Sie die Sicherungsschraube für den DC-Schalter an.

#### **MANMERKUNG**

- l Die Schrauben für DC-Schalter werden mit Solarwechselrichtern geliefert. Gemäß australischen Standards werden die Schrauben zum Sichern von DC-Schaltern (DC SWITCH) verwendet, um ein versehentliches Einschalten zu verhindern.
- l Für das in Australien verwendete Modell muss dieser Schritt ausgeführt werden, um die lokalen Standards zu erfüllen.

**Abbildung 4-10** Montieren einer Sicherungsschraube für den DC-Schalter

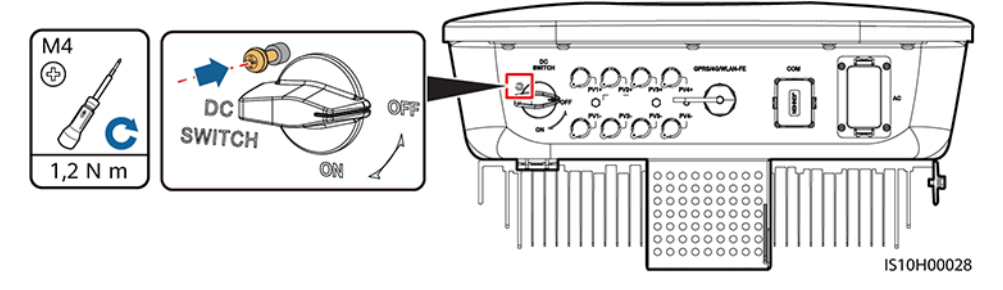

- **Schritt 4** Montieren Sie den SUN2000 auf die Montagehalterung.
- **Schritt 5** Ziehen Sie die Muttern an.

**Abbildung 4-11** Installieren des SUN2000

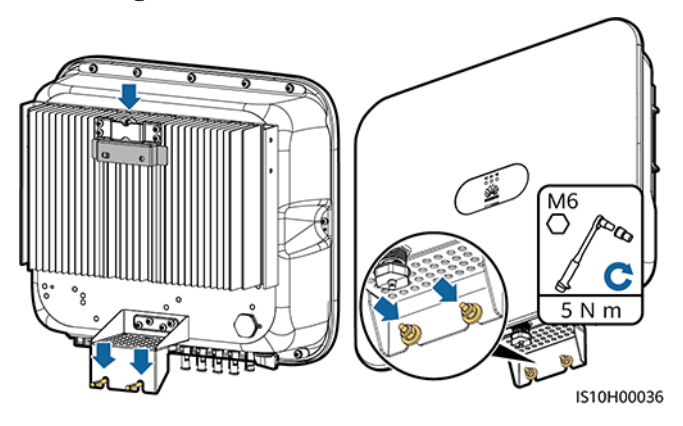

**Schritt 6** (Optional) Bringen Sie das Diebstahlschutz-Schloss an.

#### **HINWEIS**

- Stellen Sie selbst ein geeignetes Diebstahlschutz-Schloss für den Lochdurchmesser (Φ8 mm) bereit.
- l Es wird ein wasserdichtes Schloss für den Außenbereich empfohlen.
- l Bewahren Sie den Schlüssel zum Schloss sicher auf.

**Abbildung 4-12** Montage des Diebstahlschutz-Schlosses

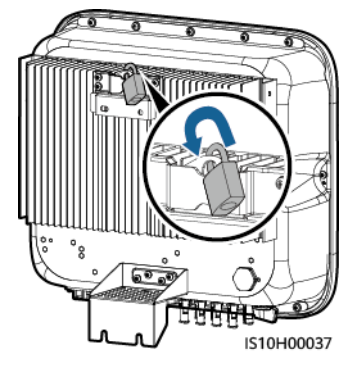

**----Ende**

## **4.5.2 Trägermontage**

#### **Voraussetzungen**

Stellen Sie M6-Schraubensätze aus Edelstahl (mit Unterlegscheiben, Federringen und Schrauben M6) entsprechender Längen sowie passende Unterlegscheiben und Muttern für die entsprechende Befestigungsart bereit.

#### **Vorgehensweise**

**Schritt 1** Bestimmen Sie die Position der Löcher anhand der Montageschablone und markieren Sie anschließend die Position der Löcher mit einem Filzstift.

**Abbildung 4-13** Ermitteln der Lochpositionen

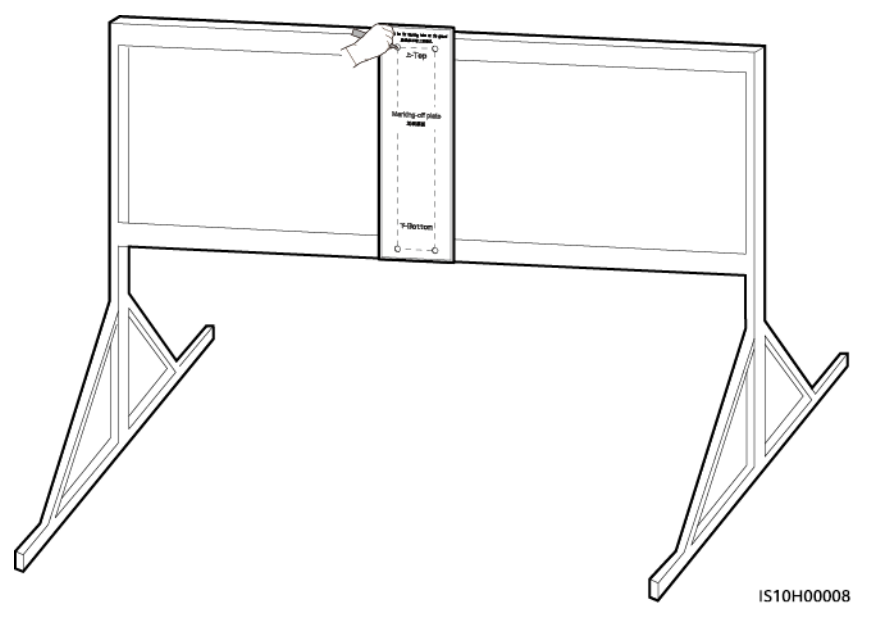

**Schritt 2** Bohren Sie die Löcher mit einer Schlagbohrmaschine.

#### **MANMERKUNG**

Es wird geraten, die Bohrlochstellen durch Auftragen von Rostschutzfarbe zu schützen.

#### **Abbildung 4-14** Bohren von Löchern

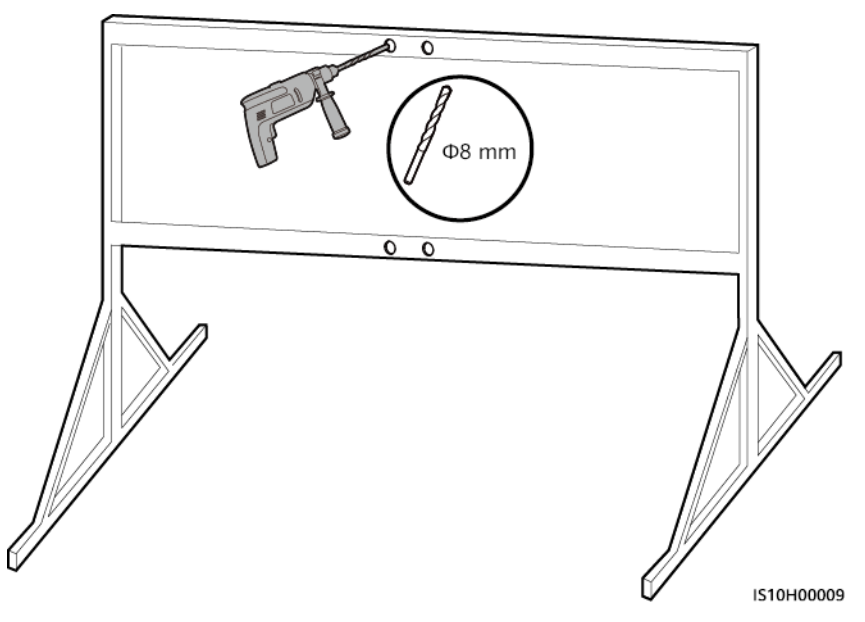

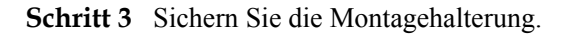

**Abbildung 4-15** Sichern der Montagehalterung

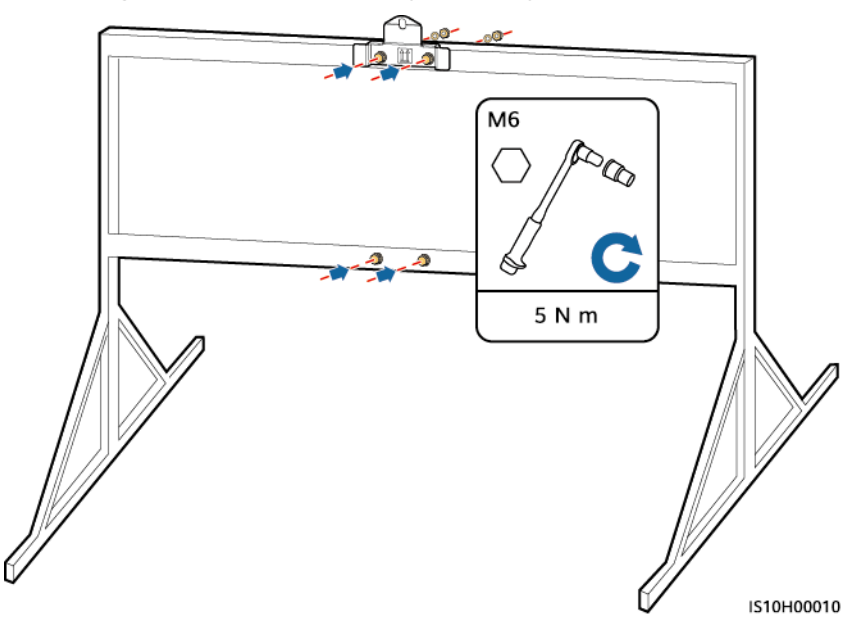

**Schritt 4** Montieren Sie den SUN2000 auf die Montagehalterung.

**Schritt 5** Ziehen Sie die Schraubenbaugruppe fest.

#### **Abbildung 4-16** Installieren des SUN2000

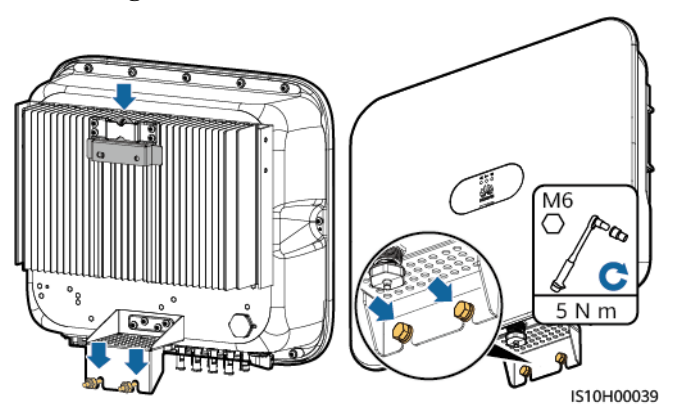

**Schritt 6** (Optional) Bringen Sie das Diebstahlschutz-Schloss an.

#### **HINWEIS**

- l Stellen Sie selbst ein geeignetes Diebstahlschutz-Schloss für den Lochdurchmesser (Ф8 mm) bereit.
- l Es wird ein wasserdichtes Schloss für den Außenbereich empfohlen.
- Bewahren Sie den Schlüssel zum Schloss sicher auf.

**Abbildung 4-17** Montage des Diebstahlschutz-Schlosses

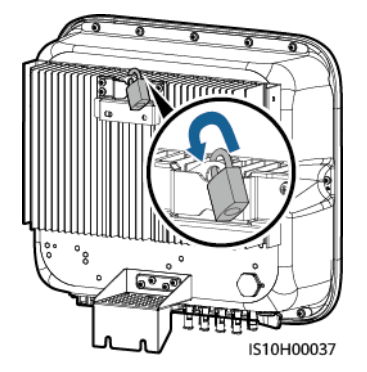

**----Ende**

# **5 Elektrische Anschlüsse**

## **5.1 Sicherheitsmaßnahmen**

#### $A$  GEFAHR

Das PV-Array versorgt den Wechselrichter mit DC-Spannung, nachdem es Sonnenlicht ausgesetzt wurde. Stellen Sie vor dem Anschluss der Kabel sicher, dass alle DC-Schalter am Wechselrichter auf **OFF** gestellt sind. Andernfalls kann die im Wechselrichter anliegende Hochspannung zu Stromschlägen führen.

#### **A** GEFAHR

- **Der Standort muss mit qualifizierten Brandbekämpfungseinrichtungen wie Brandsand und** Kohlendioxid-Feuerlöschern ausgestattet sein.
- Tragen Sie persönliche Schutzausrüstung und verwenden Sie spezielle isolierte Werkzeuge, um Stromschläge oder Kurzschlüsse zu vermeiden.

#### **A** WARNUNG

- l Geräteschäden, die durch nicht korrekte Kabelanschlüsse verursacht werden, sind nicht von der Garantie abgedeckt.
- l Elektrische Anschlüsse dürfen ausschließlich von zertifizierten Elektrikern durchgeführt werden.
- l Beim Anklemmen von Kabeln ist jederzeit geeignete persönliche Schutzkleidung zu tragen.
- l Um einen schlechten Kabelkontakt aufgrund einer Überbeanspruchung zu vermeiden, wird empfohlen, die Kabel aufzuwickeln und dann an die entsprechenden Ports anzuschließen.

#### **A VORSICHT**

● Halten Sie die Kabel von der Anlage beim Vorbereiten der Kabel fern, um zu verhindern, dass Kabelreste in der Anlage gelangen. Kabelschrott können Funken verursachen und zu Personen- und Sachschäden führen.

#### **MANMERKUNG**

Die in den Schaltbildern in diesem Kapitel gezeigten Kabelfarben dienen lediglich zu Ihrer Information. Verwenden Sie die in den vor Ort geltenden elektrotechnischen Vorschriften spezifizierten Kabel (grüngelbe Kabel dürfen nur zur Erdung verwendet werden).

## **5.2 Vorbereiten der Installation**

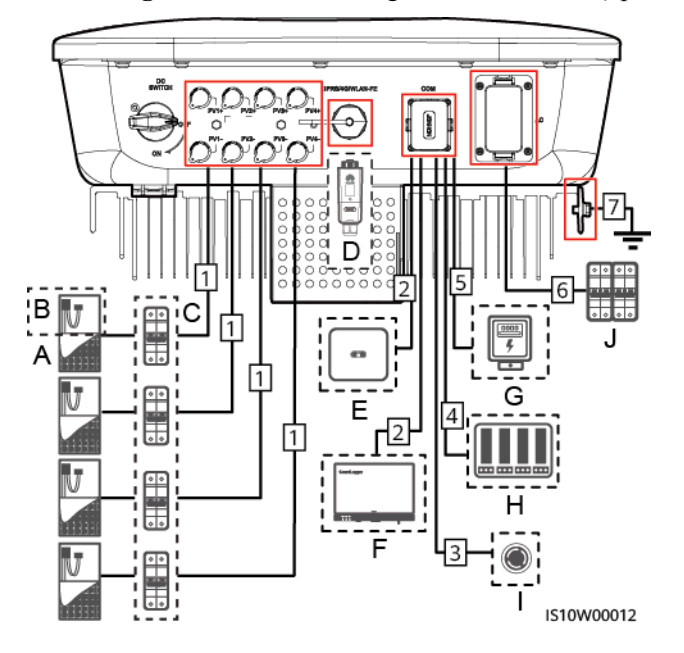

**Abbildung 5-1** Kabelverbindungen des SUN2000 (optional in gestrichelten Kästchen)

#### **HINWEIS**

Wenn der Smart Dongle konfiguriert ist, empfiehlt es sich, den Smart Dongle zu installieren, bevor Sie das Signalkabel anschließen.

| Anz.          | <b>Bauelement</b>                        | Beschreibung                                                                                                    | Quelle                                                  |
|---------------|------------------------------------------|----------------------------------------------------------------------------------------------------|---------------------------------------------------------|
| $\mathsf{A}$  | PV-Modul                                 | Ein PV-String besteht aus den PV-<br>$\bullet$<br>Modulen, die in Reihe verbunden sind.                                         | Vom Kunden vorbereitet                                  |
|               |                                          | An den SUN2000 können maximal vier<br>PV-Strings angeschlossen werden.                                                          |                                                         |
| B             | Smart PV-Optimierer                      | Der SUN2000-(600W-P, 450W-P2) und<br>MERC-(1300W, 1100W)-P werden<br>unterstützt. <sup>c</sup>                                  | Von Huawei gekauft                                      |
| $\mathcal{C}$ | DC-Schalter                              | Empfohlen: ein PV-Leistungsschalter mit<br>einer Nennspannung größer als oder gleich<br>1100 V DC und einem Nennstrom von 15 A. | Vom Kunden vorbereitet                                  |
| D             | Smart Dongle <sup>a</sup>                | WLAN-FE Smart Dongle: SDongleA-05.<br>$\bullet$<br>4G-Smart-Dongle: SDongleA-03.                                                | Von Huawei gekauft                                      |
| E             | <b>SUN2000</b>                           | Wählen Sie ein geeignetes Modell gemäß<br>den Anforderungen aus.                                                                | Von Huawei gekauft                                      |
| F             | SmartLogger                              | Wählen Sie ein geeignetes Modell gemäß<br>den Anforderungen aus.                                                                | Von Huawei gekauft                                      |
| G             | Intelligenter<br>Leistungssensor         | Die Leistungsmessermodelle DTSU666-H,<br>DTSU666-HW und YDS60-C24 werden<br>empfohlen.                                          | Von Huawei gekauft                                      |
| H             | Rundsteueranlage                         | Wählen Sie die Geräte aus, die die<br>Stromnetzplanungsanforderungen erfüllen.                                                  | Von örtlichen<br>Stromnetzunternehmen<br>bereitgestellt |
| I             | Schalter für schnelles<br>Herunterfahren | Wählen Sie ein geeignetes Modell gemäß<br>den Anforderungen aus.                                                                | Vom Kunden vorbereitet                                  |

**Tabelle 5-1** Beschreibung der Bauelemente

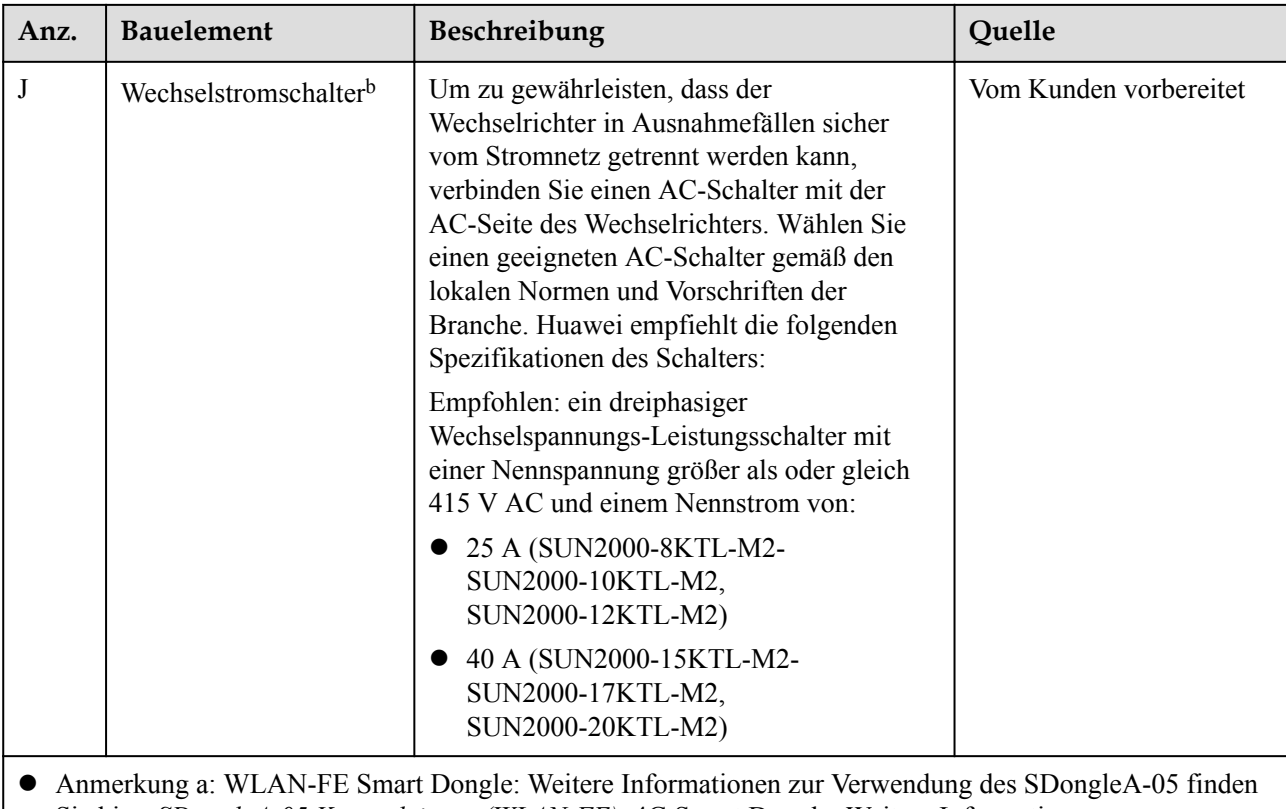

- Sie hier: *SDongleA-05 Kurzanleitung (WLAN-FE)*; 4G Smart Dongle: Weitere Informationen zur Verwendung des SDongleA-03 finden Sie hier: *SDongleA-03 Kurzanleitung (4G)*. Sie können die Kurzanleitung unter **<https://support.huawei.com/enterprise>** abrufen, indem Sie nach dem Modell des Smart Dongle suchen.
- l Anmerkung b: Die Wechselrichter SUN2000-8KTL-M2 und SUN2000-10KTL-M2 sind nur in Australien einsetzbar.
- l Anmerkung c: Der SUN2000-(600W-P, 450W-P2) kann nicht zusammen mit dem MERC-(1300W, 1100W)- P verwendet werden.

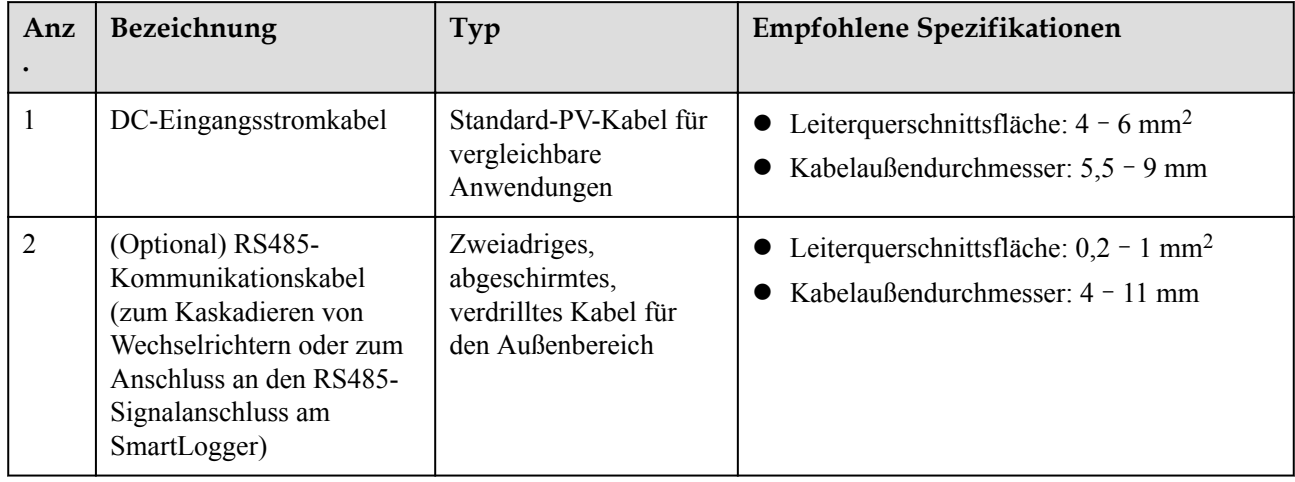

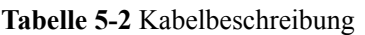

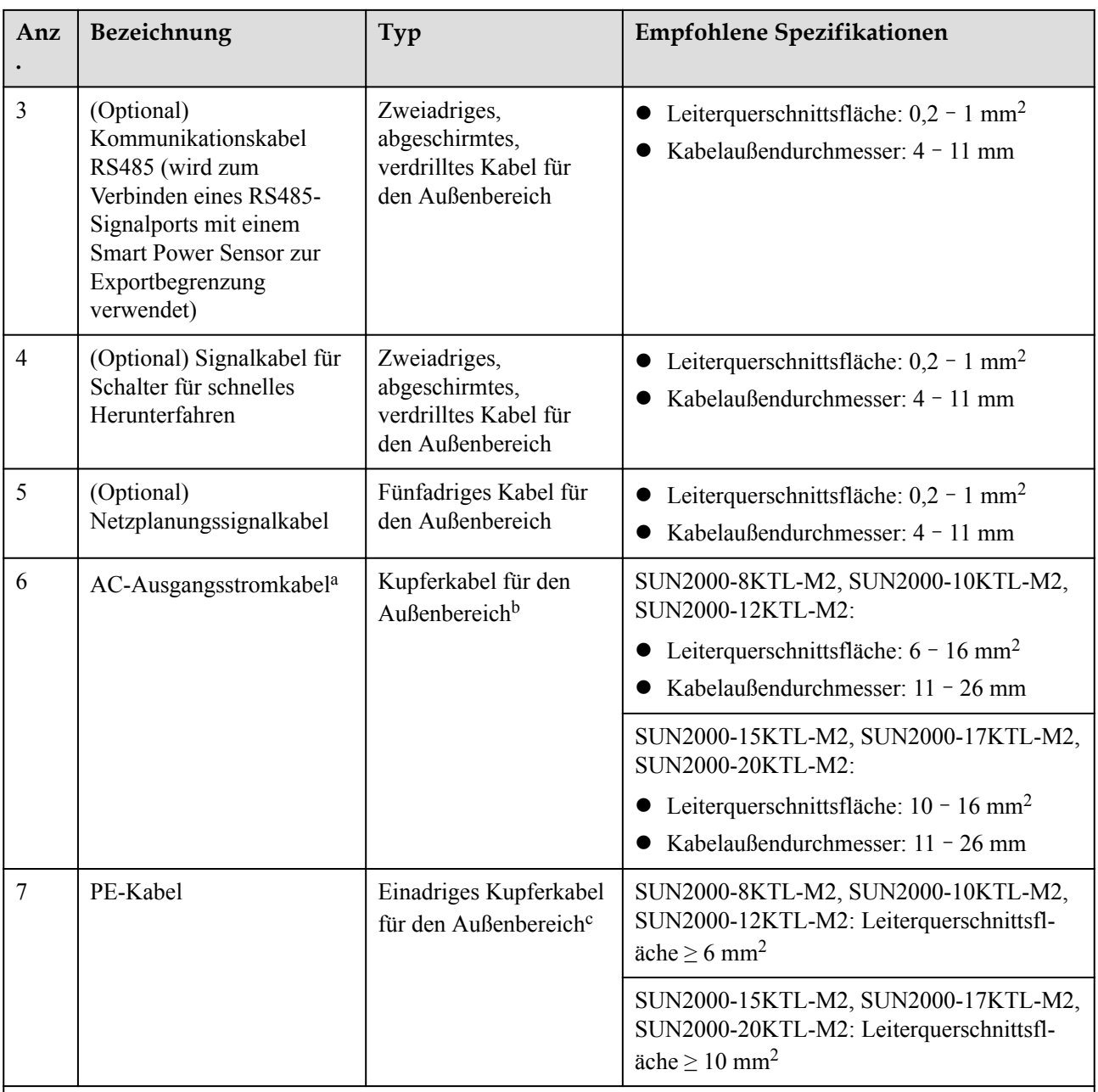

l Anmerkung a: Der Mindestkabeldurchschnitt hängt von der Sicherungsleistung des Wechselstromnetzes ab.

l Anmerkungb: Die Wechselrichter SUN2000-8KTL-M2 und SUN2000-10KTL-M2 sind nur in Australien einsetzbar.

l Anmerkungc: Die Wechselrichter SUN2000-8KTL-M2 und SUN2000-10KTL-M2 sind nur in Australien einsetzbar.

#### **MANMERKUNG**

- l Der Mindestkabeldurchschnitt muss den lokalen Standards für Kabel entsprechen.
- l Die Auswahl der Kabel wird durch folgende Faktoren beeinflusst: AC-Nennstrom, Kabeltyp, Streckenführungsverfahren, Umgebungstemperatur und maximale gewünschte Leitungsverluste.

## **5.3 Anschließen des PE-Kabels**

#### **Sicherheitsmaßnahmen**

#### **A** GEFAHR

- l Prüfen Sie, ob das PE-Kabel ordnungsgemäß verbunden ist. Wenn es getrennt oder lose ist, kann es zu Stromschlägen kommen.
- Schließen Sie den Neutralleiter nicht als PE-Kabel an das Gehäuse an. Andernfalls besteht die Gefahr eines elektrischen Schlages.

#### **MANMERKUNG**

- Der Erdungspunkt am AC-Ausgangsanschluss dient ausschließlich als PE-Potenzialausgleichspunkt und ist kein Ersatz für den Erdungspunkt am Gehäuse.
- l Nach dem Anschluss des Erdungskabels wird empfohlen, Silicagel oder Farbe zum Schutz auf die Erdungsklemme aufzutragen.

#### **Zusätzliche Informationen**

Der SUN2000 verfügt über die Erdungserkennungsfunktion. Diese Funktion erkennt vor dem Start, ob der SUN2000 ordnungsgemäß geerdet ist oder ob das Erdungskabel während des Betriebs getrennt wird. Diese Funktion arbeitet unter bestimmten Bedingungen. Um den sicheren Betrieb des SUN2000 zu gewährleisten, muss der SUN2000 entsprechend den Anschlussanforderungen des Erdungskabels ordnungsgemäß geerdet werden. Wenn bei einigen Stromnetztypen die Ausgangsseite des Wechselrichters mit einem Trenntransformator verbunden ist, stellen Sie sicher, dass der Wechselrichter ordnungsgemäß geerdet ist und stellen Sie die **Isolierungseinstellung** auf**Eingang nicht geerdet, mit Transformator**ein, damit der Wechselrichter ordnungsgemäß funktioniert.

- l Gemäß IEC62109 muss das PE-Kabel ordnungsgemäß angeschlossen werden, bevor die Erdungserkennungsfunktion deaktiviert wird, um eine sichere Anwendung im Fall einer Beschädigung oder Trennung des Erdungskabels zu gewährleisten. Stellen Sie sicher, dass das PE-Kabel mindestens eine der folgenden Anforderungen erfüllt:
	- Wenn die PE-Klemme nicht an den AC-Steckverbinder angeschlossen ist, verwenden Sie ein einadriges Kupferkabel für den Außenbereich mit einem Querschnitt von mindestens 10 mm2 als PE-Kabel am Gehäuse.
	- Verwenden Sie Kabel mit demselben Durchmesser wie das AC-Ausgangskabel und erden Sie die PE-Klemme jeweils am AC-Steckverbinder und an der Erdungsschraube am Gehäuse.
- In einigen Ländern und Regionen sind für den SUN2000 zusätzliche Erdungskabel erforderlich. Verwenden Sie in diesem Fall Kabel mit demselben Durchmesser wie das AC-Ausgangskabel und erden Sie die PE-Klemme jeweils am AC-Steckverbinder und an der Erdungsschraube am Gehäuse.

#### **Vorgehensweise**

**Schritt 1** Crimpen Sie den Kabelschuh.

#### **HINWEIS**

- l Achten Sie darauf, beim Abisolieren eines Kabels die Litze nicht zu beschädigen.
- l Die nach dem Crimpen des Leiterstreifens des Kabelschuhs gebildete Kavität muss die Ader vollständig umgeben. Die Ader muss engen Kontakt zum Kabelschuh haben.
- l Umwickeln Sie den nicht isolierten Crimpbereich mit dem Wärmeschrumpfschlauch oder PVC-Isolierband. In der folgenden Abbildung wird der Wärmeschrumpfschlauch als Beispiel verwendet.
- Wenn Sie eine Heißluftpistole verwenden, schützen Sie die Geräte vor Versengen.

#### **Abbildung 5-2** Crimpen eines Kabelschuhs

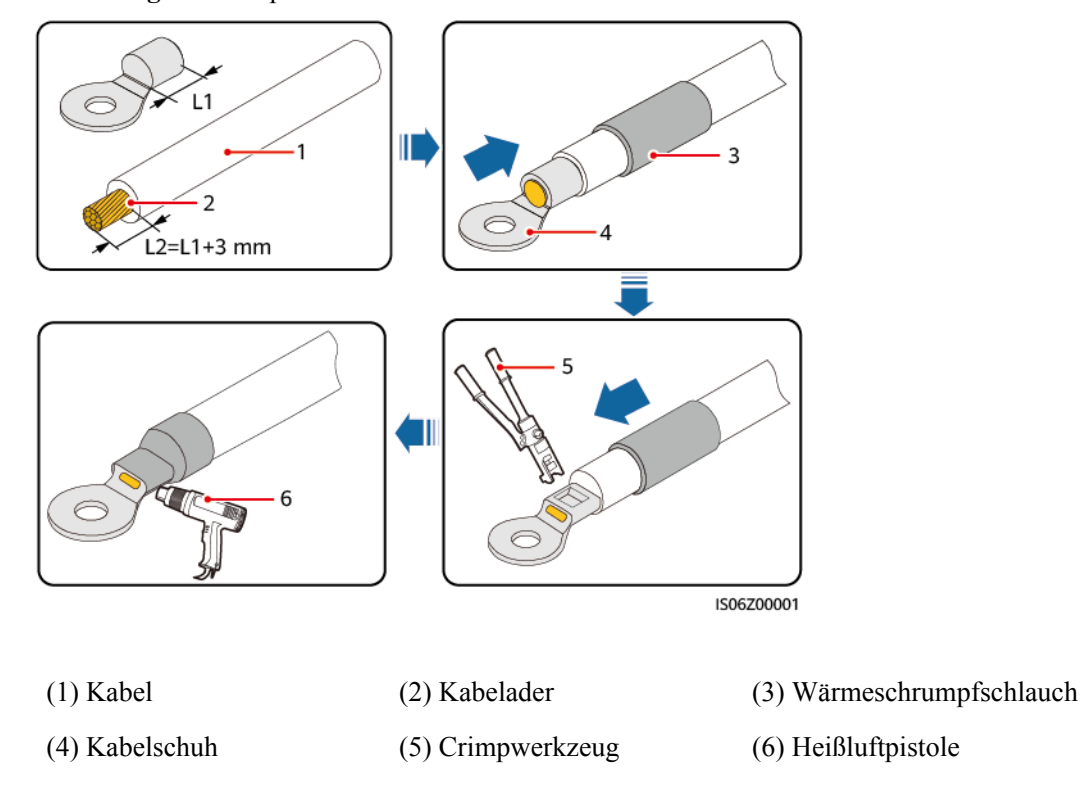

**Schritt 2** Schließen Sie das PE-Kabel an.

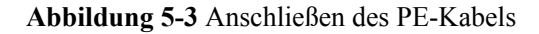

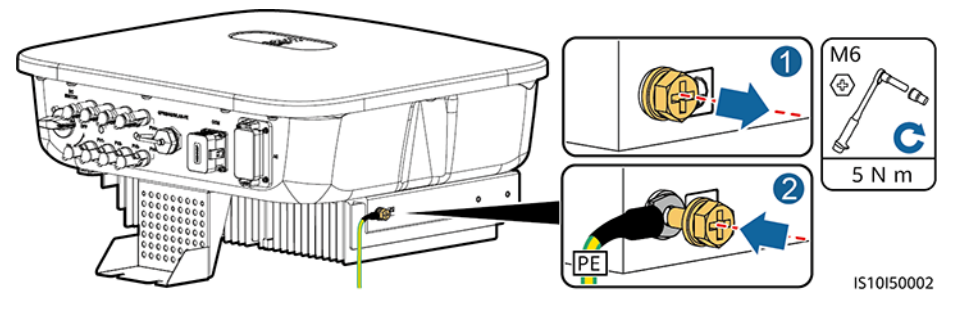

**----Ende**

## **5.4 Anschließen des AC-Ausgangsstromkabels**

#### **Sicherheitsmaßnahmen**

Ein dreiphasiger AC-Schalter muss an der Wechselstromseite des SUN2000 montiert werden. Wählen Sie ein geeignetes Überstromschutzgerät, das den lokalen Richtlinien zur Stromverteilung entspricht, um sicherzustellen, dass sich der SUN2000 unter abnormalen Umständen sicher vom Stromnetz trennen kann.

#### A WARNUNG

- l Schließen Sie keine Lasten zwischen dem Wechselrichter und dem direkt daran angeschlossenen AC-Schalter an. Andernfalls kann der Schalter versehentlich auslösen.
- l Wird der AC-Schalter mit Spezifikationen verwendet, die sich außerhalb lokaler Normen, Vorschriften oder der Empfehlungen von Huawei befinden, kann es in Ausnahmefällen vorkommen, dass sich der Schalter nicht rechtzeitig ausschaltet, was zu schwerwiegenden Fehlfunktionen führen kann.

#### **A VORSICHT**

Jeder Wechselrichter muss mit einem AC-Ausgangsschalter ausgestattet sein. Es können nicht mehrere Wechselrichter an denselben AC-Ausgangsschalter angeschlossen werden.

Der SUN2000 ist mit einer umfassenden Fehlerstrom-Überwachungseinheit (RCMU) integriert. Sobald erkannt wird, dass der Reststrom den Schwellenwert übersteigt, trennt sich der SUN2000 selbst direkt vom Stromnetz.

#### **HINWEIS**

- Wenn der externe AC-Schalter auch die Funktion eines Fehlerstromschutzschalters übernimmt, muss der Nennwert des Fehlerstroms größer als oder gleich 300 mA sein.
- Wenn mehrere SUN2000s über ihre jeweiligen externen AC-Schalter mit der allgemeinen Fehlerstrom-Schutzeinrichtung (RCD) verbunden sind, muss der Nennwert des Fehlerstroms des allgemeinen RCD größer als oder gleich der Anzahl der SUN2000s multipliziert mit 300 mA sein.
- l Ein Messerschalter eignet sich nicht als AC-Schalter.
- l Der Innensechskantschlüssel wird mit dem Wechselrichter geliefert und ist am Aufhängesatz an der Unterseite des Wechselrichters befestigt.

#### **Abbildung 5-4** Innensechskantschlüssel

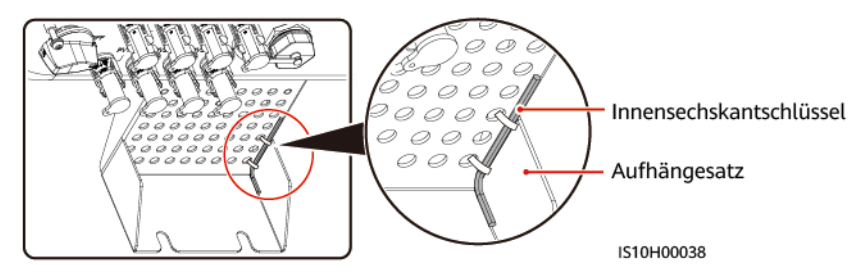

#### **Vorgehensweise**

**Schritt 1** Schließen Sie das AC-Ausgangsstromkabel an den AC-Steckverbinder an.

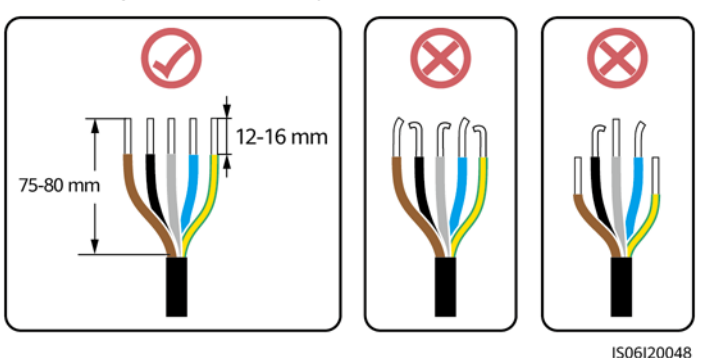

#### **Abbildung 5-5** Anforderungen für das Abisolieren

#### **HINWEIS**

- Stellen Sie sicher, dass sich der Kabelmantel im Steckverbinder befindet.
- l Achten Sie darauf, dass die freiliegende Litze vollständig in die Kabelöffnung eingeführt ist.
- Vergewissern Sie sich, dass die AC-Abschlüsse feste und solide elektrische Verbindungen bieten. Geschieht dies nicht, kann es zu einer Fehlfunktion des SUN2000 sowie zu Beschädigungen seiner AC-Steckverbinder kommen.
- l Achten Sie darauf, dass das Kabel nicht verdreht ist.

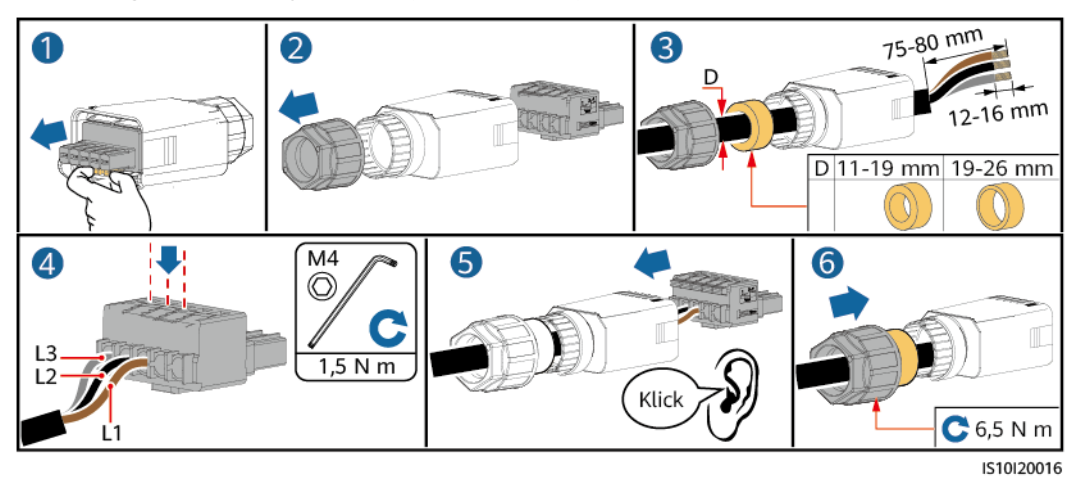

**Abbildung 5-6** Dreiadriges Kabel (L1, L2 und L3)

**Abbildung 5-7** Vieradriges Kabel (L1, L2, L3 und PE)

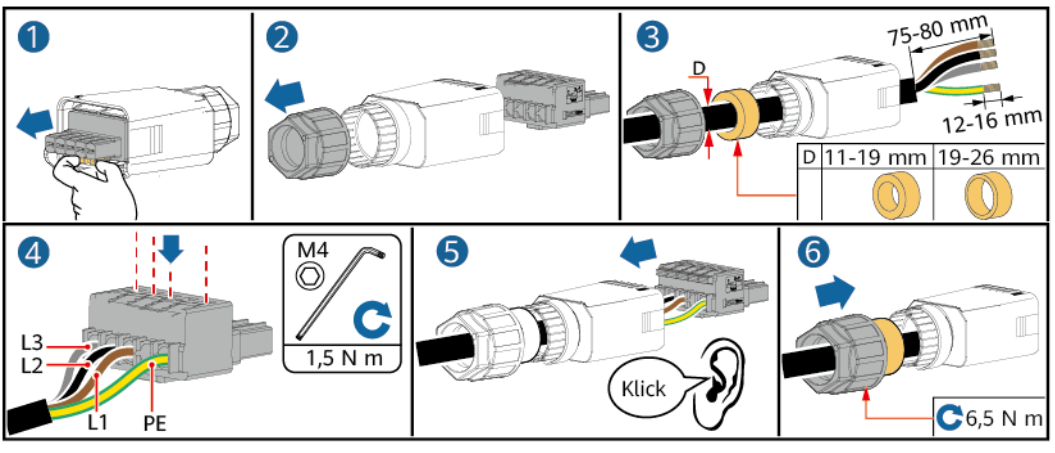

IS10I20015

**Abbildung 5-8** Vieradriges Kabel (L1, L2, L3 und N)

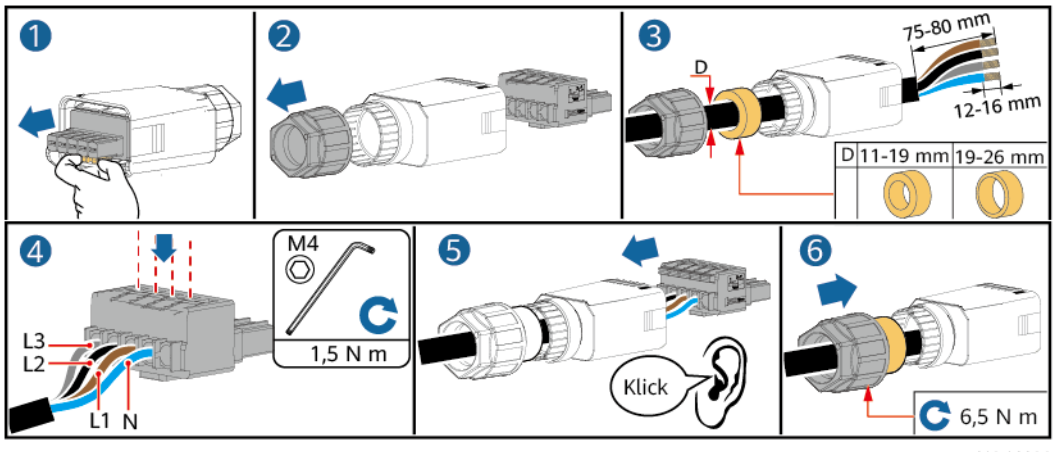

IS10I20014

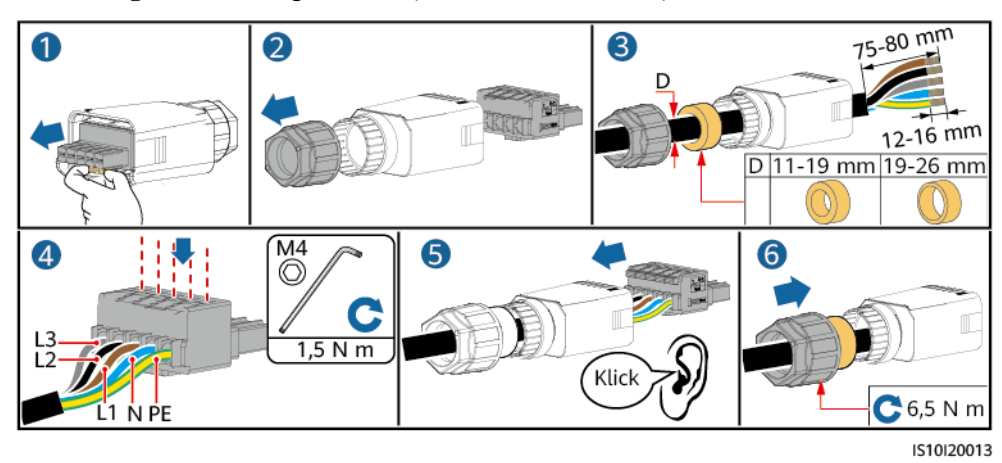

**Abbildung 5-9** Fünfadriges Kabel (L1, L2, L3, N und PE)

#### **CO ANMERKUNG**

Die in den Abbildungen gezeigten Kabelfarben dienen nur zu Referenzzwecken. Wählen Sie gemäß den im jeweiligen Land geltenden Standards ein entsprechendes Kabel aus.

**Schritt 2** Schließen Sie den AC-Steckverbinder an den AC-Ausgangsanschluss an.

#### **HINWEIS**

Achten Sie darauf, dass der AC-Steckverbinder sicher angeschlossen ist.

**Abbildung 5-10** Sichern des AC-Steckverbinders

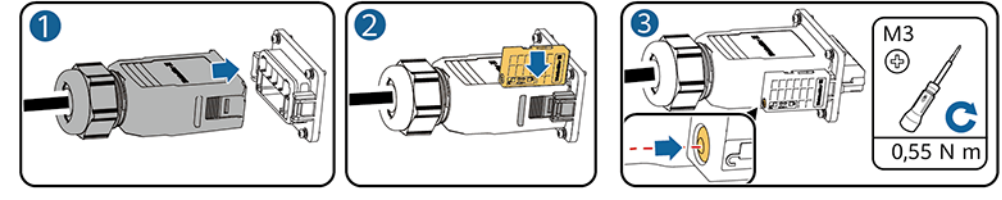

IS10H00029

**Schritt 3** Überprüfen Sie die Verlegung des AC-Ausgangsstromkabels.

#### **Abbildung 5-11** Kabelweg

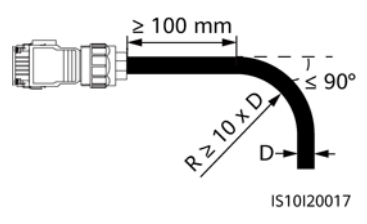

**----Ende**

#### **Verbindungstrennung**

Die Trennung kann in umgekehrter Reihenfolge durchgeführt werden.

## **5.5 Anschließen des DC-Eingangsstromkabels**

#### **Sicherheitsmaßnahmen**

#### $\triangle$  GEFAHR

- Stellen Sie vor dem Anschließen des DC-Eingangsstromkabels sicher, dass die Gleichspannung im sicheren Bereich liegt (niedriger als 60 V DC) und dass der **DC SWITCH** (DC-Schalter) auf**OFF**steht. Andernfalls kann es zu einer hohen Spannung kommen, die Stromschläge verursachen kann.
- Wenn der SUN2000 in Betrieb ist, dürfen keine Arbeiten am DC-Eingangsstromkabel vorgenommen werden, z. B. das Anschließen oder Trennen eines PV-Strings oder eines PV-Moduls in einem PV-String. Andernfalls kann es zu Stromschlägen kommen.
- Wenn kein PV-String an einer DC-Eingangsklemme des SUN2000 angeschlossen ist, darf die wasserdichte Kappe nicht von der Klemme entfernt werden. Andernfalls kann sich dies auf das IP-Schutzart des SUN2000 auswirken.

#### **A** WARNUNG

Stellen Sie sicher, dass die folgenden Bedingungen erfüllt sind. Andernfalls kann der SUN2000 beschädigt werden oder sogar ein Brand verursacht werden.

- Die in jedem PV-String in Reihe geschalteten PV-Module haben dieselben Spezifikationen.
- l Die Leerlaufspannung der einzelnen PV-Strings beträgt stets max. 1080 V DC.
- l Der maximale Kurzschlussstrom eines einzelnen PV-Strings darf max. 15 A betragen.
- Das DC-Eingangsstromkabel ist sicher angeschlossen. Die Plus- und Minusklemmen eines PV-Moduls sind mit den entsprechenden Plus- bzw. Minus-DC-Eingangsklemmen des SUN2000 verbunden.
- Wenn das DC-Eingangsstromkabel verpolt angeschlossen ist, setzen Sie den DC-Schalter sowie die Plus- und Minus-Steckverbinder nicht in Betrieb. Warten Sie, bis die Sonneneinstrahlungsstärke abends nachlässt und der PV-String-Strom auf unter 0,5 A zurückgeht. Schalten Sie anschließend den DC-Schalter aus. Entfernen Sie die positiven und negativen Steckverbinder, um die Polarität auszugleichen.

#### **HINWEIS**

- l Da der Ausgang des an den SUN2000 angeschlossenen PV-Strings nicht geerdet werden kann, ist darauf zu achten, dass der PV-Modulausgang gegen Masse isoliert ist.
- Die PV-Strings, die an der gleichen MPPT-Route angeschlossen sind, müssen die gleiche Anzahl von identischen PV-Modulen oder Smart PV-Optimierern enthalten.
- l Bei der Montage von PV-Strings und des SUN2000 können die Plus- oder Minusklemmen der PV-Strings einen Kurzschluss gegen Erde haben, wenn die Stromkabel nicht ordnungsgemäß angeschlossen oder verlegt werden. Bei Betrieb des SUN2000 kann es zu einem Kurzschluss des Gleich- oder Wechselstroms kommen und das Gerät beschädigen. Der verursachte Schaden am Gerät wird von keiner Garantie abgedeckt.

#### **Klemmenbeschreibung**

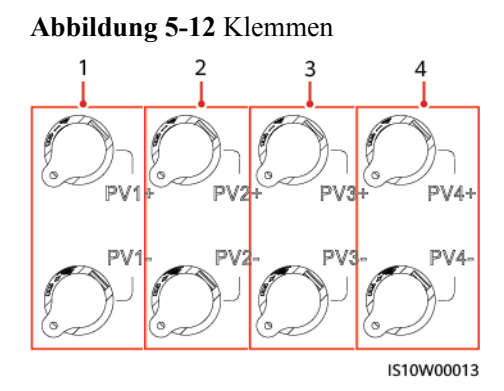

- 
- 
- (1) Klemmen des Gleichstromeingangs 1 (2) Klemmen des Gleichstromeingangs 2
- (3) Klemmen des Gleichstromeingangs 3 (4) Klemmen des Gleichstromeingangs 4

#### **Vorgehensweise**

#### **A** WARNUNG

Bevor Sie die Plus- und Minus-Steckverbinder in die Positiv- und Negativ-DC-Eingangsklemmen des SUN2000 einrasten, vergewissern Sie sich, dass der **DC SWITCH** (DC-Schalter) auf**OFF**steht.

#### **HINWEIS**

- l Die Verwendung äußerst steifer Kabel, wie z. B. armierte Kabel, als DC-Eingangsstromkabel wird nicht empfohlen, da es durch das Biegen der Kabel zu einem schlechten Kontakt kommen könnte.
- l Kennzeichnen Sie vor der Montage der DC-Steckverbinder die Kabelpolung richtig, um sicherzustellen, dass die Kabel richtig angeschlossen werden.
- l Ziehen Sie nach dem Crimpen der Plus- und Minus-Metallkontakte die DC-Eingangsstromkabel zurück, um sicherzustellen, dass sie sicher angeschlossen sind.
- l Stecken Sie die gecrimpten Metallkontakte der Plus- und Minus-Stromkabel in die entsprechenden Plus- und Minus-Steckverbinder. Ziehen Sie dann an den DC-Eingangsstromkabeln, um eine feste Verbindung sicherzustellen.
- l Wenn das DC-Eingangskabel verpolt angeschlossen ist und der **DC SWITCH** (DC-Schalter) auf die Position**ON**gesetzt ist, nehmen Sie den **DC SWITCH** (DC-Schalter) sowie die Plus- und Minus-Steckverbinder nicht in Betrieb. Andernfalls kann das Gerät beschädigt werden. Der verursachte Schaden am Gerät wird von keiner Garantie abgedeckt. Warten Sie, bis die Sonneneinstrahlungsstärke nachlässt und der PV-String-Strom auf unter 0,5 A zurückgeht. Schalten Sie anschließend die beiden **DC SWITCH** (DC-Schalter) auf die Position**OFF**, ziehen Sie die Plus- und Minus-Steckverbinder ab und korrigieren Sie die Verbindung des DC-Eingangsstromkabels.

#### **MANMERKUNG**

- **•** Der Gleichspannungsmessbereich des Multimeters muss mindestens 1080 V betragen. Weist die Spannung einen negativen Wert auf, ist die Polarität des DC-Eingangs nicht korrekt und muss korrigiert werden. Ist die Spannung höher als 1080 V, sind zu viele PV-Module auf dem gleichen String konfiguriert. Entfernen Sie einzelne PV-Module.
- l Wenn der PV-String mit einem Optimierer konfiguriert ist, prüfen Sie die Kabelpolarität anhand der Anweisungen in der Kurzanleitung des Smart PV-Optimierers.
- **Schritt 1** Schließen Sie das DC-Eingangsstromkabel an.

#### A VORSICHT

Verwenden Sie die Stäubli MC4 Plus- und Minus-Metallklemmen und DC-Steckverbinder, die im Lieferumfang des SUN2000 enthalten sind. Die Verwendung von inkompatiblen Plusund Minus-Metallklemmen und DC-Steckverbindern kann schwerwiegende Folgen haben. Der verursachte Schaden am Gerät wird von keiner Garantie- oder Servicevereinbarung abgedeckt.

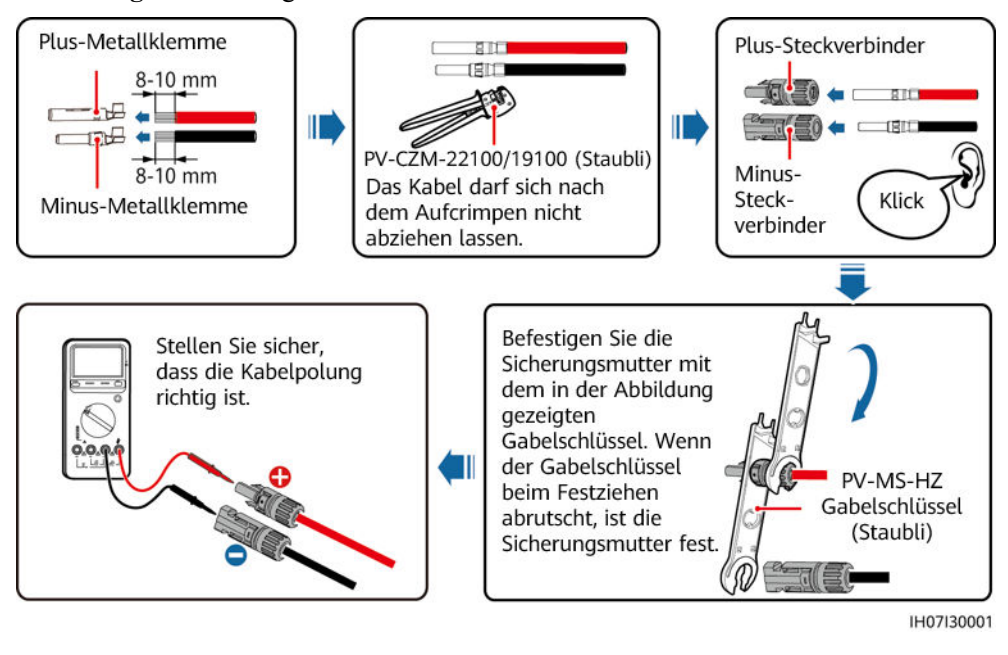

**Abbildung 5-13** Montage eines DC-Steckverbinders

**----Ende**

#### **Entfernen eines DC-Steckverbinders**

#### **A** WARNUNG

Stellen Sie vor dem Entfernen des Plus- und des Minus-Steckverbinders sicher, dass der **DC SWITCH** (DC-Schalter) auf **OFF** (Aus) gesetzt ist.

Zum Entfernen der Plus- und Minus-Steckverbinder vom SUN2000 führen Sie einen Gabelschlüssel in das Bajonett ein und drücken kräftig, um den DC-Steckverbinder zu entfernen.

**Abbildung 5-14** Entfernen eines DC-Steckverbinders

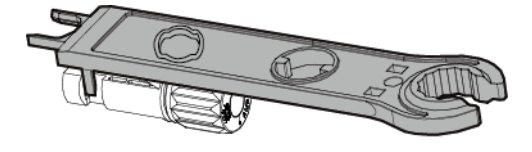

IH07H00019

## **5.6 (Optional) Anschließen des Smart Dongle**

#### **Vorgehensweise**

#### **MANMERKUNG**

- l Wenn WLAN-FE-Kommunikation verwendet wird, schließen Sie einen WLAN-FE Smart Dongle (SDongleA-05) an.
- Wenn 4G-Kommunikation verwendet wird, schließen Sie einen 4G Smart Dongle (SDongleA-03) an.
- **.** Sie müssen den Smart Dongle separat erwerben.
- l WLAN-FE Smart Dongle (FE-Kommunikation)

Empfohlen werden ein für Außenbereiche geeignetes, abgeschirmtes CAT-5E-Netzwerkkabel (Außendurchmesser < 9 mm; Eigenwiderstand  $\leq 1.5 \Omega/10$  m) und abgeschirmte RJ45-Steckverbinder.

**Abbildung 5-15** Anschließen eines WLAN-FE Smart Dongle (FE-Kommunikation)

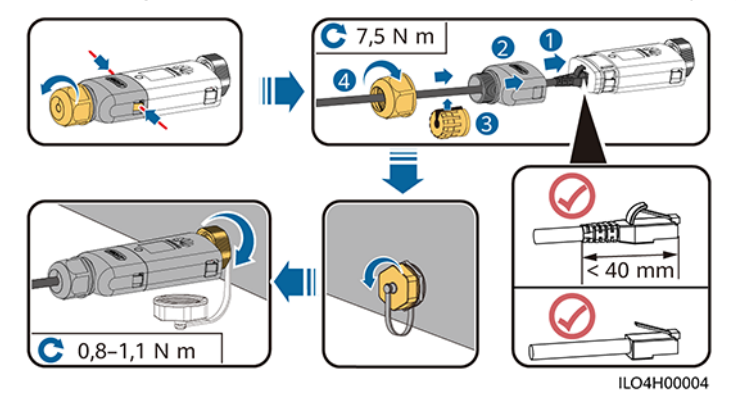

l 4G Smart Dongle (4G-Kommunikation)

#### **MANMERKUNG**

- l Wenn Sie einen Smart Dongle ohne SIM-Karte vorbereitet haben, müssen Sie eine Standard-SIM-Karte (Größe: 25 mm x 15 mm) mit einer Kapazität von mindestens 64 KB vorbereiten.
- Beim Einsetzen der SIM-Karte bestimmen Sie die Installationsrichtung anhand des Siebdrucks und des Pfeils auf dem Kartensteckplatz.
- Wenn die SIM-Karte in Position gedrückt wird, sitzt sie fest, d. h., die Karte wurde richtig eingesetzt.
- l Um die SIM-Karte zu entfernen, drücken Sie sie nach innen. Dann springt die SIM-Karte automatisch heraus.
- l Achten Sie bei der erneuten Installation des WLAN-FE Smart Dongle oder des 4G Smart Dongle darauf, dass der Verschluss wieder einrastet.

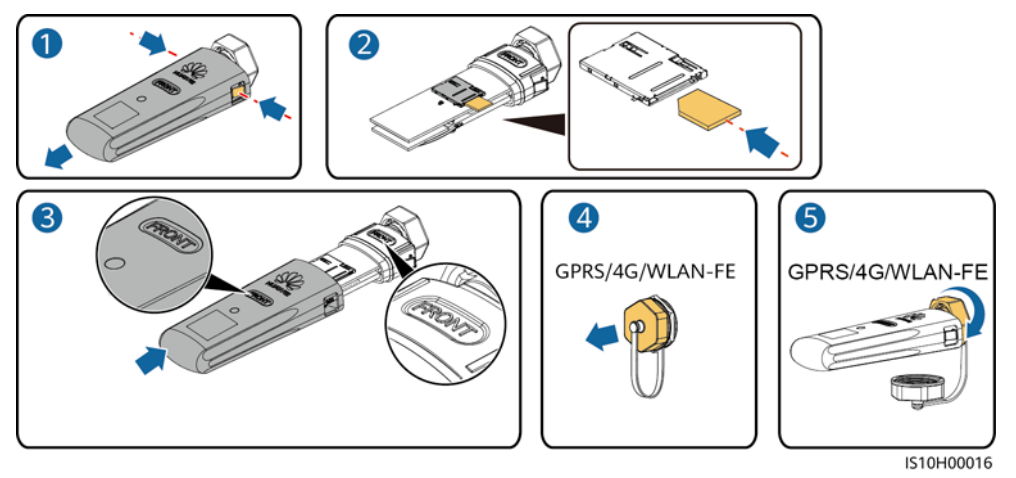

**Abbildung 5-16** Anschließen des 4G Smart Dongle

#### **MANMERKUNG**

Es gibt zwei Kommunikationsmodularten:

● Einzelheiten zur Verwendung des WLAN-FE Smart Dongle SDongleA-05 finden Sie in der **[Kurzanleitung SDongleA-05 \(WLAN-FE\)](https://support.huawei.com/enterprise/en/doc/EDOC1100102027)***.* Sie können das Dokument auch durch Scannen des QR-Codes abrufen.

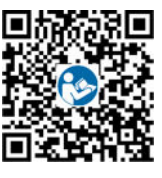

l Einzelheiten zur Verwendung des 4G Smart Dongle SDongleA-03 finden Sie in der **[Kurzanleitung SDongleA-03 \(4G\)](https://support.huawei.com/enterprise/en/doc/EDOC1100060255)***.* Sie können das Dokument auch durch Scannen des QR-Codes abrufen.

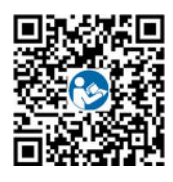

Diese Kurzanleitung ist im Lieferumfang des Smart Dongle enthalten.

## **5.7 (Optional) Anschließen des Signalkabels**

#### **Signalbenennungen des COM-Anschlusses**

#### **HINWEIS**

- l Nicht alle Wechselrichter-Modelle werden mit dem Signalkabelanschluss geliefert.
- Stellen Sie beim Verlegen des Signalkabels sicher, dass dieses vom Stromkabel getrennt ist und von Störungsquellen ferngehalten wird, um Kommunikationsstörungen zu vermeiden.
- **Der Schutzmantel des Kabels befindet sich im Steckverbinder. Schneiden Sie** überschüssige Adern von der Schutzschicht ab. Stellen Sie sicher, dass die Adern vollständig in die Kabelöffnungen eingeführt sind und dass das Kabel fest angeschlossen ist.
- l Wenn der Smart Dongle konfiguriert ist, empfiehlt es sich, den Smart Dongle zu installieren, bevor Sie das Signalkabel anschließen.

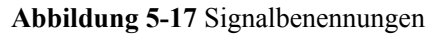

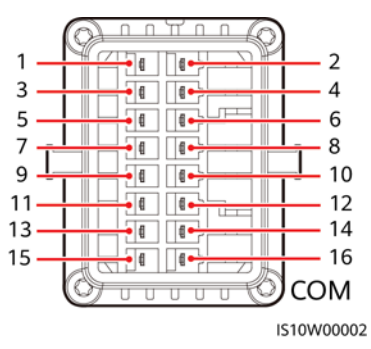

**Tabelle 5-3** Signalbenennungen

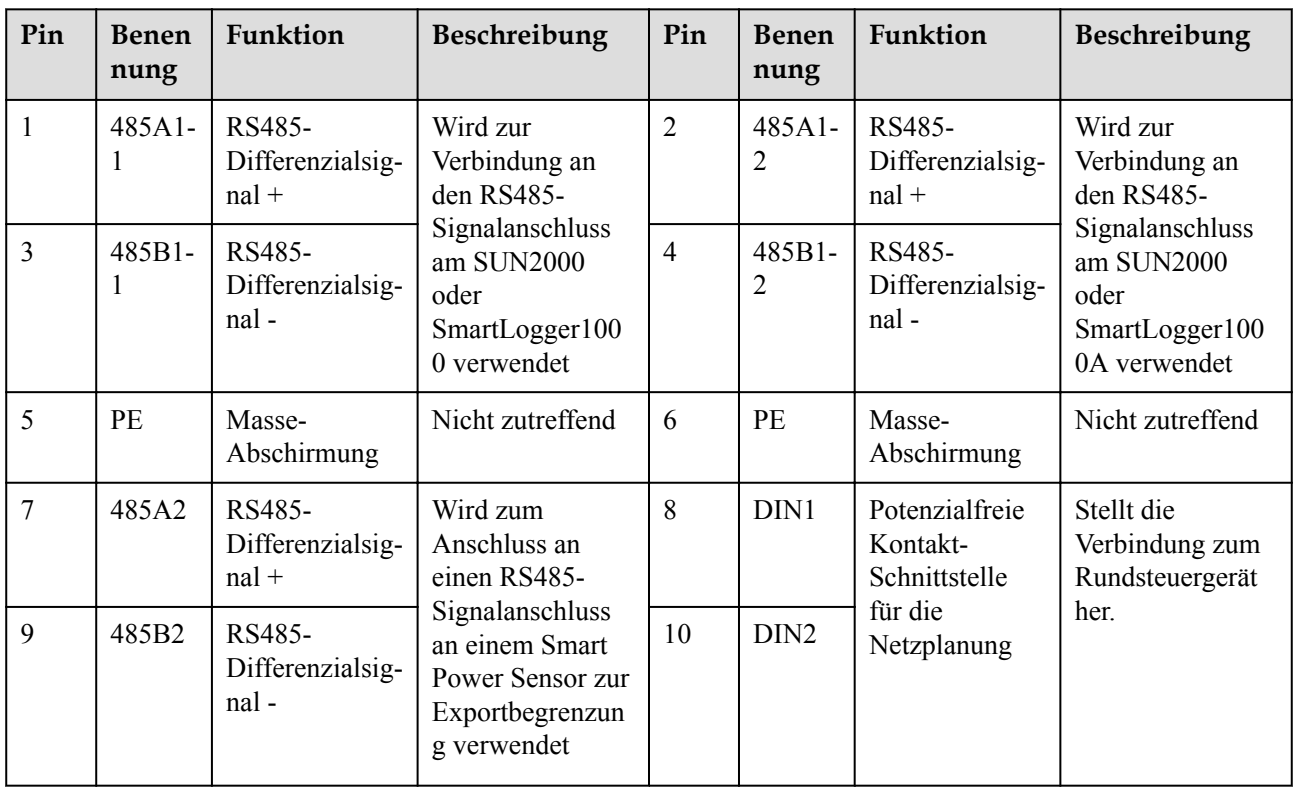

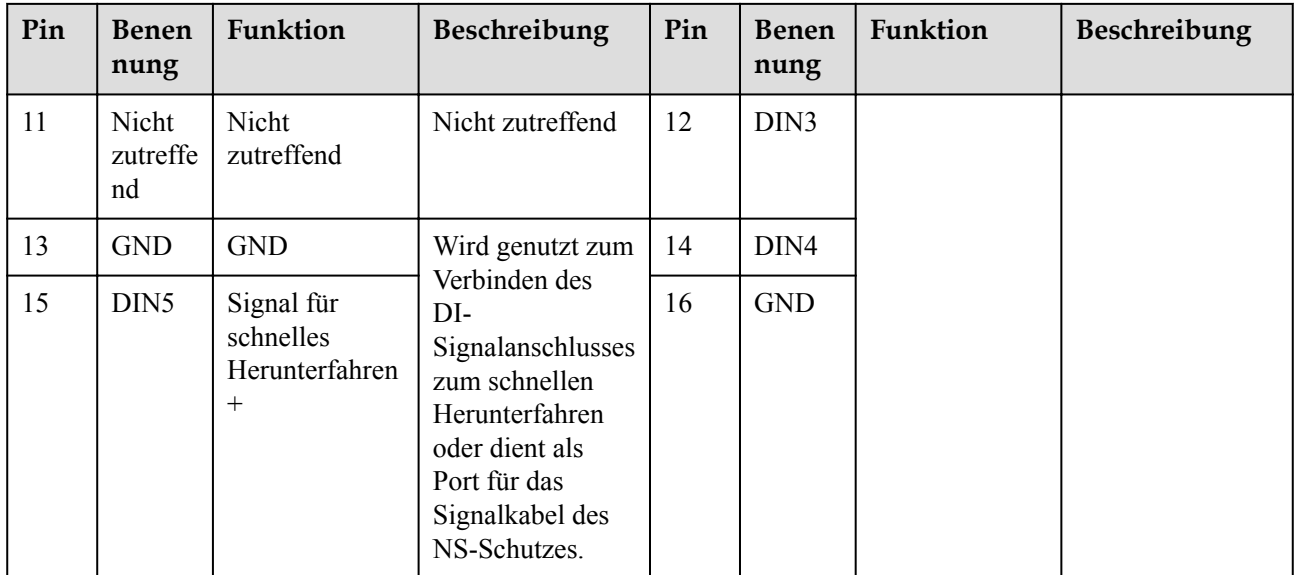

#### **Kommunikationsnetzwerkaufbau**

l Smart Dongle-Netzwerkaufbau-Szenario

**Abbildung 5-18** Smart Dongle-Netzwerkaufbau

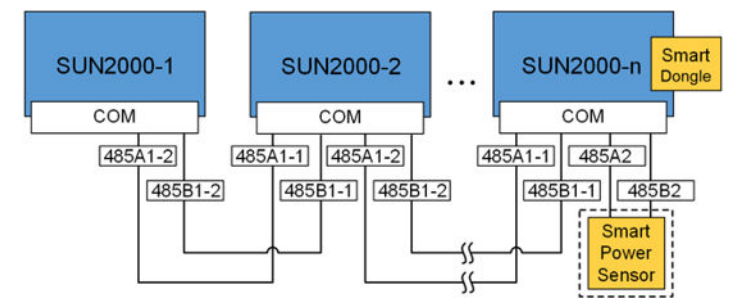

#### **MANMERKUNG**

- $\bullet$  Im Smart Dongle-Netzwerkaufbau-Szenario kann der SmartLogger nicht angeschlossen werden.
- l Der Smart Power Sensor ist wichtig für die Exportbegrenzung. Wählen Sie den Smart Power Sensor gemäß dem tatsächlichen Projekt aus.
- **Der Smart Power Sensor und der Smart Dongle müssen an denselben Wechselrichter angeschlossen** werden.
- l SmartLogger-Netzwerkaufbau-Szenario

#### **Abbildung 5-19** SmartLogger-Netzwerkaufbau

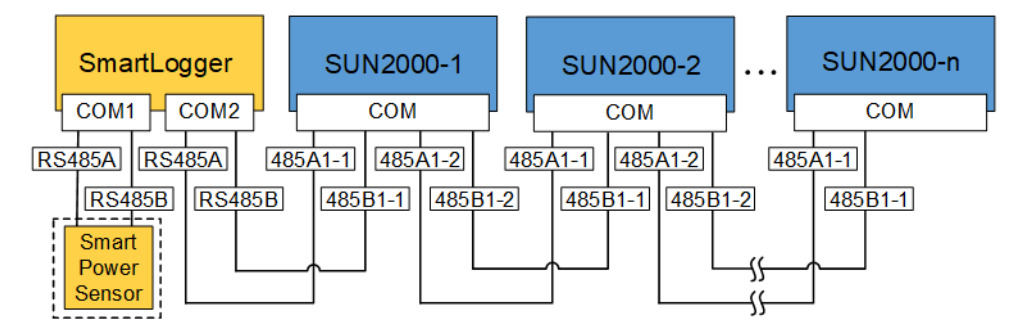

#### **MANMERKUNG**

- Im SmartLogger-Netzwerkaufbau-Szenario kann der Smart Dongle nicht angeschlossen werden.
- An einen einzelnen SmartLogger können maximal 80 Geräte angeschlossen werden, beispielsweise Wechselrichter, intelligente Leistungssensoren und EMI. Es wird empfohlen, weniger als 30 Geräte an jeweils eine RS485-Route anzuschließen.
- **·** Der Smart Power Sensor ist wichtig für die Exportbegrenzung. Wählen Sie den Smart Power Sensor gemäß dem tatsächlichen Projekt aus.
- l Um die Systemreaktionsgeschwindigkeit sicherzustellen, wird empfohlen, den Smart Power Sensor an einen COM-Anschluss separat vom COM-Anschluss des Wechselrichters anzuschließen.

## **5.7.1 Anschließen des RS485-Kommunikationskabels (Kaskadierung von Wechselrichtern)**

#### **Vorgehensweise**

**Schritt 1** Verbinden Sie das Signalkabel mit dem Signalkabelanschluss.

#### **Abbildung 5-20** Kabelmontage

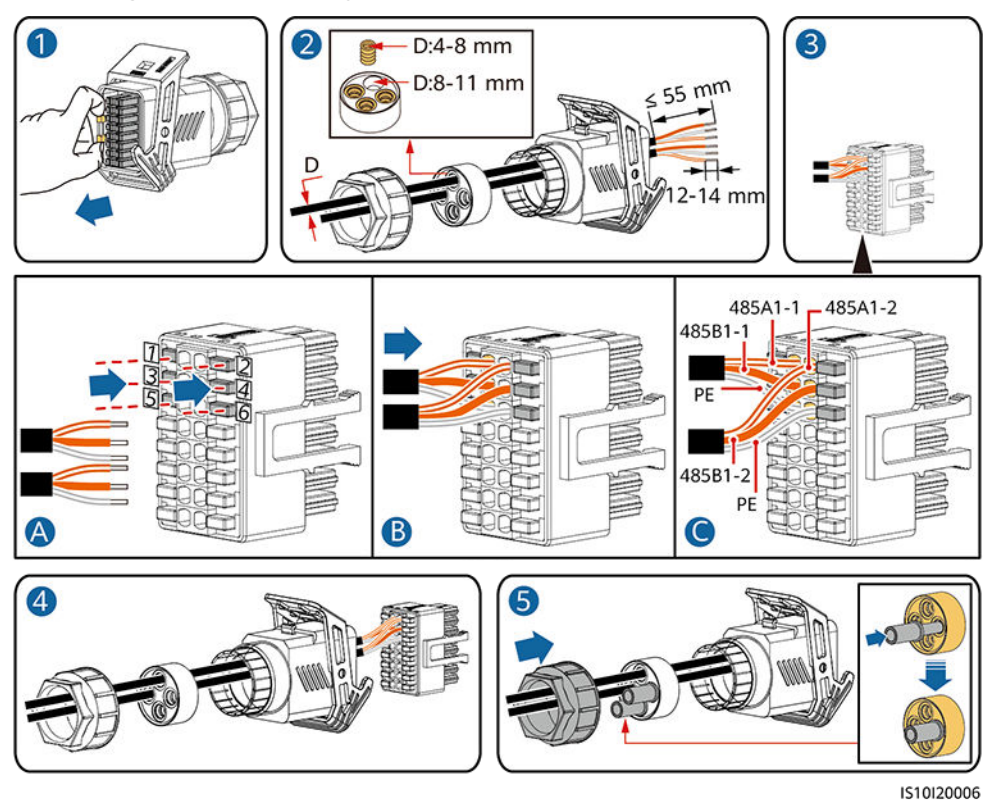

**Schritt 2** Verbinden Sie den Signalkabelanschluss mit dem COM-Anschluss.

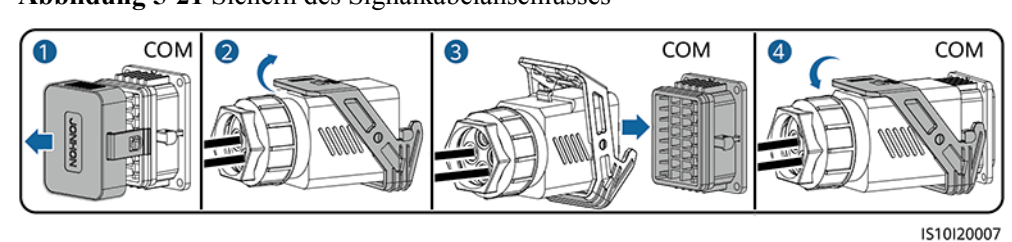

**Abbildung 5-21** Sichern des Signalkabelanschlusses

**----Ende**

## **5.7.2 Anschließen des RS485-Kommunikationskabels (Smart Power Sensor)**

#### **Kabelverbindung**

 $\bullet$  Die folgenden Abbildungen zeigen die Kabelverbindungen zwischen dem Wechselrichter und den Zählern DTSU666-H und YDS60-C24.

**Abbildung 5-22** Dreiphasige, dreiadrige Kabelverbindung mit DTSU666-H (Smart Dongle-Vernetzung)

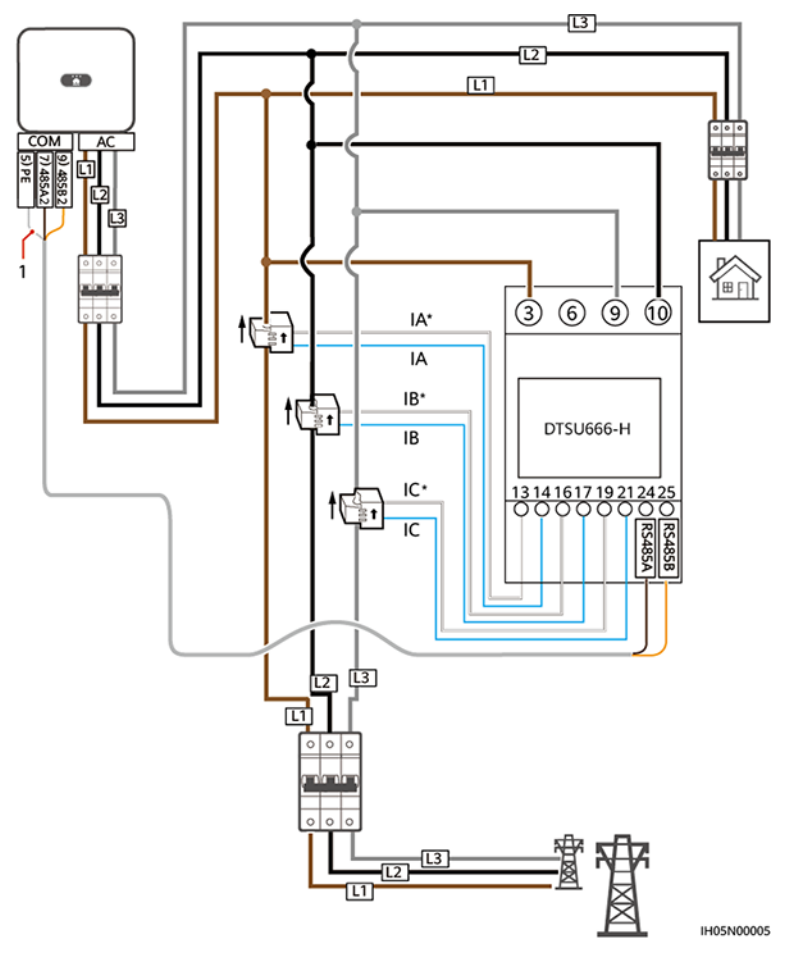

(1) Abschirmungsschicht des Signalkabels

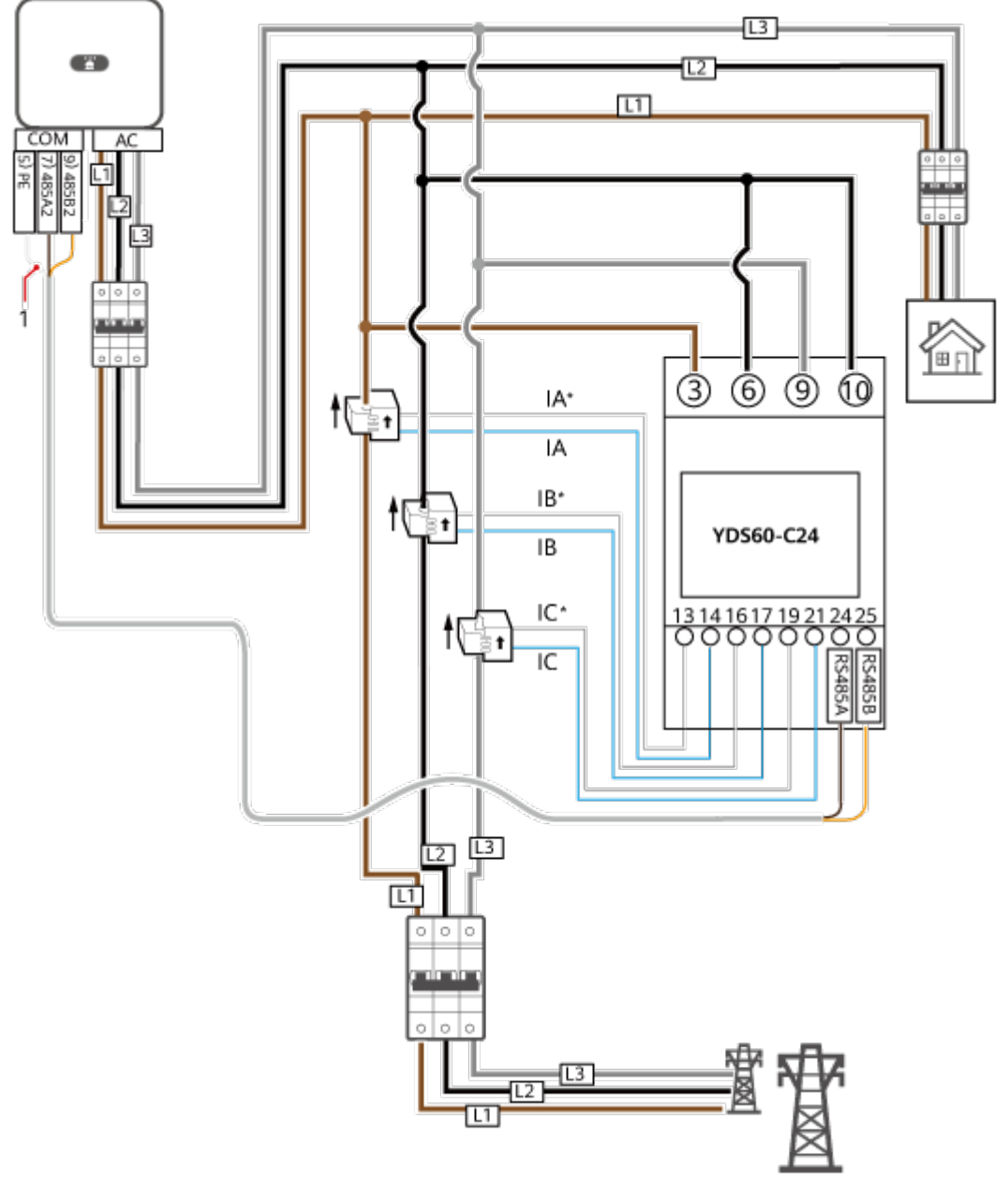

**Abbildung 5-23** Dreiphasige, dreiadrige Kabelverbindung mit YDS60-C24 (Smart Dongle-Vernetzung)

**IH05N00006** 

(1) Abschirmungsschicht des Signalkabels

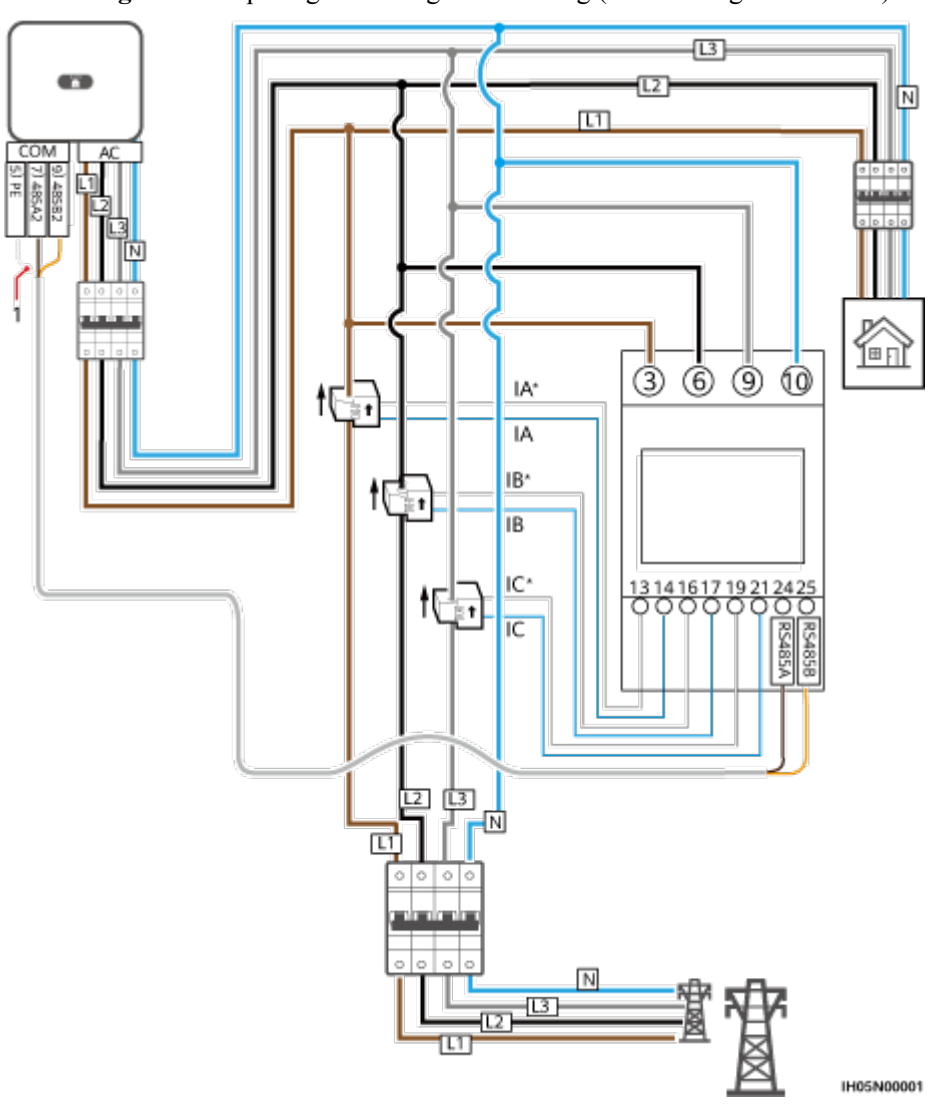

**Abbildung 5-24** Dreiphasige vieradrige Verbindung (Smart Dongle-Netzwerk)

Die folgenden Abbildungen zeigen die Kabelverbindungen zwischen dem Wechselrichter und dem DTSU666-HW-Leistungsmesser.

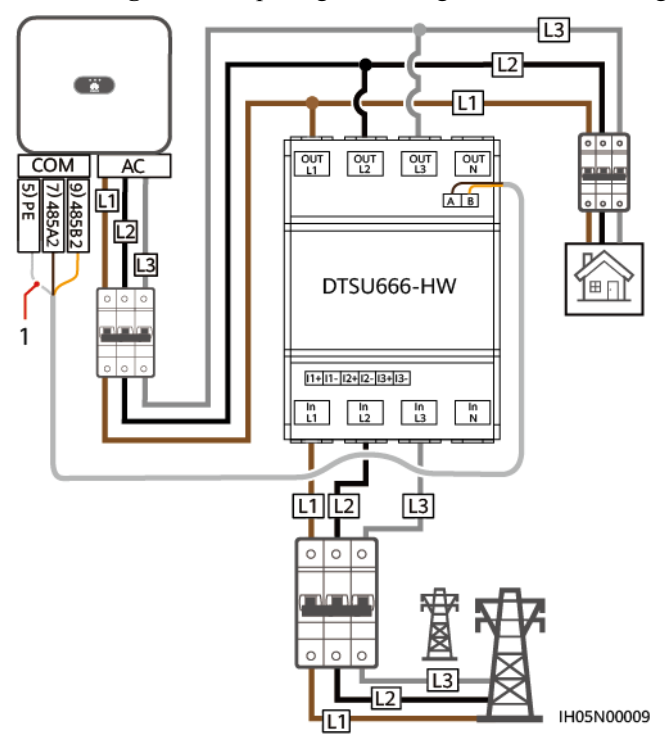

**Abbildung 5-25** Dreiphasige dreiadrige Direktverbindung (Smart Dongle-Netzwerk)

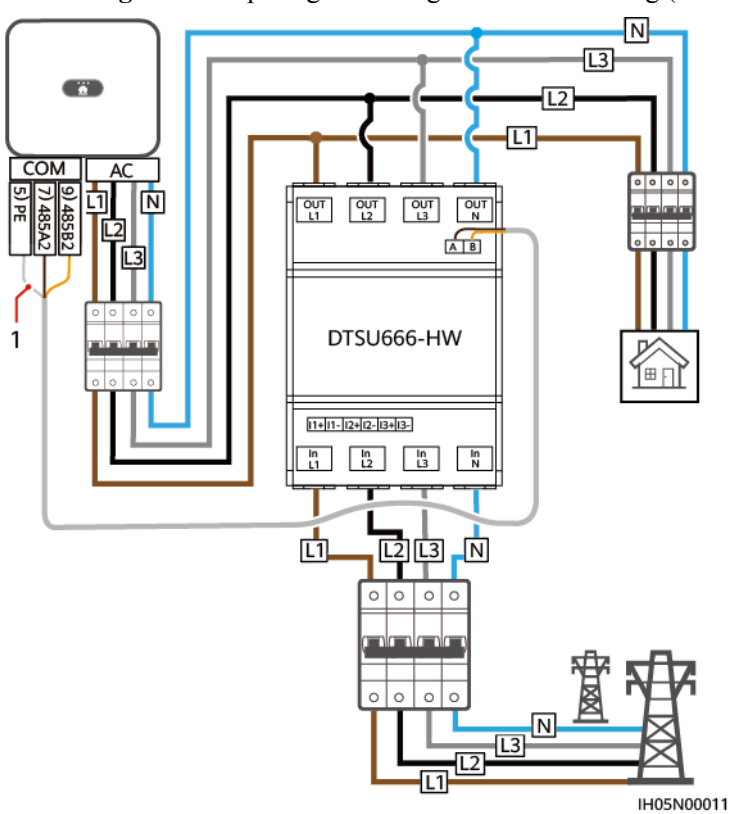

**Abbildung 5-26** Dreiphasige vieradrige Direktverbindung (Smart Dongle-Netzwerk)

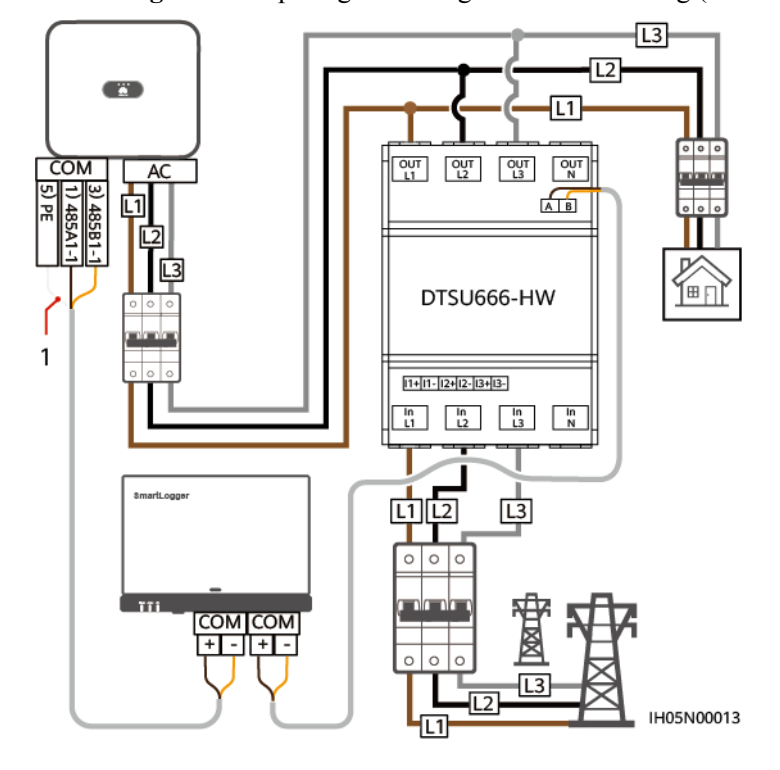

**Abbildung 5-27** Dreiphasige dreiadrige Direktverbindung (SmartLogger-Netzwerk)

(1) Abschirmungsschicht des Signalkabels

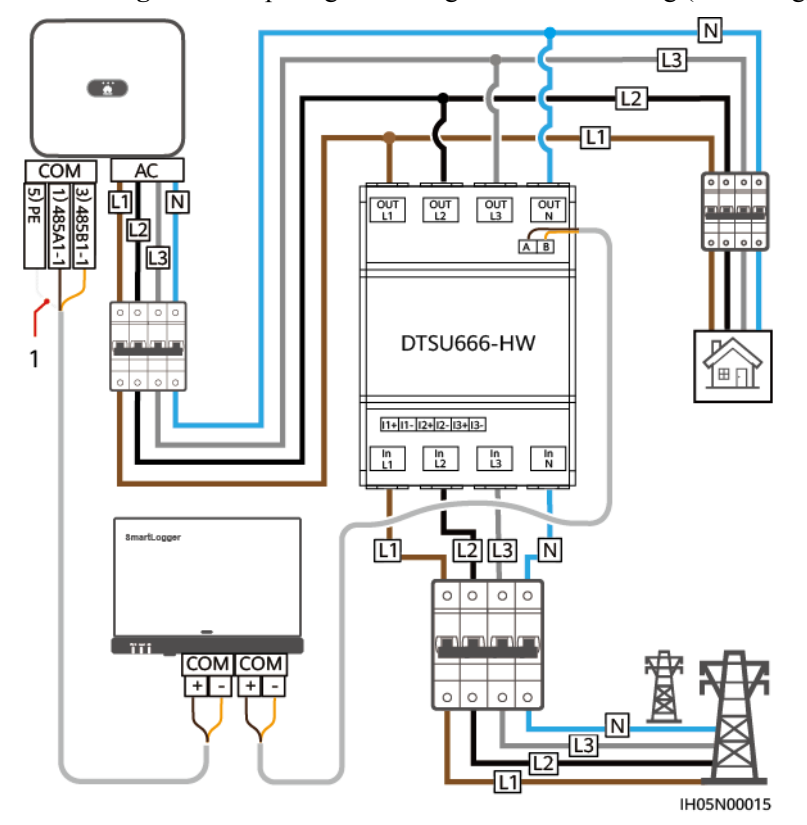

**Abbildung 5-28** Dreiphasige vieradrige Direktverbindung (SmartLogger-Netzwerk)

#### **MANMERKUNG**

- l SUN2000MA V100R001C00SPC150 und spätere Versionen können an Stromzähler YDS60-C24 angeschlossen werden.
- l Stellen Sie sicher, dass die Baudraten der Zähler DTSU666-H und YDS60-C24 auf die Standardwerte eingestellt sind. Wenn sie geändert werden, können die Zähler offline gehen, Alarme erzeugen oder die Ausgangsleistung des Wechselrichters beeinflussen.
- **•** Der Leistungsmesser DTSU666-HW unterstützt eine maximale Stromstärke von 80 A.
- l Wenn der SUN2000-(2KTL-6KTL)-L1 mit dreiphasigen Wechselrichtern kaskadiert wird, müssen diese in derselben Phase mit dem Netz verbunden sein.
- l Für ein dreiphasiges, dreiadriges System müssen Sie den Kabelverbindungsmodus einstellen, sonst wird die Spannung nicht korrekt angezeigt.

#### **Tabelle 5-4** Wählen Sie den Kabelverbindungsmodus aus

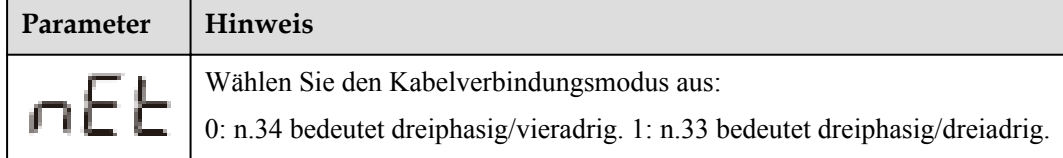

#### **Vorgehensweise**

**Schritt 1** Verbinden Sie das Signalkabel mit dem Signalkabelanschluss.

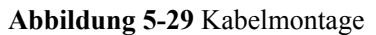

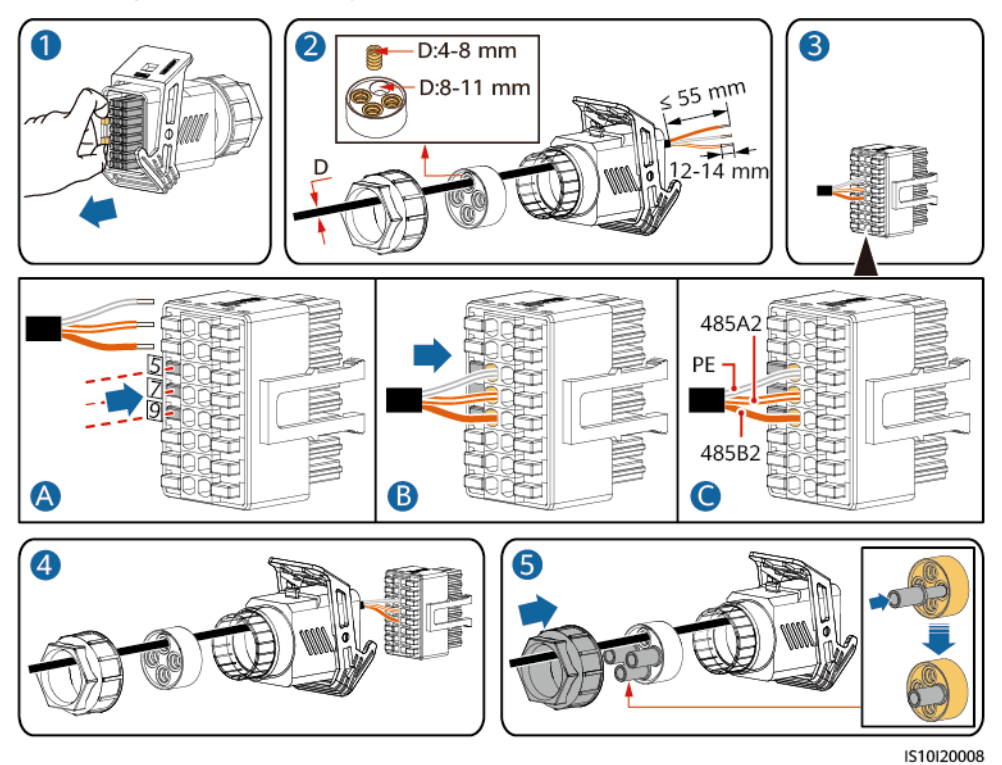

**Schritt 2** Schließen Sie das Signalkabel an den COM-Anschluss an.

**Abbildung 5-30** Sichern des Signalkabelanschlusses

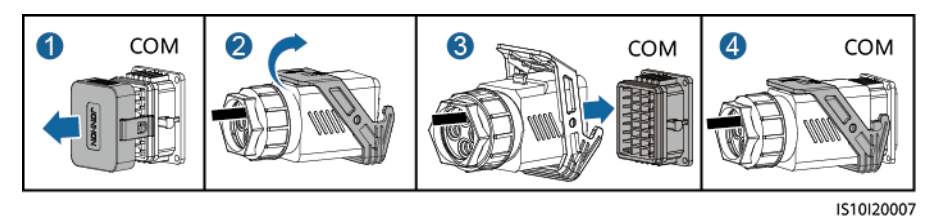

**----Ende**

## **5.7.3 Anschließen des Signalkabels für schnelles Herunterfahren**

#### **Vorgehensweise**

**Schritt 1** Verbinden Sie das Signalkabel mit dem Signalkabelanschluss.
#### **HINWEIS**

- Wenn für einige PV-Module Optimierer konfiguriert sind, wird die Funktion für schnelles Herunterfahren nicht unterstützt.
- l Um die Funktion für schnelles Herunterfahren zu aktivieren, müssen Sie den Zugangsschalter an die Stifte 13 und 15 anschließen. Der Schalter ist standardmäßig geschlossen. Das schnelle Herunterfahren wird ausgelöst, wenn der Schalter von geschlossen zu offen wechselt.

#### **Abbildung 5-31** Kabelmontage

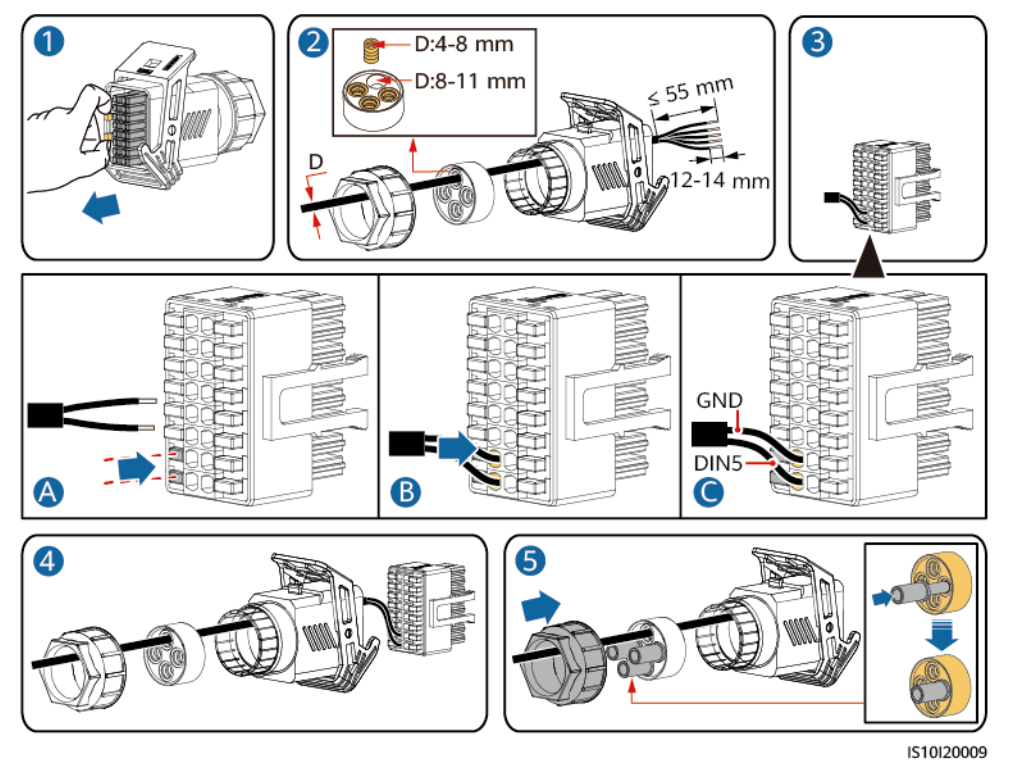

**Schritt 2** Verbinden Sie den Signalkabelanschluss mit dem COM-Anschluss.

**Abbildung 5-32** Sichern des Signalkabelanschlusses

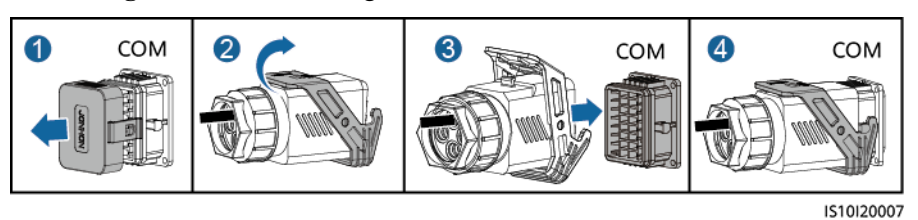

**----Ende**

# **5.7.4 Anschließen des Stromnetzplanungs-Signalkabels**

# **Kabelverbindung**

Die folgende Abbildung zeigt die Kabelverbindungen zwischen dem Wechselrichter und dem Rundsteuergerät.

#### **Abbildung 5-33** Kabelverbindung

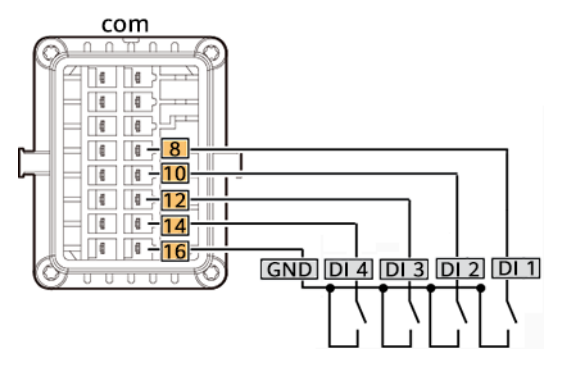

## **Vorgehensweise**

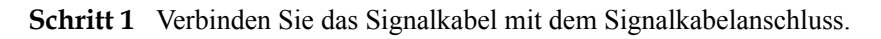

3  $D:4-8$  mm  $\blacksquare$ D:8-11 mm  $mr$ DIN1 DIN<sub>2</sub> DIN<sub>3</sub> DIN4 GND B  $\bullet$ A 4 謟 IS10I20010

**Abbildung 5-34** Kabelmontage

**Schritt 2** Schließen Sie das Signalkabel an den COM-Anschluss an.

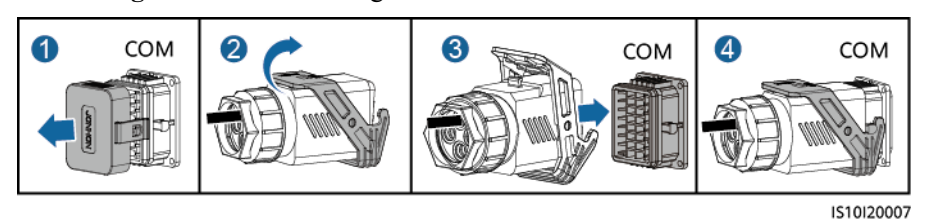

**Abbildung 5-35** Sichern des Signalkabelanschlusses

**----Ende**

# **5.7.5 Anschließen des NS-Schutz-Signalkabels**

# **Anschließen des Wechselrichters an das NS-Schutzsignalkabel**

#### **MANMERKUNG**

- l Die NS-Schutzfunktion ist anwendbar auf den Netzcodes **VDE-AR-N-4105**, **SWITZERLAND-NA/EEA:2020-LV230**, oder **ANRE**.
- Der NS-Schutzschalter ist an die GND (Stift 13) an einem Ende und an DIN5 (Stift 15) am anderen Ende angeschlossen. Der Schalter ist standardmäßig ausgeschaltet. Wird der Schalter eingeschaltet, wird der NS-Schutz ausgelöst. Schnellabschaltung und NS-Schutz verwenden dieselben Stifte, d. h. die GND (Stift 13) und DIN5 (Stift 15). Daher können Sie nur eine der Funktionen verwenden.
- l Für einzelne Wechselrichter und kaskadierte Wechselrichter wird derselbe NS-Schutzschalteranschluss verwendet.
- l Melden Sie sich bei der FusionSolar-App als Installer an, wählen Sie Mein > Inbetriebnahme des Geräts und verbinden Sie sich mit dem WLAN-Hotspot des SUN2000. Melden Sie sich beim lokalen Inbetriebnahmesystem als Installer-Nutzer an, wählen Sie Einstellungen > Funktionsparameter > Potenzialfreie Kontaktfunktion und stellen Sie die Potenzialfreie Kontaktfunktion auf NS-Schutz ein.

**Abbildung 5-36** Anschließen von kaskadierten Wechselrichtern an den NS-Schutzschalter

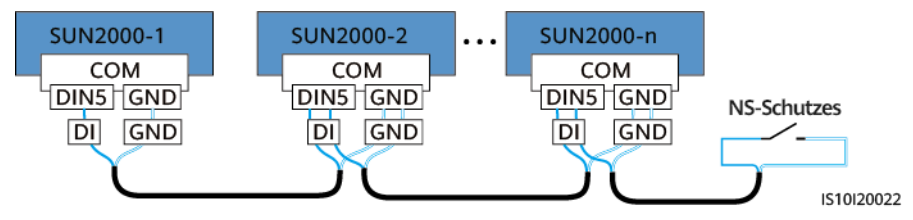

**Schritt 1** Schließen Sie die Signalkabel der kaskadierten Wechselrichter an die Signalkabelverbinder an.

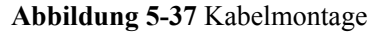

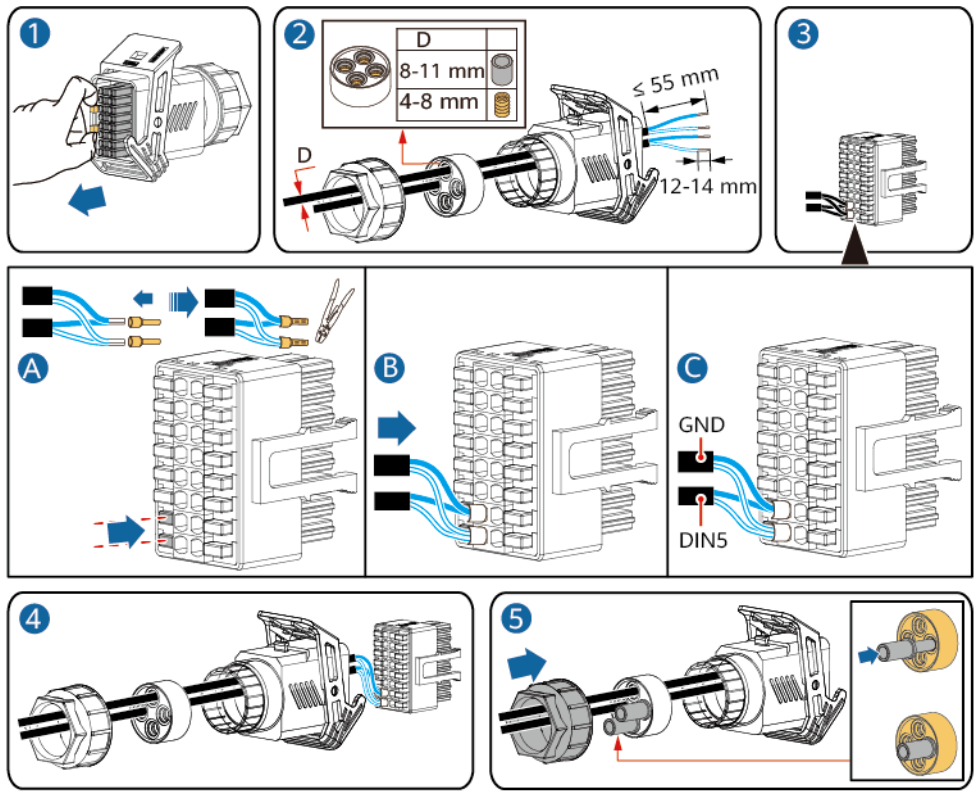

IS10I20021

**Schritt 2** Verbinden Sie den Signalkabelanschluss mit dem COM-Anschluss.

**Abbildung 5-38** Sichern des Signalkabelanschlusses

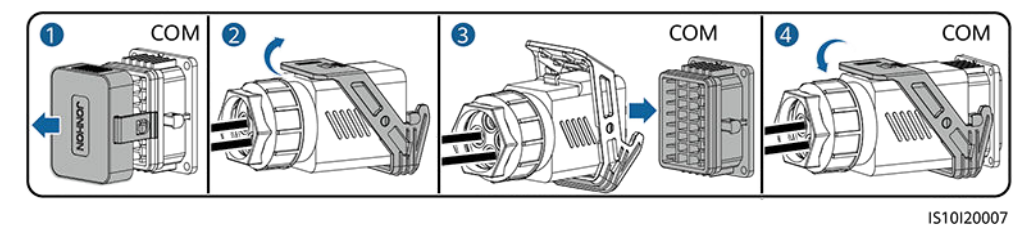

**----Ende**

# **Einstellen der Fernabschaltung des NS-Schutzes**

## **MANMERKUNG**

- l Die NS-Schutzfunktion ist anwendbar auf den Netzcodes **VDE-AR-N-4105**, **SWITZERLAND-NA/EEA:2020-LV230**, oder **ANRE**.
- l Das NA-Schutzgerät wird an den AI1- und 12V-Stromausgangs-Port angeschlossen. Der SmartLogger fährt den Wechselrichter aufgrund der am AI1-Anschluss erkannten Spannungsänderung herunter. Wenn die Verbindung des NA-Schutzgeräts getrennt wird, beträgt die Spannung am AI1-Anschluss 0 V und der Wechselrichter wird heruntergefahren. Wird das NA-Schutzgerät wieder angeschlossen, beträgt die Spannung am AI1-Anschluss 12 V und Sie müssen den Wechselrichter manuell starten.

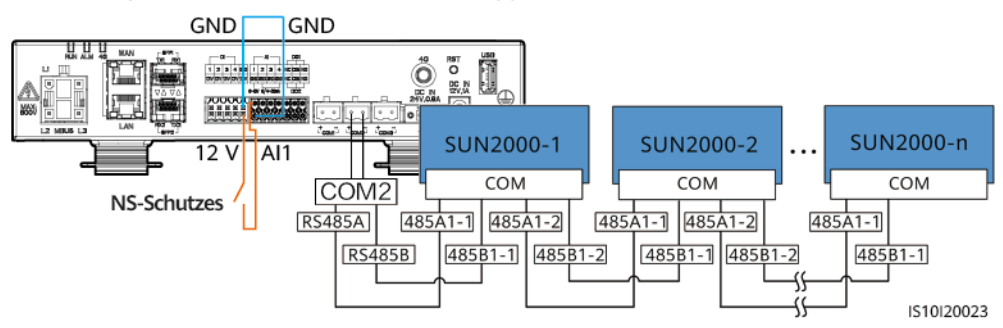

**Abbildung 5-39** Anschließen des SmartLoggers an den NS-Schutzschalter

# **6 Inbetriebnahme**

# **A** GEFAHR

**Tragen Sie persönliche Schutzausrüstung und verwenden Sie spezielle isolierte** Werkzeuge, um Stromschläge oder Kurzschlüsse zu vermeiden.

# **6.1 Überprüfung vor dem Einschalten**

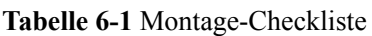

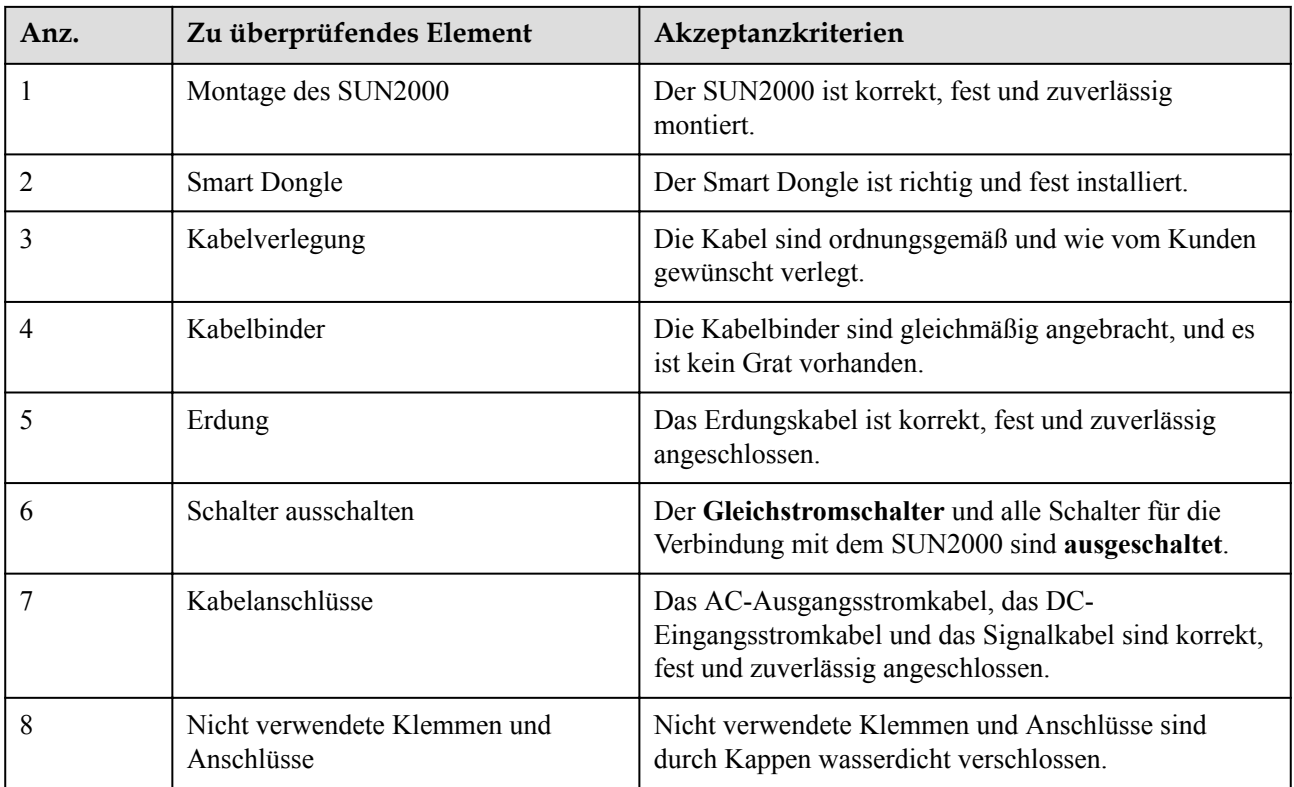

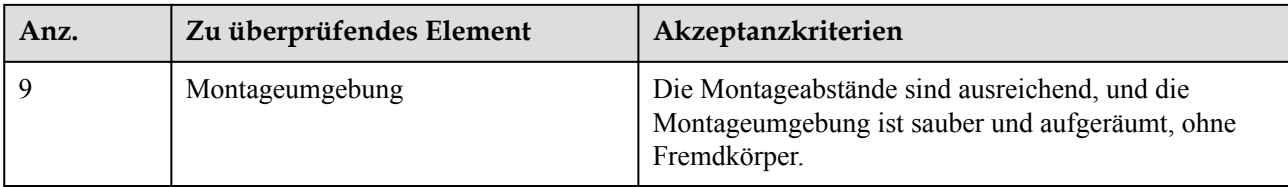

# **6.2 Einschalten des Systems**

## **Sicherheitsmaßnahmen**

#### **HINWEIS**

Stellen Sie vor der ersten Inbetriebnahme des Geräts sicher, dass die Parameter durch Fachpersonal korrekt eingestellt wurden. Falsche Parametereinstellungen können zur Nichteinhaltung der örtlichen Netzanschlussbedingungen führen und den normalen Betrieb des Geräts beeinträchtigen.

#### **HINWEIS**

- l Bevor Sie den AC-Schalter zwischen dem SUN2000 und dem Stromnetz einschalten, überprüfen Sie mit einem Multimeter in der AC-Position, ob die AC-Spannung innerhalb des angegebenen Bereichs ist.
- Wenn der Gleichstromschalter eingeschaltet und der Wechselstromschalter ausgeschaltet ist, gibt der SUN2000 einen **Netzausfall**-Alarm aus. Der SUN2000 startet erst dann normal, wenn der Fehler automatisch behoben wurde.

## **Vorgehensweise**

- **Schritt 1** Schalten Sie den AC-Schalter zwischen dem SUN2000 und dem Stromnetz ein.
- **Schritt 2** (Optional) Entfernen Sie die Sicherungsschraube vom DC-Schalter.

**Abbildung 6-1** Entfernen der Sicherungsschraube von einem DC-Schalter

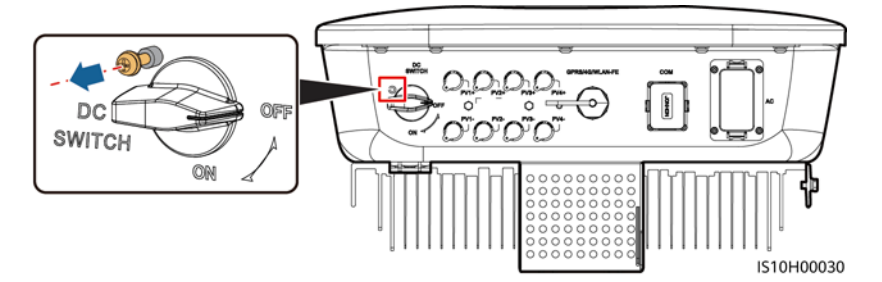

**Schritt 3** Falls zwischen dem PV-String und dem Wechselrichter ein DC-Schalter ist, schalten Sie den DC-Schalter ein.

- **Schritt 4** Stellen Sie den **DC SWITCH** (DC-Schalter) an der Unterseite des SUN2000 auf die Position**ON**.
- **Schritt 5** Warten Sie etwa eine Minute und beobachten Sie dann die LED-Anzeigen des Wechselrichters, um den Betriebsstatus zu überprüfen.

| Kategorie                                           | <b>Status</b>                                                                  |                                                                            | Bedeutung                                                                                                    |
|-----------------------------------------------------|--------------------------------------------------------------------------------|----------------------------------------------------------------------------|----------------------------------------------------------------------------------------------------|
| Anzeige Betrieb<br>(p)<br>Ξſ<br>≫[<br>LED1 LED2     | LED1                                                                           | LED <sub>2</sub>                                                           | Nicht zutreffend                                                                                                    |
|                                                     | Leuchtet grün                                                                  | Leuchtet grün                                                              | Der SUN2000 ist an das Stromnetz<br>gekoppelt.                                                                                                    |
|                                                     | Blinkt grün in<br>langen<br>Abständen (1 s<br>lang ein und 1 s<br>lang aus)    | Aus                                                                        | Gleichstrom ist eingeschaltet und<br>Wechselstrom ist ausgeschaltet.                                                                                                    |
|                                                     | Blinkt grün in<br>langen<br>Abständen (1 s<br>lang ein und 1 s<br>lang aus)    | Blinkt grün in langen<br>Abständen (1 s lang ein und<br>1 s lang aus)      | Gleichstrom und Wechselstrom sind<br>eingeschaltet und der SUN2000<br>exportiert keinen Strom an das Netz.                                                                                                    |
|                                                     | Aus                                                                            | Blinkt grün in langen<br>Abständen (1 s lang ein und<br>1 s lang aus)      | Gleichstrom ist ausgeschaltet und<br>Wechselstrom ist eingeschaltet.                                                                                                    |
|                                                     | Aus                                                                            | Aus                                                                        | Sowohl Gleichstrom als auch<br>Wechselstrom sind ausgeschaltet.                                                                                                    |
|                                                     | Blinkt rot in<br>kurzen<br>Abständen (0,2 s<br>lang ein und 0,2<br>s lang aus) | Nicht zutreffend                                                           | Es liegt ein Gleichstrom-<br>Umgebungsalarm vor, z. B. ein Alarm<br>für eine hohe String-Eingangsspannung,<br>String-Verpolung oder einen geringen<br>Isolationswiderstand.                                             |
|                                                     | Nicht zutreffend                                                               | Blinkt rot in kurzen<br>Abständen (0,2 s lang ein<br>und $0.2$ s lang aus) | Es liegt ein Wechselstrom-<br>Umgebungsalarm vor, z. B. ein Alarm<br>für Netzunterspannung,<br>Netzüberspannung, Netzüberfrequenz<br>oder Netzunterfrequenz.                                                            |
|                                                     | Leuchtet rot                                                                   | Leuchtet rot                                                               | Fehler                                                                                                    |
| Anzeige<br>Kommunikation<br>(p)<br>s[<br>]∾<br>LED3 | LED3                                                                           |                                                                            | Nicht zutreffend                                                                                                    |
|                                                     | Blinkt grün in kurzen Abständen (0,2 s lang ein<br>und $0.2$ s lang aus)       |                                                                            | Es findet Kommunikation statt. (Wenn<br>ein Mobiltelefon an den SUN2000<br>angeschlossen ist, zeigt die Anzeige<br>zunächst an, dass das Telefon mit dem<br>SUN2000 verbunden ist: Blinkt in<br>langen Abständen grün.) |

**Tabelle 6-2** Beschreibung der LED-Anzeigen

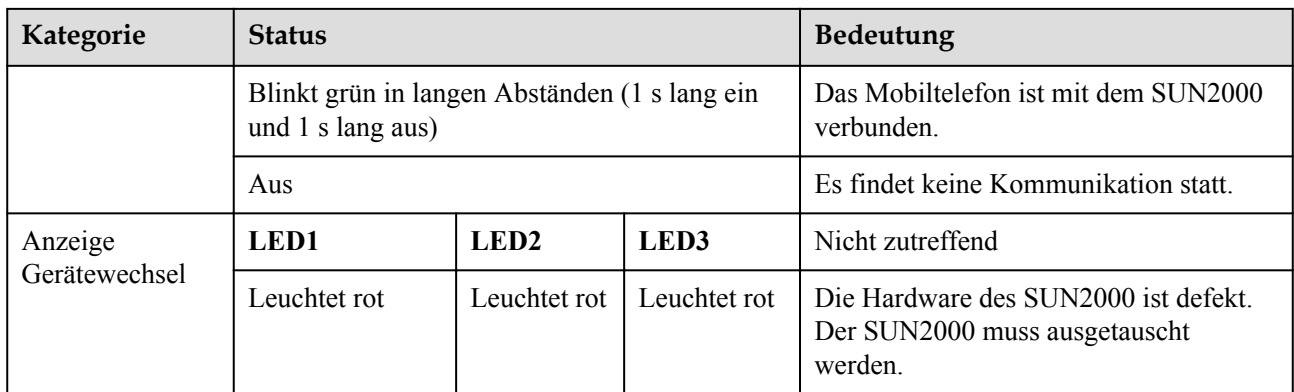

**Schritt 6** (Optional) Beobachten Sie die LED, um den Betriebsstatus des Smart Dongle zu überprüfen.

l WLAN-FE Smart Dongle

**Abbildung 6-2** WLAN-FE Smart Dongle

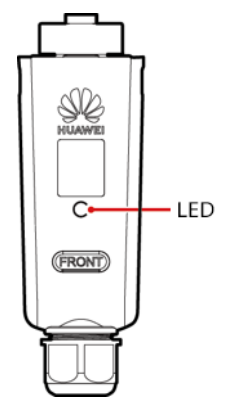

**Tabelle 6-3** Beschreibung der LED-Anzeigen

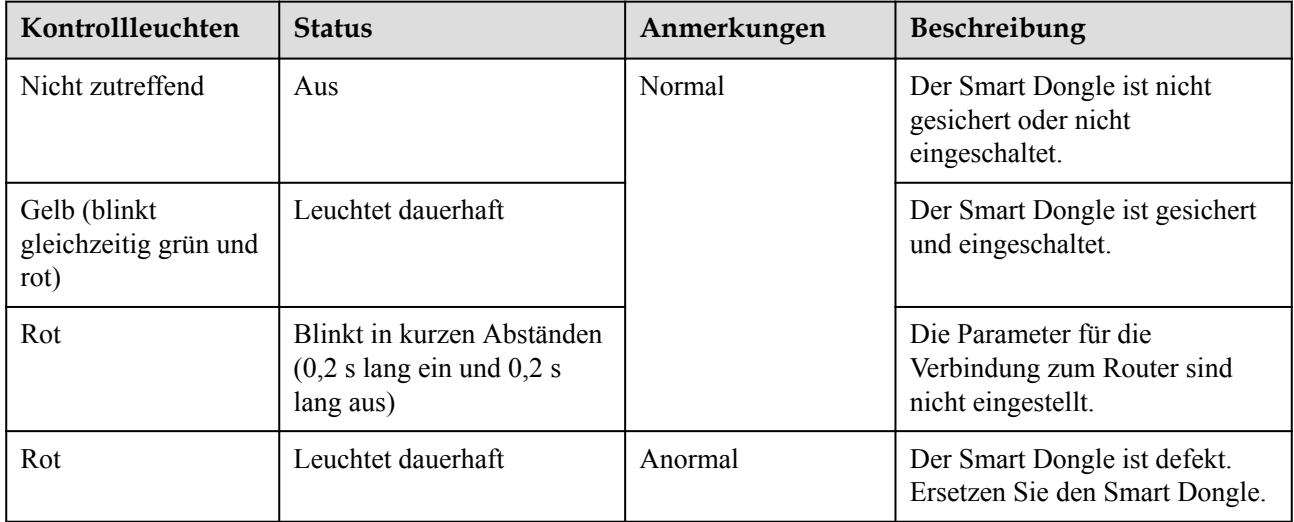

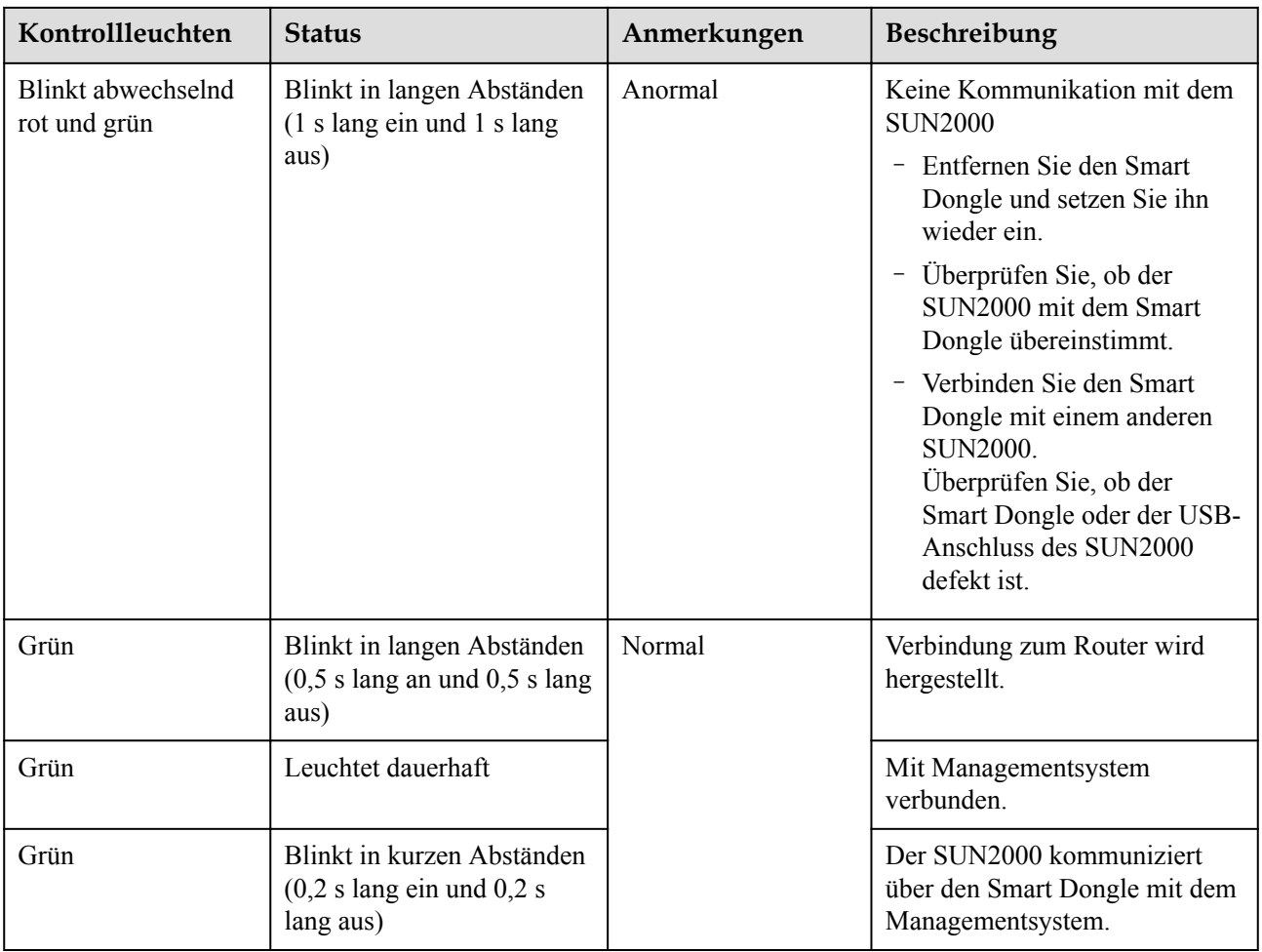

## l 4G Smart Dongle

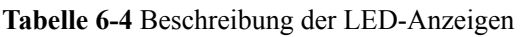

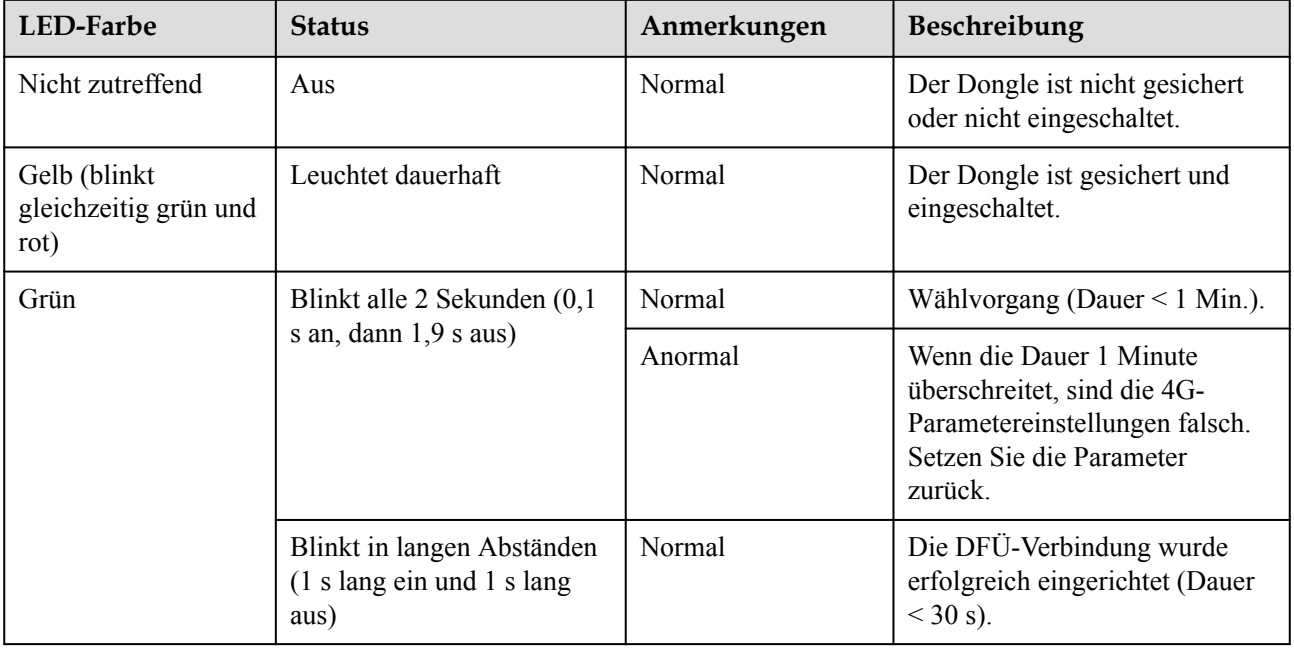

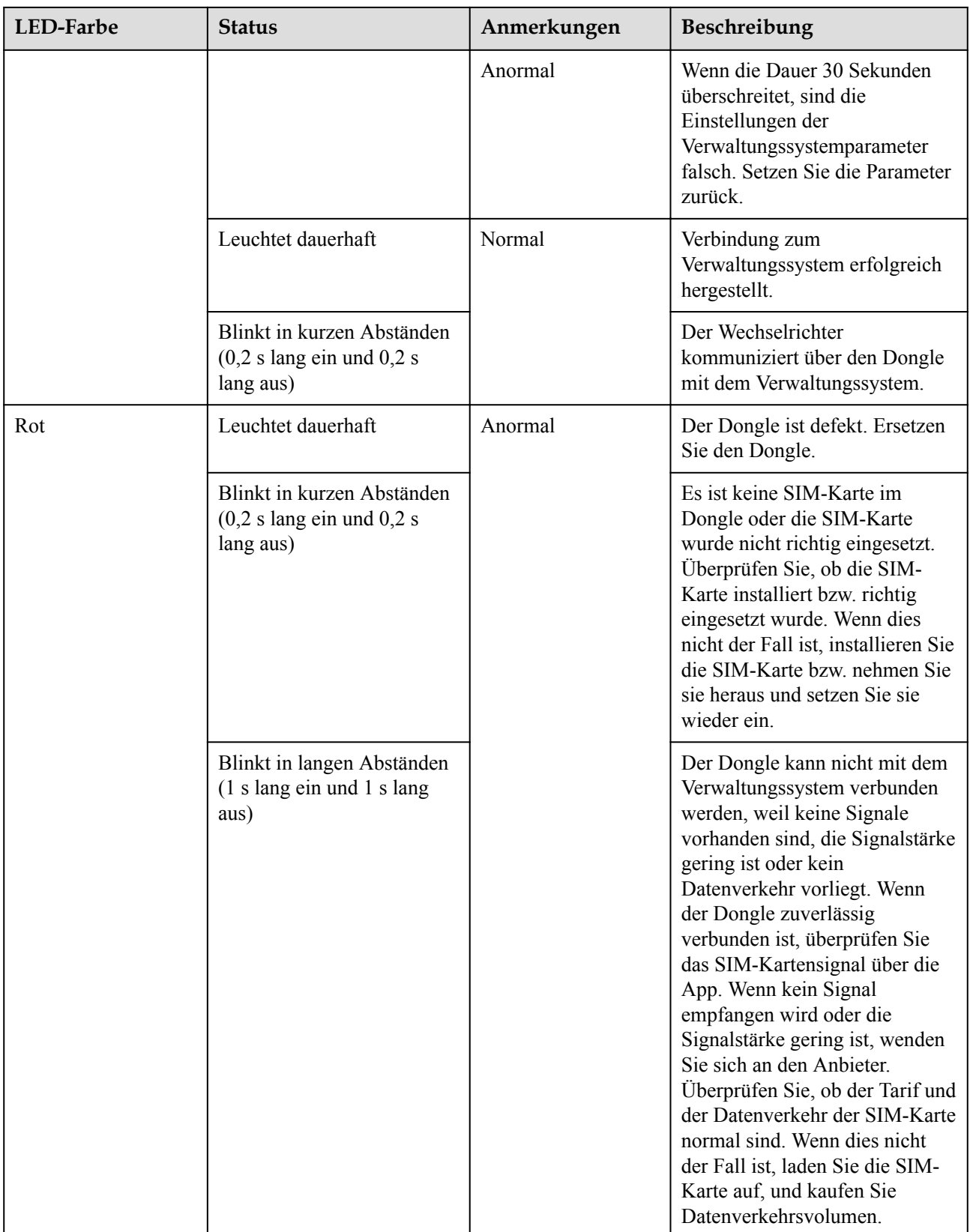

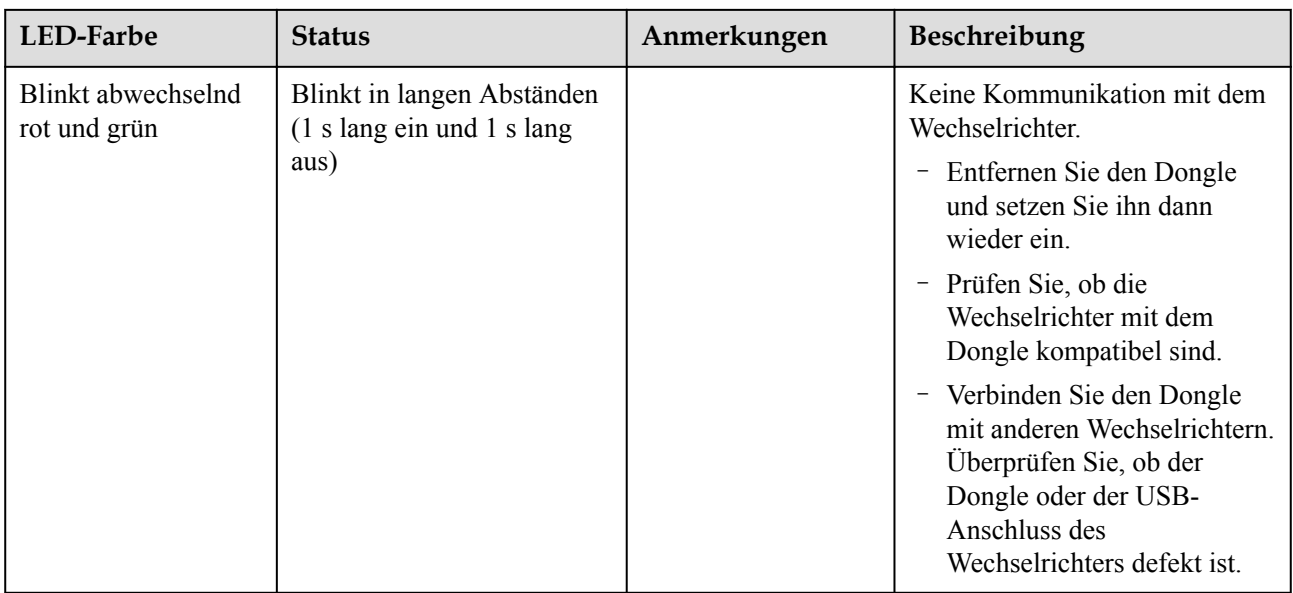

**----Ende**

# **7 Mensch-Maschine-Interaktion**

# **7.1 Inbetriebnahme der App**

# **7.1.1 Herunterladen der FusionSolar-App**

- l Methode 1: Suchen Sie in Huawei AppGallery nach FusionSolar und laden Sie das neueste Installationspaket herunter.
- **•** Methode 2: Öffnen Sie mit dem Browser des Mobiltelefons https://solar.huawei.com und laden Sie das neueste Installationspaket herunter.

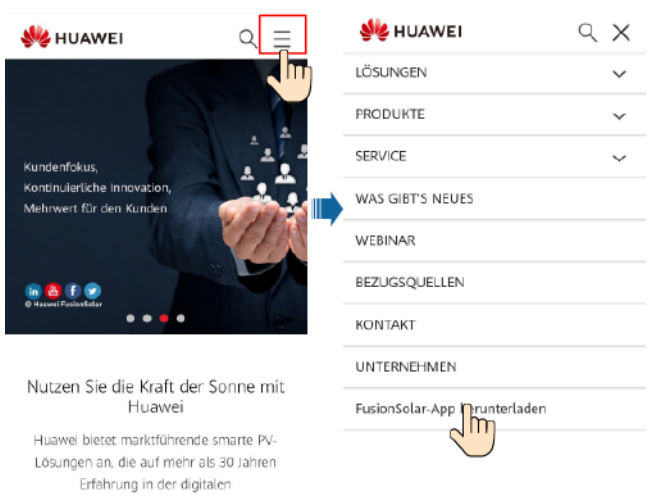

#### **Abbildung 7-1** Herunterladen der App

l Methode 3: Scannen Sie den folgenden QR-Code und laden Sie das neueste Installationspaket herunter.

**Abbildung 7-2** QR code

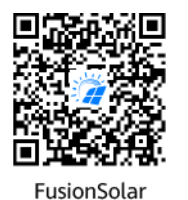

# **7.1.2 (Optional) Registrieren eines Installationsanbieterkontos**

#### **MANMERKUNG**

- l Wenn Sie über ein Installationsanbieterkonto verfügen, überspringen Sie diesen Schritt.
- $\bullet$  Die Registrierung eines Kontos über ein Mobiltelefon ist nur in China möglich.
- l Die für die Registrierung verwendete Handynummer oder E-Mail-Adresse ist der Benutzername für die Anmeldung bei der FusionSolar-App.

Erstellen Sie das erste Installationsanbieterkonto und eine Domain mit dem Namen des Unternehmens.

**Abbildung 7-3** Erstellen des ersten Installationsanbieterkontos

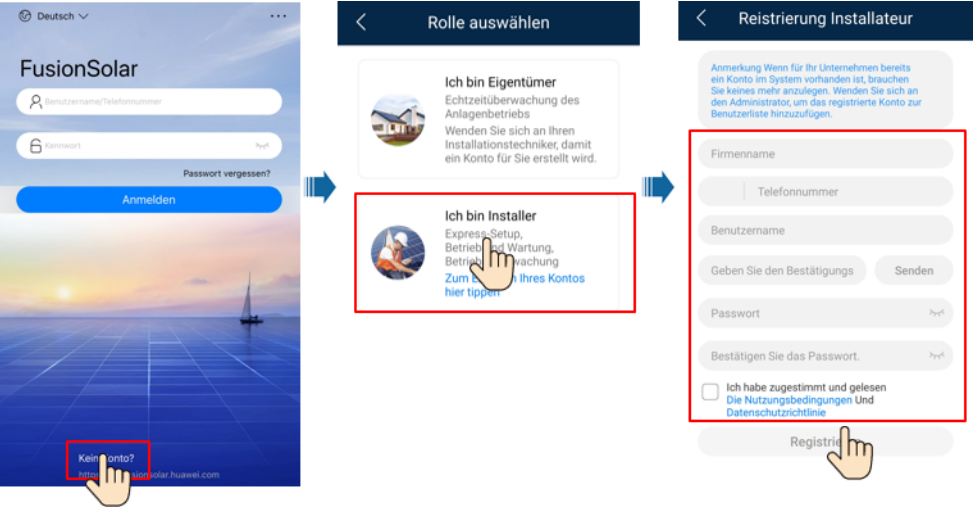

**HINWEIS** 

Zum Erstellen mehrerer Installationsanbieterkonten für ein Unternehmen melden Sie sich bei der FusionSolar-App an und tippen Sie auf **Benutzer hinzufügen**, um ein Installationsanbieterkonto hinzufügen.

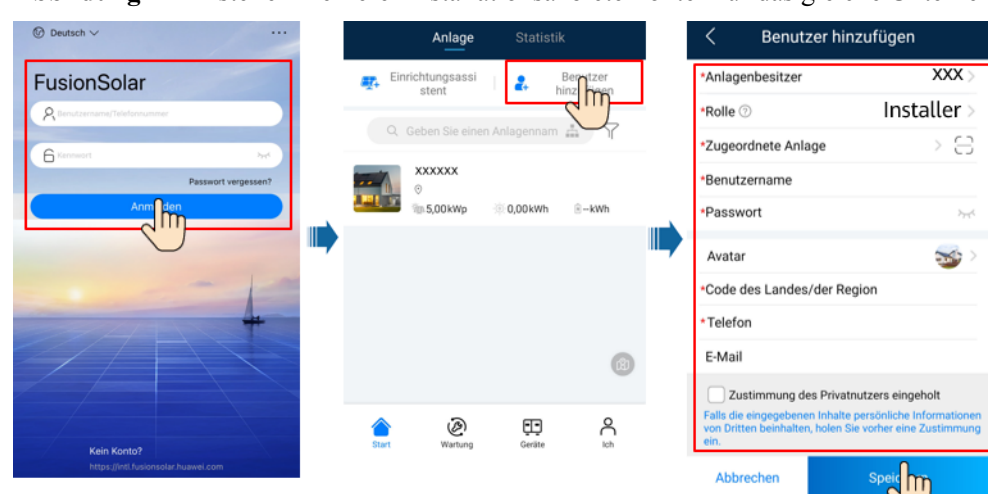

**Abbildung 7-4** Erstellen mehrerer Installationsanbieterkonten für das gleiche Unternehmen

# **7.1.3 Erstellen einer PV-Anlage und eines Benutzers**

**Abbildung 7-5** Erstellen einer PV-Anlage und eines Benutzers

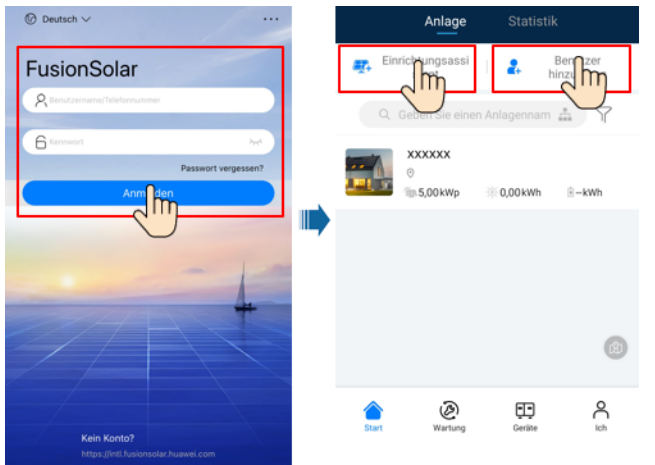

#### **MANMERKUNG**

- $\bullet$  In den Schnelleinstellungen ist der Netzcode standardmäßig auf "N/A" eingestellt (automatischer Start wird nicht unterstützt). Stellen Sie den Netzcode basierend auf der Region ein, in der sich die PV-Anlage befindet.
- l Einzelheiten zur Verwendung des Stationsbereitstellungsassistenten finden Sie in der Datei *[FusionSolar App Quick Guide](https://info.support.huawei.com/dpdoc/fs_qg_c/de)*. Sie können das Dokument auch durch Scannen des QR-Codes abrufen.

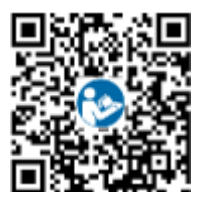

# **7.1.4 (Optional) Festlegen des physischen Layouts der Smart PV-Optimierer**

#### **MANMERKUNG**

- l Wenn Smart PV-Optimierer für PV-Strings konfiguriert sind, stellen Sie sicher, dass die Smart PV-Optimierer erfolgreich an den SUN2000 angeschlossen sind, bevor Sie die Vorgänge in diesem Abschnitt ausführen.
- l Überprüfen Sie, ob die SN-Etiketten der Smart PV-Optimierer korrekt an der physischen Layoutvorlage angebracht wurden.
- l Nehmen Sie ein Foto der physischen Layoutvorlage auf und speichern Sie es. Richten Sie Ihr Telefon an der Vorlage aus und nehmen Sie ein Foto im Querformat auf. Die vier Orientierungspunkte in den Ecken müssen auf der Aufnahme sein. Der QR-Code muss auf der Aufnahme sein.
- l Einzelheiten zur Verwendung des Stationsbereitstellungsassistenten finden Sie in der Datei *[FusionSolar App Quick Guide](https://info.support.huawei.com/dpdoc/fs_qg_c/de)*. Sie können das Dokument auch durch Scannen des QR-Codes abrufen.

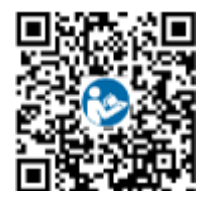

## **Szenario 1: Festlegen auf der FusionSolar Server-Seite (Solarwechselrichter mit dem Managementsystem verbunden)**

**Schritt 1** Melden Sie sich bei der FusionSolar-App an und tippen Sie auf dem Bildschirm **Start** auf den Anlagennamen, um den Anlagenbildschirm aufzurufen. Wählen Sie **Anlagenansicht**, tippen Sie auf **und laden Sie nach Aufforderung das Foto der physischen Layoutvorlage hoch.** 

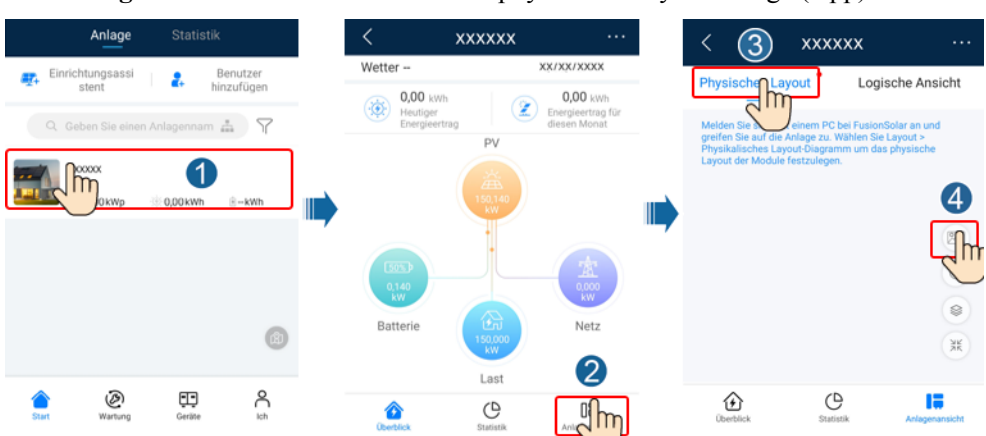

**Abbildung 7-6** Hochladen eines Bildes der physischen Layoutvorlage (App)

#### **MANMERKUNG**

Sie können das Foto der physischen Layoutvorlage auch folgendermaßen auf der Web-UI hochladen: Melden Sie sich bei https://intl.fusionsolar.huawei.com an, um auf die Web-UI des FusionSolar Smart PV-Managementsystems zuzugreifen. Klicken Sie auf der **Start** auf den Anlagennamen, um die Anlagenseite aufzurufen. Wählen Sie **Layout**, klicken Sie auf **Speichem** und laden Sie das Foto der physischen Layoutvorlage hoch.

**Abbildung 7-7** Hochladen eines Bildes der physischen Layoutvorlage (Web-UI)

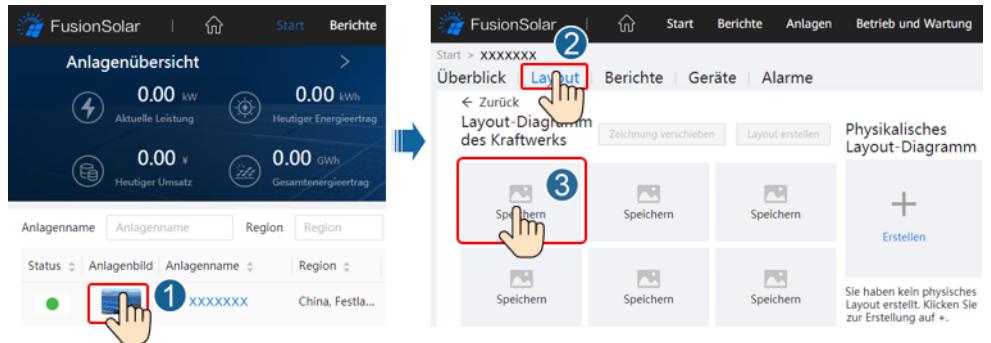

**Schritt 2** Melden Sie sich bei https://intl.fusionsolar.huawei.com an, um auf die Web-UI des FusionSolar Smart PV-Managementsystems zuzugreifen. Klicken Sie auf der **Start** auf den Anlagennamen, um die Anlagenseite aufzurufen. Wählen Sie **Layout**. Wählen Sie **Layout erstellen** und erstellen Sie nach Aufforderung eine physische Layoutvorlage. Sie können ein Layout des physischen Standorts auch manuell erstellen.

**Abbildung 7-8** Physisches Layout von PV-Modulen

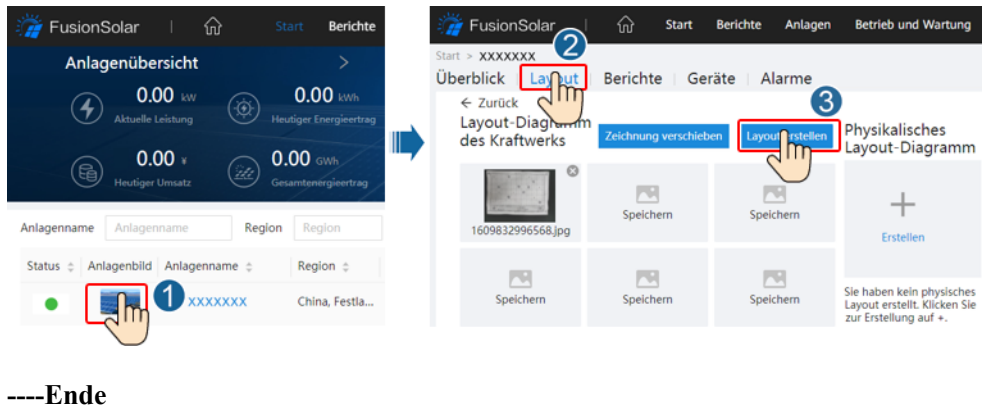

## **Szenario 2: Festlegen auf der Solarwechselrichter-Seite (Solarwechselrichter nicht mit dem Managementsystem verbunden)**

- **Schritt 1** Rufen Sie in der FusionSolar-App den Bildschirm **Inbetriebnahme des Geräts** auf, um das physische Layout der Smart PV-Optimierer festzulegen.
	- 1. Melden Sie sich bei der FusionSolar-App an. Wählen Sie auf dem Bildschirm **Inbetriebnahme des Geräts Wartung** > **Optimierungslayout**. Der Bildschirm **Optimierungslayout** wird angezeigt.
	- 2. Tippen Sie auf den leeren Bereich. Die Schaltflächen **Bild identifizieren** und **PV-Module hinzufügen** werden angezeigt. Sie können eine der folgenden Methoden anwenden, um Vorgänge nach Aufforderung auszuführen:
- Methode 1: Tippen Sie auf **Bild identifizieren** und laden Sie das Foto der physischen Layoutvorlage hoch, um das Optimierer-Layout abzuschließen. (Die Optimierer, die nicht identifiziert werden können, müssen manuell verbunden werden.)
- Methode 2: Tippen Sie auf **PV-Module hinzufügen**, um PV-Module manuell hinzuzufügen und die Optimierer mit den PV-Modulen zu verbinden.

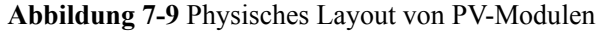

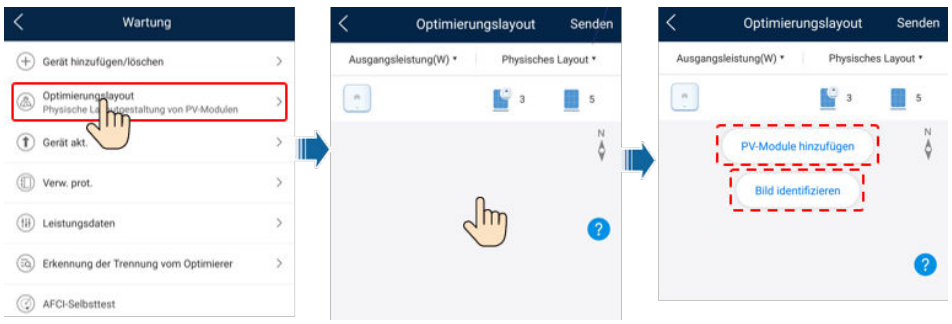

**----Ende**

# **7.1.5 Detecting Optimizer Disconnection**

Wählen Sie auf dem Bildschirm des SUN2000 **Wartung** > **Erkennung der Trennung vom Optimierer**, tippen Sie auf die Erkennungsschaltfläche, um die Trennung vom Optimierer zu erkennen, und beheben Sie den Fehler je nach Ergebnis der Erkennung.

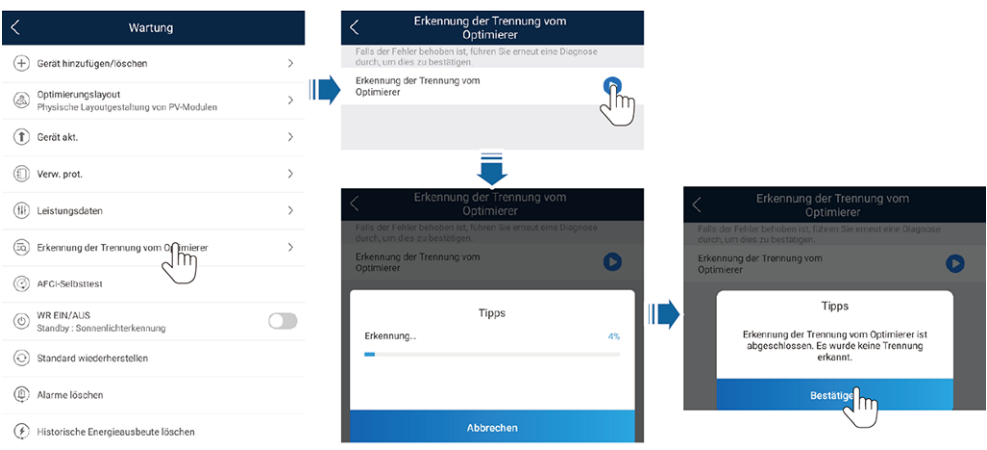

**Abbildung 7-10** Trennung vom Optimierer erkennen

# **7.2 Parametereinstellungen**

Rufen Sie den Bildschirm **Inbetriebnahme des Geräts** auf und legen Sie die SUN2000- Parameter fest. Einzelheiten zum Aufrufen des Bildschirms **Inbetriebnahme des Geräts** finden Sie unter **[B Inbetriebnahme des Geräts](#page-127-0)**.

Um weitere Parameter festzulegen, tippen Sie auf **Einstellungen**. Einzelheiten zu den Parametern finden Sie in der *[FusionSolar App and SUN2000 App User Manual](https://info.support.huawei.com/dpdoc/fs_ug_c/de)*. Sie können das Dokument auch durch Scannen des QR-Codes abrufen.

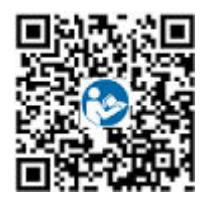

# **7.2.1 Energiesteuerung**

# **7.2.1.1 Netzgekoppelter Punkt – Steuerung**

## **Funktion**

Begrenzt bzw. reduziert die Ausgangsleistung der Photovoltaikanlage, um sicherzustellen, dass die Ausgangsleistung innerhalb der zulässigen Leistungsabweichungsgrenze liegt.

## **Vorgehensweise**

**Schritt 1** Wählen Sie auf dem Startbildschirm **Leistungsanpassung** > **Netzgekoppelter Punkt** – **Steuerung**.

**Abbildung 7-11** Netzgekoppelter Punkt – Steuerung

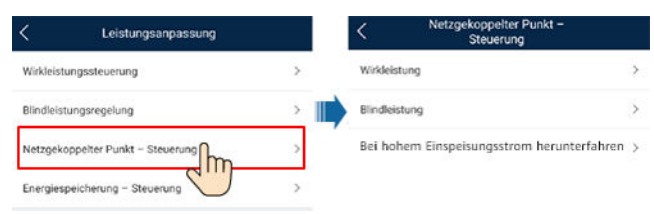

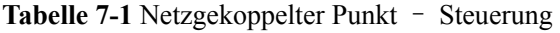

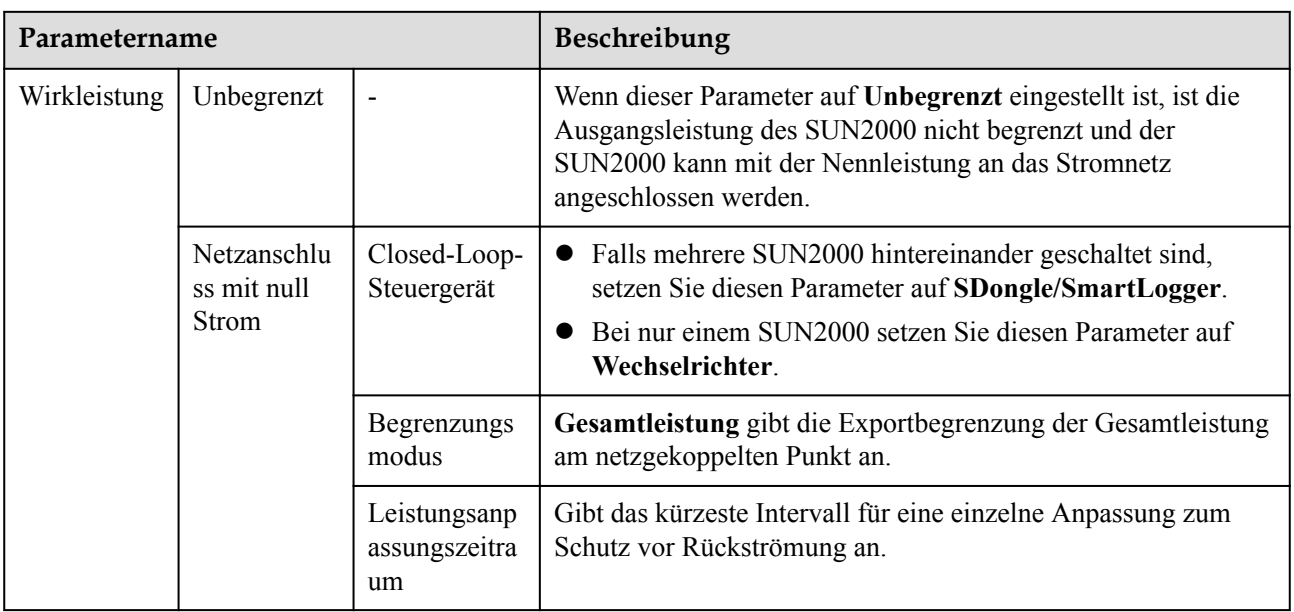

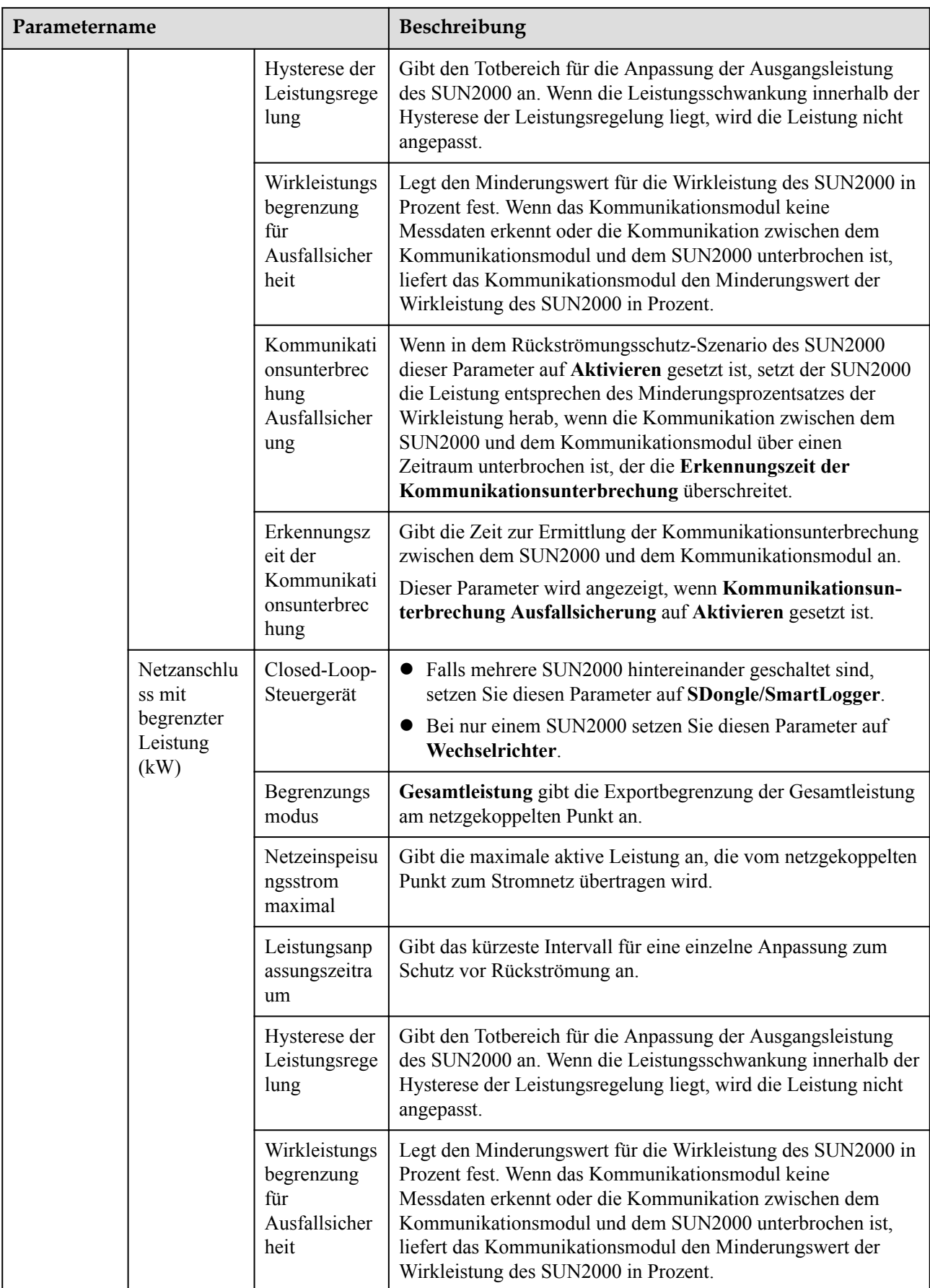

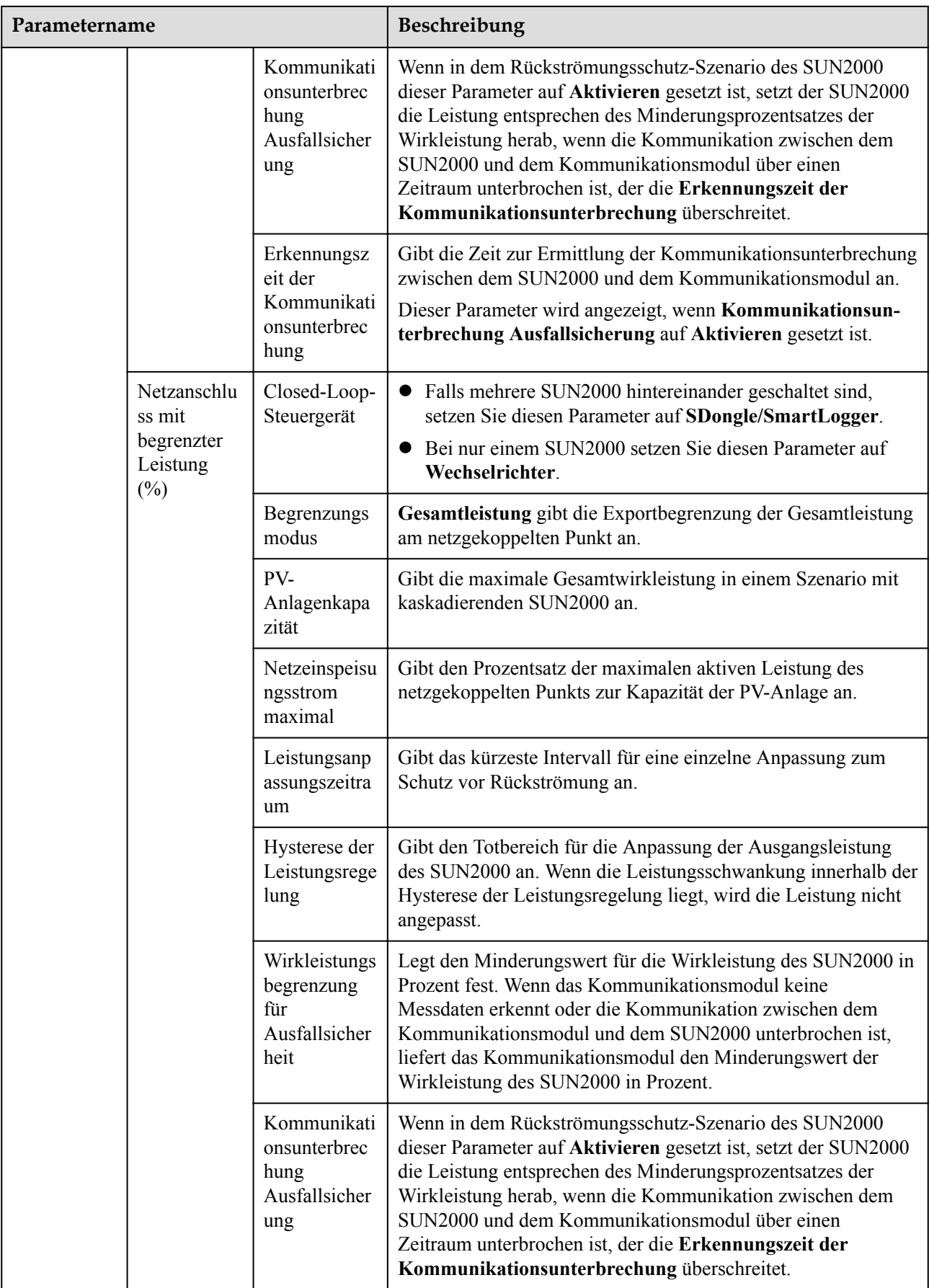

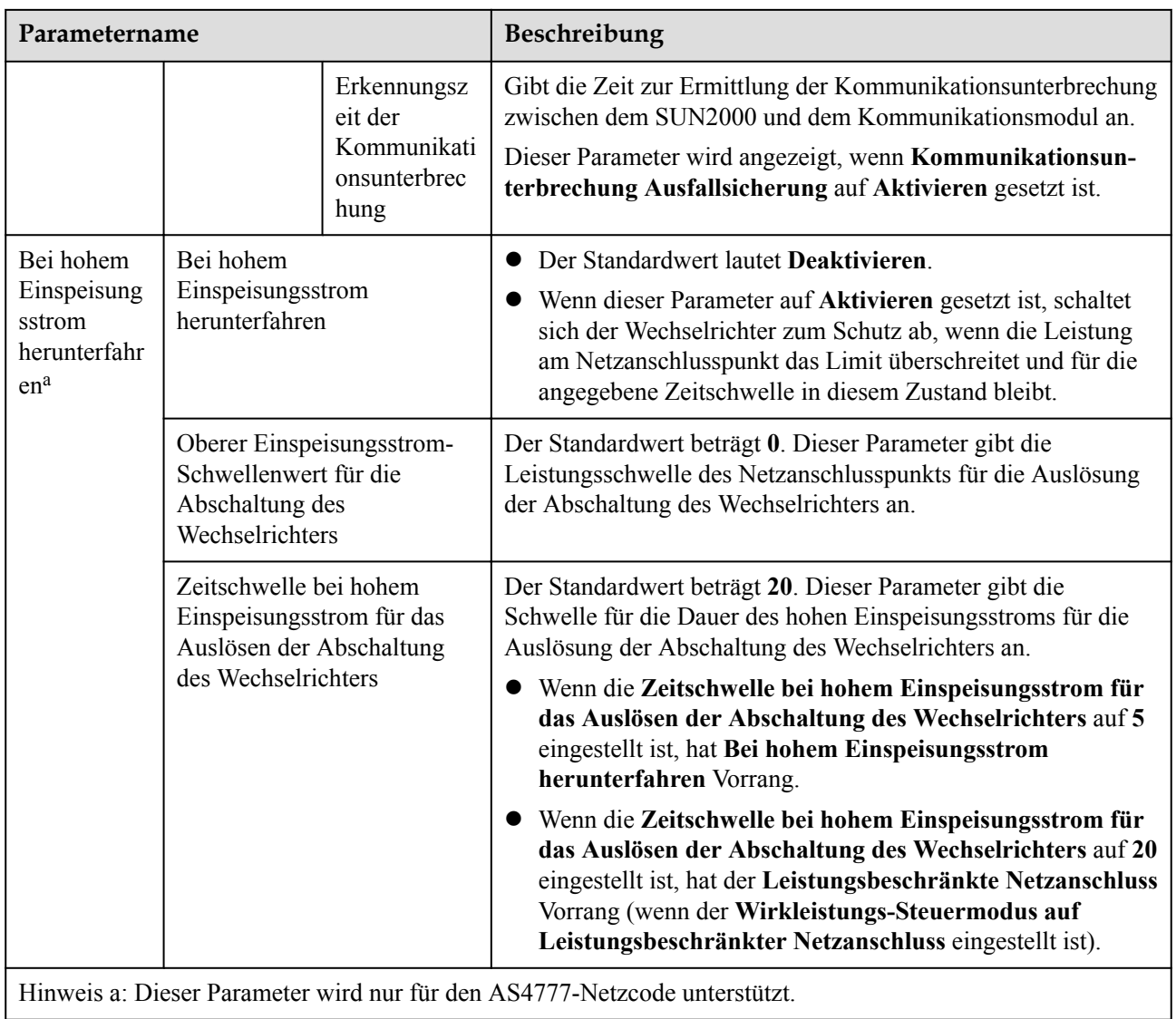

#### **----Ende**

## **7.2.1.2 Scheinleistungssteuerung auf der Ausgangsseite des Wechselrichters**

Tippen Sie auf dem Startbildschirm auf **Einstellungen** > **Leistungsanpassung**, um die Wechselrichterparameter einzustellen.

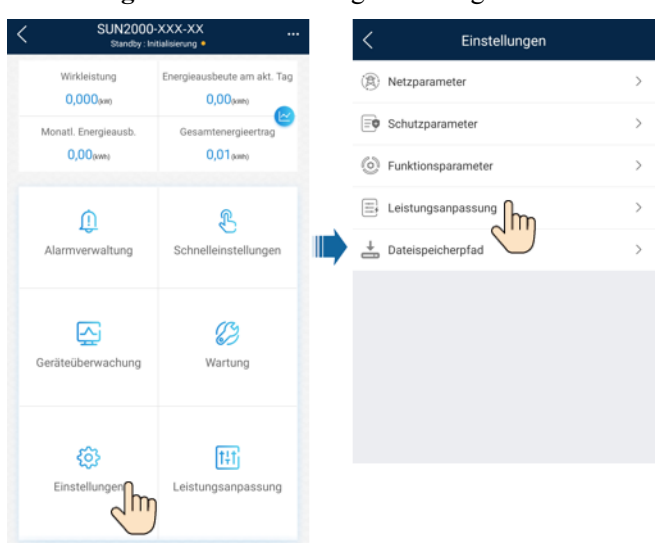

#### **Abbildung 7-12** Scheinleistungssteuerung

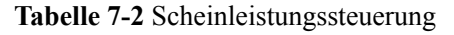

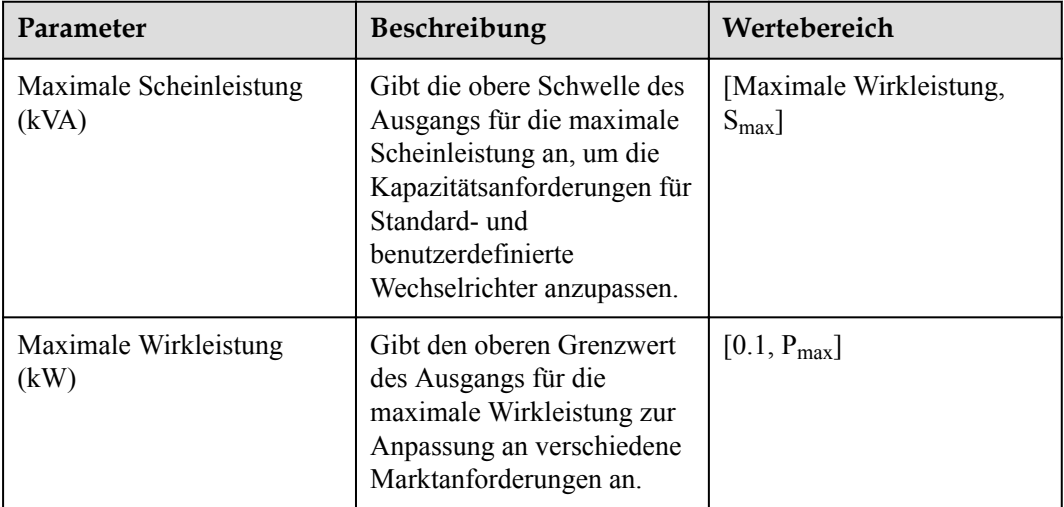

#### **CO ANMERKUNG**

Die untere Schwelle für die maximale Scheinleistung ist die maximale Wirkleistung. Wenn Sie die maximale Scheinleistung verringern möchten, verringern Sie zuerst die maximale Wirkleistung.

# **7.2.2 AFCI**

# **Funktion**

Ein falscher Anschluss oder Beschädigungen von PV-Modulen oder Kabeln können Lichtbögen verursachen, die zu Bränden führen können. Solarwechselrichter von Huawei verfügen über eine Bogenerkennungsfunktion gemäß den Anforderungen von UL 1699B-2018 und stellen so die Sicherheit der Benutzer und ihres Eigentums sicher.

Diese Funktion ist standardmäßig aktiviert. Der Solarwechselrichter erkennt automatisch Lichtbögen. Um diese Funktion zu deaktivieren, melden Sie sich bei der FusionSolar-App an, rufen Sie den Bildschirm **Inbetriebnahme des Geräts** auf, wählen Sie **Einstellungen** > **Funktionsparameter** und deaktivieren Sie **AFCI**.

#### **MANMERKUNG**

Die AFCI-Funktion funktioniert nur mit Optimierern von Huawei oder gewöhnlichen PV-Modulen, unterstützt jedoch keine Optimierer oder intelligenten PV-Module von Drittanbietern.

#### **Löschen von Alarmen**

Der Alarm **DC-Störlichtbogen** ist Bestandteil der AFCI-Funktion.

Der SUN2000 verfügt über einen automatischen Mechanismus zum Löschen des AFCI-Alarms. Wenn ein Alarm weniger als fünf Mal innerhalb von 24 Stunden ausgelöst wird, löscht der SUN2000 den Alarm automatisch. Wenn ein Alarm mehr als fünf Mal innerhalb von 24 Stunden ausgelöst wird, wird der SUN2000 aus Sicherheitsgründen gesperrt. Damit der SUN2000 wieder ordnungsgemäß funktioniert, müssen Sie den Alarm manuell löschen.

So können Sie den Alarm manuell löschen:

Methode 1: FusionSolar-App

Melden Sie sich bei der FusionSolar-App an und wählen Sie **Mein** > **Inbetriebnahme des Geräts**. Stellen Sie auf dem Bildschirm **Inbetriebnahme des Geräts** eine Verbindung mit dem SUN2000 her, der den AFCI-Alarm auslöst, und melden Sie sich bei diesem an. Tippen Sie dann auf **Alarmverwaltung** und tippen Sie auf **Löschen** rechts neben dem Alarm **DC-Störlichtbogen**, um den Alarm zu löschen.

#### **Abbildung 7-13** Alarmverwaltung

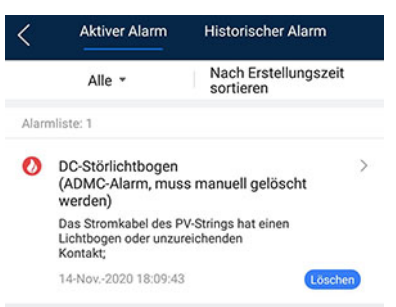

l **Methode 2**: FusionSolar Smart PV-Managementsystem

Melden Sie sich bei dem FusionSolar Smart PV Managementsystem mit einem Konto an, das kein Eigentümerkonto ist. Wählen Sie dann unter **Betrieb und Wartung** > **Aufgabenmanagement** den Alarm **DC-Störlichtbogen** aus und klicken Sie auf **Löschen**, um den Alarm zu löschen.

**Abbildung 7-14** Löschen von Alarmen

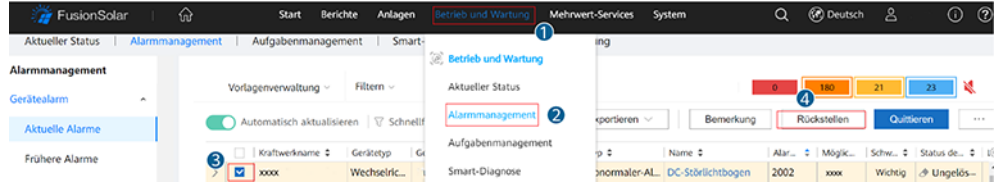

Wechseln Sie zum Eigentümerkonto mit Berechtigung für das PV-Anlagenmanagement. Klicken Sie auf der Startseite auf den Namen der PV-Anlage, um die Seite der PV-

Anlage aufzurufen und klicken Sie nach Aufforderung auf **Bestätigen**, um den Alarm zu löschen.

# **7.2.3 IPS-Überprüfung (für Italien nur Netzcode CEI0-21)**

## **Funktion**

Der Netzcode CEI0-21 für Italien erfordert eine IPS-Überprüfung für den SUN2000. Während der Selbstkontrolle überprüft der SUN2000 den Schutz-Schwellenwert und die Schutzzeit der maximalen Spannung über 10 Minuten (59.S1), der maximalen Überspannung (59.S2), minimalen Unterspannung (27.S1), minimalen Unterspannung (27.S2), maximalen Überfrequenz (81.S1), maximalen Überfrequenz (81.S2), minimalen Unterfrequenz (81.S) und minimalen Unterfrequenz (81.S2).

## **Vorgehensweise**

- **Schritt 1** Wählen Sie auf dem Startbildschirm **Wartung** > **IPS-Test**, um den IPS-Testbildschirm aufzurufen.
- **Schritt 2** Tippen Sie auf **Starten**, um den IPS-Test zu starten. Der SUN2000 erkennt maximale Spannung über 10 Minuten (59.S1), maximale Überspannung (59.S2), minimale Unterspannung (27.S1), minimale Unterspannung (27.S2), maximale Überfrequenz (81.S1), maximale Überfrequenz (81.S2), minimale Unterfrequenz (81.S1) und minimale Unterfrequenz (81.S2).

#### Wartung **IPS-Test** Berichte  $\hspace{0.5cm}\mathopen{\begin{array}{c}}\mathopen{\begin{array}{c}}\\[-10pt]\mathopen{\footnotesize{}}\end{array} \end{array}$ + Gerät hinzufügen/löschen  $SN$ **XXXXXXXXXXXXXXXX** A Physische Layoutgestaltung von PV-Modulen IPS-status  $N\Lambda$ (1) Gerät akt.  $\left(\underline{\underline{V}}\right)$  $\left(\underline{\underline{V}}\right)$ (D) Verw. prot Max. Spannung über 10 Min (59.s1) (1) Leistungsdaten 1 **NA** Auslösewerteinstellung a) IPS-Test Auslösezeiteinstellung  $N\Delta$ (ca) Erkennung der Trennung vom Optimierer Messwert **NA** (c) WR EIN/AUS n Netzanschluss : Stromlimit Auslösezeitmessung **NA**  $\widehat{(\cdot)}$  Standard wiederherstellen Selbst-Check Status  $NA$ (1) Alarme löscher Historische Energieausbeute löschen  $\mathbf Q$ **1** Gesamtenergieertrag anpassen Starten (1) Zurücksetzen

#### **Abbildung 7-15** IPS-Test

| IPS-Testtyp                           | Beschreibung                                                                                                    |  |
|---------------------------------------|----------------------------------------------------------------------------------------------------|--|
| Max. Spannung über<br>10 Min. (59.S1) | Der standardmäßige Schutz-Schwellenwert für die maximale<br>Spannung über 10 Minuten liegt bei 253 V (1,10 Vn) und die<br>standardmäßige Schwelle für die Schutzzeit beträgt 3 Sekunden. |  |
| Maximale                              | Der standardmäßige Schutz-Schwellenwert für die Überspannung                                                                                                    |  |
| Überspannung                          | liegt bei 264,5 V (1,15 Vn) und die standardmäßige Schwelle für                                                                                                    |  |
| (59. S2)                              | die Schutzzeit beträgt 0,2 Sekunden.                                                                                                    |  |
| Minimale                              | Der standardmäßige Schutz-Schwellenwert für die Unterspannung                                                                                                    |  |
| Unterspannung                         | liegt bei 195,5 V (0,85 Vn) und die standardmäßige Schwelle für                                                                                                    |  |
| (27. S1)                              | die Schutzzeit beträgt 1,5 Sekunden.                                                                                                    |  |
| Minimale                              | Der standardmäßige Schutz-Schwellenwert für die Unterspannung                                                                                                    |  |
| Unterspannung                         | liegt bei 34,5 V (0,15 Vn) und die standardmäßige Schwelle für die                                                                                                    |  |
| (27. S2)                              | Schutzzeit beträgt 0,2 Sekunden.                                                                                                    |  |
| Maximale                              | Der standardmäßige Schutz-Schwellenwert für die Überfrequenz                                                                                                    |  |
| Überfrequenz                          | liegt bei 50,2 Hz und die standardmäßige Schwelle für die                                                                                                    |  |
| (81. S1)                              | Schutzzeit beträgt 0,1 Sekunden.                                                                                                    |  |
| Maximale                              | Der standardmäßige Schutz-Schwellenwert für die Überfrequenz                                                                                                    |  |
| Überfrequenz                          | liegt bei 51,5 Hz und die standardmäßige Schwelle für die                                                                                                    |  |
| (81. S2)                              | Schutzzeit beträgt 0,1 Sekunden.                                                                                                    |  |
| Minimale                              | Der standardmäßige Schutz-Schwellenwert für die Unterfrequenz                                                                                                    |  |
| Unterfrequenz                         | liegt bei 49,8 Hz und die standardmäßige Schwelle für die                                                                                                    |  |
| (81. S1)                              | Schutzzeit beträgt 0,1 Sekunden.                                                                                                    |  |
| Minimale                              | Der standardmäßige Schutz-Schwellenwert für die Unterfrequenz                                                                                                    |  |
| Unterfrequenz                         | liegt bei 47,5 Hz und die standardmäßige Schwelle für die                                                                                                    |  |
| (81. S2)                              | Schutzzeit beträgt 0,1 Sekunden.                                                                                                    |  |

**Tabelle 7-3** IPS-Testtyp

**Schritt 3** Nach Abschluss des IPS-Tests wird **IPS State** als **IPS state success** angezeigt. Tippen Sie oben rechts auf dem Bildschirm auf **Berichte**, um den IPS-Überprüfungsbericht anzuzeigen.

**----Ende**

# **7.3 SmartLogger-Netzwerkaufbau-Szenario**

Siehe **[PV Plants Connecting to Huawei Hosting Cloud Quick Guide \(Inverters +](https://support.huawei.com/enterprise/en/doc/EDOC1100119823) [SmartLogger3000 + RS485 Networking\)](https://support.huawei.com/enterprise/en/doc/EDOC1100119823)**. Diesen können Sie durch Scannen des QR-Codes abrufen.

**Abbildung 7-16** SmartLogger3000

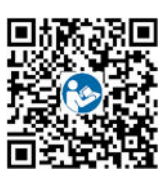

# **8 Instandhaltung**

# **Voraussetzung**

## **A** GEFAHR

• Tragen Sie persönliche Schutzausrüstung und verwenden Sie spezielle isolierte Werkzeuge, um Stromschläge oder Kurzschlüsse zu vermeiden.

## **N** WARNUNG

l Schalten Sie vor der Durchführung von Wartung das Gerät aus, befolgen Sie die Anweisungen auf dem Etikett mit verzögerter Entladung und warten Sie die angegebene Zeit, um sicherzustellen, dass das Gerät nicht mit Strom versorgt wird.

# **8.1 Ausschalten des Systems**

## **Sicherheitsmaßnahmen**

## **WARNUNG**

- Nach dem Ausschalten des Systems steht der Wechselrichter noch unter Spannung und ist heiß, wodurch es zu elektrischen Schlägen oder Verbrennungen kommen kann. Warten Sie daher 5 Minuten nach dem Ausschalten und ziehen Sie dann Isolierende Handschuhe an, um den Wechselrichter zu bedienen.
- l Bevor Sie die Optimierer und PV-Strings warten, schalten Sie das System aus, indem Sie die folgenden Schritte ausführen. Andernfalls können die PV-Strings unter Spannung gesetzt werden, was zu elektrischen Schlägen führen kann.

## **Vorgehensweise**

- **Schritt 1** Senden Sie den Befehl zum Herunterfahren über die App.
- **Schritt 2** Schalten Sie den AC-Schalter zwischen dem SUN2000 und dem Stromnetz aus.
- **Schritt 3** Schalten Sie den DC-Schalter an der Unterseite des SUN2000 aus.
- **Schritt 4** (Optional) Bringen Sie die Sicherungsschraube für den DC-Schalter an.

**Abbildung 8-1** Montieren einer Sicherungsschraube für den DC-Schalter

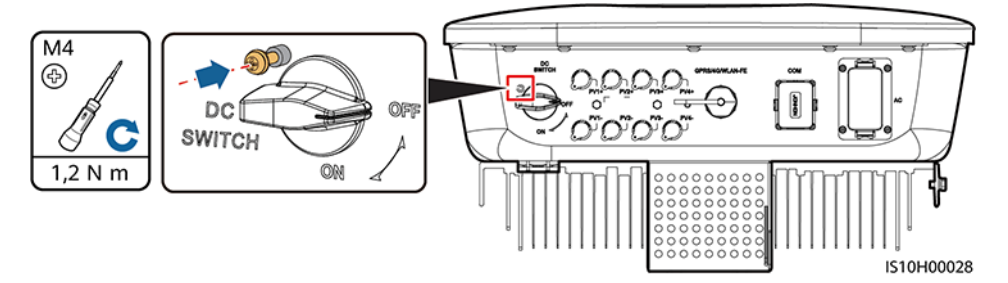

**Schritt 5** Schalten Sie den DC-Schalter zwischen dem SUN2000 und den PV-Strings aus.

**----Ende**

# **8.2 Routinewartung**

Um sicherzustellen, dass der SUN2000 lange Zeit richtig arbeiten kann, wird empfohlen, ihn routinemäßig zu warten, wie in diesem Kapitel beschrieben.

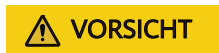

Schalten Sie das System aus, bevor Sie Reinigungsarbeiten am System durchführen, Kabel anschließen und die Zuverlässigkeit der Erdung wiederherstellen.

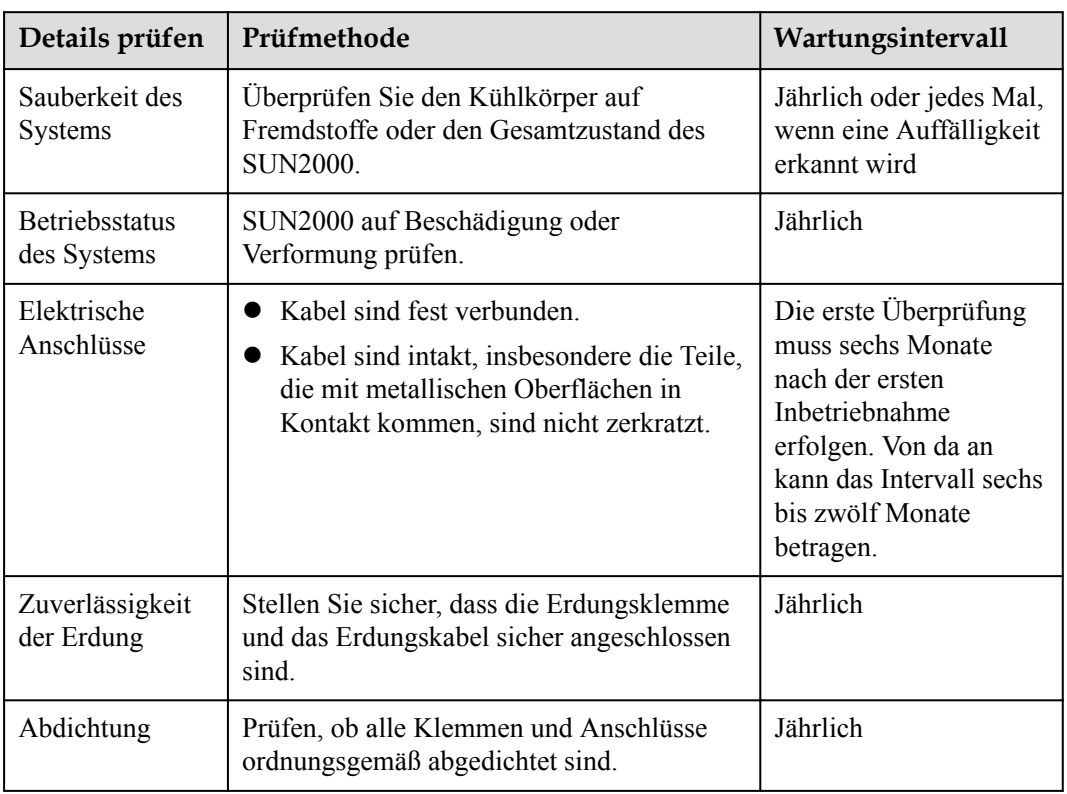

#### **Tabelle 8-1** Wartungsliste

# **8.3 Fehlerbehebung**

#### **MANMERKUNG**

Wenden Sie sich an Ihren Händler oder den technischen Support von Huawei, wenn die in der Spalte **Vorschläge zur Fehlerbehebung** aufgeführten Maßnahmen ergriffen wurden, der Fehler jedoch weiterhin besteht.

Alarmschweregrade sind wie folgt definiert:

- l Schwerwiegend: Der Wechselrichter ist defekt. Als Konsequenz nimmt die Ausgangsleistung ab oder die netzgekoppelte Stromerzeugung wird unterbrochen.
- l Geringfügig: Einige Komponenten weisen Fehler auf, ohne dass die netzgekoppelte Stromerzeugung beeinträchtigt wird.
- l Warnung: Der Wechselrichter funktioniert ordnungsgemäß. Die Ausgangsleistung nimmt ab oder einige Autorisierungsfunktionen schlagen aufgrund von externen Faktoren fehl.

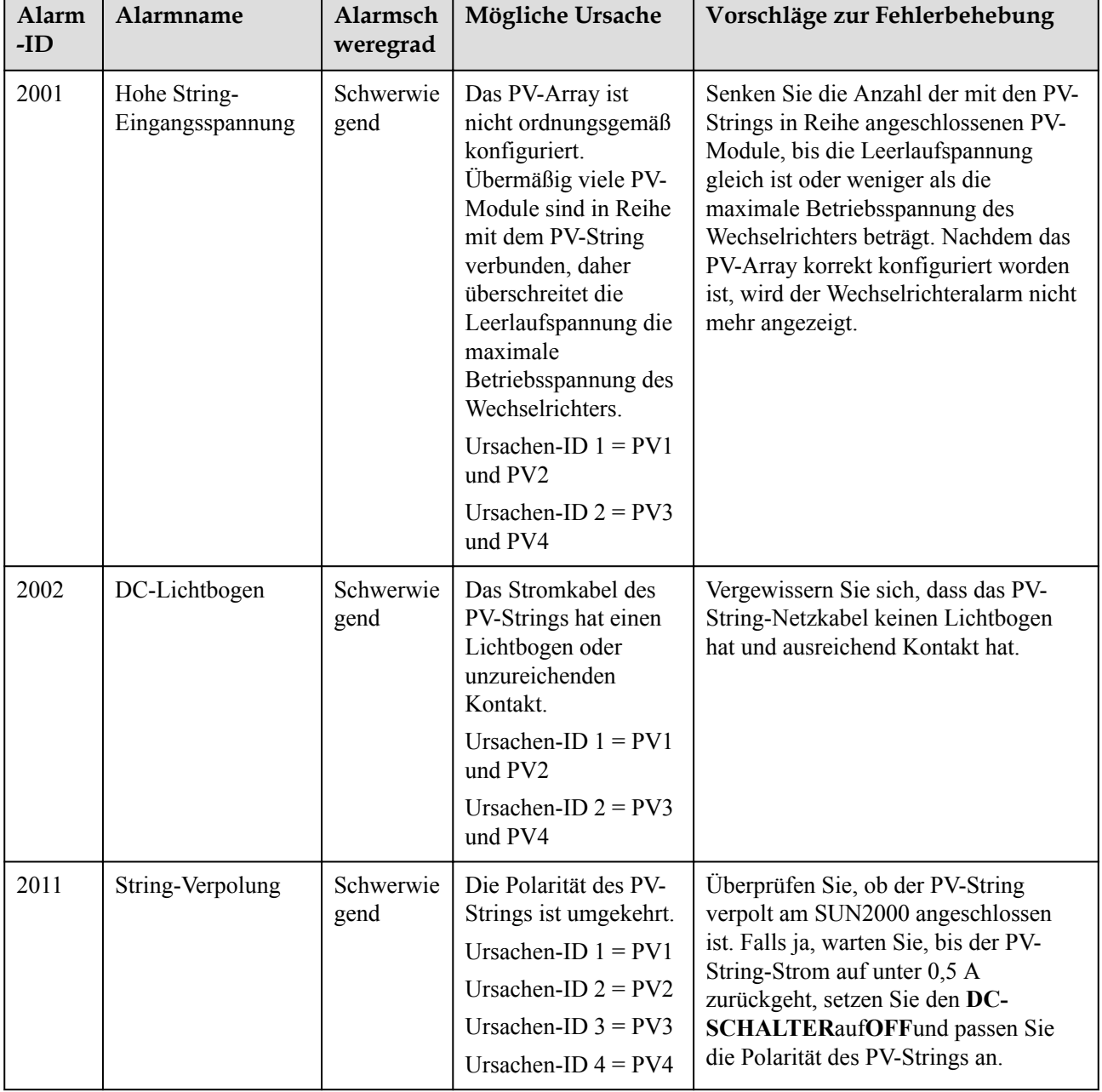

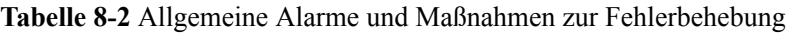

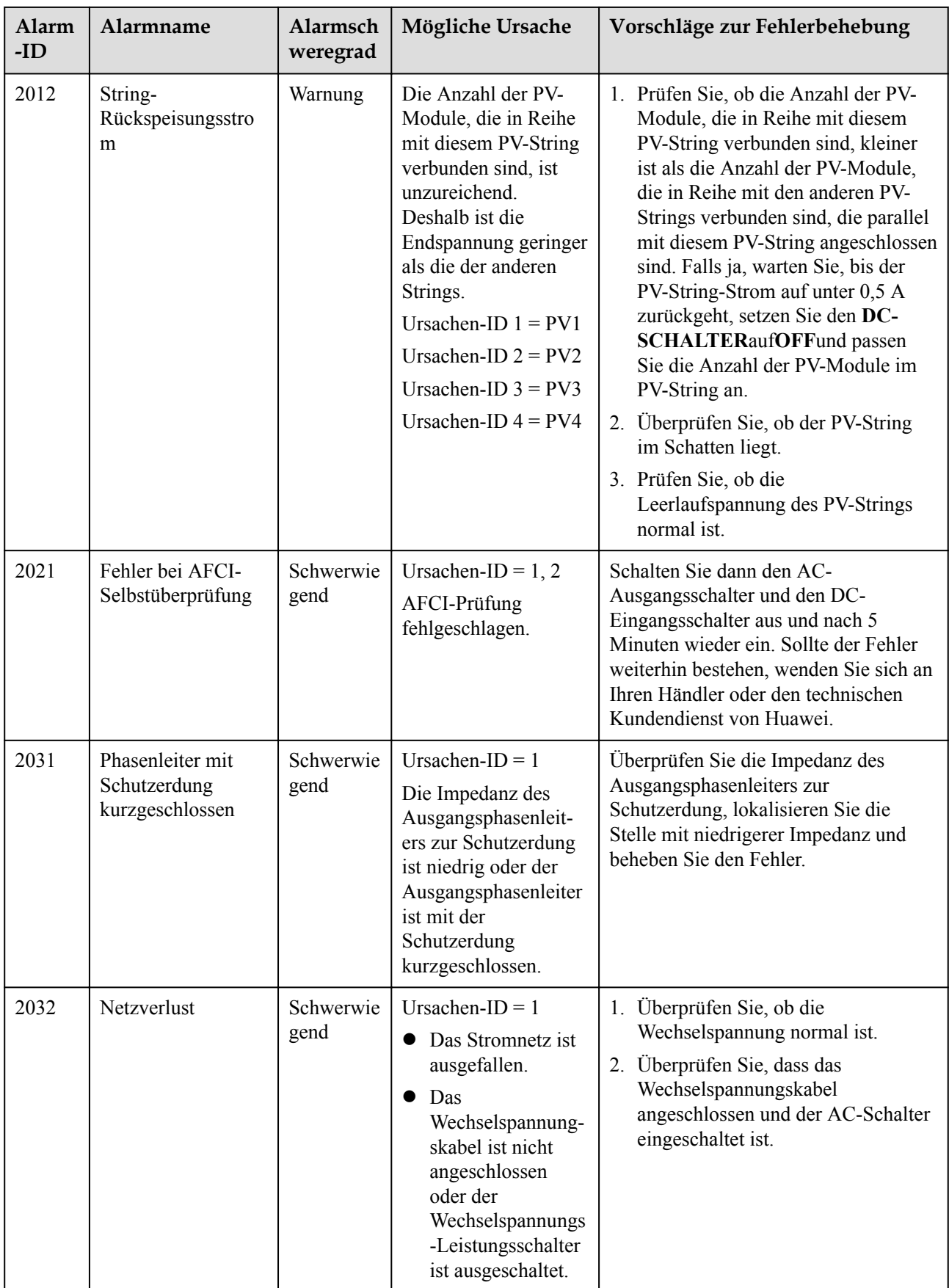

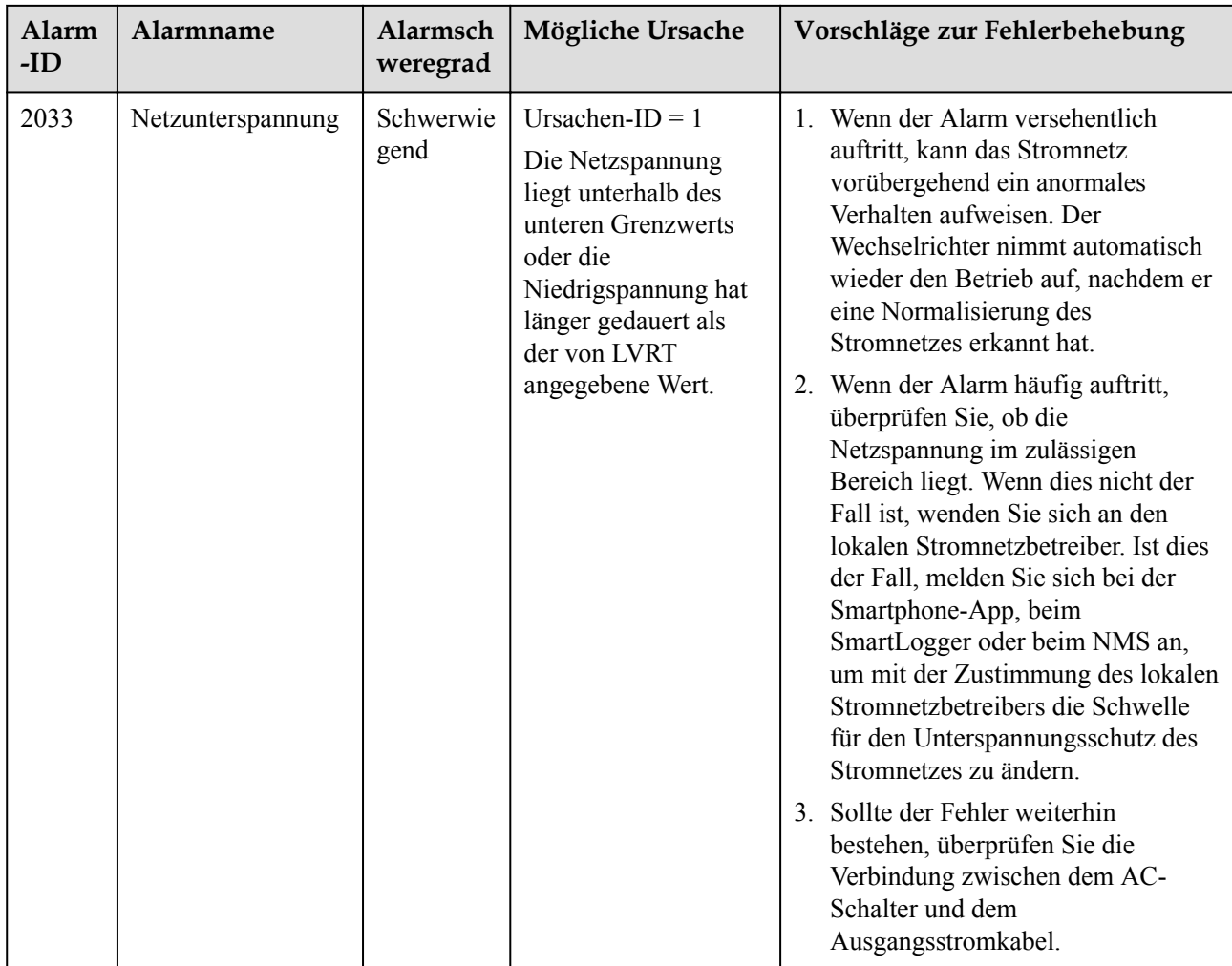

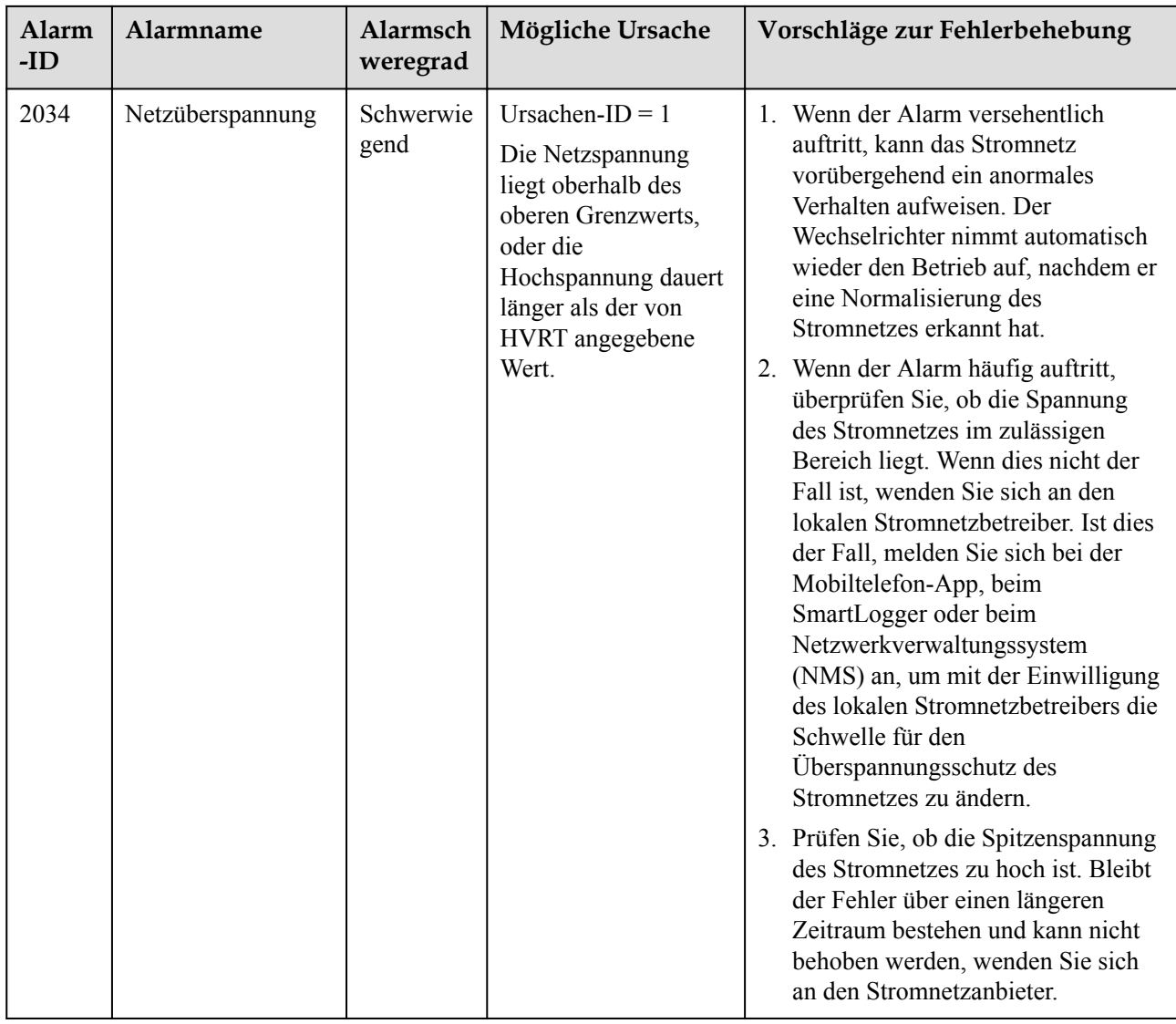

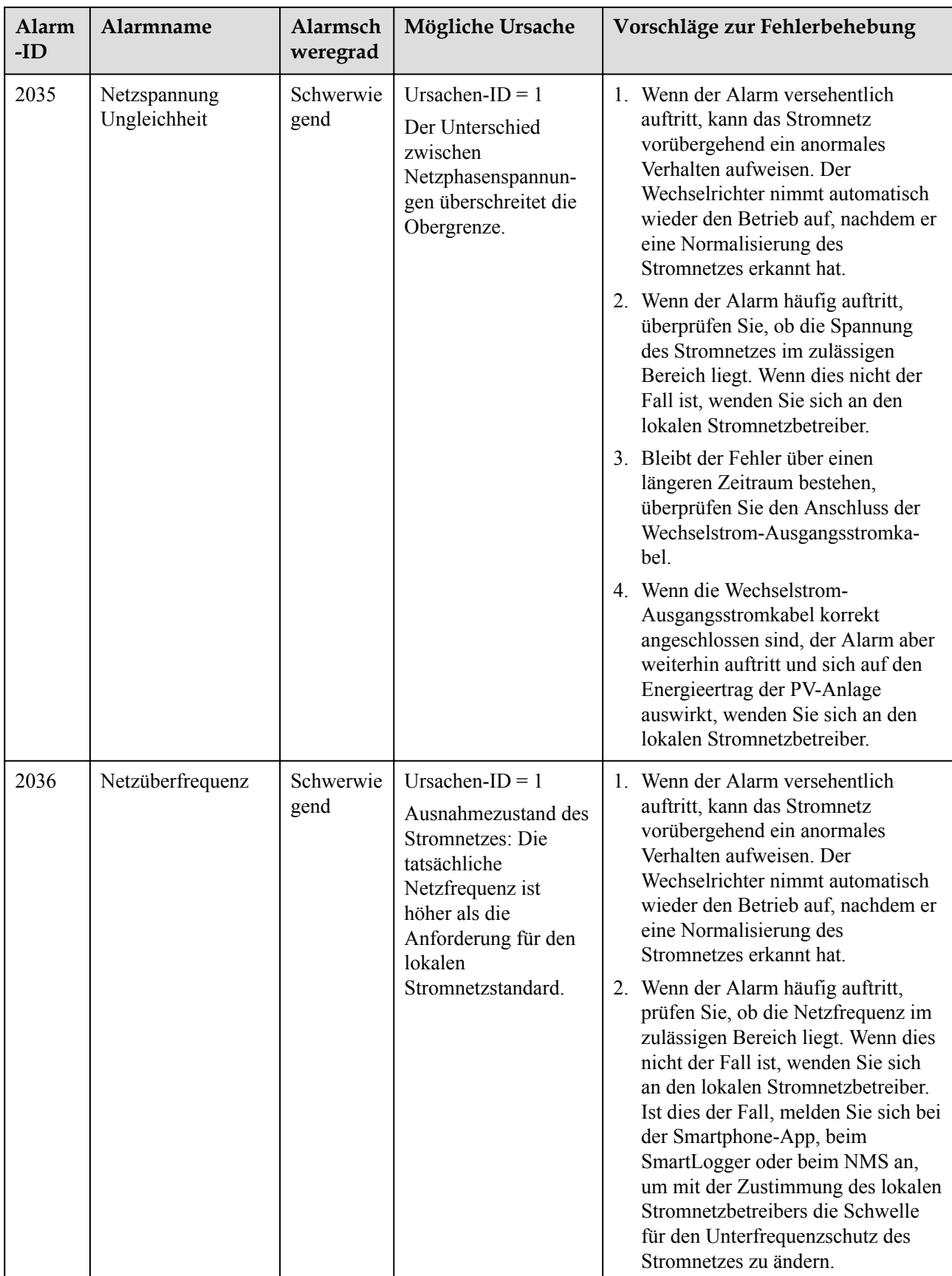

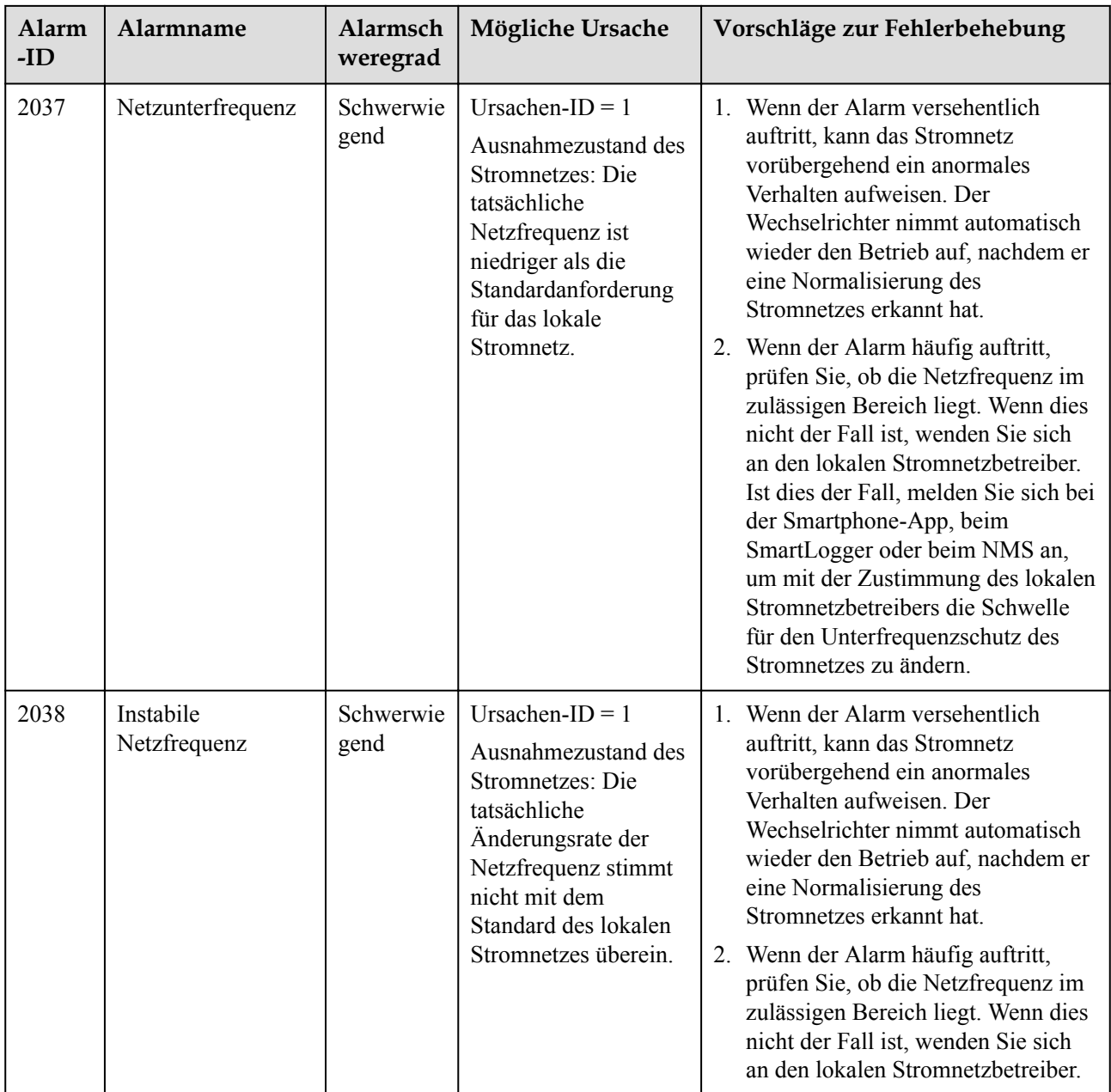
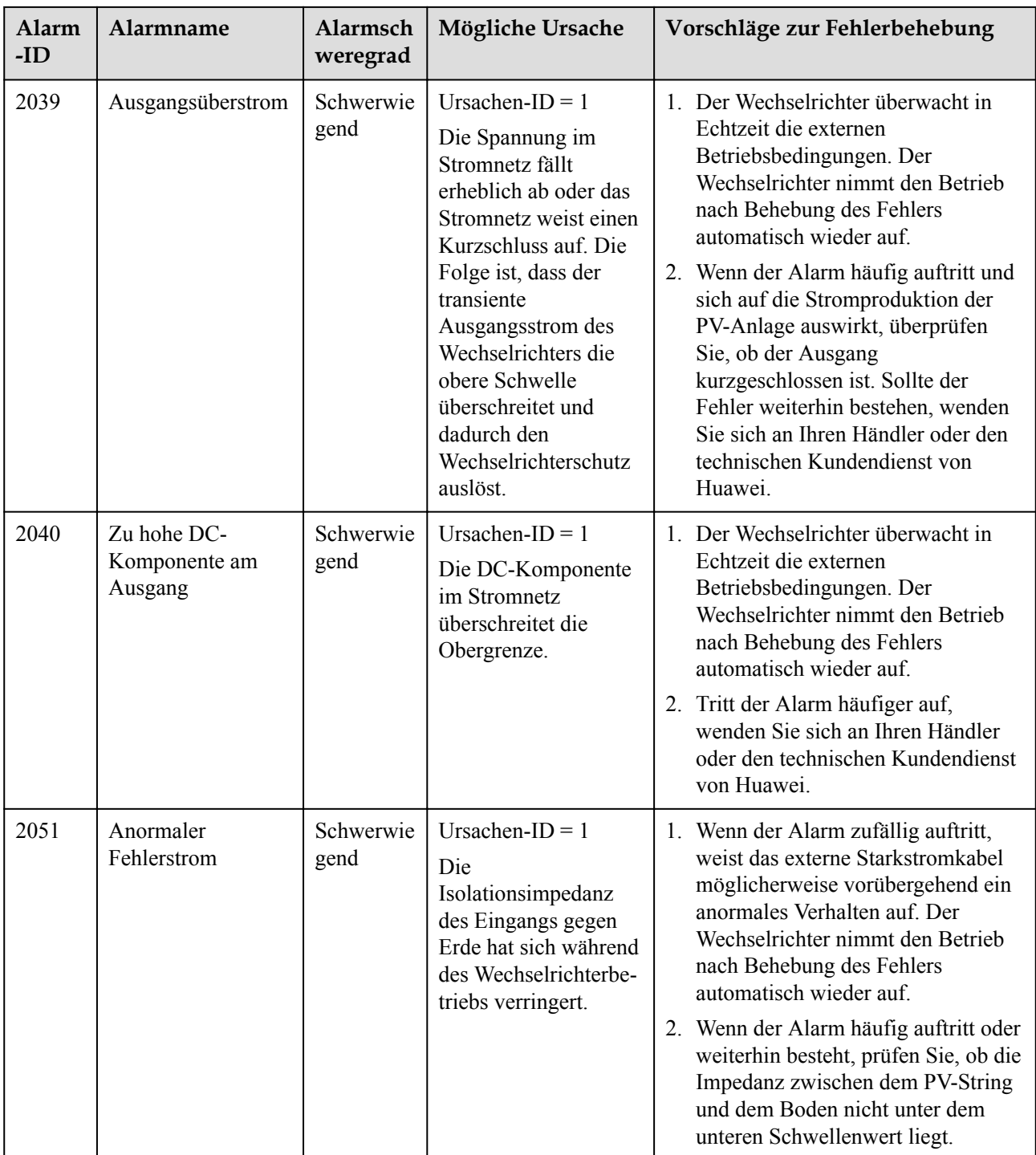

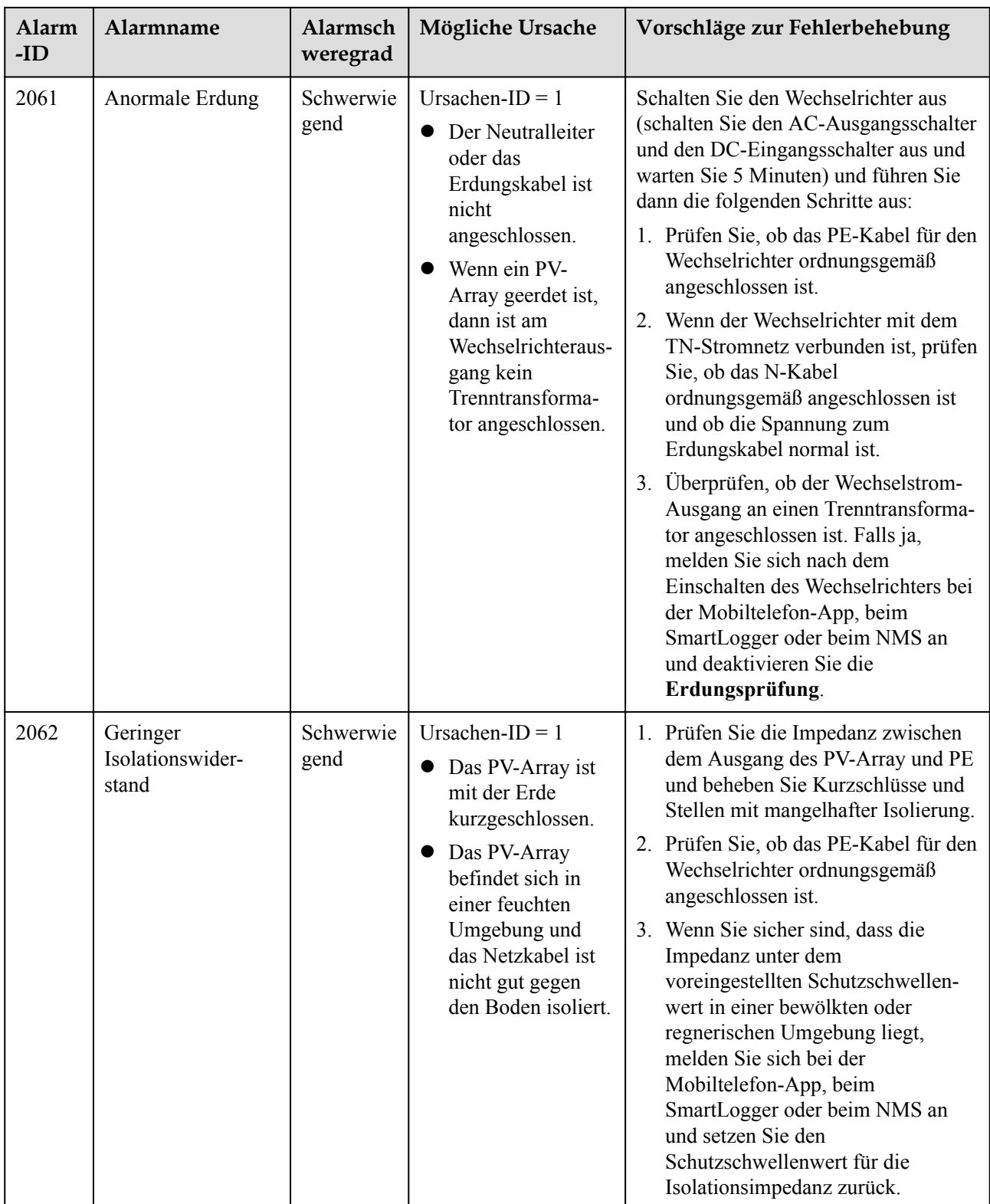

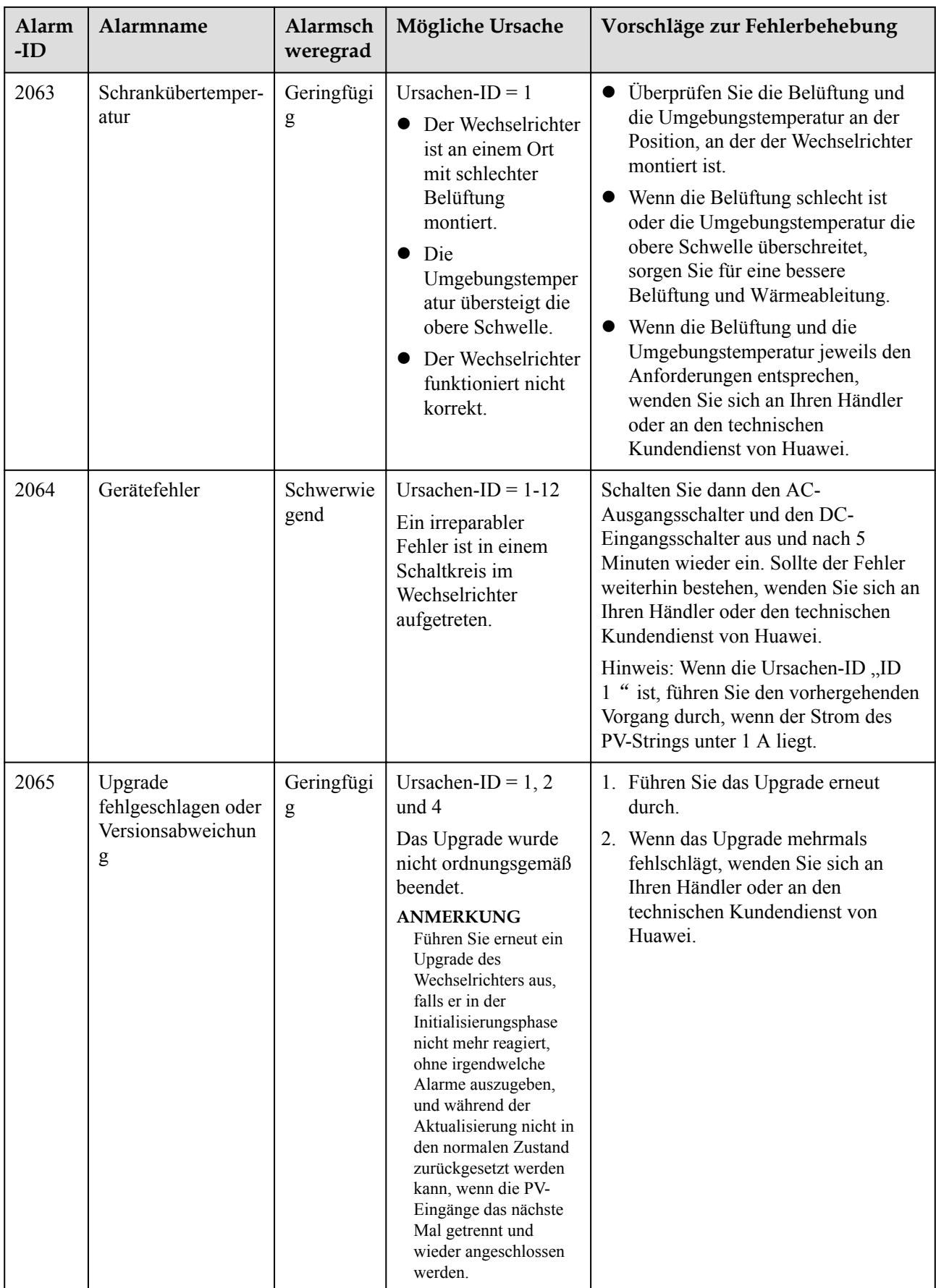

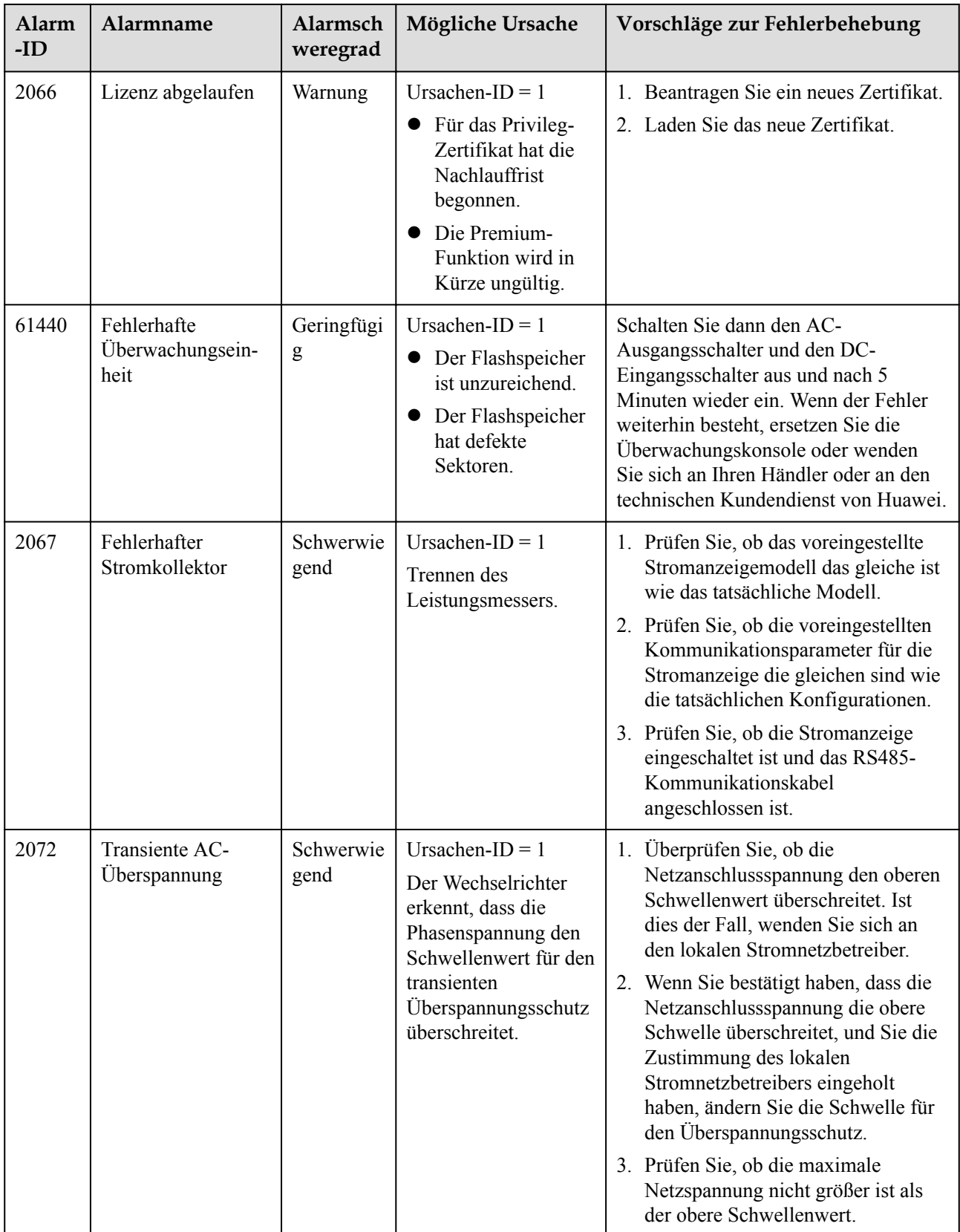

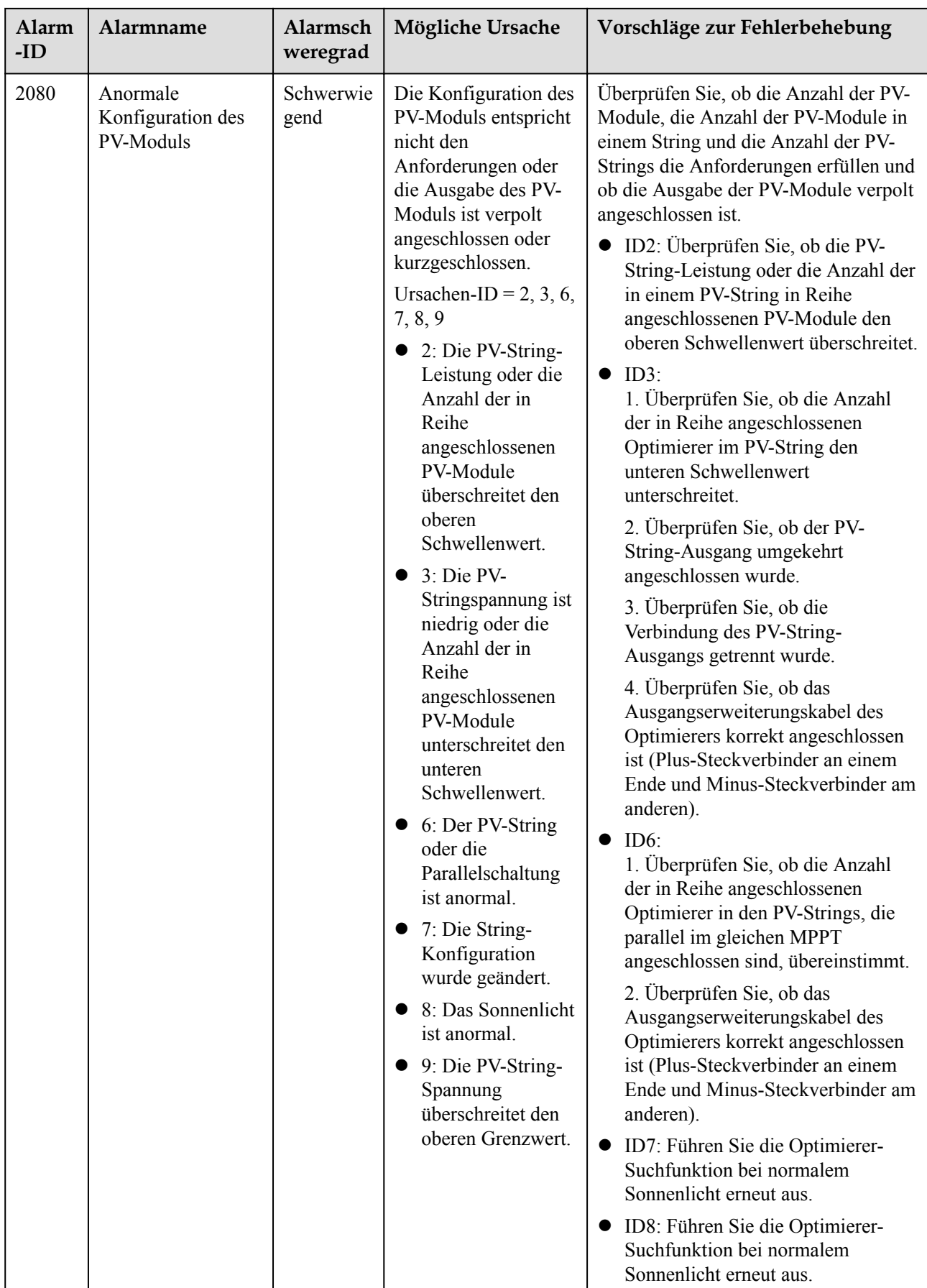

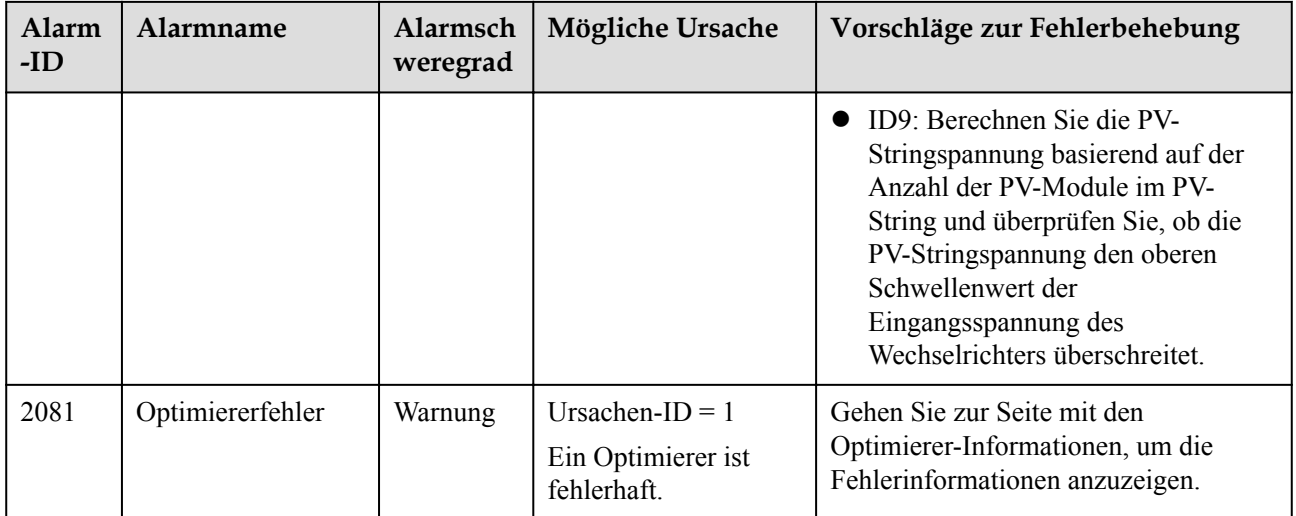

## **9 Handhabung des Wechselrichters**

## **9.1 Entfernen eines SUN2000**

#### **Vorgehensweise**

- **Schritt 1** Schalten Sie den SUN2000 aus. Einzelheiten finden Sie unter **[8.1 Ausschalten des Systems](#page-99-0)**.
- **Schritt 2** Ziehen Sie alle Kabel vom SUN2000 ab, einschließlich der Signalkabel, der DC-Eingangsstromkabel, AC-Ausgangsstromkabel und Erdungskabel (PE).
- **Schritt 3** (Optional) Entfernen Sie den Smart Dongle vom SUN2000.
- **Schritt 4** Entfernen Sie den SUN2000 von der Montagehalterung.
- **Schritt 5** Entfernen Sie die Montagehalterung.

#### **----Ende**

## **9.2 Verpacken des SUN2000**

- l Wenn die Original-Verpackungsmaterialien verfügbar sind, verwenden Sie diese zum Einpacken des SUN2000. Dichten Sie die Verpackung mit Klebeband ab.
- l Sind die Original-Verpackungsmaterialien nicht verfügbar, legen Sie den SUN2000 in einen geeigneten stabilen Karton. Dichten Sie ihn ordnungsgemäß ab.

## **9.3 Entsorgen des SUN2000**

Wenn die Lebensdauer des SUN2000 beendet ist, entsorgen Sie den SUN2000 gemäß den lokalen Bestimmungen zur Entsorgung von elektronischen Altgeräten.

# **10 Technische Daten**

## **10.1 Technische Spezifikationen des SUN2000**

#### **Effizienz**

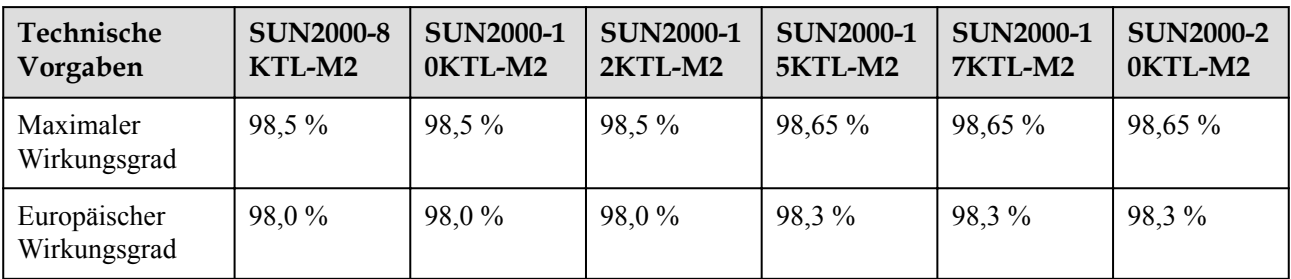

#### **Eingang**

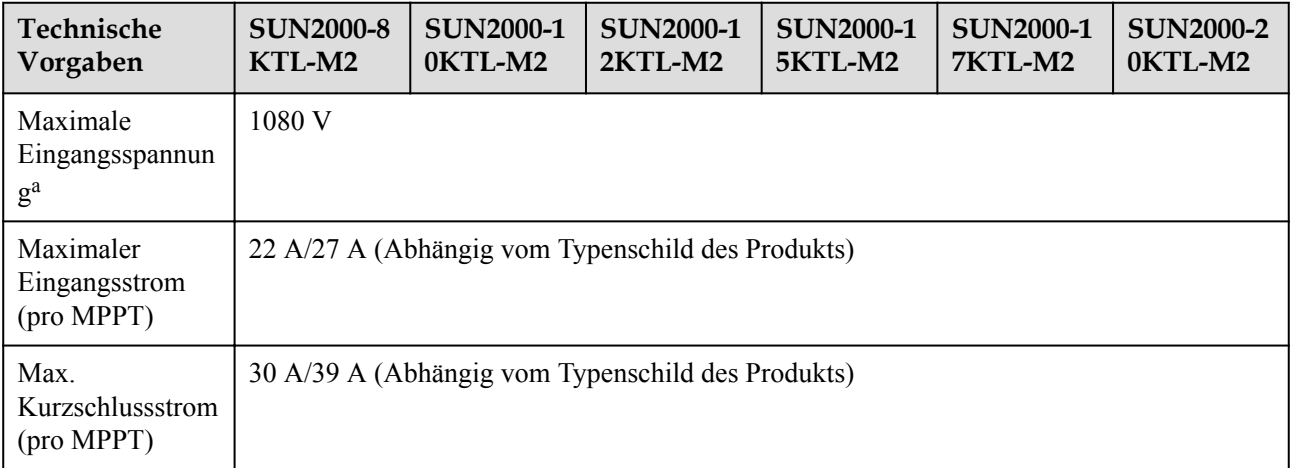

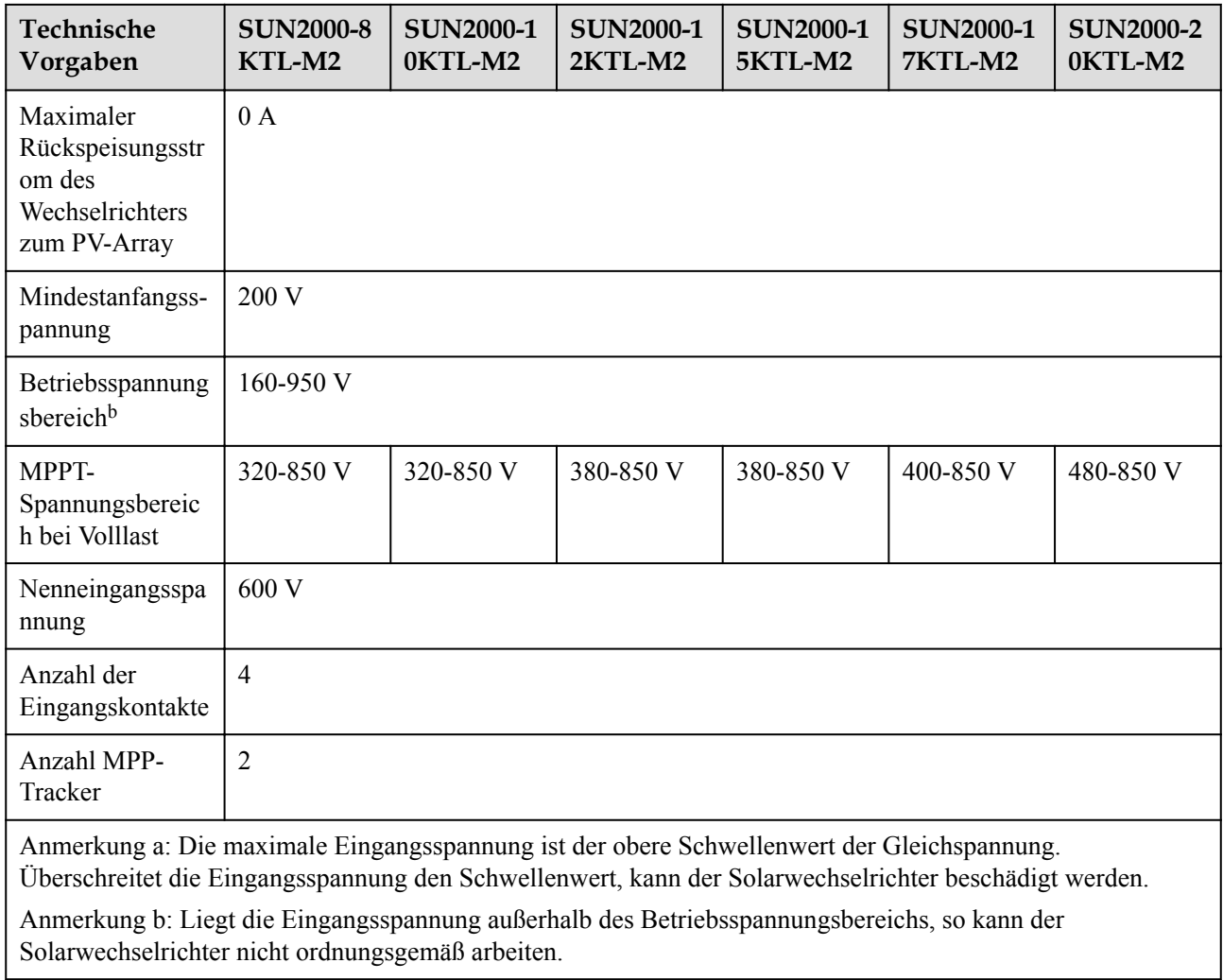

## **Ausgang**

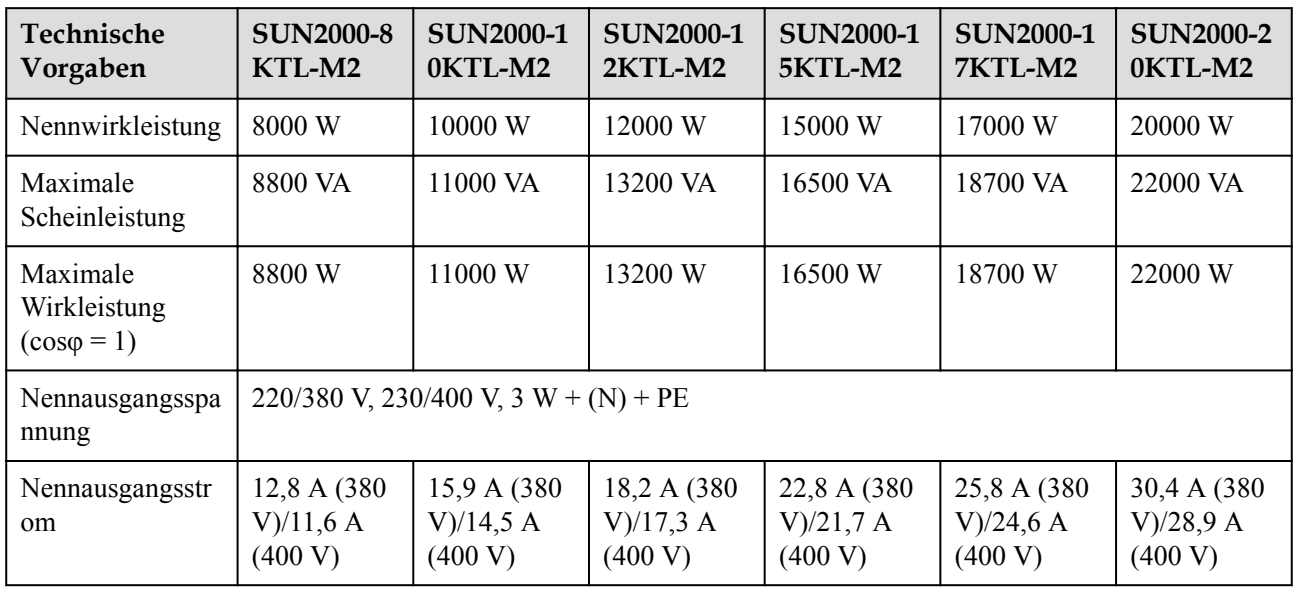

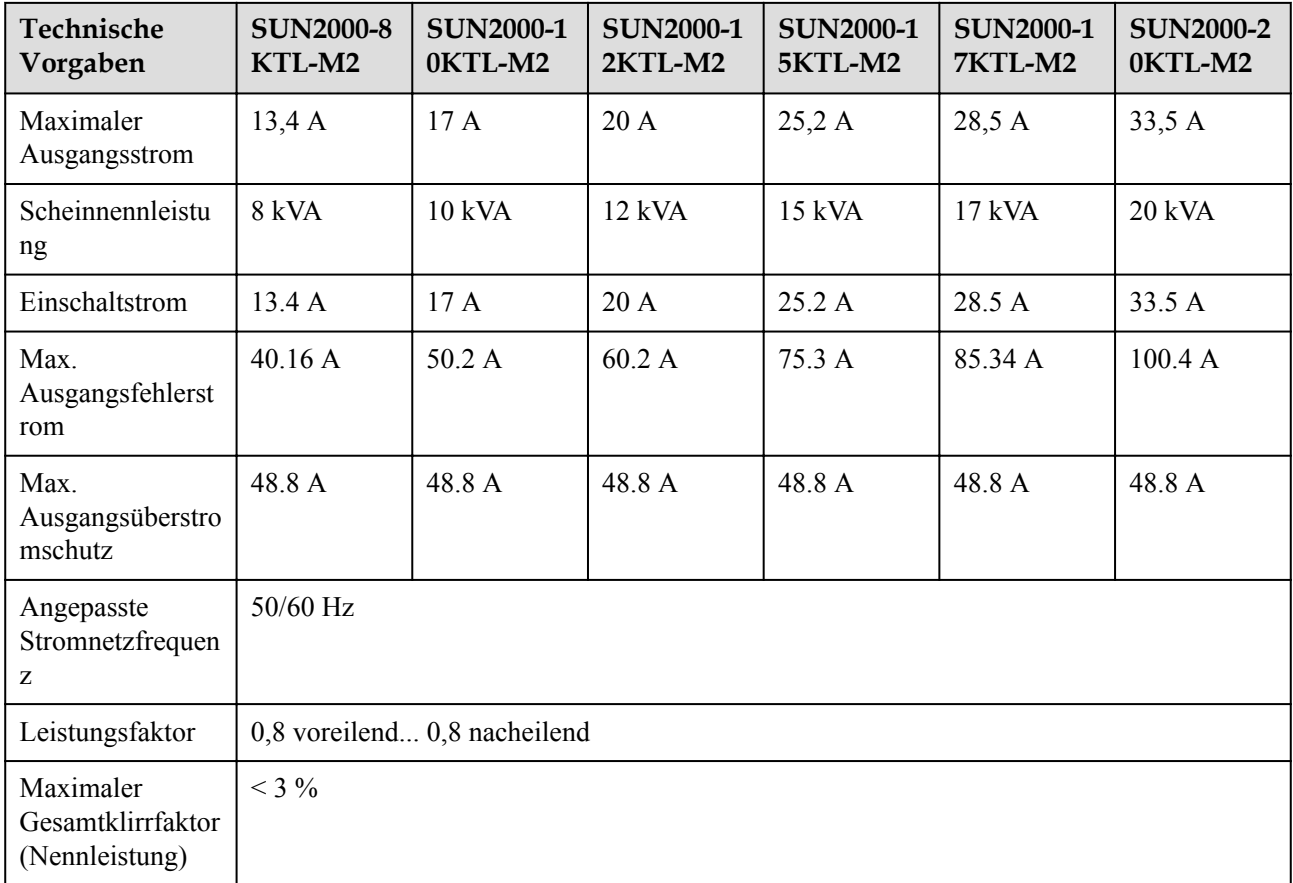

### **Schutz und Funktion**

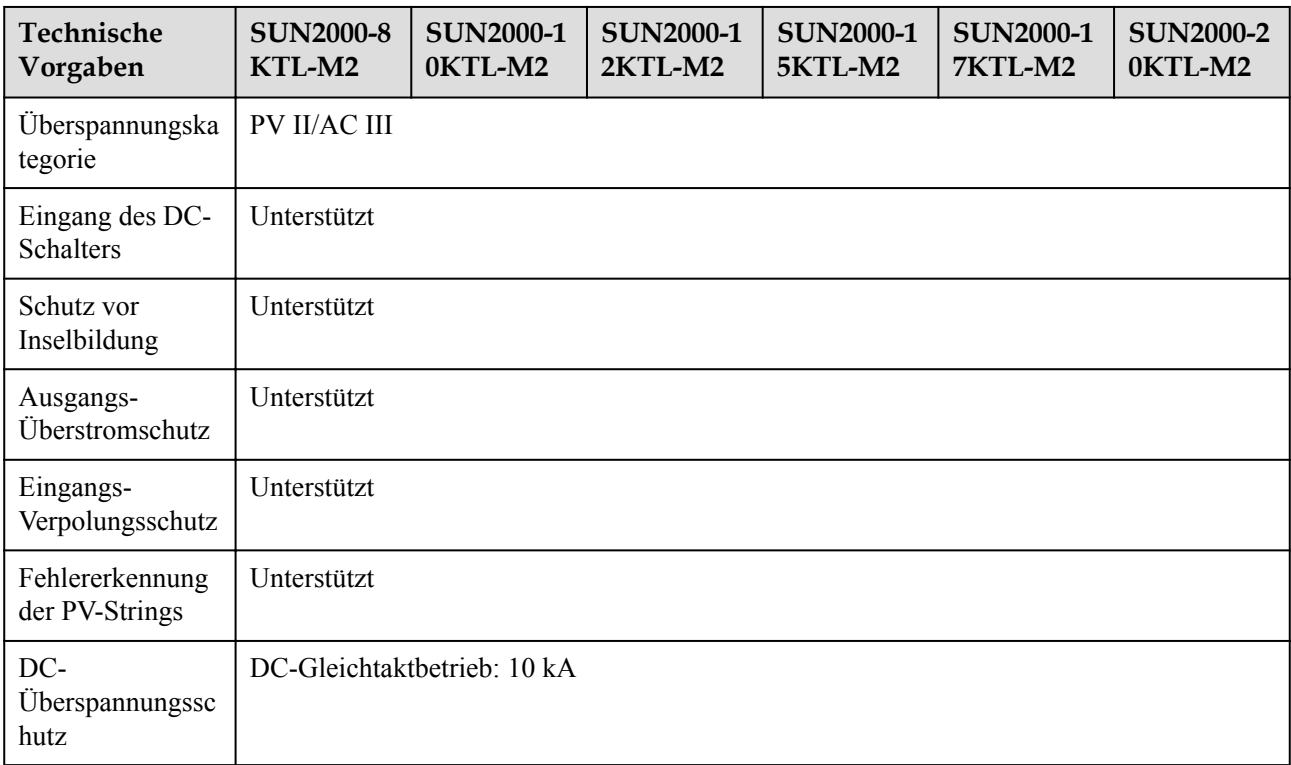

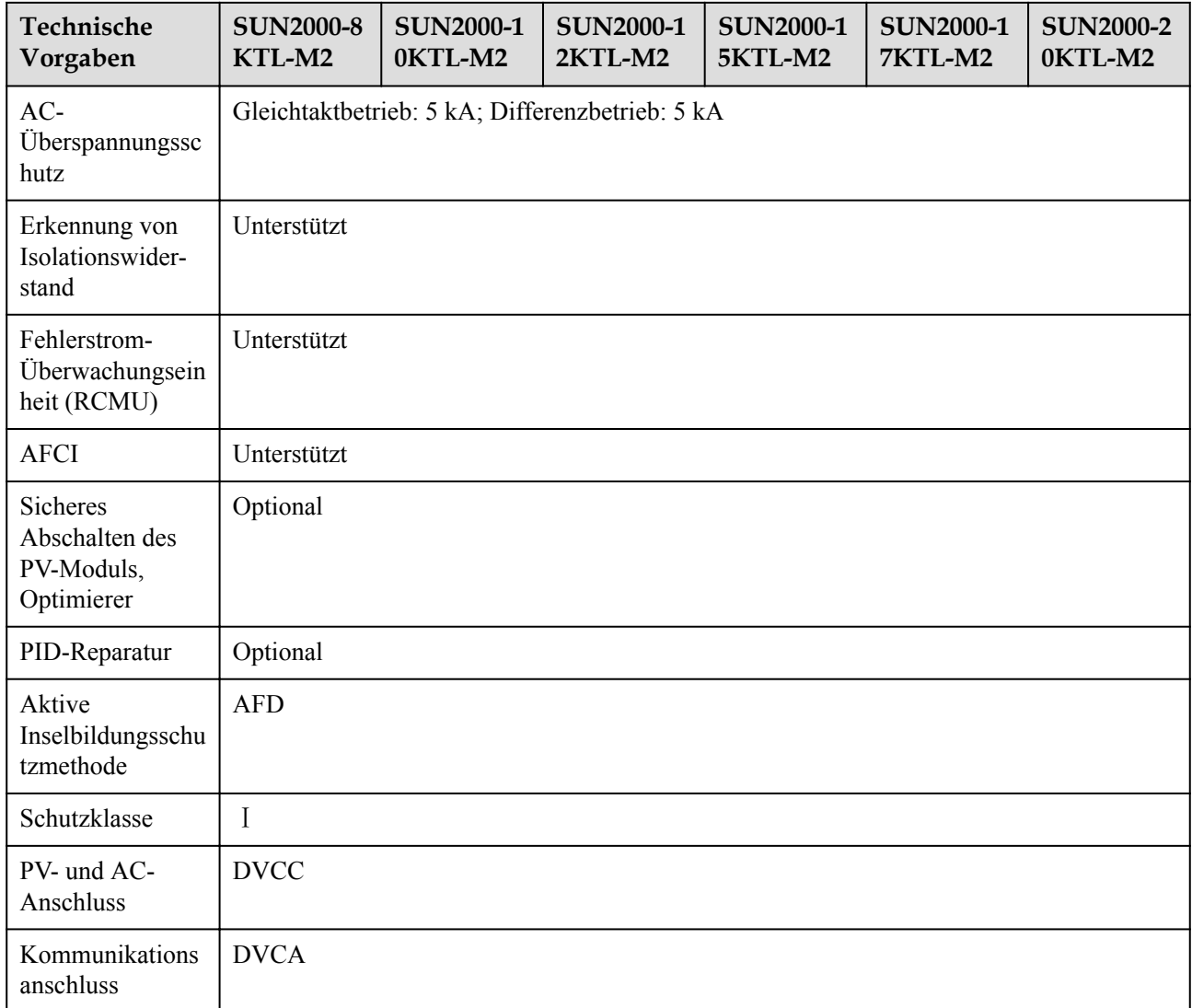

## **Display und Kommunikation**

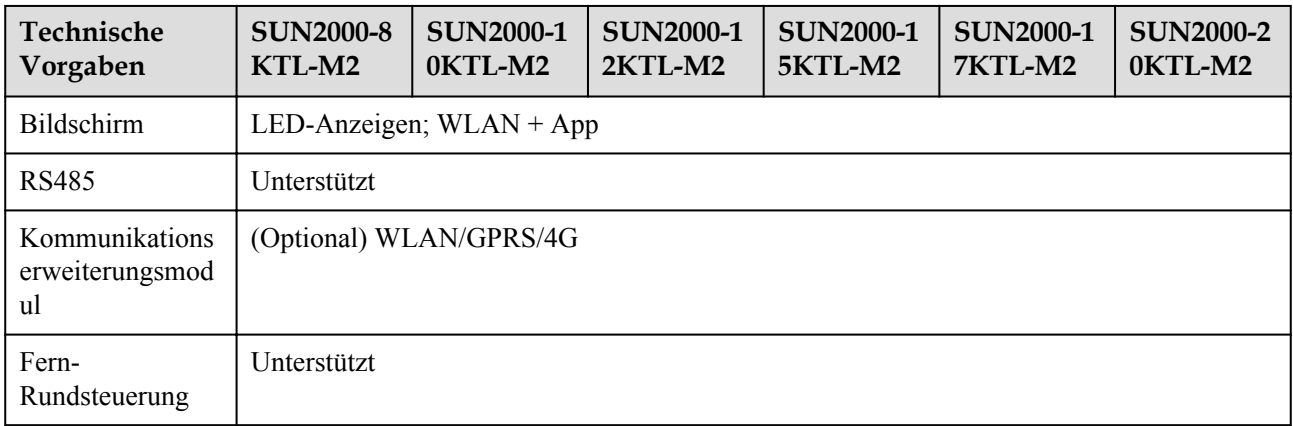

#### **CO ANMERKUNG**

Wenn die DC-Eingangsspannung des Wechselrichters unter 160 V liegt, fährt der Wechselrichter ohne Meldung herunter.

#### **Allgemeine Parameter**

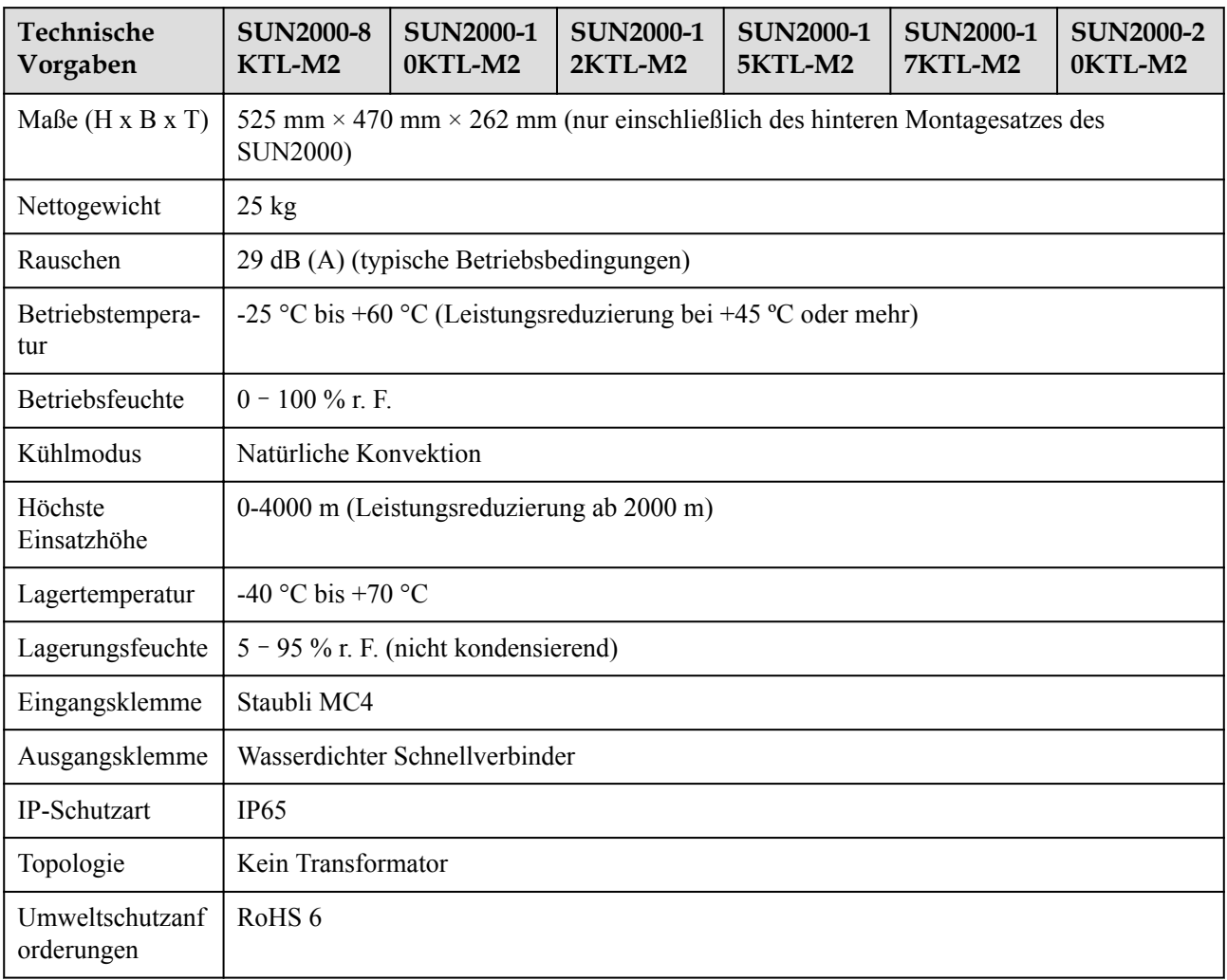

## **10.2 Technische Spezifikationen des Optimierers**

#### **Effizienz**

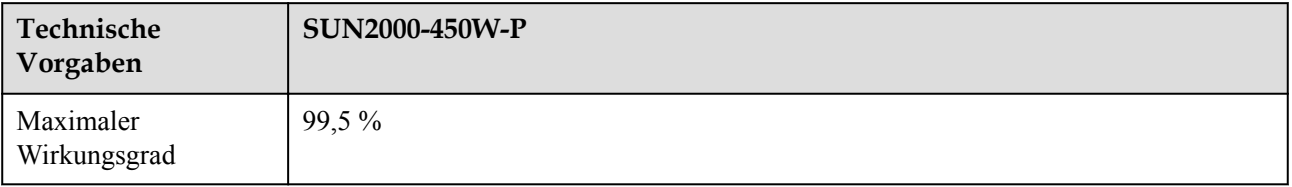

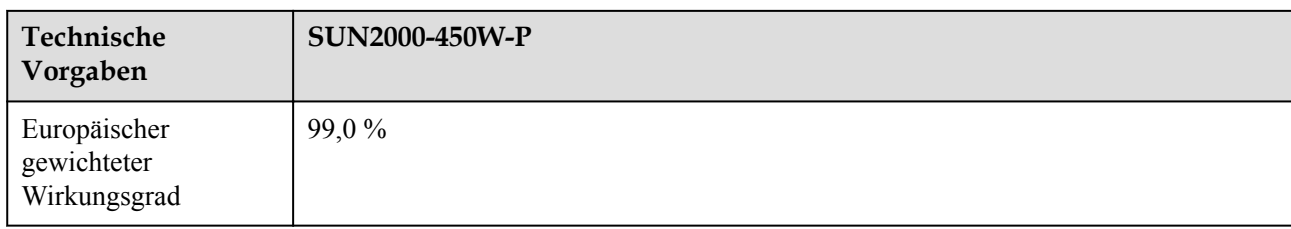

## **Eingang**

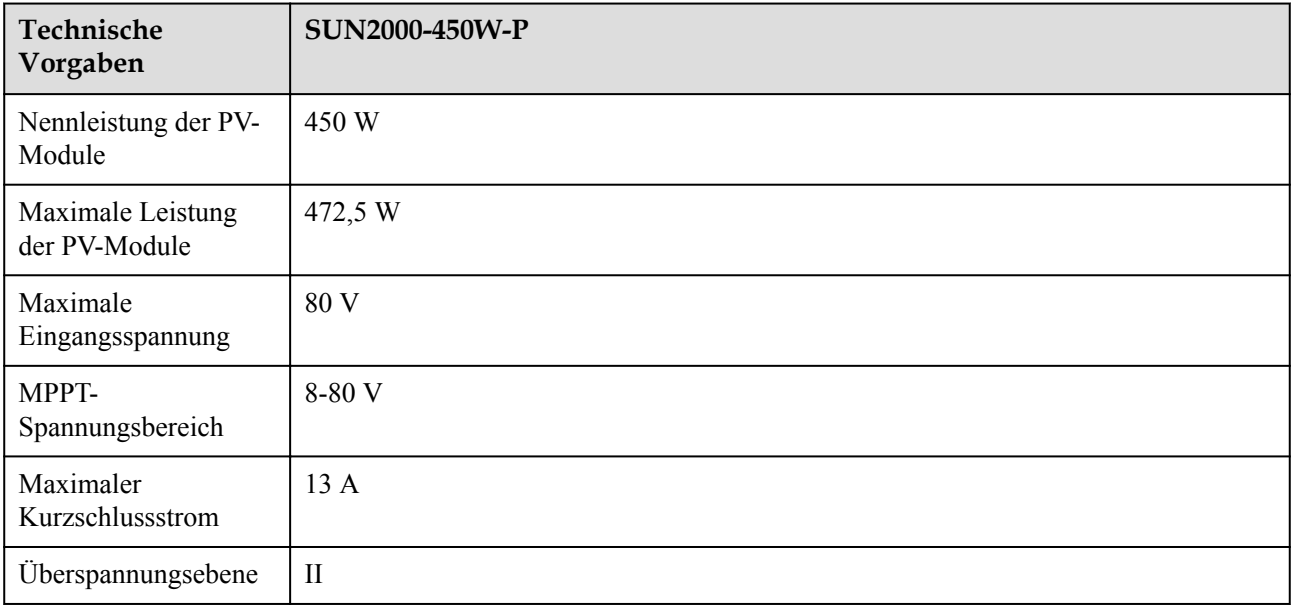

### **Ausgang**

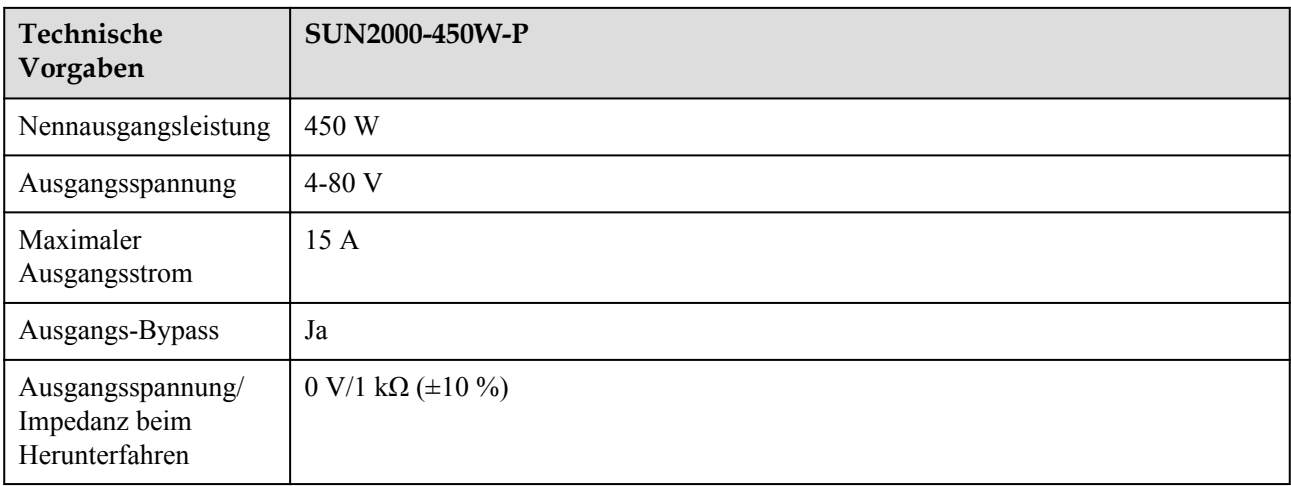

#### **Allgemeine Parameter**

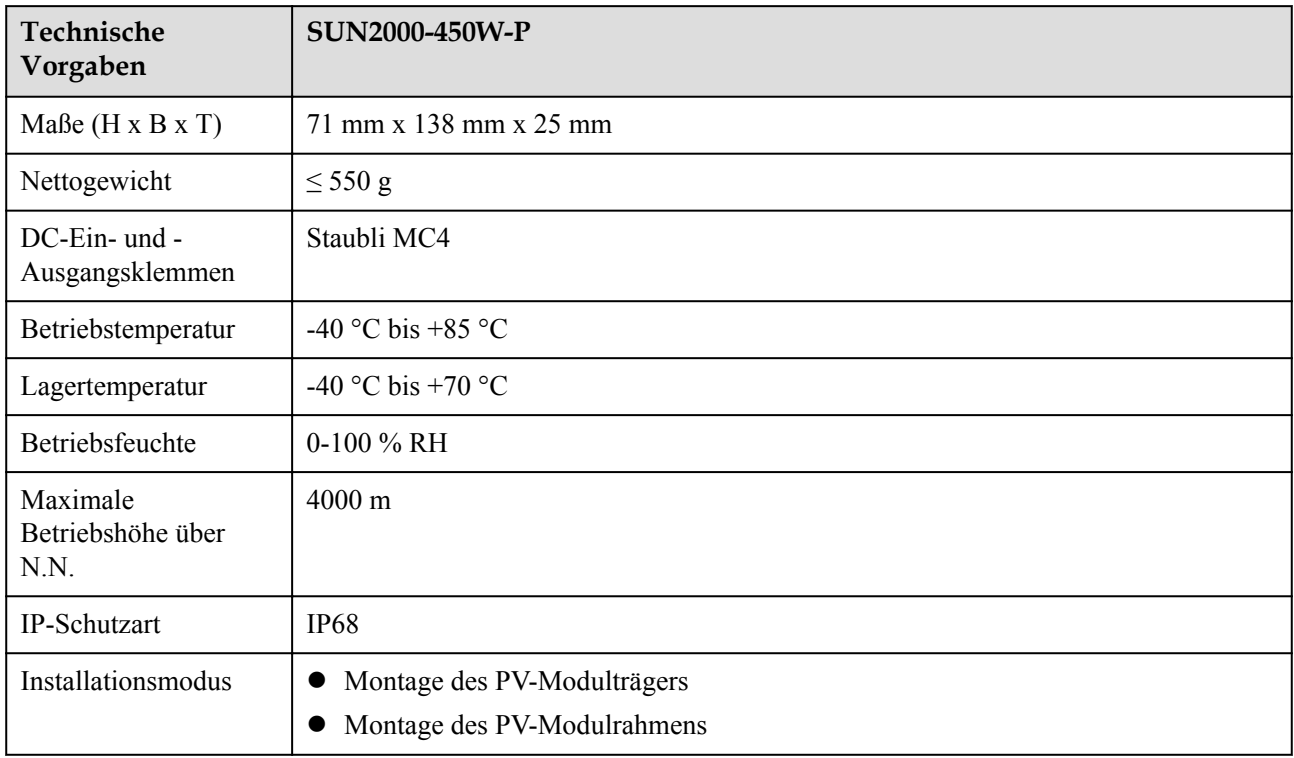

## **Langes String-Design (vollständige Optimierer-Konfiguration)**

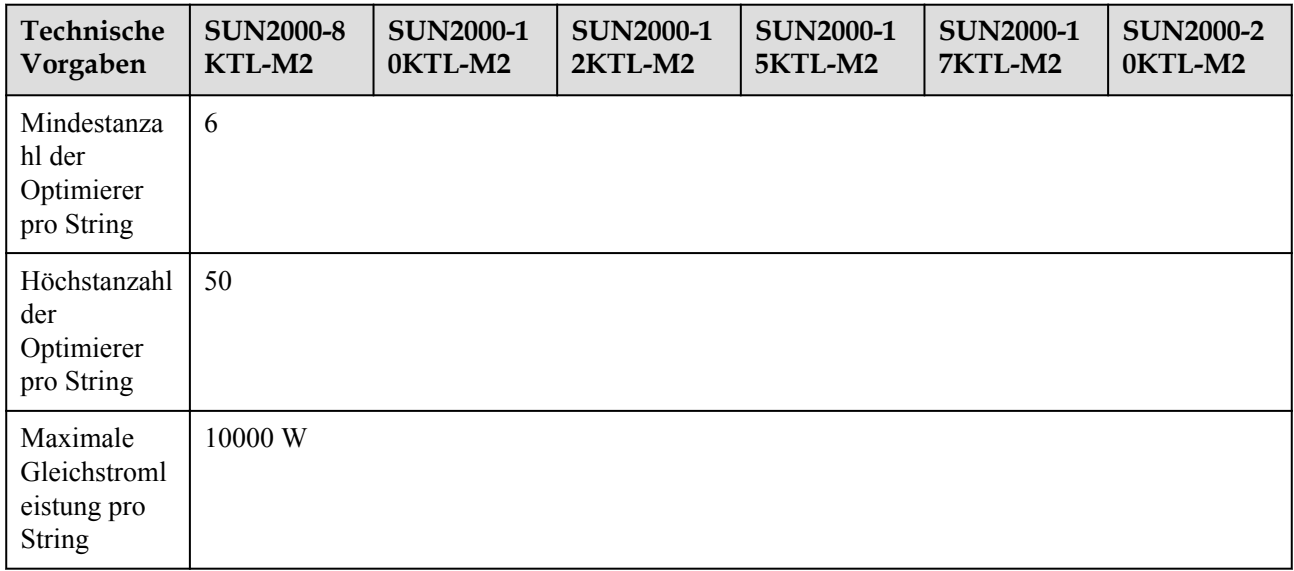

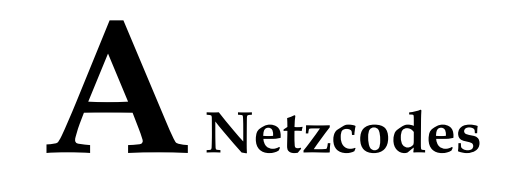

#### **EXAMPLE ANMERKUNG**

Die Netzcodes können sich ändern. Die aufgeführten Codes dienen nur als Referenz.

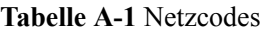

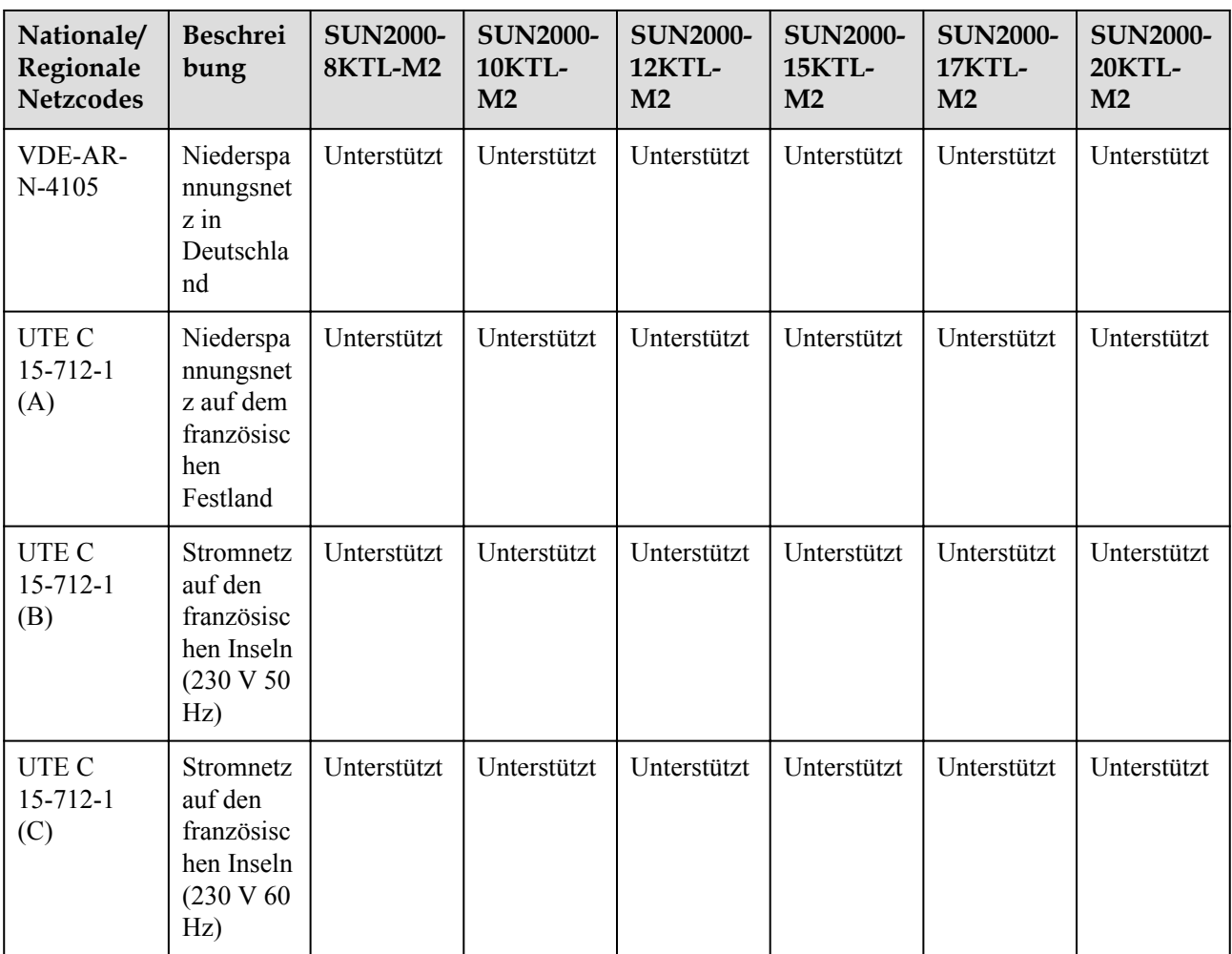

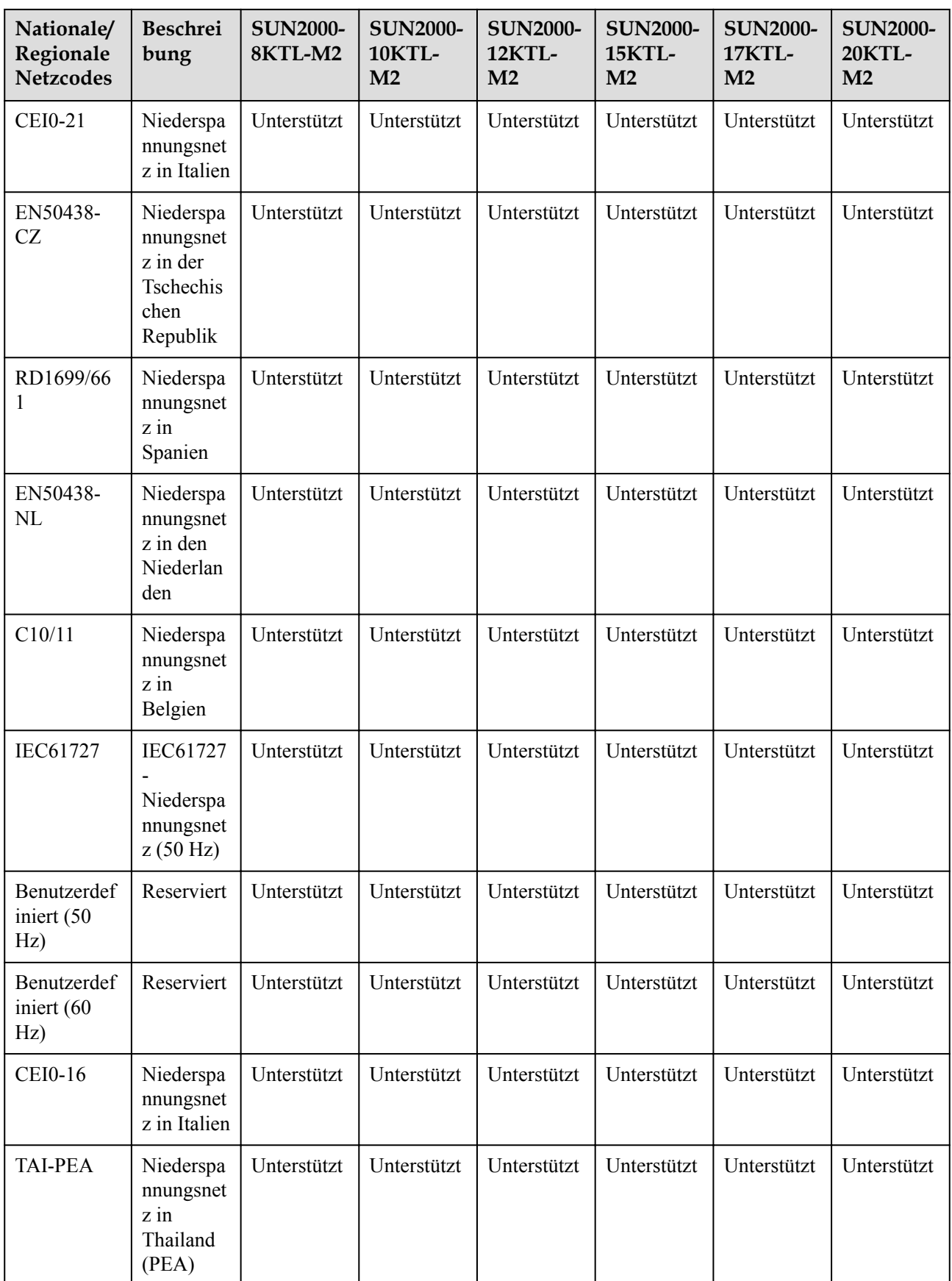

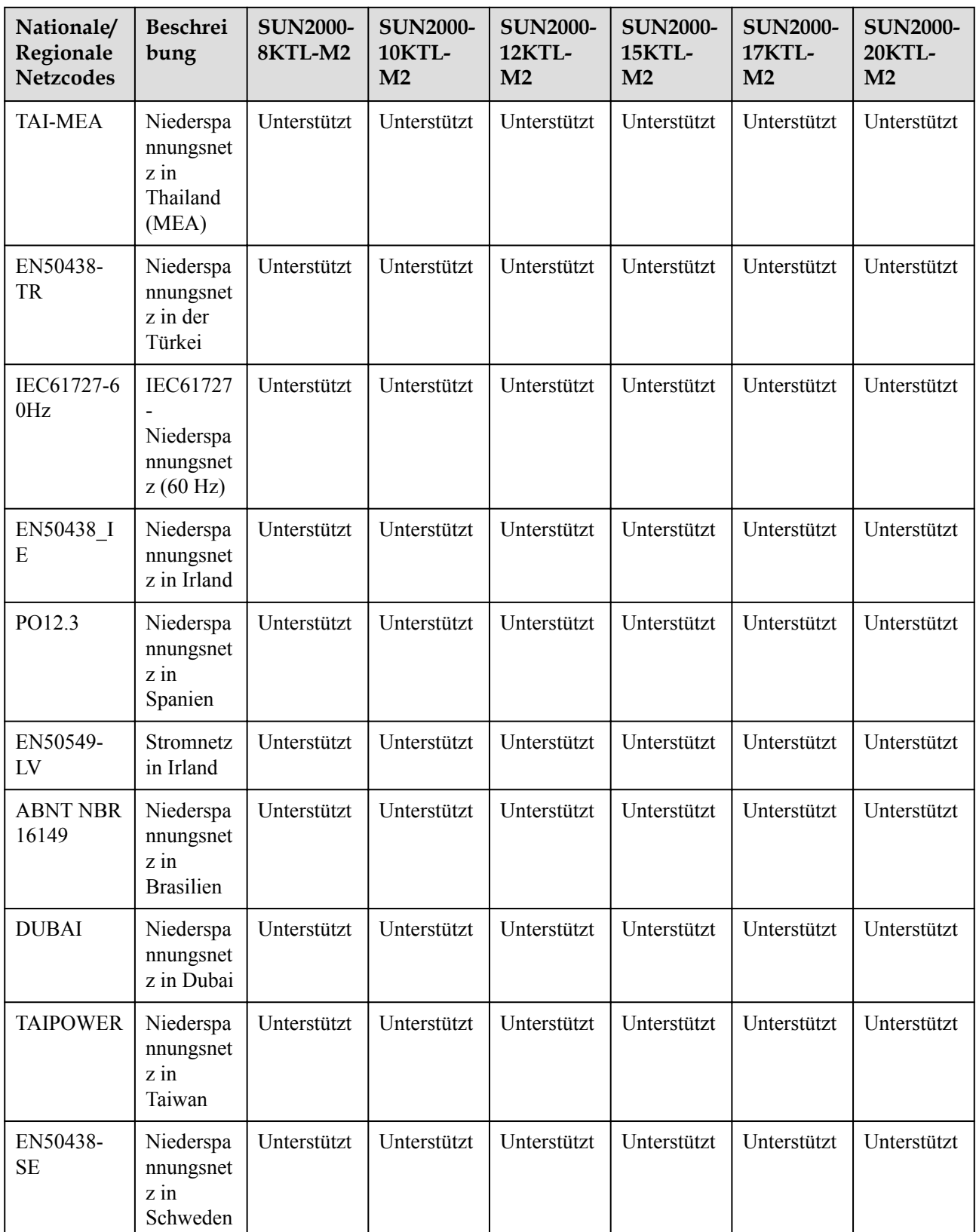

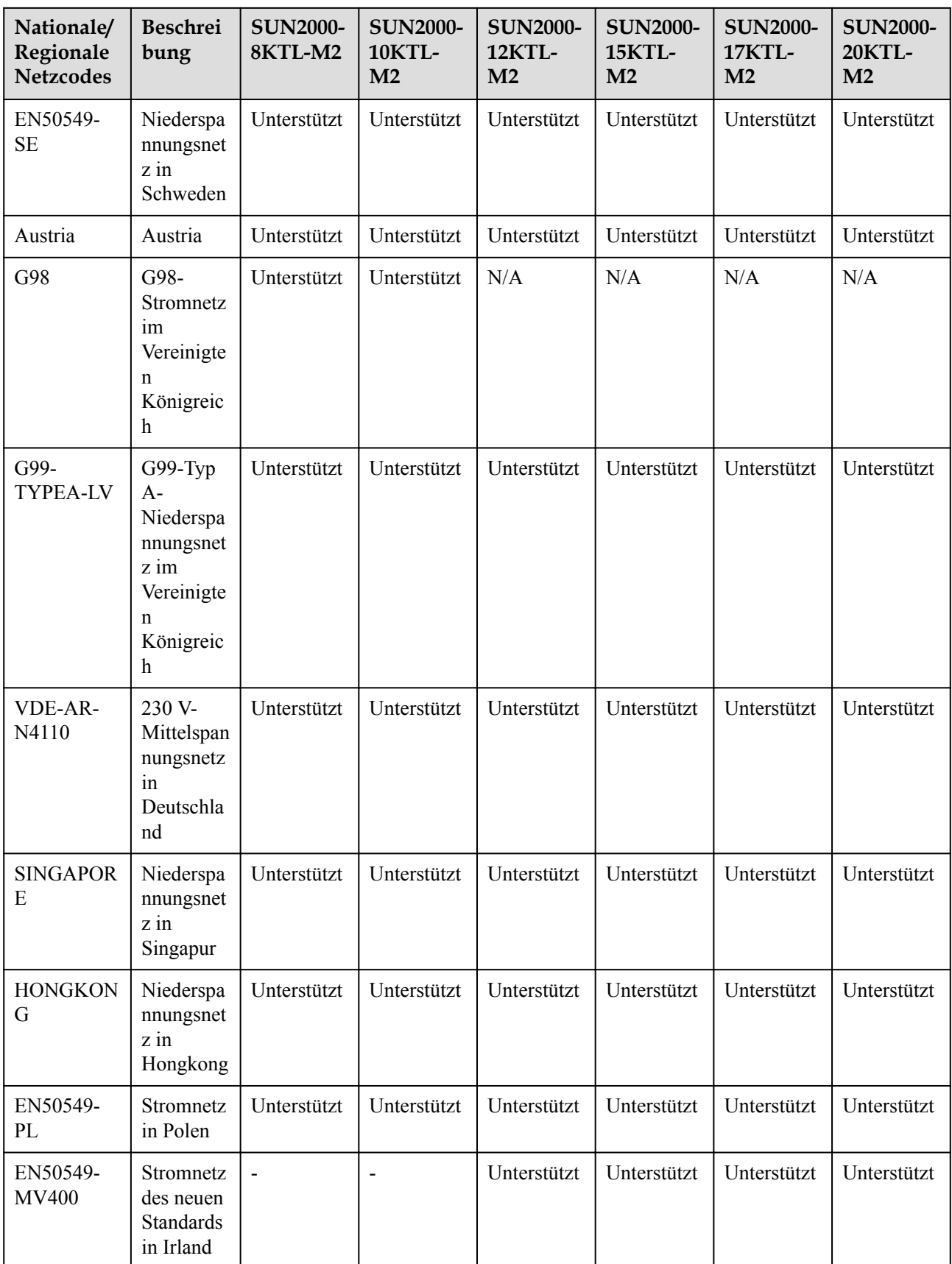

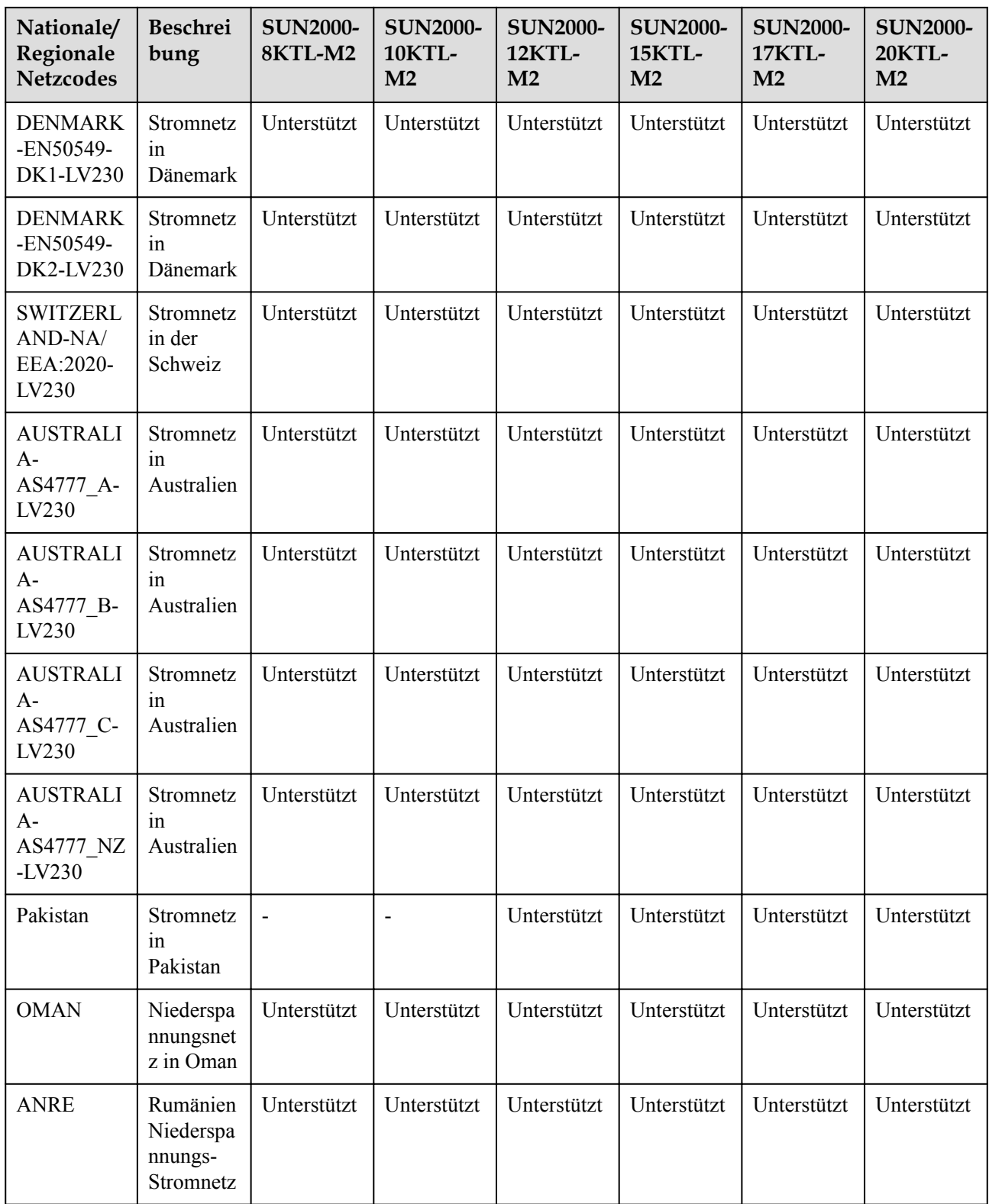

# **B Inbetriebnahme des Geräts**

**Schritt 1** Rufen Sie den Bildschirm **Inbetriebnahme des Geräts** auf.

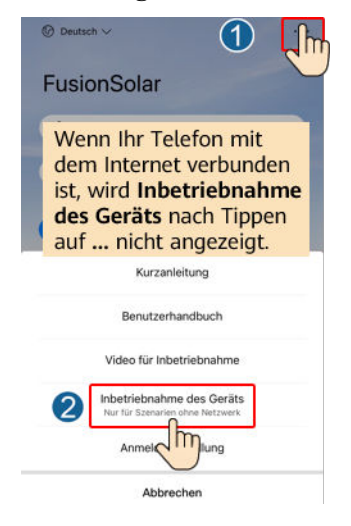

**Abbildung B-1** Methode 1: Vor der Anmeldung (keine Verbindung zum Internet)

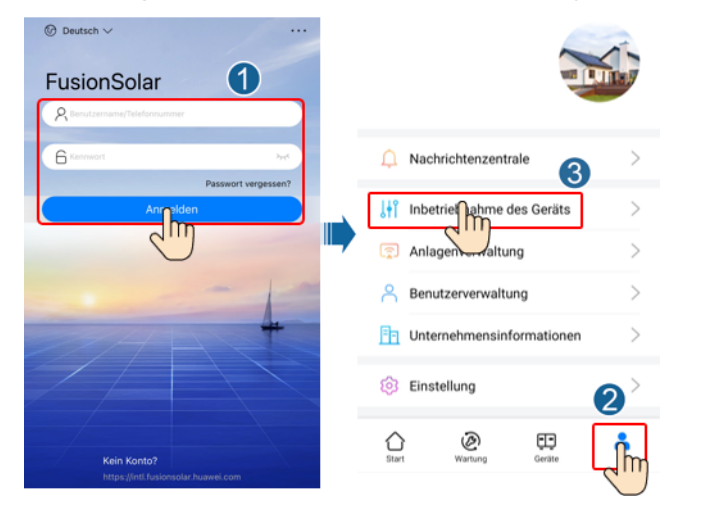

#### **Abbildung B-2** Methode 2: Nach der Anmeldung (Verbindung zum Internet)

**Schritt 2** Stellen Sie eine Verbindung zum WLAN des Wechselrichters her und melden Sie sich beim Bildschirm "Inbetriebnahme des Geräts" als Installer-Benutzer an.

#### **HINWEIS**

- Wenn das Mobiltelefon direkt mit dem SUN2000 verbunden ist, muss der Sichtabstand zwischen dem SUN2000 und dem Mobiltelefon bei Verwendung einer integrierten Antenne weniger als 3 Meter und bei Verwendung einer externen Antenne weniger als 50 Meter betragen, um eine angemessene Kommunikationsqualität zwischen der App und dem SUN2000 sicherzustellen. Die Abstandsangaben dienen nur der Referenz und können je nach Mobiltelefon und Abschirmungsbedingungen variieren.
- Wenn Sie den SUN2000 über einen Router mit dem WLAN verbinden, stellen Sie sicher, dass sich das Mobiltelefon und der SUN2000 im WLAN-Abdeckungsbereich des Routers befinden und der SUN2000 mit dem Router verbunden ist.
- Der Router unterstützt WLAN (IEEE 802.11 b/g/n, 2,4 GHz) und der SUN2000 befindet sich in Reichweite des WLAN-Signals.
- l Für Router wird der WPA-, WPA2- oder WPA/WPA2-Verschlüsselungsmodus empfohlen. Verschlüsselung auf Unternehmensebene wird nicht unterstützt (beispielsweise öffentliche Hotspots, die eine Authentifizierung erfordern, wie WLAN an Flughäfen). WEP- und WPA TKIP werden nicht empfohlen, da diese beiden Verschlüsselungsmodi schwerwiegende Sicherheitsbedenken haben. Falls der Zugriff im WEP-Modus fehlschlägt, melden Sie sich am Router an und ändern Sie den Verschlüsselungsmodus des Routers in WPA2 oder WPA/WPA2.

#### **MANMERKUNG**

- **•** Beschaffen Sie sich das Anfangskennwort für die Verbindung zum WLAN des Wechselrichters. Dieses ist auf dem Etikett an der Seite des Wechselrichters zu finden.
- l Verwenden Sie beim ersten Einschalten das Anfangskennwort und ändern Sie dieses sofort nach der Anmeldung. Um die Sicherheit des Kontos zu gewährleisten, ändern Sie das Kennwort in regelmäßigen Abständen und merken Sie sich das neue Kennwort. Wenn das Anfangskennwort nicht geändert wird, kann dies dazu führen, dass es bekannt wird. Wird ein Kennwort längere Zeit nicht geändert, kann es gestohlen oder geknackt werden. Wenn Sie das Kennwort vergessen, ist kein Zugriff auf das Gerät mehr möglich. In diesen Fällen ist der Benutzer für etwaige Verluste der PV-Anlage verantwortlich.
- l Wenn Sie zum ersten Mal den Bildschirm **Inbetriebnahme des Geräts** des SUN2000 aufrufen, müssen Sie das Anmeldekennwort manuell festlegen, da für den SUN2000 kein anfängliches Anmeldekennwort bereitgestellt wird.

#### **----Ende**

# **C Zurücksetzen des Passworts**

- **Schritt 1** Stellen Sie sicher, dass der SUN2000 gleichzeitig mit der AC- und der DC-Stromversorgung verbunden ist. Die Anzeigen  $\nu$  und  $\equiv$  leuchten grün oder blinken mehr als 3 Minuten in langen Abständen.
- **Schritt 2** Führen Sie innerhalb von 4 Minuten die folgenden Schritte aus:
	- 1. Schalten Sie den AC-Schalter aus und stellen Sie den DC-Schalter an der Unterseite des SUN2000 auf OFF. Warten Sie, bis alle LED-Anzeigen am SUN2000-Panel sich ausschalten.
	- 2. Schalten Sie den AC-Schalter ein, stellen Sie den DC-Schalter auf ON und warten Sie etwa 90 Sekunden. dass die Anzeige in langen Abständen grün blinkt.
	- 3. Schalten Sie den AC-Schalter aus und stellen Sie den DC-Schalter auf OFF. Warten Sie, bis alle LED-Anzeigen am SUN2000-Panel aus sind.
	- 4. Schalten Sie den AC-Schalter ein und stellen Sie den DC-Schalter auf ON.
- **Schritt 3** Setzen Sie das Passwort innerhalb von 10 Minuten zurück. (Wenn innerhalb von 10 Minuten kein Vorgang ausgeführt wird, bleiben alle Parameter des Wechselrichters unverändert.)
	- 1. Warten Sie, bis die Anzeige  $\sim$  in langen Abständen grün blinkt.
	- 2. Entnehmen Sie dem Etikett an der Seite des SUN2000 den ursprünglichen Namen (SSID) und das ursprüngliche Passwort (PSW) des WLAN-Hotspots und stellen Sie eine Verbindung zur App her.
	- 3. Legen Sie auf dem Anmeldebildschirm ein neues Anmeldepasswort fest und melden Sie sich in der App an.

#### **Abbildung C-1** Festlegen des Passworts

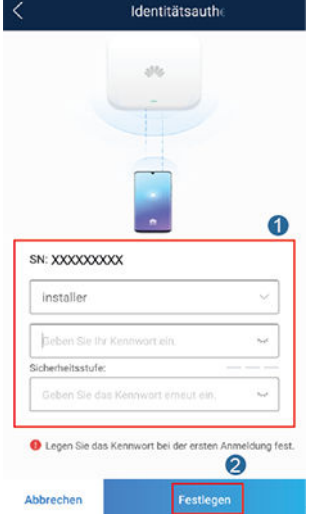

- **Schritt 4** Stellen Sie die Parameter für Router und Managementsystem zur Implementierung der Fernverwaltung ein.
	- Festlegen der Router-Parameter

Melden Sie sich bei der FusionSolar-App an, wählen Sie **Inbetriebnahme des Geräts** > **Einstellungen** > **Kommunikationskonfiguration** > **Einstellungen des mit dem Wechselrichter verbundenen Routers** und legen Sie die Router-Parameter fest.

**Abbildung C-2** Festlegen der Router-Parameter

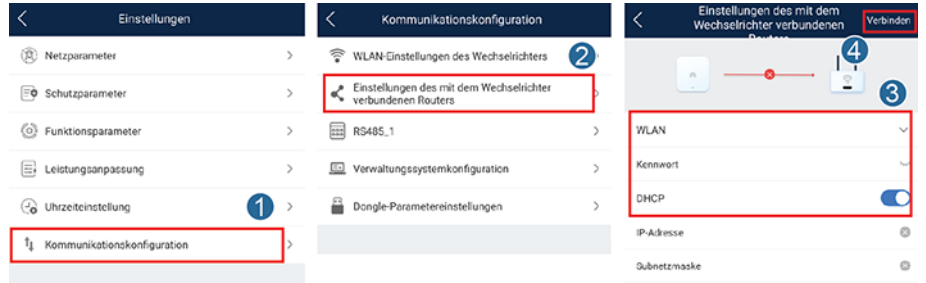

l Festlegen von Verwaltungssystemparametern

Melden Sie sich bei der FusionSolar-App an, wählen Sie **Inbetriebnahme des Geräts** > **Einstellungen** > **Kommunikationskonfiguration** > **Verwaltungssystemkonfiguration** und legen Sie die Verwaltungssystemparameter fest.

**Abbildung C-3** Festlegen von Verwaltungssystemparametern

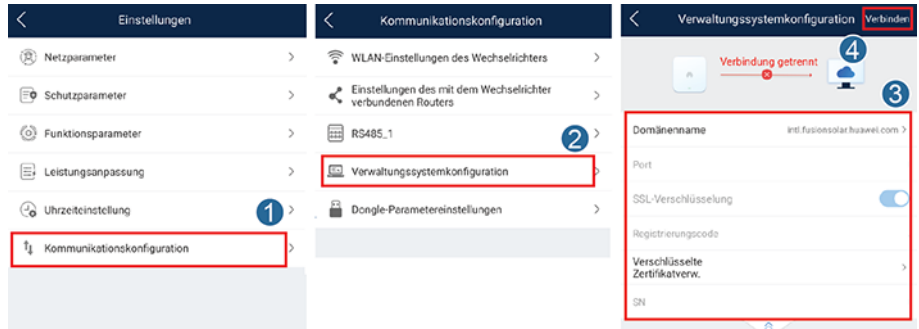

#### $\bullet$  (Optional) Zurücksetzen des WLAN-Passworts

Melden Sie sich bei der FusionSolar-App an, wählen Sie **Inbetriebnahme des Geräts** > **Einstellungen** > **Kommunikationskonfiguration** > **WLAN-Einstellungen des Wechselrichters** und setzen Sie das WLAN-Passwort zurück.

**Abbildung C-4** Zurücksetzen des WLAN-Passworts

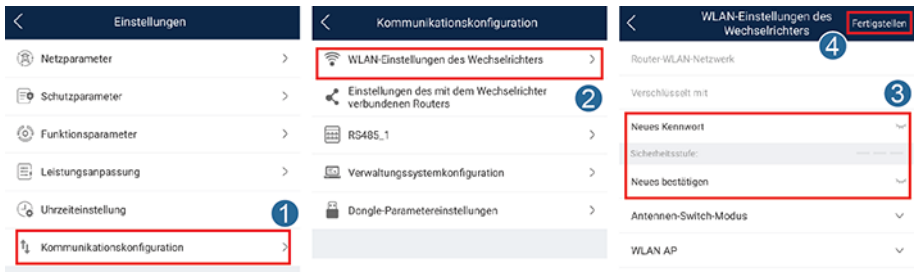

**----Ende**

## **D Schnelles Herunterfahren**

#### **MANMERKUNG**

- Wenn für einige PV-Module Optimierer konfiguriert sind, wird die Funktion für schnelles Herunterfahren nicht unterstützt.
- Es wird empfohlen, in regelmäßigen Abständen zu prüfen, ob die Funktion "Schnelles Herunterfahren" normal funktioniert.

Wenn alle an den Solarwechselrichter angeschlossenen PV-Module mit Optimierern konfiguriert sind, fährt die PV-Anlage schnell herunter und reduziert die Ausgangsspannung des PV-Strings innerhalb von 30 Sekunden auf 30 V.

Gehen Sie wie folgt vor, um das schnelle Herunterfahren auszulösen:

- l Methode 1: Schalten Sie den AC-Schalter zwischen dem Solarwechselrichter und dem Stromnetz aus.
- l Methode 2: Setzen Sie den DC-Schalter an der Unterseite des SUN2000 auf "OFF" (AUS). (Durch das Ausschalten eines zusätzlichen Schalters auf der DC-Seite des SUN2000 wird kein schnelles Herunterfahren ausgelöst. Der PV-String ist möglicherweise unter Spannung gesetzt.)
- l Methode 3: Um die Funktion für schnelles Herunterfahren zu aktivieren, müssen Sie den Zugangsschalter an die Stifte 13 und 15 anschließen. Der Schalter ist standardmäßig geschlossen. Das schnelle Herunterfahren wird ausgelöst, wenn der Schalter von geschlossen zu offen wechselt.
- l Methode 4: Wenn **AFCI** aktiviert ist, erkennt der Wechselrichter automatisch Störlichtbögen und löst eine schnelle Abschaltung aus.

# **E Lokalisieren von**

## <span id="page-133-0"></span>**Isolationswiderstandsfehlern**

Wenn der Erdungswiderstand eines an einen Solarwechselrichter angeschlossenen PV-Strings zu niedrig ist, erzeugt der Solarwechselrichter einen Alarm für **Geringer Isolationswiderstand**.

Folgende Ursachen sind möglich:

- Zwischen dem PV-Array und der Erde besteht ein Kurzschluss.
- l Die Umgebungsluft des PV-Arrays ist feucht, und die Isolierung zwischen dem PV-Array und dem Boden ist schlecht.

Um den Fehler zu lokalisieren, schließen Sie jeden PV-String an einen Solarwechselrichter an, schalten Sie den Solarwechselrichter ein und überprüfen Sie ihn und machen Sie dann den Fehler anhand des von der FusionSolar-App ausgegebenen Alarms ausfindig. Wenn eine Anlage nicht mit Optimierern konfiguriert ist, überspringen Sie die entsprechenden Vorgänge. Um einen Isolationswiderstandsfehler ausfindig zu machen, führen Sie die folgenden Schritte aus:

#### **HINWEIS**

Wenn in einem einzelnen PV-String zwei oder mehr Isolationsfehler gegen die Erde auftreten, lässt sich der Fehler mit der folgenden Methode nicht lokalisieren. Sie müssen nacheinander alle PV-Module überprüfen.

- **Schritt 1** Die AC-Stromversorgung ist verbunden. Schalten Sie den DC-Schalter an der Unterseite des Solarwechselrichters auf "OFF". Wird der Solarwechselrichter mit Akkus verbunden, warten Sie 1 Minute, und schalten Sie den Akkuschalter und dann den Hilfsnetzschalter der Akkus aus.
- **Schritt 2** Verbinden Sie jeden einzelnen PV-String mit dem Solarwechselrichter und schalten Sie den DC-Schalter auf "ON". Lautet der Status des Wechselrichters auf **Herunterfahren: Befehl**, wählen Sie in der App **Inbetriebnahme des Geräts** > **Wartung** > **WR EIN/AUS** und senden Sie einen Befehl zum Starten.
- **Schritt 3** Melden Sie sich bei der FusionSolar-App an und wählen Sie **Mein** > **Inbetriebnahme des Geräts**. Stellen Sie auf dem Bildschirm **Inbetriebnahme des Geräts** eine Verbindung zum Solarwechselrichter her und melden Sie sich bei dem Gerät an. Rufen Sie dann den

Bildschirm **Alarmverwaltung** auf. Prüfen Sie, ob der Alarm für **Geringer Isolationswiderstand** gemeldet ist.

- Wenn innerhalb von einer Minute nach Einschalten des DC-Stroms der Alarm für **Geringer Isolationswiderstand** nicht gemeldet wird, wählen Sie in der App **Inbetriebnahme des Geräts** > **Wartung** > **WR EIN/AUS** und senden Sie einen Befehl zum Herunterfahren. Schalten Sie den DC-Schalter auf "OFF" und fahren Sie mit **[Schritt 2](#page-133-0)** fort, um zur Überprüfung einen anderen PV-String mit dem Solarwechselrichter zu verbinden.
- l Wenn eine Minute nach Einschalten des DC-Stroms trotzdem der Alarm für **Geringer Isolationswiderstand** gemeldet wird, überprüfen Sie auf der Seite **Alarmdetails** den Prozentsatz für mögliche Kurzschlusspositionen und fahren Sie mit **[Schritt 4](#page-135-0)** fort.

#### **Abbildung E-1** Alarmdetails

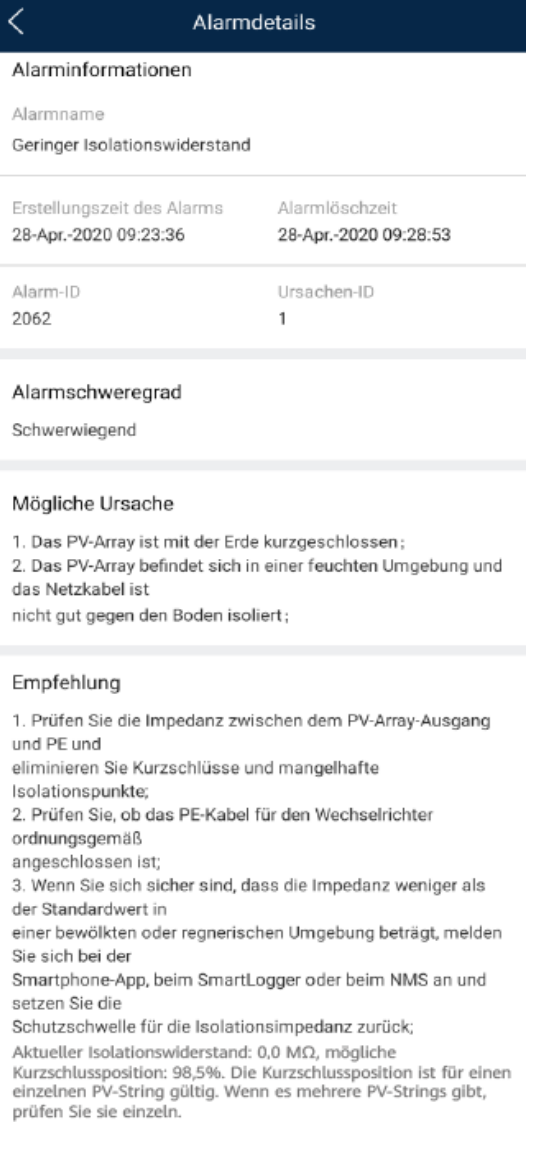

#### <span id="page-135-0"></span>**MANMERKUNG**

- l Die Plus- und Minusklemmen eines PV-Strings werden an die Anschlüsse PV+ und PV- des Solarwechselrichters angeschlossen. Der Anschluss PV- steht für eine Wahrscheinlichkeit einer Kurzschlussposition von 0 % und der Anschluss PV+ steht für eine Wahrscheinlichkeit einer Kurzschlussposition von 100 %. Andere Prozentsätze weisen darauf hin, dass der Fehler bei einem PV-Modul oder Kabel im PV-String vorliegt.
- Mögliche Fehlerposition = Gesamtanzahl der PV-Module in einem PV-String x Prozentsatz der möglichen Kurzschlusspositionen. Beispiel: Wenn ein PV-String aus 14 PV-Modulen besteht und der Prozentsatz für eine mögliche Kurzschlussposition 34 % beträgt, ist die mögliche Fehlerposition 4,76 (14 x 34 %). Damit wird angegeben, dass der Fehler sich in der Nähe des PV-Moduls 4 befindet, einschließlich des vorherigen und nächsten PV-Moduls und der Kabel von PV-Modul 4. Die Erkennungspräzision des Solarwechselrichters liegt bei ±1 PV-Modul.

#### **Abbildung E-2** Definition des Prozentsatzes für eine Kurzschlussposition

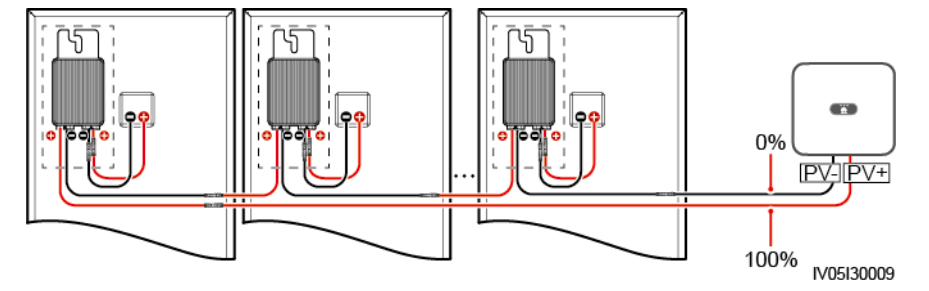

- Schritt 4 Schalten Sie den DC-Schalter auf "OFF" und überprüfen Sie, ob die Steckverbinder oder das DC-Kabel zwischen den möglichen defekten PV-Modulen und den entsprechenden Optimierern bzw. die Steckverbinder und das DC-Kabel zwischen den benachbarten PV-Modulen und den entsprechenden Optimierern beschädigt sind.
	- l Wenn dies der Fall ist, tauschen Sie den beschädigten Steckverbinder bzw. das beschädigte DC-Kabel aus, schalten Sie den DC-Schalter auf "ON" und zeigen Sie die Alarminformationen an.
		- Wenn innerhalb von einer Minute nach Einschalten des DC-Stroms der Alarm für **Geringer Isolationswiderstand** nicht gemeldet wird, ist die Überprüfung des PV-Strings abgeschlossen. Wählen Sie in der App **Inbetriebnahme des Geräts** > **Wartung** > **WR EIN/AUS** und senden Sie einen Befehl zum Herunterfahren. Schalten Sie den DC-Schalter auf "OFF". Wechseln Sie zu [Schritt 2](#page-133-0), um andere PV-Strings zu überprüfen. Fahren Sie dann mit **[Schritt 8](#page-136-0)** fort.
		- Wenn innerhalb von einer Minute nach Einschalten des DC-Stroms trotzdem der Alarm für **Geringer Isolationswiderstand** gemeldet wird, fahren Sie mit **Schritt 5** fort.
	- l Falls nicht, fahren Sie mit **Schritt 5** fort.
- Schritt 5 Schalten Sie den DC-Schalter auf "OFF", trennen Sie die möglichen defekten PV-Module und entsprechenden Optimierer vom PV-String und schließen Sie ein DC-Erweiterungskabel mit einem MC4-Steckverbinder an die benachbarten PV-Module bzw. Optimierer an. Schalten Sie den DC-Schalter auf "ON" und zeigen Sie die Alarminformationen an.
	- l Wenn innerhalb von einer Minute nach Einschalten des DC-Stroms der Alarm für **Geringer Isolationswiderstand** nicht gemeldet wird, liegt der Fehler bei dem getrennten PV-Modul und Optimierer. Wählen Sie in der App **Inbetriebnahme des Geräts** > **Wartung** > **WR EIN/AUS** und senden Sie einen Befehl zum Herunterfahren. Fahren Sie mit **[Schritt 7](#page-136-0)** fort.
- l Wenn eine Minute nach Einschalten des DC-Stroms trotzdem der Alarm für **Geringer Isolationswiderstand** gemeldet wird, liegt der Fehler nicht bei dem getrennten PV-Modul oder Optimierer. Fahren Sie mit **Schritt 6** fort.
- <span id="page-136-0"></span>Schritt 6 Schalten Sie den DC-Schalter auf "OFF", schließen Sie das entfernte PV-Modul und den Optimierer erneut an und wiederholen Sie **[Schritt 5](#page-135-0)**, um die benachbarten PV-Module und Optimierer zu überprüfen.
- **Schritt 7** Bestimmen Sie die Position des Isolationsfehlers gegen die Erde.
	- 1. Trennen Sie das mögliche defekte PV-Modul vom Optimierer.
	- 2. Schalten Sie den DC-Schalter auf "OFF".
	- 3. Schließen Sie den möglichen defekten Optimierer an den PV-String an.
	- 4. Schalten Sie den DC-Schalter auf "ON". Prüfen Sie, ob der Alarm für Geringer **Isolationswiderstand** gemeldet ist. Lautet der Status des Wechselrichters auf **Herunterfahren: Befehl**, wählen Sie in der App **Inbetriebnahme des Geräts** > **Wartung** > **WR EIN/AUS** und senden Sie einen Befehl zum Starten.
		- Wenn innerhalb von einer Minute nach dem Einschalten des Solarwechselrichters der Alarm für **Geringer Isolationswiderstand** nicht gemeldet wird, ist das PV-Modul defekt. Wählen Sie in der App **Inbetriebnahme des Geräts** > **Wartung** > **WR EIN/AUS** und senden Sie einen Befehl zum Herunterfahren.
		- Wenn eine Minute nach dem Einschalten des Solarwechselrichters trotzdem der Alarm für **Geringer Isolationswiderstand** gemeldet wird, ist der Optimierer defekt.
	- 5. Schalten Sie den DC-Schalter auf "OFF". Tauschen Sie die defekte Komponente aus, um den Isolationswiderstandsfehler zu beheben. Wechseln Sie zu **[Schritt 2](#page-133-0)**, um andere PV-Strings zu überprüfen. Fahren Sie dann mit **Schritt 8** fort.
- **Schritt 8** Wird der Solarwechselrichter mit Akkus verbunden, schalten Sie Sie den Hilfsschalter der Akkus und dann den Akkuschalter ein. Schalten Sie den DC-Schalter auf "ON". Lautet der Status des Wechselrichters auf **Herunterfahren: Befehl**, wählen Sie in der App **Inbetriebnahme des Geräts** > **Wartung** > **WR EIN/AUS** und senden Sie einen Befehl zum Starten.

**----Ende**

# **F Acronyms and Abbreviations**

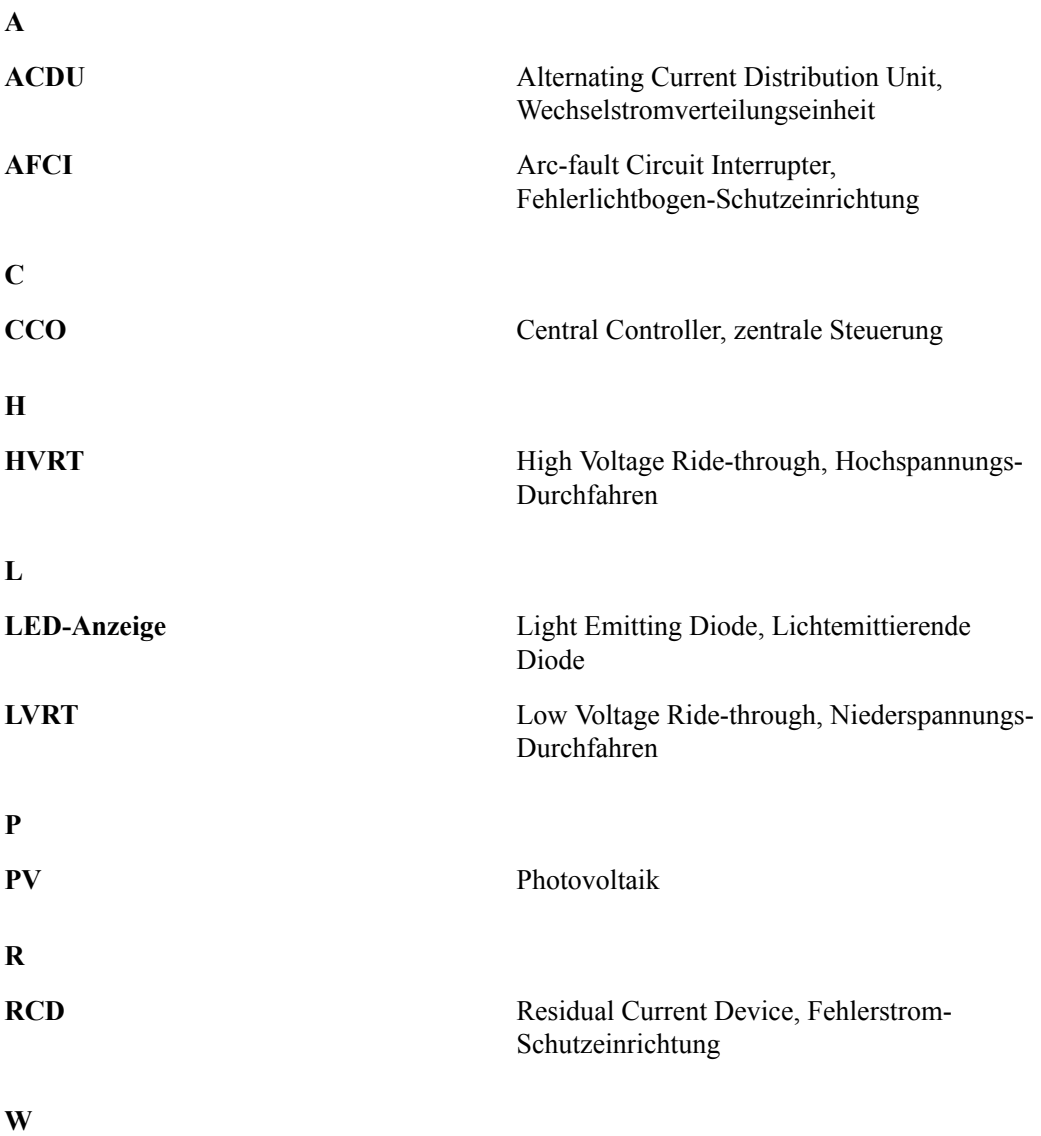

F Acronyms and Abbreviations

**WEEE** Waste Electrical and Electronic Equipment, Richtlinie über Elektro- und Elektronik-Altgeräte